**ΤΕΧΝΟΛΟΓΙΚΟ ΕΚΠΑΙΔΕΥΤΙΚΟ ΙΔΡΥΜΑ ΔΥΤΙΚΗΣ ΕΛΛΑΔ ΔΥΤΙΚΗΣΕΛΛΑΔΑΣ ΣΧΟΛΗ ΤΕΧΝΟΛΟΓΙΚΩΝ ΕΦΑΡΜΟΓΩΝ ΤΜΗΜΑ ΜΗΧΑΝΟΛΟΓ ΜΗΧΑΝΟΛΟΓΩΝ ΜΗΧΑΝΙΚΩΝ Τ.Ε.** 

**ΠΤΥΧΙΑΚΗ ΕΡΓΑΣΙΑ ΕΡΓΑΣΙΑ**

# **ΣΥΓΚΕΝΤΡΩΣΗ ΤΑΣΕΩΝ ΣΕ ΜΗΧΑΝΟΛΟΓΙ ΜΗΧΑΝΟΛΟΓΙΚΕΣΚΑΤΑΣΚΕΥΕΣ**

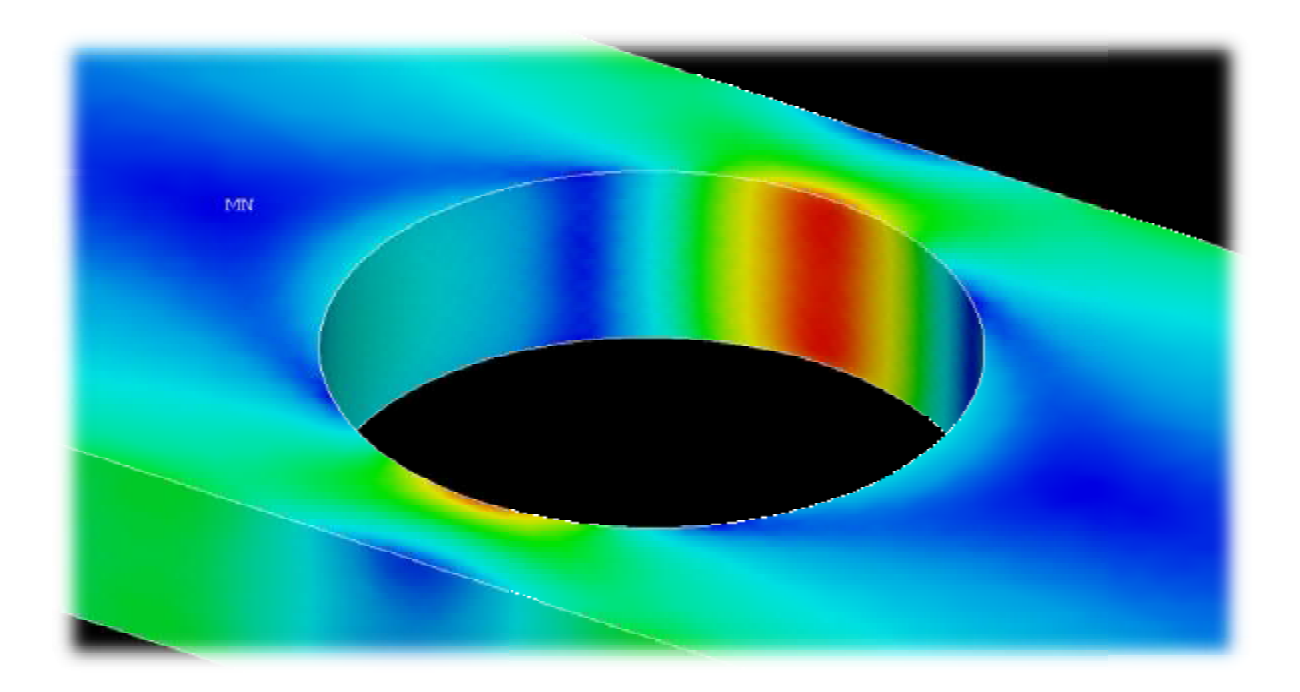

## **ΣΠΟΥΔΑΣΤΗΣ: ΑΠΟΣΤΟΛΟΥ ΝΙΚΟΛΑΟΣ**

**ΕΠΙΒΛΕΠΩΝ ΚΑΘΗΓΗΤΗΣ: ΕΠΙΒΛΕΠΩΝΤΣΙΝΟΠΟΥΛΟΣ ΣΤΕΦΑΝΟΣ ΑΝΑΠΛΗΡΩΤΗΣ ΚΑΘΗΓΗΤΗΣ ΤΜΗΜΑΤΟΣ ΜΗΧΑΝΟΛΟΓΩΝ ΜΗΧΑΝΙΚΩΝ**

**ΠΑΤΡΑ 2017**

## **ΠΡΟΛΟΓΟΣ**

Το παρόν τεύχος αποτελεί την Πτυχιακή Εργασία που εκπονήθηκε στο Τμήμα Μηχανολόγων Μηχανικών Τ.Ε. του Τεχνολογικού Εκπαιδευτικού Ιδρύματος Δυτικής Ελλάδας. Η πορεία που ακολουθείται, έχει ιδιαίτερη σημασία καθώς κατά την εκπόνηση με ειδικεύει σε ένα πολύ απαραίτητο αντικείμενο για κάθε μηχανολόγο, το οποίο είναι η μηχανική των υλικών. Επίσης, μου δίδονται σημαντικά εφόδια και σε ένα πολύ αποτελεσματικό και χρήσιμο λογισμικό ηλεκτρονικού υπολογιστή, χάρη στο οποίο καλούμαστε να επαναφέρουμε κάποιες από τις στοιχειώδεις ακαδημαϊκές μας γνώσεις και στη μέθοδο των πεπερασμένων στοιχείων.

Το κυρίως θέμα της εργασίας, αναφέρεται στην Αριθμητική Κατασκευή Καμπυλών που δείχνουν τους Συντελεστές Συγκέντρωσης Τάσεων, όπου υπάρχουν τυπικές ασυνέχειες στη γεωμετρία χαρακτηριστικών μηχανολογικών κατασκευών. Η μελέτη και κατασκευή των αριθμητικών καμπυλών πραγματοποιείται με τη βοήθεια του εμπορικού πακέτου λογισμικού ANSYS, που χρησιμοποιεί τη μέθοδο των πεπερασμένων στοιχείων για την επίλυση μεγάλου εύρους προβλημάτων.

Αρχικά γίνεται κλασική μηχανική ανάλυση της αντοχής των κρίσιμων διατομών των επιμέρους τμημάτων των κατασκευών κι έπειτα με τη βοήθεια του λογισμικού προσομοιώνουμε κάποια φορτία, ώστε να καταλήξουμε σε συντελεστές συγκέντρωσης τάσεων για τους διάφορους λόγους των εμπλεκόμενων γεωμετρικών παραμέτρων, καθώς και σε μέγιστη τάση φόρτισης του εκάστοτε μέλους.

Ευχαριστώ θερμά τον Επιβλέποντα Καθηγητή κ. Στέφανο Τσινόπουλο, Αναπληρωτή Καθηγητή του Τμήματος Μηχανολόγων Μηχανικών Τ.Ε., για την καθοδήγηση, την πολύτιμη βοήθεια και τις προτάσεις του σε όλα τα στάδια μελέτης και εκπόνησης της Πτυχιακής Εργασίας.

> Αποστόλου Νικόλαος Ιούλιος 2017

**Υπεύθυνη Δήλωση Σπουδαστή**: Ο κάτωθι υπογεγραμμένος σπουδαστής έχω επίγνωση των συνεπειών του Νόμου περί λογοκλοπής και δηλώνω υπεύθυνα ότι είμαι συγγραφέας αυτής της Πτυχιακής Εργασίας, αναλαμβάνοντας την ευθύνη επί ολοκλήρου του κειμένου, έχοντας δε αναφέρει στην Βιβλιογραφία μου όλες τις πηγές τις οποίες χρησιμοποίησα και έλαβα ιδέες ή δεδομένα. Δηλώνω επίσης ότι, οποιοδήποτε παραφρασμένο στοιχείο ή κείμενο το οποίο έχω ενσωματώσει στην εργασία μου προερχόμενο από Βιβλία ή άλλες εργασίες ή το διαδίκτυο, το έχω πλήρως αναγνωρίσει ως πνευματικό έργο άλλου συγγραφέα και έχω αναφέρει το όνομά του και την πηγή προέλευσης.

Ο σπουδαστής

Αποστόλου Νικόλαος

 $\triangle$ 

## **ΠΕΡΙΛΗΨΗ**

Η παρούσα πτυχιακή εργασία, αναφέρεται στις *συγκεντρώσεις τάσεων* σε χαρακτηριστικές μηχανολογικές κατασκευές και στόχος της είναι η *αριθμητική κατασκευή καμπυλών των συντελεστών* που τις καθορίζουν. Για τη μελέτη του θέματος της εργασίας, χρησιμοποιείται το εμπορικό πακέτο λογισμικού "*ANSYS 14.5*", χάρη στο οποίο έχουμε τη δυνατότητα να επιλύουμε πολύπλοκα προβλήματα με τη μέθοδο των πεπερασμένων στοιχείων.

Χαρακτηριστικές μηχανολογικές κατασκευές, σε αυτήν τη μελέτη θεωρούνται τα μέλη των μηχανών και μηχανημάτων στα οποία υπάρχουν *γεωμετρικές ασυνέχειες*. Για την κάθε μια απο αυτές τις ασυνέχειες, προκύπτει διαφορετικός *συντελεστής συγκέντρωσης της έντασης των τάσεων*, των οποίων οι μέγιστες τιμές, αφού υπολογιστούν και οι συγκεντρώσεις τους, ξεπερνούν τις υπολογισθείσες για την εκάστοτε απομειωμένη διατομή, μέσες τιμές για αυτές τις τάσεις.

Η ανάπτυξη της εργασίας πραγματοποιείται σε τέσσερα κεφάλαια και τέσσερα παραρτήματα, εκ των οποίων το πρώτο κεφάλαιο, αναφέρεται κυρίως στη θεωρία και στις έννοιες της ελαστικότητας, της συγκέντρωσης των τάσεων και ενός κριτηρίου αστοχίας. Επίσης αναφέρονται οι βασικές μαθηματικές αρχές και τα γραφήματα που απαιτούνται για την ανάλυση και την επίλυση των σχετιζομένων προβλημάτων της μηχανικής στα οποία βασίζεται το παρόν τεύχος.

Στο δεύτερο κεφάλαιο γίνεται ιστορική αναδρομή στη δημιουργία και την εξέλιξη της θεωρίας των πεπερασμένων στοιχείων. Έπειτα, γίνεται μια σύντομη περιγραφή για απλές καταστάσεις της θεωρίας της μεθόδου, η οποία χρησιμοποιείται από πληθώρα εμπορικών επιστημονικών προγραμμάτων υπολογισμού και προσομοίωσης στη βιομηχανία και την εκπαίδευση.

Στο τρίτο κεφάλαιο, γίνεται αναφορά στα χαρακτηριστικά και τις δυνατότητες του προγράμματος *ANSYS*, όπως και μια περιγραφή του περιβάλλοντος και του τρόπου λειτουργίας του.

Στο τέταρτο κεφάλαιο, επιλέγουμε τις πιο τυπικές, πρότυπες χαρακτηριστικές γεωμετρίες μηχανολογικών κατασκευών που αφορούν την κατασκευή καμπυλών της θεωρίας του συντελεστή συγκέντρωσης τάσεων. Για την κάθε γεωμετρία, κάνουμε μαθηματικούς υπολογισμούς για να βρούμε τη μέση τάση και μέσω του θεωρητικού συντελεστή συγκέντρωσης τάσεων της βιβλιογραφίας, τη θεωρητική μέγιστη τάση. Έπειτα, παραμετροποιούμε μέσω του λογισμικού *Microsoft Excel* τις τιμές των γεωμετρικών παραμέτρων και των θεωρητικών αποτελεσμάτων για τις μέσες και τις μέγιστες τάσεις και συνεπώς για το θεωρητικό συντελεστή συγκέντρωσης τάσεων. Παράλληλα προσπαθούμε να επαληθεύσουμε τους υπολογισμούς που προτείνει η θεωρία του τέταρτου Παραρτήματος συσχετίζοντας τις θεωρίες.

Έπειτα, γίνεται ο γραφικός σχεδιασμός και η ανάλυση όλων των κατάλληλων πρότυπων μοντέλων, με τις πρότυπες γεωμετρικές παραμέτρους τους, μέσω του προγράμματος ANSYS, ωστε να πάρουμε την «πειραματική» τιμή για τη μέγιστη τάση.

Καθώς η φύση του θέματος της πτυχιακής εργασίας απαιτεί την κατασκευή γραφικών παραστάσεων και η μελέτη γίνεται παραμετρικά, στη συνέχεια του 4ου κεφαλαίου, επαναλαμβάνουμε την εκτέλεση του προγράμματος όσες φορές απαιτείται και με ότι τιμές μας καλύπτουν για την παραμετροποίηση, αλλάζοντάς τες κάθε φορά στο αρχείο με τον εκτελέσιμο κώδικα της γλώσσας προγραμματισμού *APDL*. Έτσι, αντλώντας τις εντολές που εκτελούνται στο γραφικό περιβάλλον, δημιουργούμε τον αρχικό κώδικα, και αλλάζοντας σταδιακά τις παραμέτρους που θέλουμε σε αυτόν, παίρνουμε τις τιμές των αποτελεσμάτων των λύσεων και δημιουργούμε τις καμπύλες του συντελεστή συγκέντρωσης τάσεων.

Κάτω από το τέταρτο κεφάλαιο, παρουσιάζονται τα συμπεράσματα που διαξήχθησαν κατά την υλοποίηση της εργασίας με προτάσεις και τη σύγκριση των αποτελεσμάτων που παρουσιάζονται σε αυτό.

Στο πρώτο Παράρτημα εξηγείται η δημιουργία ενός χαρακτηριστικού μοντέλου της παρούσας πτυχιακής εργασίας όπως και η διακριτοποίηση, η εφαρμογή των συνοριακών συνθηκών και η επίλυσή του, βήμα προς βήμα μέσω του λογισμικού του *ANSYS*. Δεν παραλείπεται επίσης και η βήμα προς βήμα ανάλυση των αποτελεσμάτων που μας «προσφέρει» το πρόγραμμα.

Στο δεύτερο παράρτημα γίνεται μια μικρή επίδειξη της γλώσσας προγραμματισμού *APDL* και των εντολών που την απαρτίζουν κυρίως όμως αυτών που μας αφορούν στην παρούσα εργασία, καθώς η λίστα όλων των εντολών του προγράμματος φτάνει περίπου στις 2000 σε αριθμό. Έπειτα αναλύεται εν συντομία μέσω της βοήθειας (*Menu, Help*) του *ANSYS* και του αρχείου καταγραφών, ο τρόπος «άντλησης» των εντολών και της σύνταξής τους για την υλοποίηση του κώδικα ο οποίος είναι το κύριο εργαλείο για την παραμετρική μελέτη. Ακολουθεί η εύρεση της σωστής διατύπωσης και της ορθής λειτουργίας κάποιων από τις εντολές, που αντιστοιχούν στη λειτουργία της δημιουργίας του μοντέλου που πραγματοποιείται μέσω του γραφικού περιβάλλοντος του προγράμματος στο πρώτο Παράρτημα. Στη συνέχεια παρατίθενται όλα τα παραμετροποιήσιμα προγράμματα και εξηγήσεις για κάθε εντολή ή μηχανισμό (προγραμματισμού) που δεν έχει εξηγηθεί.

Στο τρίτο Παράρτημα υπάρχει ένας κατάλογος με τα περισσότερα από τα «στοιχεία» που χρησιμοποιεί το πρόγραμμα προσομοίωσης, με τα οποία μπορεί να αντικαταστήσει την ύλη ή την ενέργεια που αναλύουμε σε κάθε προσομοίωση.

Στο τέταρτο Παράρτημα υπάρχει ένας συνοπτικός κατάλογος διάφορων γεωμετριών, και ο τρόπος με τον οποίο προκύπτει η μέση και η μέγιστη τάση σε σχέση με το συντελεστή συγκέντρωσης τάσεων και στις υπόλοιπες καταπονήσεις πέραν του εφελκυσμού. Μετά από τις τάσεις μας δίνεται για το συντελεστή και ο τρόπος υπολογισμού, ο οποίος διαφέρει από τη θεωρία της εργασίας και θεωρείται πιο εξεζητημένος. Αυτό συμβαίνει λόγω της φύσης του βιβλίου άντλησης του καταλόγου το οποίο εστιάζει στον συντελεστή συγκέντρωσης τάσεων γι' αυτό και συγκρίνουμε τις θεωρητικές τιμές που προτείνει με τις υπολογισθείσες με πεπερασμένα στοιχεία στο τέταρτο κεφάλαιο.

# **ΠΕΡΙΕΧΟΜΕΝΑ**

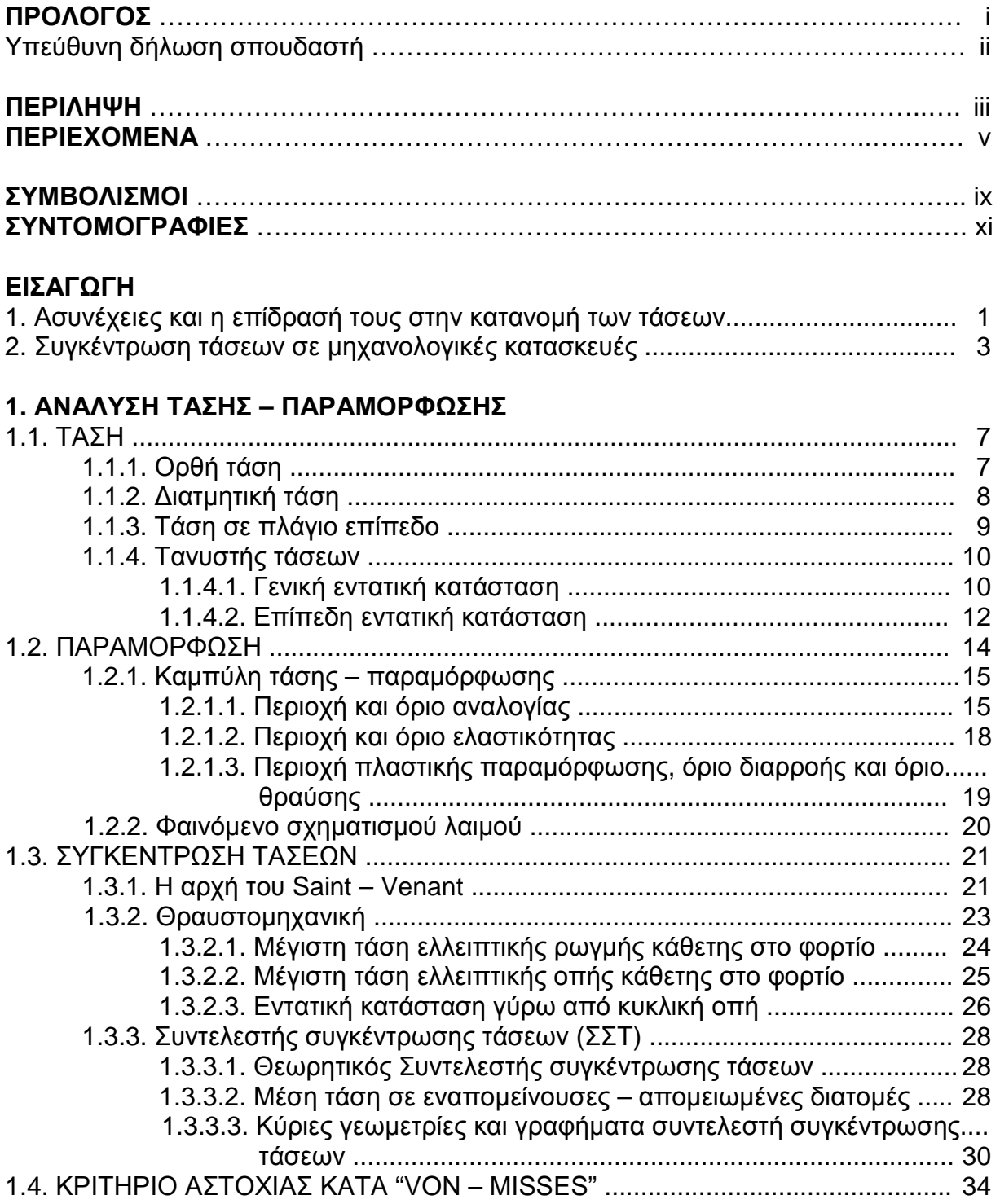

## **2. H ΜΕΘΟΔΟΣ ΤΩΝ ΠΕΠΕΡΑΣΜΕΝΩΝ ΣΤΟΙΧΕΙΩΝ**

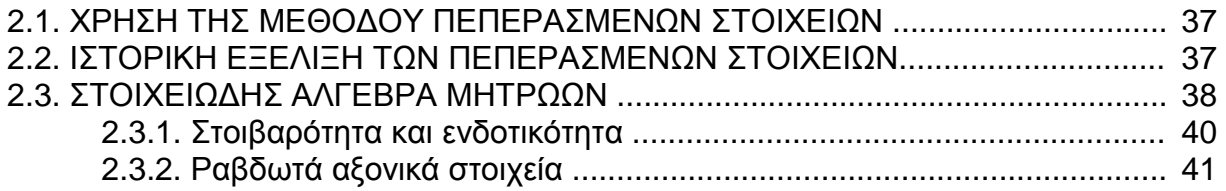

## **3. ΤΟ ΠΡΟΓΡΑΜΜΑ ΠΣ «ANSYS 14.5»**

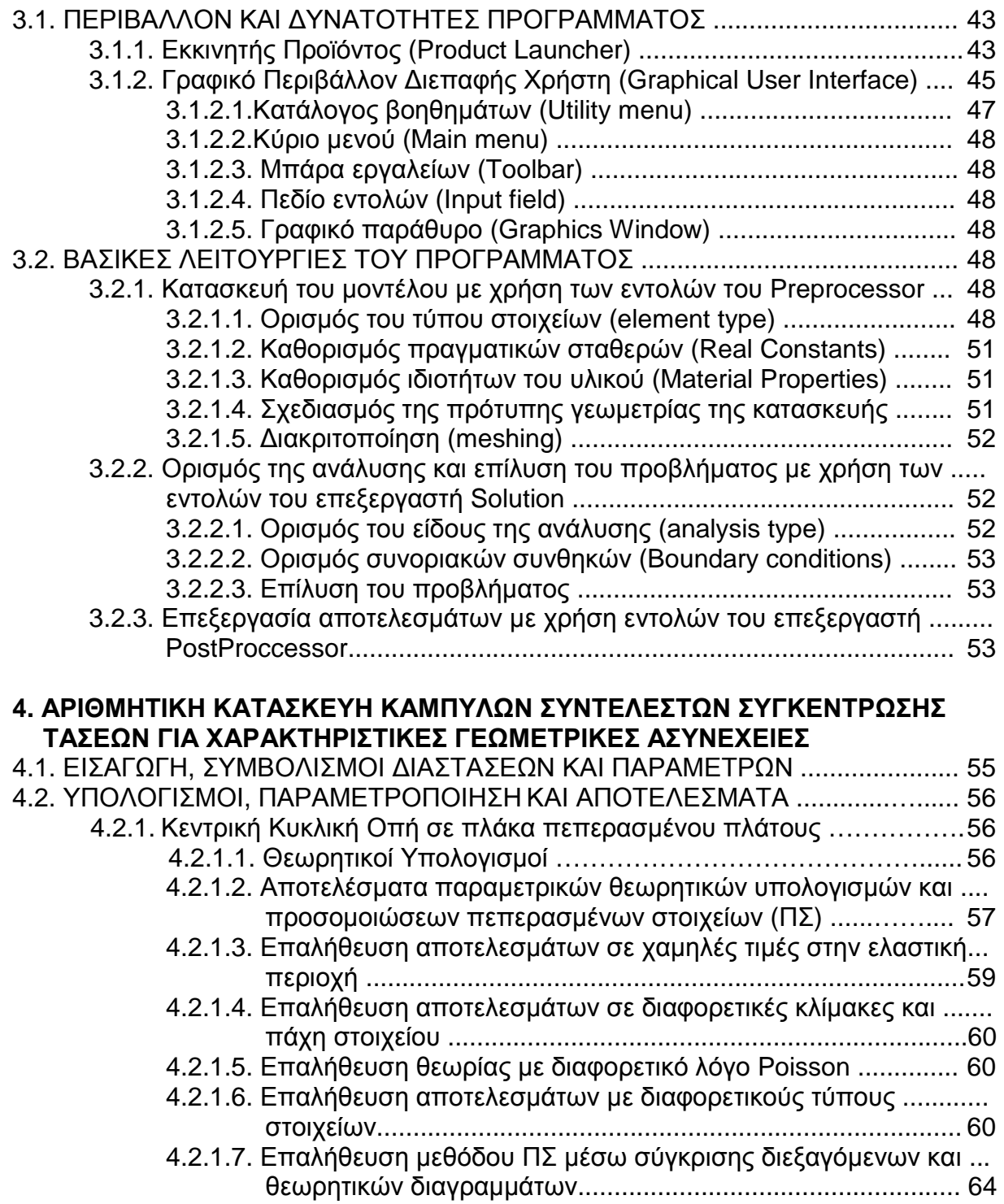

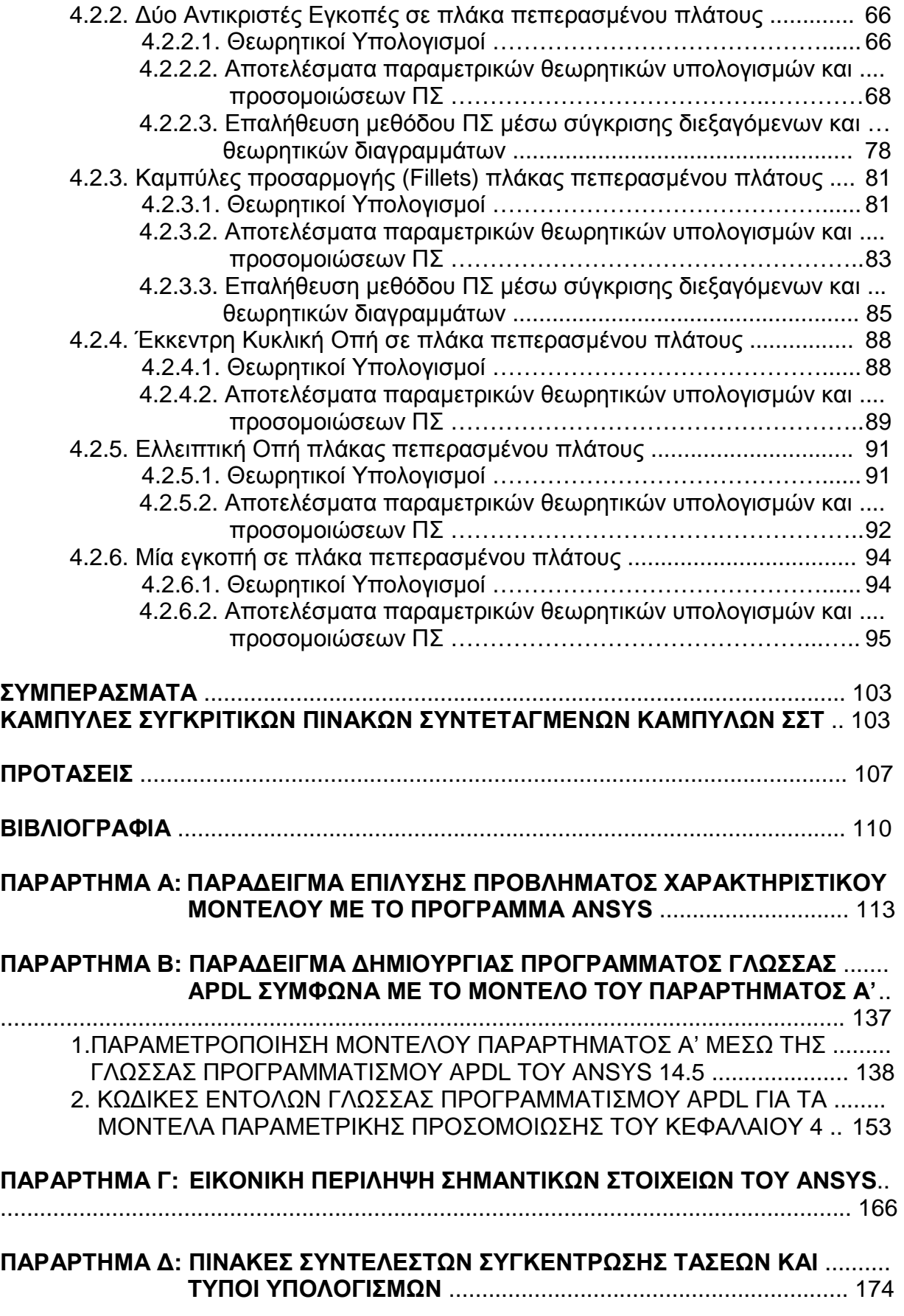

## **ΣΥΜΒΟΛΙΣΜΟΙ**

- α = πλευρά κυβικού στοιχείου, μήκος μεγάλου άξονα συμμετρίας έλλειψης (a)
- ΔΑ = εμβαδόν τετραγώνου
- Δl = επιμήκυνση
- Ε = μέτρο ελαστικότητας
- ε = παραμόρφωση
- ν = λόγος Poisson
- $\rho_t$  = ακτίνα σχεδιασμού άκρου μεγάλου άξονα έλλειψης
- $σ = ορθή τάση σ<sub>nom,</sub> σ<sub>ave,</sub> σ<sub>0</sub> = μέση, σ<sub>max</sub> = μέγιστη, σ<sub>VM</sub> = κατά von Mises$
- τ = διατμητική τάση τ<sub>ave</sub> = μέση, τ<sub>max</sub> = μέγιστη
- A = επιφάνεια διατομής,  $A_0 = \alpha \rho x$ ικής,  $A_{net} = \mu \epsilon \omega \mu \epsilon \nu \eta$ ς,  $A_\theta = \pi \lambda \alpha \nu \nu \omega \epsilon \pi \nu \tau \epsilon \delta \omega$
- a = μήκος μεγάλου άξονα συμμετρίας έλλειψης (α)
- b = μήκος μικρού άξονα συμμετρίας έλλειψης
- c = σύμβολο συνημιτόνου γωνίας θ (άλγεβρα πεπερασμένων στοιχείων)
- D = μέγιστο πλάτος δομικού μέλους
- d = ελάχιστη διάσταση μεγάλης πλευράς ελάχιστης διατομής δομικού μέλους
- $d_0$  = διάμετρος οπής
- F = δύναμη, συνιστώσα δύναμης σε πλάγιο επίπεδο
- f = ενδοτικότητα
- h = βάθος ασυνέχειας
- t = πάχος δοκιμίου
- K = συντελεστής συγκέντρωσης τάσης,  $K_{\Theta} = \Theta \epsilon \omega \rho \eta \tau$ ικός
- k = συντελεστής σκληρότητας ελατηρίου, στοιβαρότητα
- l = μήκος,  $I_0 = \alpha \rho \chi$ ικό
- $M = ρ$ οπή
- n = δείκτης αρίθμησης
- Ο = σημείο
- P = φορτίο, P' = φορτίο σε πλάγιο επίπεδο
- Q = σημειακή μάζα
- R = όριο διαρροής
- r = ακτίνα κύκλου
- s = σύμβολο ημιτόνου γωνίας θ (άλγεβρα πεπερασμένων στοιχείων)
- t = πάχος δομικού μέλους (ελάσματος)
- u = σύμβολο σημειογραφίας μητρώων (άλγεβρα πεπερασμένων στοιχείων)
- V = συνιστώσα δύναμης σε πλάγιο επίπεδο
- v = σύμβολο σημειογραφίας μητρώων (άλγεβρα πεπερασμένων στοιχείων)
- w = σύμβολο σημειογραφίας μητρώων (άλγεβρα πεπερασμένων στοιχείων)
- x = μετατόπιση, επιμήκυνση
- z = διάσταση επέκτασης (επιπλέον ευθύγραμμου βάθους) ασυνέχειας

## **ΣΥΝΤΟΜΟΓΡΑΦΙΕΣ**

- ΒΕ = Βαθμός Ελευθερίας
- ΕΕΚ = Επίπεδη Εντατική Κατάσταση
- Η/Υ = Ηλεκτρονικός Υπολογιστής
- ΜΠΣ = Μέθοδος Πεπερασμένων Στοιχείων
- ΠΣ = Πεπερασμένα Στοιχεία
- ΣΣΤ = Συντελεστής Συγκέντρωσης Τάσεων
- ΣΤ = Συγκέντρωση τάσεων
- GUI = *(Graphical User Interface)* Γραφικό περιβάλλον διεπαφής χρήστη

## **ΕΙΣΑΓΩΓΗ**

#### **1. ΑΣΥΝΕΧΕΙΕΣ ΚΑΙ Η ΕΠΙΔΡΑΣΗ ΤΟΥΣ ΣΤΗΝ ΚΑΤΑΝΟΜΗ ΤΩΝ ΤΑΣΕΩΝ**

Οι τυχόν *ασυνέχειες (discontinuities)* που υπάρχουν στα μηχανολογικά υλικά, οι οποίες πολλές φορές ευθύνονται για την ψαθυρή θραύση (Εικ. 1.), ακόμη και όλκιμων υλικών, οδήγησαν τους ερευνητές μηχανικούς των προηγούμενων

δεκαετιών, στο να αναπτύξουν την *επιστήμη της θραυστομηχανικής* ή μηχανικής των θραύσεων. Αυτό το πεδίο της μηχανικής ερευνά κυρίως τα φορτία σε σχέση με την καθαρότητα, τη γεωμετρία και τις λοιπές ιδιότητες των υλικών και εν συνεχεία τη δημιουργία και τη διάδοση ρωγμών σε υλικά με ατέλειες. Κυρίως αναφερόμαστε σε μέταλλα, καθώς άλλα υλικά, όπως για παράδειγμα η κατηγορία των κεραμικών, συμπεριφέρονται τελείως διαφορετικά. **Εικόνα 1:** Ψαθυρή θραύση

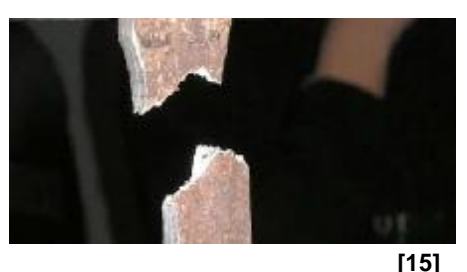

Ο πιο διαδεδομένος τρόπος για την πειραματική μελέτη τέτοιου είδους προβλημάτων, είναι η απλή *δοκιμή τάσης – παραμόρφωσης* με εφελκυσμό. Με τα αποτελέσματα αυτής της διαδικασίας, μπορούμε να μελετήσουμε διάφορα χαρακτηριστικά του υλικού, εφαρμόζοντας κάθετη εφελκυστική δύναμη στη διεύθυνση του άξονα κεντροβαρικής συμμετρίας ενός δοκιμίου, το οποίο συνηθίζεται να είναι κυλινδρικής διατομής (Εικ. 2.).

Οι συνήθεις διαστάσεις για τα δοκίμια των τυπικών πειραμάτων είναι, 12.8 mm η διάμετρος και 60mm το μήκος, με ενεργό μήκος τα 50mm για τους υπολογισμούς της επιμήκυνσης. Στις δοκιμές οι οποίες καταλαμβάνουν αρκετό χρόνο, κάποιες φορές το δοκίμιο εφελκύεται ξεπερνώντας την ελαστική περιοχή μέχρι και τη θραύση του.

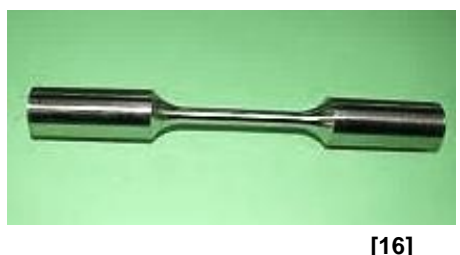

**Εικόνα 2:** Τυπικό δοκίμιο

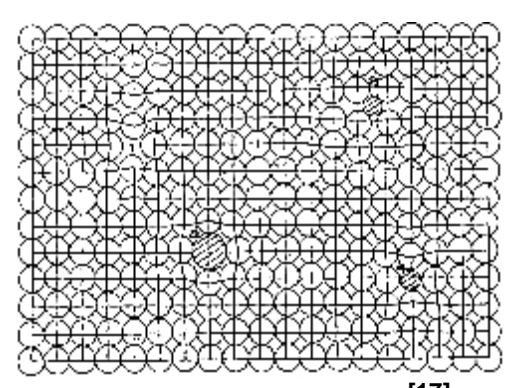

**Εικόνα 3**: Τα διάφορα είδη ατομικής αταξίας **[17]**

Μέσω των ερευνών που προαναφέρονται, έχει παρατηρηθεί ότι η δομή των κρυσταλλικών υλικών δεν είναι ιδανική. Αυτό σημαίνει πως το κρυσταλλικό πλέγμα τους έχει μια μικρή αταξία ή ως προς τη δομή του (*κενές θέσεις ατόμων, άτομα σε ενδιάμεσες θέσεις ή αυτοπαρεμβολές και άτομα που υποκαθιστώνται από άλλα άτομα)* ή και ως προς τη γεωμετρία σύνδεσης των κόκκων του κρυσταλλικού πλέγματος σε διάφορα σημεία του υλικού (Εικ. 3.).

Η αταξία μπορεί να είναι *κλιμακωτή ή ελικοειδής* και συγκεκριμένα στην ελικοειδή αταξία, μπορούν να προκληθούν μετατοπίσεις είτε κάθετες είτε παράλληλες στη γραμμή της, δηλαδή στον άξονα ως προς τον αποίο μετατοπίζονται οι διδιάστατες σειρές ατόμων (Εικ. 4. και Εικ. 5.).

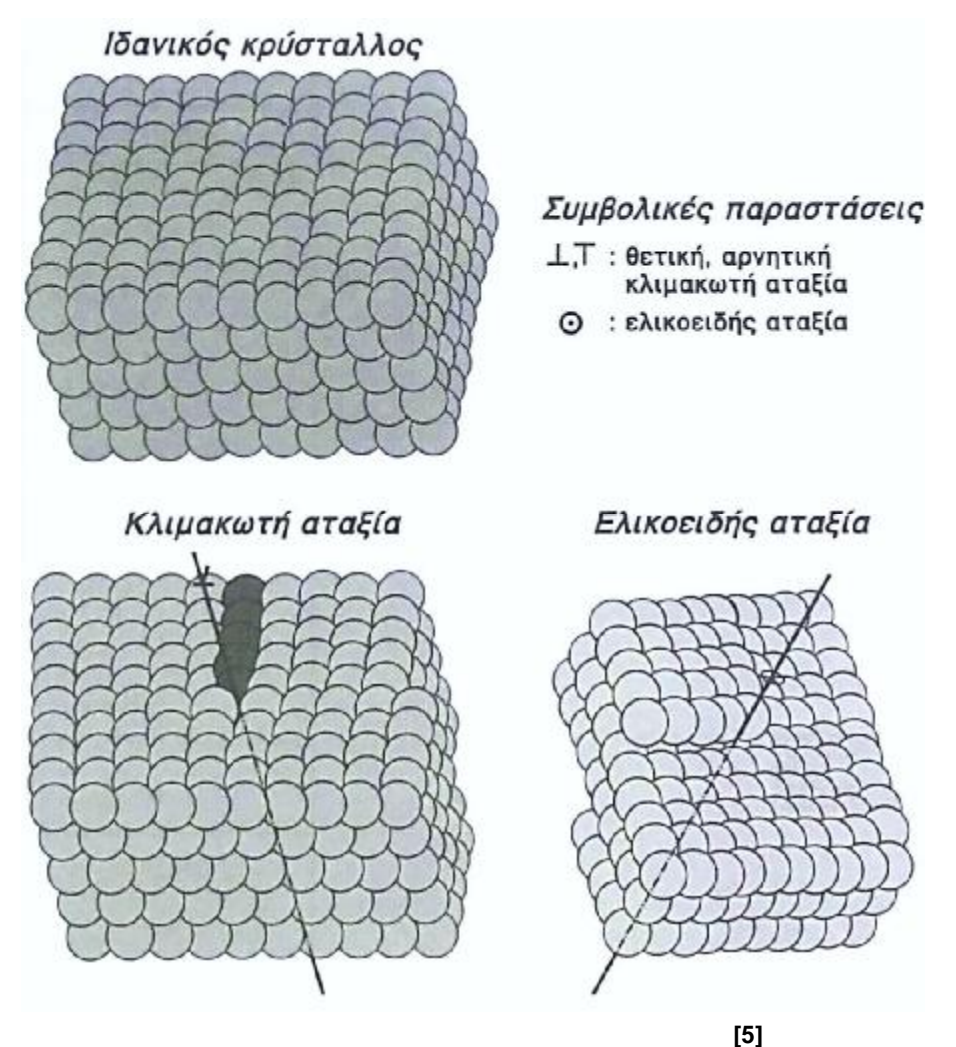

**Εικόνα 4:** Είδη μονοδιάστατων αταξιών

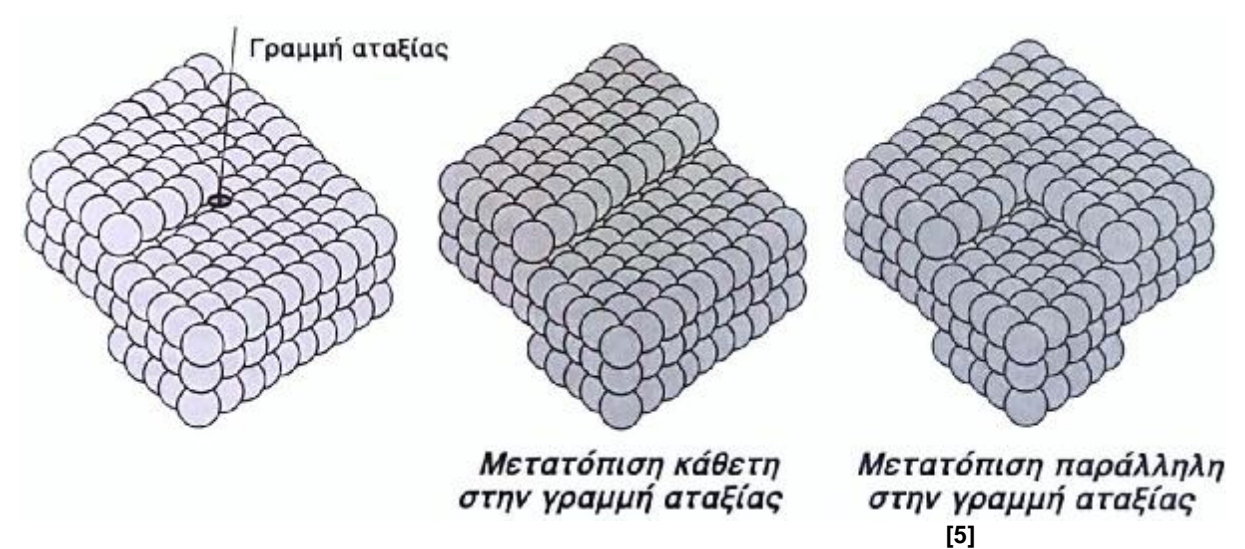

**Εικόνα 5:** Τύποι μετατόπισης ελικοειδών αταξιών

Αυτές οι ατέλειες, κατά τη μορφοποίηση του υλικού, έχουν την τάση να συγκεντρώνονται σε συγκεκριμένα σημεία και καταλήγουν να δημιουργούν υλικές ασυνέχειες και σε μακροσκοπικό επίπεδο. Όταν το υλικό καταπονείται, δημιουργούνται στη γειτονική περιοχή των ασυνεχειών, *συγκεντρώσεις τάσεων* οι οποίες με τη σειρά τους ενισχύουν τη *δημιουργία και* τη *διάδοση ρωγμών*, με αποτέλεσμα την πρόωρη από την υπολογισμένη αστοχία των κατασκευών. Αυτού του είδους οι μελέτες, εξέλιξαν παράλληλα και *τον τομέα της μελέτης της συγκέντρωσης των τάσεων που προκαλούνται από το γεωμετρικό σχεδιασμό της κατασκευής* και όχι από το ίδιο το υλικό.

Οι συγκεντρώσεις τάσεων ισχύουν και όταν υπάρχουν διάφορες *ανωμαλίες στη γεωμετρία* ενός μέλους μιας κατασκευής ή ακόμα και σε ολόκληρη την κατασκευή, αν αυτή θεωρηθεί μονομελής και μελετάται και σε μεγαλύτερη κλίμακα. Τέτοιες ανωμαλίες, χαρακτηρίζονται οι οπές, οι εγκάρσιες μεταβολές διατομών, οι εγκοπές και οι λοιπές γεωμετρικές ασυνέχειες που έχουν σχεδιαστεί για τις ανάγκες της κάθε κατασκευής και με αυτές θα ασχοληθούμε στην παρούσα εργασία.

*Εν ολίγοις, οι ασυνέχειες είναι ο κύριος παράγοντας της συγκέντρωσης της έντασης τάσεων* στις γειτονικές περιοχές τους ακόμη και υπό ομοιόμορφη μονοαξονική φόρτιση. Στα κεφάλαια που έπονται, γίνεται η ανάλυση της σχέσης που έχει η συγκέντρωση της τάσης με τις αναλογίες των διαστάσεων σε δοκίμια με γεωμετρικές ασυνέχειες, οι οποίες είναι απαραίτητες από σχεδιαστική άποψη στις κατασκευές, για να εξυπηρετήσουν τις ανάγκες του μηχανικού - μελετητή, αλλά μειώνουν σχεδόν εκθετικά τη στοιβαρότητά τους δημιουργώντας την ανάγκη για περαιτέρω αναλύσεις μηχανικής αντοχής στα συγκεκριμένα σημεία σύμφωνα με τις αρχές που αναφέρονται στο παρόν τεύχος.

## **2. ΣΥΓΚΕΝΤΡΩΣΗ ΤΑΣΕΩΝ ΣΕ ΜΗΧΑΝΟΛΟΓΙΚΕΣ ΚΑΤΑΣΚΕΥΕΣ**

Μια μηχανολογική κατασκευή μπορεί να θεωρηθεί οποιαδήποτε μηχανή ή μηχανισμός, ένα μεταλλικό κτήριο, ένα εργαλείο χειρός, ένα αυτοκίνητο, ένας ρομποτικός βραχίονας κ.ά. Κάποιες μηχανολογικές κατασκευές αποτελούνται από ξεχωριστά μέλη ή είναι οι ίδιες μέλη (μονομελείς) στα οποία γίνεται η μελέτη της μηχανικής συμπεριφοράς. Άλλες κατασκευές, μπορούν να συμπεριφερθούν και να μελετηθούν σαν μονομελείς και ας μην είναι, όπως μια γέφυρα, ένα αεροπλάνο κ.ά.

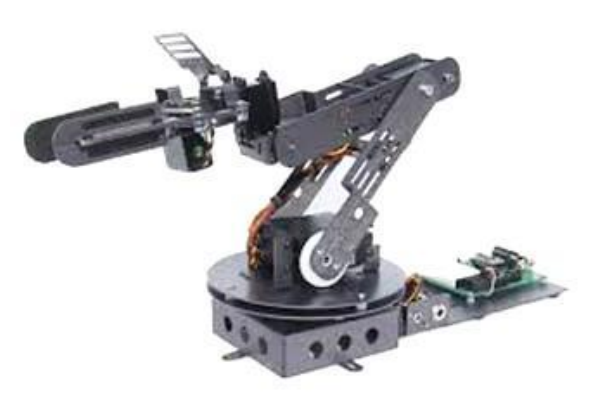

**[18]**

**Εικόνα 6:** Ρομποτικός βραχίονας με διάφορες διατομές με αρκετές ασυνέχειες

Στην παρούσα εργασία, με τον όρο *«μηχανολογική κατασκευή»* δεν αναφερόμαστε σε συστοιχίες μελών ή ολοκληρωμένους μηχανισμούς (Εικ. 6.), αλλά σε πρότυπες γεωμετρίες μελών των κατασκευών ή τμημάτων τους, τα οποία στην

ουσία, θα χρησιμοποιηθούν σαν δοκίμια στην ανάλυση μηχανικής αντοχής τους. Η μηχανική τους συμπεριφορά, υπολογίζεται και προσομοιώνεται μέσω λογισμικού Η/Υ σε διάφορες αναλογίες διαστάσεων και σε διάφορες κλίμακες, χρησιμοποιώντας τη *μέθοδο των πεπερασμένων στοιχείων (ΜΠΣ)* για τους υπολογισμούς που πραγματοποιεί. Το σημείο αναφοράς αυτών των διαστάσεων είναι οι διαστάσεις των δοκιμίων που αναφέρονται στο πρώτο μέρος της εισαγωγής και σπάνια αλλάζουν.

Οι καμπύλες προσαρμογής των ΣΣΤ κατασκευάζονται σε διαγράμματα με τον οριζόντιο άξονα να αντιστοιχεί σε καθαρούς αριθμούς οι οποίοι προκύπτουν από τις αναλογίες κάποιων διαστάσεων του δοκιμίου. Ο κάθετος άξονας των διαγραμμάτων δείχνει το ΣΣΤ και οι καμπύλες προσαρμογής, αντιπροσωπεύουν το λόγο κάποιων κύριων διαστάσεων της κατασκευής. Σημειώνουμε εδώ ότι με τον όρο «καμπύλη προσαρμογής» εννούμε πολλές φορές και στην παρούσα εργασία το γεωμετρικό «φιλέτο συγκόλλησης» (fillet) το οποίο χρησιμοποιείται αρκετές φορές και σαν «αποσβεστήρας συγκέντρωσης τάσεων» σε διάφορες κατασκευές όπως άξονες.

Συνήθως η πρώτη κύρια διάσταση είναι η μεγάλη πλευρά της αρχικής εγκάρσιας διατομής σε δοκίμιο ορθογωνικής διατομής, χωρίς την οποιαδήποτε ασυνέχεια. Η δεύτερη κύρια διάσταση είναι η αντίστοιχη πλευρά της εναπομείνουσας διατομής του δοκιμίου όταν αφαιρεθεί και το εμβαδόν της ασυνέχειας. Η τρίτη κύρια διάσταση, είναι η ακτίνα απομείωσης («καμπύλη προσαρμογής») της συγκέντρωσης τάσεων, με την οποία σχεδιάζονται οι γεωμετρικές περικοπές στις διάφορες διατομές των δοκιμίων που αντιπροσωπεύουν τις μηχανολογικές κατασκευές.

Καθώς αυξάνονται οι διαστάσεις των ασυνεχειών που υπάρχουν σε ένα δοκίμιο, αυξάνεται εκθετικά η ΣΤ σε συγκεκριμένα σημεία της εναπομείνουσας διατομής. Η παραπάνω αναλογία ισχύει για το λόγο μεταξύ της πλήρους και της απομειωμένης διατομής, καθώς και από το πόσο απότομα γίνεται αυτή η εγκάρσια διαστατική μεταβολή της, η οποία εκφράζεται με την τρίτη προαναφερόμενη κύρια διάσταση, την ακτίνα της ασυνέχειας και αν αυτή είναι σταθερή (περίπτωση ελειπτικής ασυνέχειας).

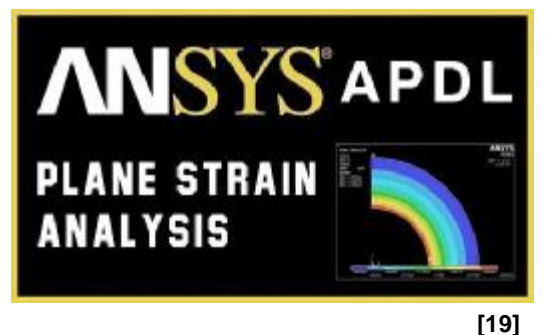

**Εικόνα 7:** *ANSYS - APDL (LOGO)*

Η *παραμετρική μελέτη* επιτυγχάνεται μέσω του κώδικα εντολών της γλώσσας προγραμματισμού *APDL* του *ANSYS* (Εικ. 7. *logo*) χάρη στην οποία μπορούμε να *αποφύγουμε τον επαναλαμβανόμενο, χρονοβόρο σχεδιασμό* παρόμοιων κατασκευών ή ίδιων κατασκευών με διαφορετικές παραμέτρους και οριακές συνθήκες.

Ο τρόπος εύρεσης του συντελεστή συγκέντρωσης τάσεων σε πειράματα προσομοίωσης όπως στο παρόν τεύχος αλλά και σε πραγματικά πειράματα με κανονικά δοκίμια, ξεκινά με τη καταγραφή της *θεωρητικής τιμής για την αντοχή* του δοκιμίου με κάποια γεωμετρική ασυνέχεια σε κάποια συγκεκριμένη καταπόνηση. Η τιμή αυτή υπολογίζεται στην εναπομείνουσα διατομή (ελάχιστη) του δοκιμίου και έπειτα *μέσω πειραμάτων ή προσομοιώσεων βρίσκεται και η μέγιστη*. *Μέσω συσχετισμού μέγιστης και μέσης τιμής τάσης προκύπτει ο ΣΣΤ*.

Σημειώνεται εδώ για τη σωστή κατανόηση του ορισμού πως με τη φράση «συγκέντρωση της έντασης των τάσεων» δεν εννοούμε απλά ότι οι τάσεις συγκεντρώνονται με αυξημένη ένταση ανά μονάδα εμβαδού, στη νέα απομειωμένη διατομή. Εννοούμε ότι αυτή η συγκεντρωμένη τάση η οποία είναι μεγαλύτερη από την αρχική λόγω μείωσης της αρχικής διατομής, δέν είναι όση θα έπρεπε σύμφωνα με τους υπολογισμούς της μέσης συγκεντρωμένης πλέον τάσης της νέας διατομής, αλλά πολύ περισσότερη. Το πόσο μεγαλύτερη απο τη θεωρητική θα είναι αυτή η τιμή της τάσης*, εξαρτάται από τη γεωμετρία και τις διαστάσεις του δοκιμίου και εκφράζεται με το συντελεστή συγκέντρωσης τάσεων και τις καμπύλες προσαρμογής του που δείχνουν στην ουσία πόσο ελαχιστοποιείται η επιφάνεια στην οποία συγκεντρώνονται οι τάσεις* που θα κατανέμονταν σε όλο το δοκίμιο αν η ασυνέχεια δεν υπήρχε και στη θέση της υπήρχε συμπαγές υλικό.

## **1. ΑΝΑΛΥΣΗ ΤΑΣΗΣ - ΠΑΡΑΜΟΡΦΩΣΗΣ**

## **1.1. ΤΑΣΗ**

### **1.1.1. Ορθή τάση**

Για να εξακριβωθεί η *αντοχή* ενός μέλους μιας κατασκευής που καταπονείται *αξονικά* με ένα ορισμένο φορτίο, εκτός από τον παράγοντα της *δύναμης (F)* του φορτίου, η οποία από μόνη της δε μας καλύπτει στη μελέτη της μηχανικής συμπεριφοράς του μέλους, χρειαζόμαστε και επιπλέον δύο παράγοντες. Οι παράγοντες αυτοί είναι το *εμβαδόν (Α) της επιφάνειας της εγκάρσιας διατομής και το υλικό κατασκευής του* (Σχ. 1.1).

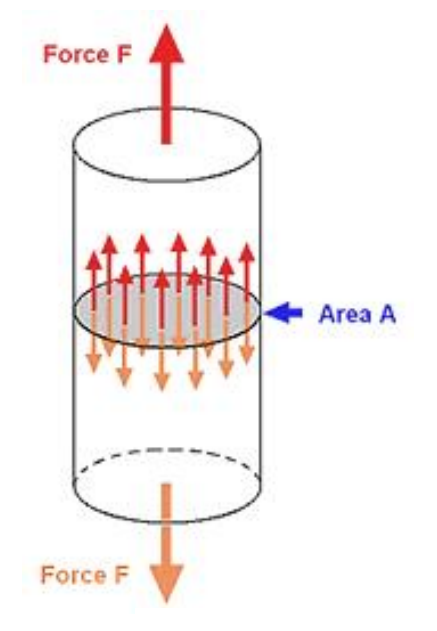

**Σχήμα 1.1:** Ορθή τάση σε κυλινδρικό μέλος

**[20]**

Ξέροντας την ασκούμενη *δύναμη* και το *εμβαδόν διατομής* ενός μέλους, μπορούμε να βρούμε σε μονάδες πίεσης (N / m<sup>2</sup>), την ασκούμενη δύναμη ανά μονάδα επιφάνειας της εγκάρσιας διατομής. Διαιρώντας τη δύναμη με το εμβαδόν της εγκάρσιας διατομής του μέλους, παίρνουμε τη μέση ένταση που έχουν αυτές οι κατανεμημένες, κάθετες στη διατομή δυνάμεις, δηλαδή τη μέση *αξονική τάση (σ) (stress)* που ασκείται στη διατομή του μέλους της κατασκευής. Η μηχανική τάση η οποία συμβολίζεται παγκοσμίως με το ελληνικό γράμμα σ, μετριέται σε μονάδες δύναμης ανά μονάδα επιφάνειας (N / m<sup>2</sup>) και αποδίδεται μαθηματικά με τη σχέση:

$$
s = \frac{F}{A} \tag{1.1}
$$

Συνήθως χρησιμοποιούμε θετικό πρόσημο για την εφελκυστική τάση (tensile stress) και αρνητικό για τη θλιπτική (compressive stress).

Τα *N / m<sup>2</sup> , τα οποία είναι η μονάδα μέτρησης της πίεσης* στο διεθνές σύστημα μονάδων (ή διεθνώς SI, από τη Γαλλική ονομασία: Le Système International d'unités) ή «Μετρικό σύστημα» *ονομάζονται και Pascal (Pa)* προς τιμήν του Γάλλου φιλοσόφου, φυσικού και μαθηματικού Μπλεζ Πασκάλ. Όντας και η τάση σε N/m<sup>2</sup> εκφράζεται και αυτή σε Pascal τα οποία πρακτικά είναι μια πολύ μικρή μονάδα μέτρησης. Έτσι, *συνηθίζεται να χρησιμοποιούνται κατά κόρον τα πολλαπλάσιά του, δηλ. τα kPa, τα MPa και τα GPa*. Έτσι έχουμε:

1 KPa = 
$$
10^3
$$
 Pa =  $10^3$  N/m<sup>2</sup>  
1 MPa =  $10^6$  Pa =  $10^6$  N/m<sup>2</sup>  
1 GPa =  $10^9$  Pa =  $10^9$  N/m<sup>2</sup>

## **1.1.2. Διατμητική τάση**

Όταν τα εσωτερικά φορτία που μεταφέρονται στο καταπονούμενο μέλος, για οποιονδήποτε λόγο δεν είναι κάθετα στη διατομή, αναπτύσσονται δυνάμεις στο υλικό οι οποίες δεν είναι επίσης κάθετες και ονομάζονται *διατμητικές δυνάμεις (shearing forces)* ή *τέμνουσες δυνάμεις*. Στην περίπτωση φόρτισης ενός μέλους με δύο εγκάρσια, (παράλληλα στη διατομή) και αντίθετα μεταξύ τους εξωτερικά φορτία (Σχ. 1.2.), μεταξύ των σημείων στα οποία ασκούνται, υπάρχει μια κάθετη διατομή στην εσωτερική περιοχή του υλικού στην οποία τα εξωτερικά φορτία προκαλούν εσωτερικές διατμητικές δυνάμεις.

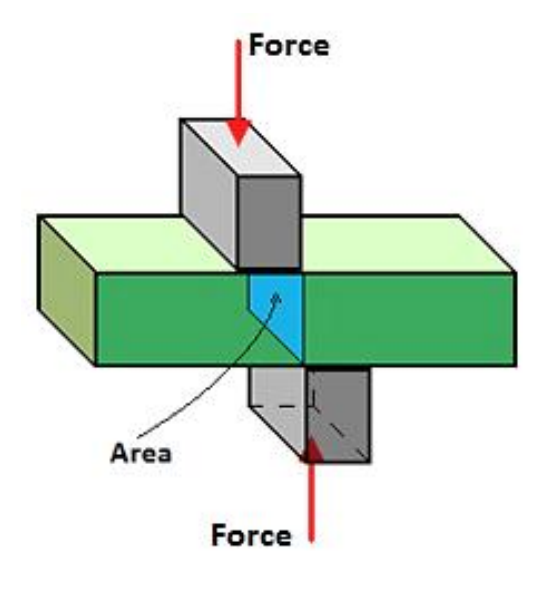

**[21]**

**Σχήμα 1.2:** Ορθογωνική διατομή άσκησης Διατμητικών δυνάμεων

Οι δυνάμεις αυτές, ασκούνται σε όλο το εμβαδόν της διατομής και η συνισταμένη τους, μας δίνει τη *μέση διατμητική τάση* **(***τ)* που ασκείται σε αυτή τη διατομή και παρόμοια με την ορθή τάση, μετριέται σε μονάδες δύναμης ανά μονάδα επιφάνειας (N/m<sup>2</sup>) και αποδίδεται μαθηματικά, με τη σχέση:

$$
t = \frac{F}{A} \tag{1.2}
$$

Ενώ στην ορθή τάση εφελκυστικού ή θλιπτικού φορτίου μπορούμε να θεωρήσουμε ομοιόμορφη την κατανομή των τάσεων τουλάχιστον σε κάποια ουδέτερα σημεία, δε συμβαίνει το ίδιο και με τη διατμητική, η οποία στην επιφάνεια του μέλους *μπορεί να έχει από τη μηδενική έως τη μέγιστη τιμή* τmax, που στην πραγματικότητα είναι αρκετά μεγαλύτερη από τη μέση διατμητική τάση τ<sub>ave</sub>.

## **1.1.3. Τάση σε πλάγιο επίπεδο**

Στην περίπτωση που ασχολούμαστε με τάσεις, οι οποίες αναπτύσσονται σε *επίπεδο το οποίο δεν είναι ούτε παράλληλο, αλλά ούτε και κάθετο στη διατομή*, ή αντίστροφα, στον κεντροβαρικό άξονα δοκιμίου, το οποίο καταπονείται αξονικά με κάποιο φορτίο, συναντάμε *ταυτοχρόνως και ορθές και διατμητικές δυνάμεις* στην επιφάνειά του.

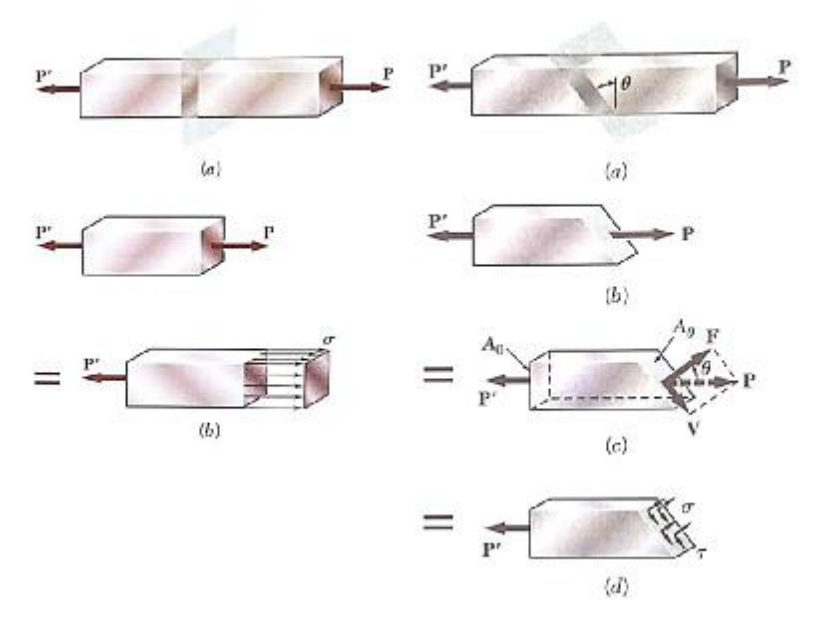

**Σχήμα 1.3:** Ανάλυση τάσεων α.) καθέτου και β.) πλαγίου επιπέδου

Οι *συνιστώσες των ορθών και διατμητικών δυνάμεων* που προκαλούν τις αντίστοιχες τάσεις, εκφράζονται συναρτήσει των γωνιών στις οποίες αναλύονται σύμφωνα με τους παρακάτω απλούς τύπους, οι οποίοι έχουν την ίδια λειτουργία με την ανάλυση που κάνουμε στις δυνάμεις στην κλασική μηχανική ανάλυση του απαραμόρφωτου στερεού και γενικότερα στη φυσική.

 Αν απομονώσουμε τα αριστερά μέρη του καταπονούμενου κομματιού και στις δύο παραπάνω περιπτώσεις (α.) και (β.) του σχήματος (Σχ. 1.3.) και αναλύσουμε τις δυνάμεις ως προς τα σχεδιασμένα επίπεδα των πρώτων περιπτώσεων (a.) και των δύο σχημάτων, βρίσκουμε από τις συνθήκες ισορροπίας ότι έχουν *την ίδια συνολική δύναμη του φορτίου P*, το οποίο αν στη δεύτερη περίπτωση της πλάγιας φόρτισης (Σχ. 1.3.β.c.) το αναλύσουμε στην κάθετη στη διατομή συνισταμένη F και στην εφαπτόμενη σε αυτή V, θα έχουμε σε μονάδες *Newton (N)* τις δυνάμεις:

$$
F = P \cdot \cos q \qquad \& \qquad V = P \cdot \sin q \tag{1.3}
$$

Έτσι, για τη μέση τιμή της τάσης, ορθής ή διατμητικής, αρκεί να διαιρέσουμε την καθεμία από τις παραπάνω αντίστοιχες συνιστώσες με τη διατομή Α<sub>0</sub> του μέλους:

**[10]**

$$
s = \frac{F}{A_0} \qquad s \qquad t = \frac{F}{A_0} \tag{1.4}
$$

Αντικαθιστώντας στην (Εξ. 1.4) τις τιμές που προκύπτουν από την (Εξ. 1.3.) και παρατηρώντας ότι στο (Σχ. 1.3.β.c.) η  $A_0 = A_0 / \cos\theta$ , (όπου  $A_0$  είναι το εμβαδόν μιας κάθετης διατομής στον άξονα του μέλους), παίρνουμε:

$$
\mathbf{s} = \frac{P}{A_0} \cdot \cos^2 \mathbf{q} \qquad \qquad \mathbf{\&} \qquad \mathbf{t} = \frac{P}{A_0} \cdot \sin \mathbf{q} \cdot \cos \mathbf{q} \tag{1.5}
$$

#### **1.1.4. Τανυστής Τάσεων**

*1.1.4.1. Γενική εντατική κατάσταση.* Αν θεωρήσουμε ένα στοιχειώδες κυβικό κομμάτι υλικού ενός καταπονούμενου μέλους μιας κατασκευής, στο οποίο ασκούνται διάφορα φορτία, μπορούμε να αναλύσουμε και να σχεδιάσουμε τις *ορθές τάσεις σ<sup>x</sup> σ<sup>y</sup> και σ<sup>z</sup>* που αναπτύσσονται στην κάθε μία από τις έξι έδρες του μικρού αυτού κύβου, με το δείκτη του συμβόλου της τάσης να αντιπροσωπεύει τον αντίστοιχο άξονα στον οποίο είναι κάθετη η κάθε ορθή τάση (Σχ. 1.4.α.).

Αντίστοιχα προκύπτουν και οι *έξι διατμητικές συνιστώσες τxy, τxz, τyx, τyz, τzx και τ<sub>zv</sub>*, με τους δείκτες να αντιπροσωπεύουν για παράδειγμα στην τ<sub>xy</sub>, το y τη συνιστώσα της διατμητικής τάσης που ασκείται στην κάθετη ως προς τον άξονα x επιφάνεια, κατευθυνόμενη στον y. Στο (Σχ. 1.4.α. & β.), φαίνονται μόνο τρεις από τις έξι έδρες του κύβου καθώς στις αντικριστές ενεργούν ίσες και αντίθετες συνιστώσες. Εφόσον η πλευρά (α) του κύβου τείνει στο μηδέν, οι τάσεις που ενεργούν στις επιφάνειές του έχουν αμελητέο σφάλμα σε σχέση τις τάσεις στο σημείο Q, το οποίο εξαλείφεται.

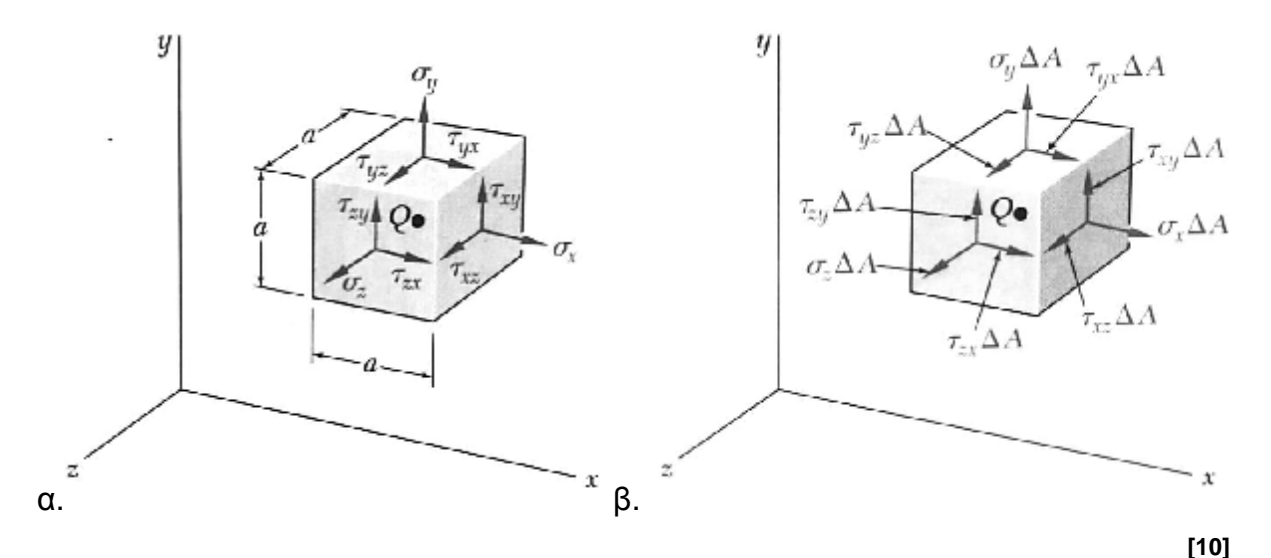

**Σχήμα 1.4:** Τανυστής τάσεων «κυβικού σημείου» στο σύστημα συντεταγμένων xyz

Αν ορίσουμε ένα εμβαδόν ΔΑ για κάθε έδρα του στοιχειώδους κυβικού κομματιού, στην κάθε μία από τις έδρες (Σχ. 1.4. β.), το γινόμενο του εμβαδού με τις συνιστώσες της τάσης, μας δίνει το άθροισμα των ορθών και των τεμνουσών δυνάμεών της. Λόγω του ότι στις τρεις μη ορατές πλευρές του κύβου ενεργούν ίσες και αντίθετες δυνάμεις από αυτές του σχήματος, ισχύουν οι τρεις παρακάτω σχέσεις ισσοροπίας από τη στατική ανάλυση (Εξ. 1.6.).

$$
\hat{\mathbf{a}} F_x = 0, \qquad \hat{\mathbf{a}} F_y = 0, \qquad \hat{\mathbf{a}} F_z = 0 \tag{1.6}
$$

Αν θεωρήσουμε και τις ροπές Q<sub>x</sub>, Q<sub>v'</sub> και Q<sub>z'</sub> των δυνάμεων, οι οποίες έχουν κατεύθυνση **παράλληλη στους άξονες x, y, και z** (Σχ. 1.5.) και ξεκινάνε από το σημείο Q, γράφουμε αντίστοιχα τις παρακάτω τρεις εξισώσεις των ροπών (ροπή = δύναμη·απόσταση) με τις οποίες ασχολούμαστε μόνο επί του παρόντος, για την επεξήγηση και την κατανόηση της λειτουργίας του τανυστή των τάσεων.

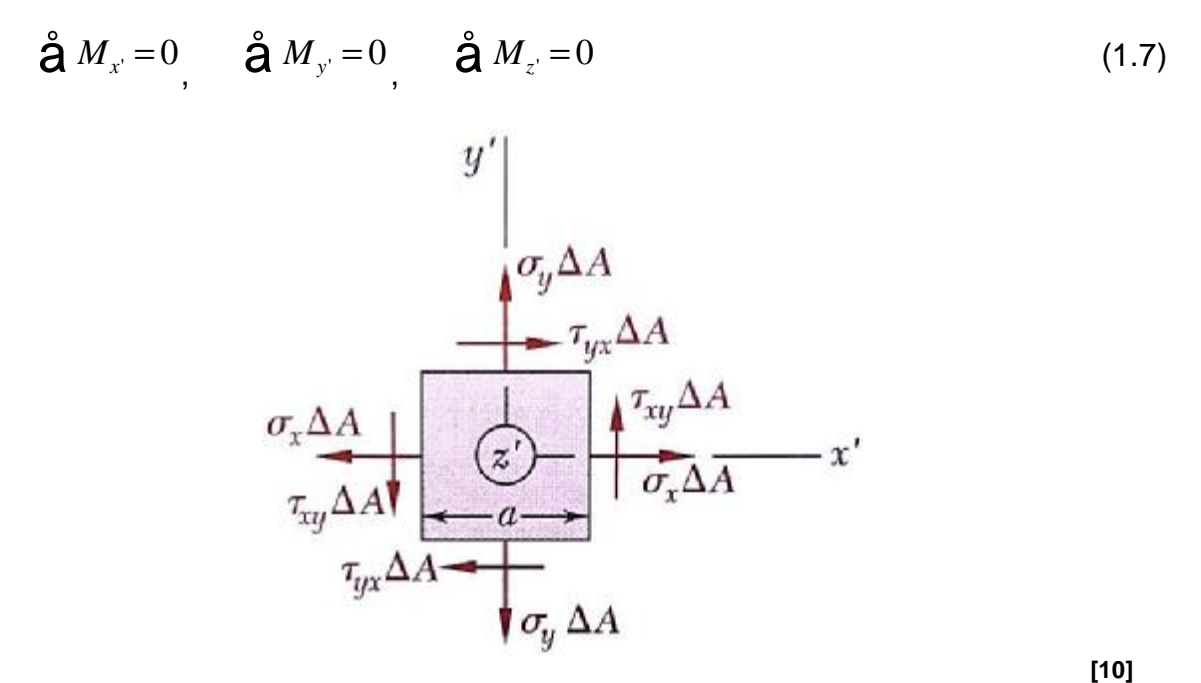

**Σχήμα 1.5:** Ορθές και διατμητικές τάσεις που προκαλούν ροπές στο επίπεδο x'y'

Στο *επίπεδο x'y'* του παραπάνω σχήματος (Σχ. 1.5.), οι μόνες δυνάμεις με μη μηδενική τιμή ροπής ως προς τον άξονα z είναι οι *διατμητικές δυνάμεις* οι οποίες σχηματίζουν *δύο ζεύγη ροπών*, εκ των οποίων το ένα ζεύγος έχει αριστερόστροφη (θετική) ροπή (τxyΔΑ)·α ενώ το άλλο δεξιόστροφη (αρνητική) (-τyxΔΑ)·α κι έτσι η παραπάνω εξίσωση μας δίνει τις παρακάτω σχέσεις:

$$
+Q\ddot{Q}M_z=0\ddot{U}(t_{xy}\cdot DA)\cdot a-(t_{yx}\cdot DA)\cdot a=0.\qquad \mathbf{A}\rho\mathbf{a},t_{xy}=t_{yx} \tag{1.8}
$$

Ομοίως πράττουμε και για τις υπόλοιπες δύο εξισώσεις της (1.7.) και έτσι προκύπτουν οι παρακάτω σχέσεις:

$$
\mathbf{t}_{yz} = \mathbf{t}_{zy} \qquad \qquad \mathbf{t}_{zx} = \mathbf{t}_{xz} \tag{1.9}
$$

Μέσω των σχέσεων (Εξ. 1.8. και 1.9.), συμπεραίνουμε ότι απαιτούνται μόνο οι έξι (σ<sub>x</sub>, σ<sub>v</sub>, σ<sub>z</sub>, τ<sub>xv</sub>, τ<sub>yz</sub>, τ<sub>xz</sub>), εκ των εννέα (σ<sub>x</sub>, σ<sub>v</sub>, σ<sub>z</sub>, τ<sub>xv</sub>, τ<sub>xz</sub>, τ<sub>yx</sub>, τ<sub>zx</sub>, τ<sub>zx</sub>, τ<sub>zy</sub>) συνιστωσών που υποθέσαμε αρχικά και τις ξαναβλέπουμε ξεκάθαρα (Σχ. 1.6.). Με τη χρήση του *τανυστή των τάσεων*, δηλαδή των έξι αυτών συνιστωσών των πλευρών ενός στοιχειώδους κύβου με εμβαδόν ΔΑ η εκάστοτε πλευρά, μπορεί να περιγραφεί πλήρως η γενική εντατική κατάσταση ενός σημείου στο κέντρο του. Ο παρακάτω πίνακας (Εξ. 1.10.) είναι στην πραγματικότητα ο συμμετρικός πίνακας των συνιστωσών του τανυστή των τάσεων.

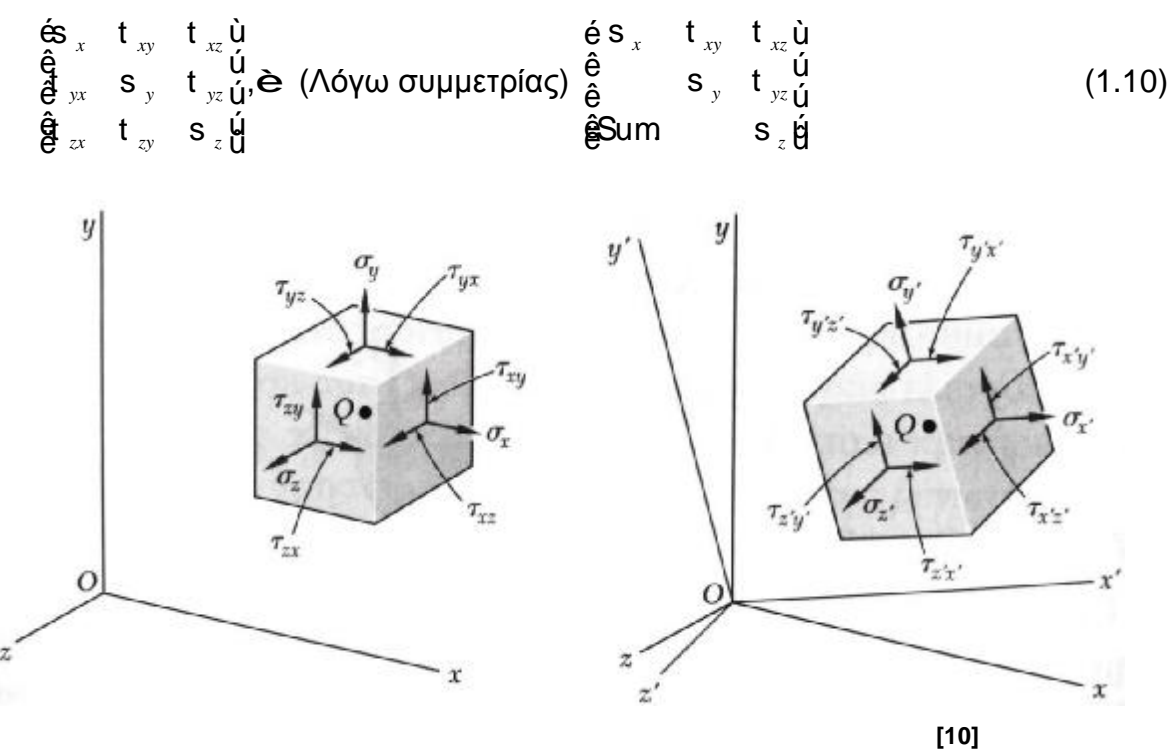

**Σχήμα 1.6:** Τανυστής τάσεων στο στραμένο σύστημα x'y'z'

Επίσης, σημειώνουμε, ότι σε ένα σημείο στο αποίο υπάρχουν διατμητικές δυνάμεις, αυτές δεν μπορεί να βρίσκονται σε ένα μοναδικό επίπεδο, αλλά ασκούνται *ίσες και αντίθετες* με αυτές σε ένα κάθετο επίπεδο ως προς αυτό.

*1.1.4.2. Επίπεδη εντατική κατάσταση (plane stress) (ΕΕΚ).* Αν υποθέσουμε ότι στο κυβικό σημείο Q που ορίσαμε, υπάρχει μια ΕΕΚ, τότε το ένα από τα τρία ζεύγη πλευρών του κύβου είναι *ελεύθερο από οποιεσδήποτε τάσεις*.

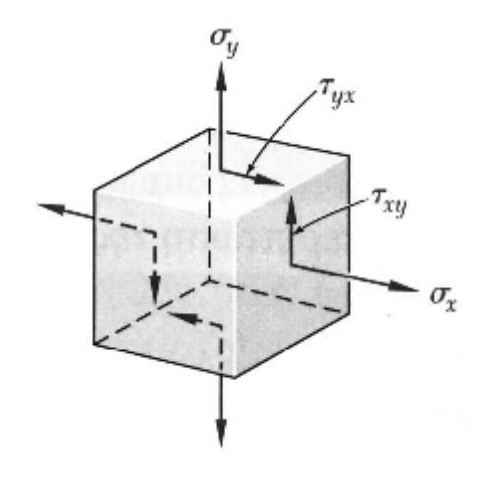

**[10]**

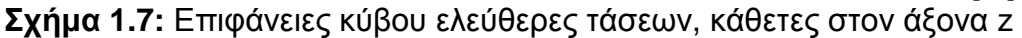

Έτσι αν υποθετικά βάλουμε τον z άξονα κάθετο στις επιφάνειες του ελεύθερου από τάσεις ζεύγους πλευρών, τότε θα ισχύει *σ<sup>z</sup> = τzx = τzy = 0*. Αφού οι σy, τxz και τyz είναι αντίστοιχα ίσες με τις μηδενικές τάσεις σ<sub>z</sub>, τ<sub>zx</sub> και τ<sub>zy</sub>, οι απομένουσες *συνιστώσες της τάσης σx, σ<sup>y</sup> και τxy θα αποτελούν πλέον το συμμετρικό τανυστή τάσεων της ΕΕΚ (Εξ. 1.11.)*, του οποίου οι συνιστώσες φαίνονται στο (Σχ. 1.7.).

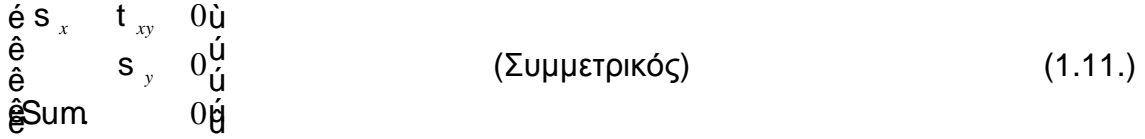

 Όπως και στη γενική εντατική κατάσταση μπορούμε να περιστρέψουμε (στην προκειμένη περίπτωση ως προς τον άξονα z που επιλέξαμε) το σύστημα συντεταγμένων κατα μια γωνία θ και να πάρουμε τις νέες συνιστώσες σ<sub>x</sub>, σ<sub>y'</sub> και τ<sub>x'y'</sub> (Σχ. 1.8.α & β.) που θα προκύψουν συναρτήσει των σ<sub>x</sub>, σ<sub>v</sub> και τ<sub>xy</sub> και της γωνίας θ.

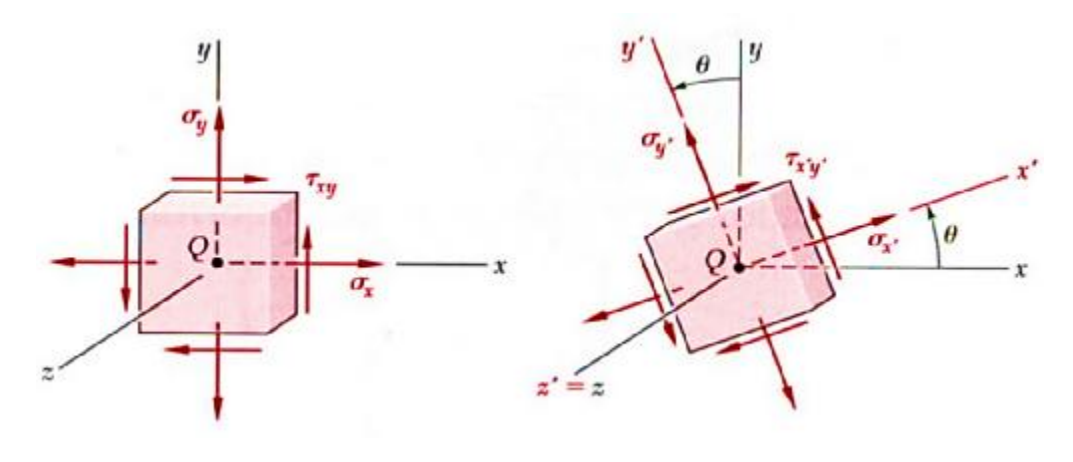

**Σχήμα 1.8:** Ανάλυση τάσεων στοιχειώδους κύβου υπό γωνία θ στο α) σύστημα (xyz), και β) σύστημα (x'y'z') **[10]**

*Μετασχηματισμός τάσεων ΕΕΚ.* Για να προσδιορίσουμε τις ορθές και τις διατμητικές τάσεις που ασκούνται σε μια επιφάνεια κάθετη στον άξονα x', μας αρκεί ο υπολογισμός των σ<sub>x'</sub> και τ<sub>x'v</sub>. Αυτό μπορεί να επιτευχθεί θεωρώντας ένα πρισματικό στοιχείο του οποίου οι τρεις μη παράλληλες έδρες θα είναι κάθετες στους άξονες x,y και x', όπως στο Σχήμα (1.9.α.) και (1.9.β.).

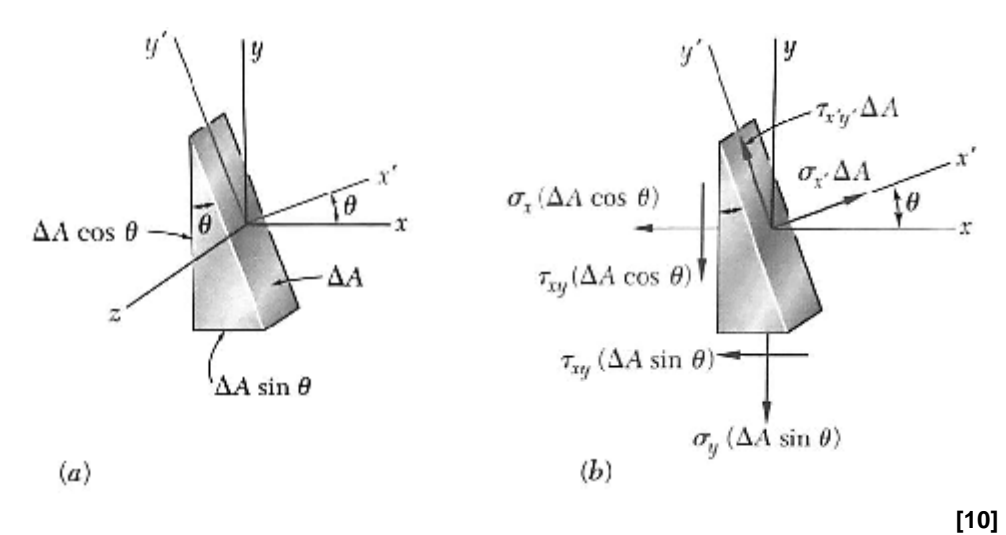

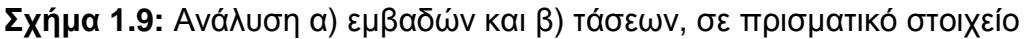

Αν σε αυτό το στοιχείο συμβολίσουμε με *ΔΑ το εμβαδόν της πλάγιας επιφάνειας*, τότε *τα εμβαδά των άλλων δύο επιφανειών*, δηλ. της κατακόρυφης και της οριζόντιας, *θα είναι ΔΑ·cosθ και ΔΑ·sinθ αντίστοιχα* και οι δυνάμεις που ασκούνται

στις τρεις αυτές επιφάνειες του πρισματικού στοιχείου θα είναι όπως στο (Σχ. 1.9.α.). Χρησιμοποιώντας τις συνιστώσες που ενεργούν κατά μήκος των αξόνων x' και y' και τις εξισώσεις ισορροπίας τους μαζί με τις τριγωνομετρικές σχέσεις που προκύπτουν, παίρνουμε τις τρεις εξισώσεις για τις μετασχηματισμένες τάσεις σ<sub>x</sub>, σ<sub>v'</sub> και τ<sub>x'v'</sub> οι οποίες *περιγράφουν πλήρως την εντατική κατάσταση του στραμένου κατά γωνία θ επιπέδου* της πλευράς του κυβικού στοιχείου που βρίσκεται κάθετο στον επίσης περιστραμένο κατά γωνία θ άξονα x', γύρω από τον άξονα z.

$$
s_{x'} = \frac{s_x + s_y}{2} + \frac{s_x - s_y}{2} \cdot \cos 2q + t_{xy} \cdot \sin 2q
$$
 (1.12)

$$
s_{y'} = \frac{s_x + s_y}{2} - \frac{s_x - s_y}{2} \cdot \cos 2q - t_{xy} \cdot \sin 2q
$$
 (1.13)

$$
t_{x'y'} = \frac{s_x + s_y}{2} + \sin 2q + t_{xy} \cdot \cos 2q
$$
 (1.14)

Από τις δύο εξισώσεις για τις ορθές τάσεις (σ<sub>x'</sub>,σ<sub>v'</sub>), προκύπτει ότι:

$$
S_{x} + S_{y} = S_{x} + S_{y}
$$
 (1.15)

#### **1.2 ΠΑΡΑΜΟΡΦΩΣΗ**

Ως *παραμόρφωση ή τροπή (strain)*, γενικά ορίζουμε τη γεωμετρική μεταβολή ενός αντικειμένου λόγω άσκησης κάποιας δύναμης πάνω του (μηχανική) ή λόγω θερμοκρασιακής μεταβολής (θερμική, λόγω συστολής – διαστολής).

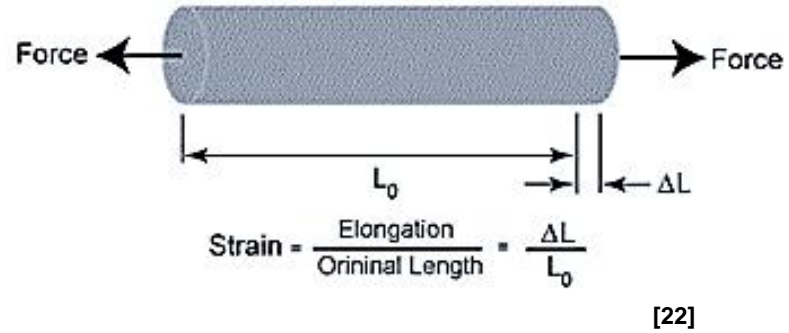

**Σχήμα 1.10:** Eφελκυστική παραμόρφωση

Η *μηχανική παραμόρφωση* συμβολίζεται συνήθως με το μικρό ελληνικό χαρακτήρα *ε* και ορίζεται από τη σχέση:

$$
e = \frac{l - l_0}{l_0} = \frac{Dl}{l_0}
$$
 (1.16.)

14 Στην σχέση (Εξ. 1.16.) *το l<sup>0</sup> συμβολίζει το μήκος πριν εφαρμοσθεί φορτίο και το l αφού εφαρμοσθεί*. Η αφαίρεση αυτών των δύο μεγεθών μας δίνει τη μεταβολή του μήκους (ΔΙ), με αναφορά το αρχικό μήκος του δοκιμίου (l<sub>0</sub>) που καταπονούμε σε εφελκυσμό ή θλίψη. Η παραμόρφωση είναι *αδιάστατο μέγεθος* και ανεξάρτητο του συστήματος μονάδων. Πολλαπλασιάζοντάς την με το 100 παίρνουμε την επί τοις εκατό *(%) παραμόρφωση*, η οποία εκφράζει το ποσοστό της παραμόρφωσης του σώματος. Υπάρχουν διάφορα είδη παραμόρφωσης όπως η καμπτική, η διατμητική και η στρεπτική κ.ά. αλλά επί του παρόντος αρκούμαστε στην αξονική.

### **1.2.1. Καμπύλη Τάσης Παραμόρφωσης**

Η *καμπύλη τάσης – παραμόρφωσης* ενός υλικού, είναι από τα πιο χρήσιμα «εργαλεία» για την κατανόηση της συμπεριφοράς του. Η μορφή των διαγραμμάτων ενός υλικού μπορεί να ποικίλει ανάλογα με τις συνθήκες διεξαγωγής του πειράματος, όπως τη θερμοκρασία και την ταχύτητα φόρτισης, αλλά παρόλα αυτά μπορούμε να καταλήξουμε σε χρήσιμα αποτελέσματα όπως το αν το υλικό είναι όλκιμο ή ψαθυρό με μια συνηθισμένη δοκιμή σε εφελκυσμό.

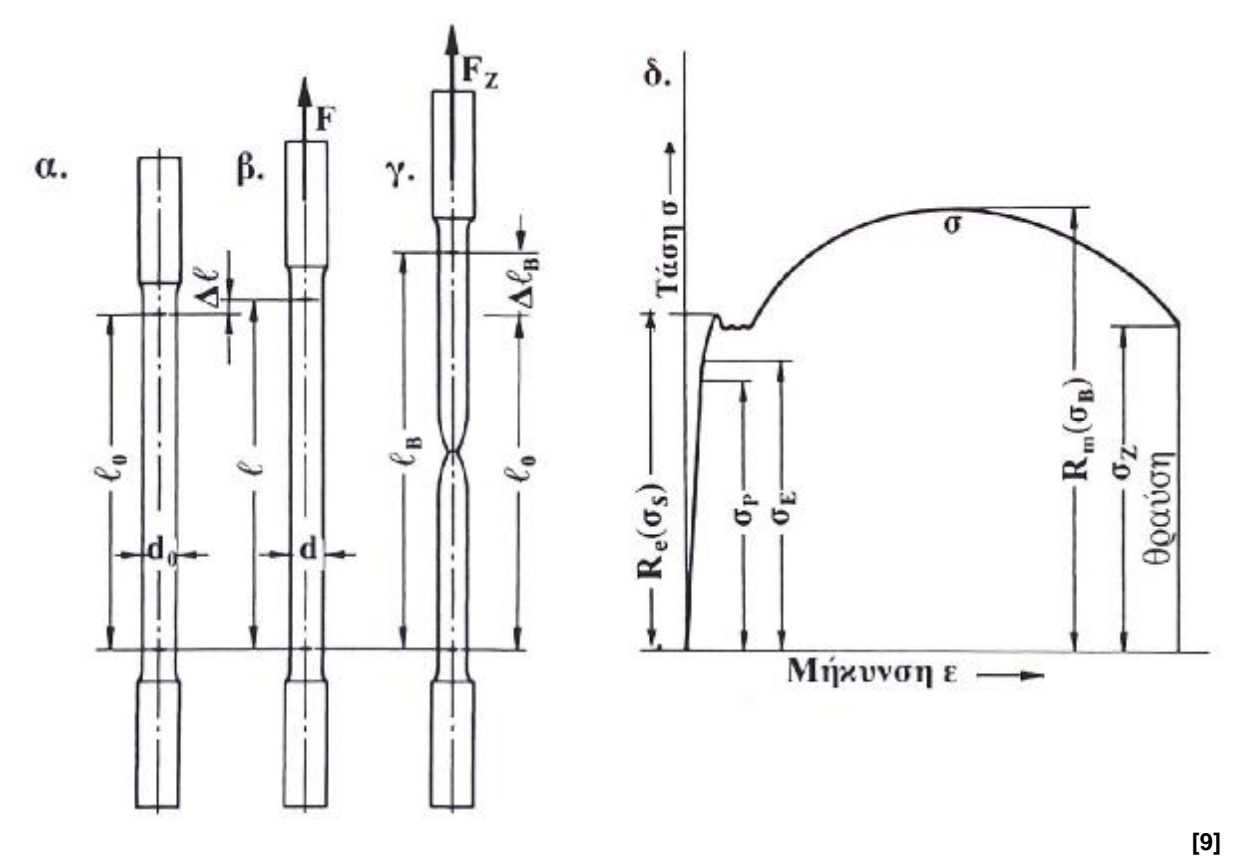

**Σχήμα 1.12:** Πείραμα εφελκυσμού μαλακού χάλυβα α) Αφόρτιστο δοκίμιο, β) Δοκίμιο υπό φόρτιση δύναμης F και με επιμήκυνση Δl, γ) Στιγμιότυπο θραύσης δοκιμίου, δ) Διάγραμμα τάσης – επιμήκυνσης

Το διάγραμμα τάσης παραμόρφωσης του μαλακού χάλυβα (Σχ. 1.12.δ.) διαχωρίζεται στις εξής περιοχές, οι οποίες τον χαρακτηρίζουν, από τη διαφορετική συμπεριφορά του συγκεκριμένου υλικού μέχρι και τη θραύση του και τα όριά του καθ' όλη τη διάρκεια του πειράματος.

*1.2.1.1. Περιοχή και όριο αναλογίας - Νόμος του Hooke.* Η *περιοχή αναλογίας*, είναι το ευθύγραμμο τμήμα του διαγράμματος που ξεκινά από την τομή των αξόνων και τελειώνει στο σημείο σp. Το σημείο αυτό το ονομάζουμε *όριο αναλογίας (σp)* και

μέχρι εκεί, καθώς καταπονούμε με κάποιο φορτίο αξονικά το δοκίμιο, *η παραμόρφωση αυξάνεται ανάλογα με αυτό το φορτίο και ισχύει ο νόμος του Hooke* από τον άγγλο μαθηματικό *Robert Hooke*, σύμφωνα με τον οποίο η επιμήκυνση του ελατηρίου είναι ανάλογη της δύναμης που του ασκείται. Αυτό συμβαίνει επειδή το δοκίμιο ανακτά το αρχικό του μήκος όταν του αφαιρεθεί το φορτίο και θεωρητικά αλλά και πρακτικά συμπεριφέρεται σαν ελατήριο το οποίο είναι γραμμικά ελαστικό και έτσι ονομάζουμε και το υλικό «*γραμμικά ελαστικό υλικό»*.

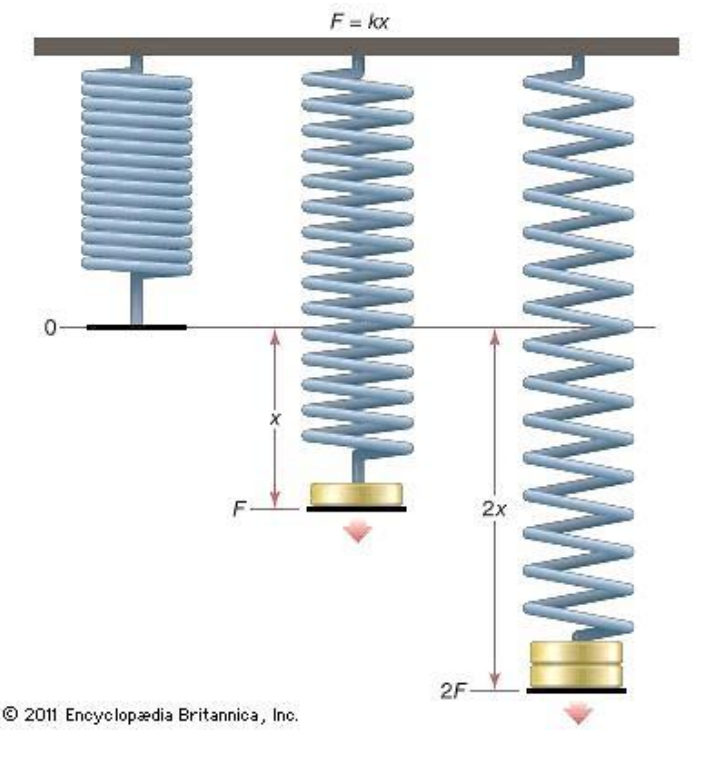

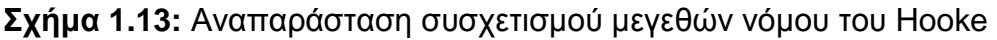

 **[23]**

Έτσι χρησιμοποιώντας την κλασική σχέση (Εξ. 1.17.β.), όπου (*F) η δύναμη* εφελκυσμού, (*k) ο συντελεστής του ελατηρίου και (x) η μετατόπιση* του ελεύθερου άκρου και *αντικαθιστώντας αυτά αντίστοιχα με την τάση (σ), το μέτρο ελαστικότητας (Ε) και την παραμόρφωση (ε)*, έχουμε το νόμο του Hooke (Εξ. 1.17.α.) ως εξής:

 $s = E \cdot e$  (1.17. $\alpha$ .)

$$
F = k \cdot x \tag{1.17.8.}
$$

*Μέτρο ελαστικότητας (Μέτρο Young).* Ο λόγος της τάσης (*σ)* με τη μηχανική παραμόρφωση (*ε)* ή αλλιώς ανοιγμένη μήκυνση (λόγω αναγωγής στην αρχική διάσταση του μέλους l0), ονομάζεται *μέτρο ελαστικότητας (Young Modulus),* από τον Άγγλο επιστήμονα *Thomas Young* και *συμβολίζεται με (Ε).* Το μέτρο ελαστικότητας είναι επίσης η φυσική σημασία της κλίσης του ευθέος τμήματος του γραφήματος όπου ισχύει και ο νόμος του Hooke. Μιας και η παραμόρφωση είναι αδιάστατo μέγεθος, το μέτρο ελαστικότητας διατηρεί τις μονάδες της τάσης *(Ν / m<sup>2</sup> )* και έτσι έχουμε την εξίσωση:

$$
E = \frac{\mathsf{s}}{\mathsf{e}} \tag{1.18}
$$

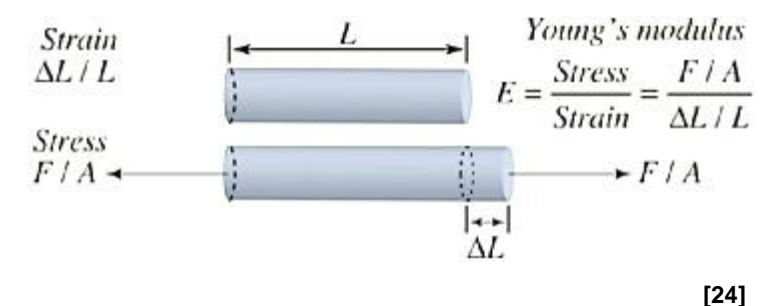

**Σχήμα 1.14:** Σχηματική επεξήγηση μέτρου Young

Το μέτρο ελαστικότητας είναι η μία εκ των δύο κύριων ιδιοτήτων που χρησιμοποιούνται για τον χαρακτηρισμό ενός υλικού, η οποία από μόνη της δεν αρκεί για να περιγράψει πλήρως τη μηχανική συμπεριφορά του κατά το πείραμα του εφελκυσμού. Έτσι παίρνουμε υπόψιν μας και μια γεωμετρική μεταβολή που λαμβάνει χώρα στο δοκίμιο κατά τη διάρκεια του πειράματος πέραν της *επιμήκυνσης (elongation)*, την *εγκάρσια συστολή συστολή* του *(lateral strain)*. Παρακάτω (Π Παρακάτω Πίν. 1.1.), παρατίθονται κάποια υλικά με το μέτρο ελαστικότητάς τους σε GPa.

**Πίνακας 1.1.**: Μέτρα ελαστικότητας διάφορων υλικών

| Material   | Youngs<br>Modulus<br>/GPa |
|------------|---------------------------|
| Mild Steel | 210                       |
| Copper     | 120                       |
| Bone       | 18                        |
| Plastic    | 2                         |
| Rubber     | 0.02                      |
|            | [25]                      |

*Λόγος Poisson (Poisson Poisson's ratio).* Η *εγκάρσια συστολή (εy) των διαστάσεων διαστάσεων* ενός μέλους που επιμηκύνεται κατά τον εφελκυσμό στη διεύθυνση του άξονά του, όταν διαιρεθεί με την *αξονική επιμήκυνση (longitudinal strain)* (ε<sub>x</sub>) του δοκιμίου παίρνουμε μια σταθερά του υλικού η οποία ονομάζεται σταθερά *λόγος Poisson (Poisson's ratio)* από το Γάλλο μαθηματικό το μαθηματικό *Simėon Denis Poisson*), *συμβολίζεται με το ελληνικό συμβολίζεταιμε το γράμμα (ν)* και εκφράζεται ως:

*x*  $=-\frac{6y}{x}$ (1.19)

Η *εγκάρσια συστολή* (ε<sub>ν</sub>) (Σχ.1.15.) είναι μέγεθος ανάλογο του εγκάρσιου μήκους του καταπονούμενου μέλους και του φορτίου που το καταπονεί και συνεπώς, αντιστρόφως ανάλογο του εμβαδού της διατομής του.

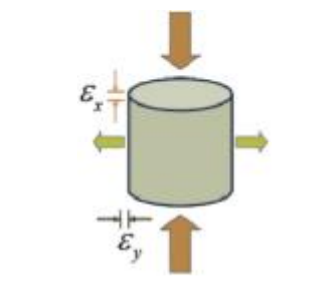

**Σχήμα 1.15: 1.15:** Διαστάσεις λόγου Poison **[26]**

Έτσι καταλήγουμε στο συμπέρασμα ότι σε δοκίμιο ορθογωνικής διατομής όπου *διαμήκης άξονας είναι ο x και ο εγκάρσιος y είναι διάφορος του z (y ≠ z), ο λόγος του Poisson, θα ισχύει και για τη δεύτερη κάθετη διάσταση* και έτσι θα έχουμε:

$$
n = -\frac{e_y}{e_x} = -\frac{e_z}{e_x}
$$
 (1.20)

Από την παραπάνω σχέση (Εξ. 1.20.) προκύπτει ότι ο λόγος Poisson είναι αδιάστατο μέγεθος το οποίο ονομάζεται επίσης και *αριθμός ελαστικότητας* του υλικού ή *ανοιγμένη μήκυνση* προς εγκάρσια συστολή. Το αρνητικό πρόσημο των εξισώσεων αυτών μας δίνει θετικό αριθμό λόγω του ότι τα περισσότερα υλικά μειώνουν την εγκάρσια διατομή κατά τον εφελκυσμό και συνεπώς ο αριθμητής με τον παρονομαστή έχουν διαφορετικό πρόσημο.

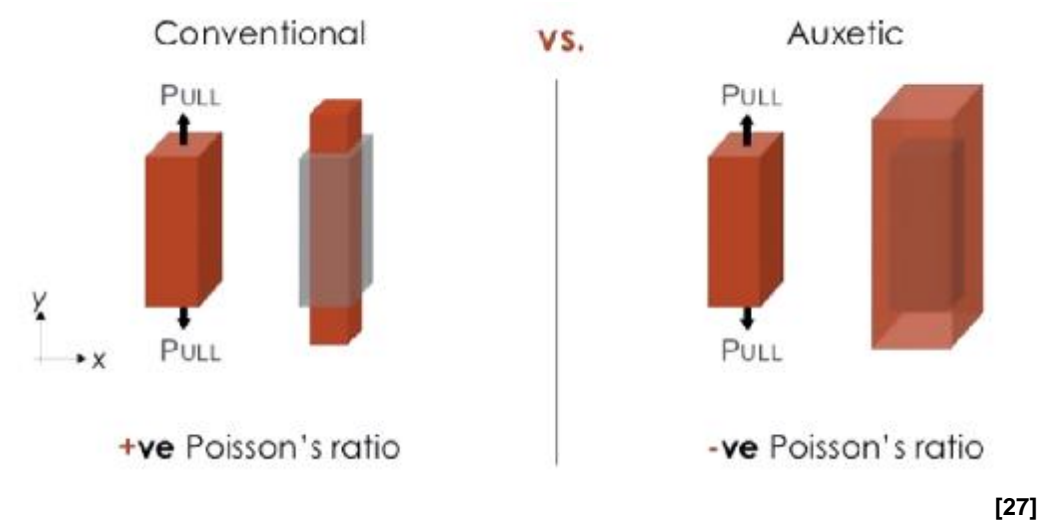

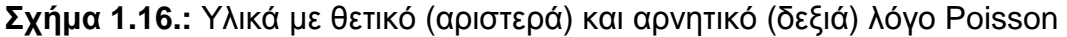

Υπάρχουν κάποιες περιπτώσεις όμως πειραματικών υλικών, ονομαζόμενα *αυξητικά (auxetic)* όπως τα αφρώδη πολυμερή των οποίων οι τροπές, εγκάρσια και αξονική, έχουν το ίδιο πρόσημο (Σχ. 1.16 δεξιά) και έτσι ο λόγος Poisson καταλήγει να είναι *αρνητικός* λόγω αύξησης και των εγκάρσιων διαστάσεών τους.

Ο νόμος του λόγου Poisson *ισχύει μόνο για υλικά που θεωρούνται ομογενή και ισότροπα ή ισοτροπικά (isotropic)*. Ισοτροπικό, είναι το στερεό υλικό του οποίου οι μηχανικές ιδιότητες είναι ανεξάρτητες από τη θέση και τον προσανατολισμό του. Αυτό σημαίνει ότι η τροπή καθόλη την εγκάρσια διεύθυνση θα έχει την ίδια τιμή. Η φυσική αυτών των υλικών είναι πιο εύκολη στην περιγραφή της και γι αυτό πολλές φορές χρησιμοποιείται αν και στην πραγματικότητα τα περισσότερα κρυσταλλικά στερεά συμπεριφέρονται τοπικά σαν *ανισότροπα ή ανισοτροπικά (anisotropic)*.

*1.2.1.2. Περιοχή και όριο ελαστικότητας.* Η περιοχή ελαστικότητας περιλαμβάνει *όλη την περιοχή αναλογίας και επεκτείνεται* για επιπλέον φόρτιση του δοκιμίου**.** Όπως παρατηρούμε στη γραφική παράσταση (Σχ. 1.12.δ.) του μαλακού σιδήρου, το όριο το οποίο βρίσκεται λίγο παραπάνω από το όριο αναλογίας (σ<sub>P</sub>) επέρχεται μετά από μια μικρή μεταβολή της κλίσης (καμπύλωση) της ευθείας η οποία αποκτά την τάση να παραλληλιστεί με τον άξονα του γραφήματος που αναπαριστά την παραμόρφωση. Αυτό υποδηλώνει ότι η επιμήκυνση του δοκιμίου δεν είναι πλέον ανάλογη με το φορτίο αλλά αυξάνεται εκθετικά στην περιοχή μετά το όριο (σ<sub>P</sub>).

Το όριο μετά το (σP) ονομάζεται *όριο ελαστικότητας (σΕ)* και μέχρι εκεί, το δοκίμιο δεν παθαίνει καμία πλαστική παραμόρφωση και επανέρχεται στο αρχικό του μήκος (και διατομή). Καθώς αφαιρούμε το φορτίο, διαγράφεται προς την αντίθετη κατεύθυνση η καμπύλη που δημιουργήθηκε κατά τη φόρτιση του τεμαχίου.

*1.2.1.3. Περιοχή πλαστικής παραμόρφωσης, όριο διαρροής και όριο θραύσης.* Λίγο μετά το όριο ελαστικότητας (σ<sub>Ε</sub>) (Σχ. 1.12.δ.), αρχίζουν οι *πλαστικές παραμορφώσεις* του δοκιμίου και αφαιρώντας το φορτίο του δεν ανακτάται η αρχική του μορφή. Με την αφαίρεση του φορτίου διαγράφεται μια απότομη ευθεία επιστροφής στη μηδενική τάση *παράλληλη στην ευθεία της περιοχής ελαστικότητας (Σχ. 1.17.) λόγω «πλαστικής» ή «πλαστικής παραμένουσας» παραμόρφωσης*.

Από αυτό συμπεραίνουμε ότι κατά τη διάρκεια του εφελκυσμού το δοκίμιο «επιβαρύνεται» ταυτόχρονα και με τα δύο είδη παραμορφώσεων. Επιπλέον αντιλαμβανόμαστε ότι ξεκινώντας την αφαίρεση του φορτίου οι πλαστικές παραμορφώσεις έχουν ολοκληρωθεί και η ευθεία αποφόρτισης είναι παράλληλη σε αυτή που ισχύει ο νόμος του Hooke (και όχι στον άξονα y για την τάση) επειδή «εκτονώνονται» οι εναπομένουσες ελαστικές παραμορφώσεις.

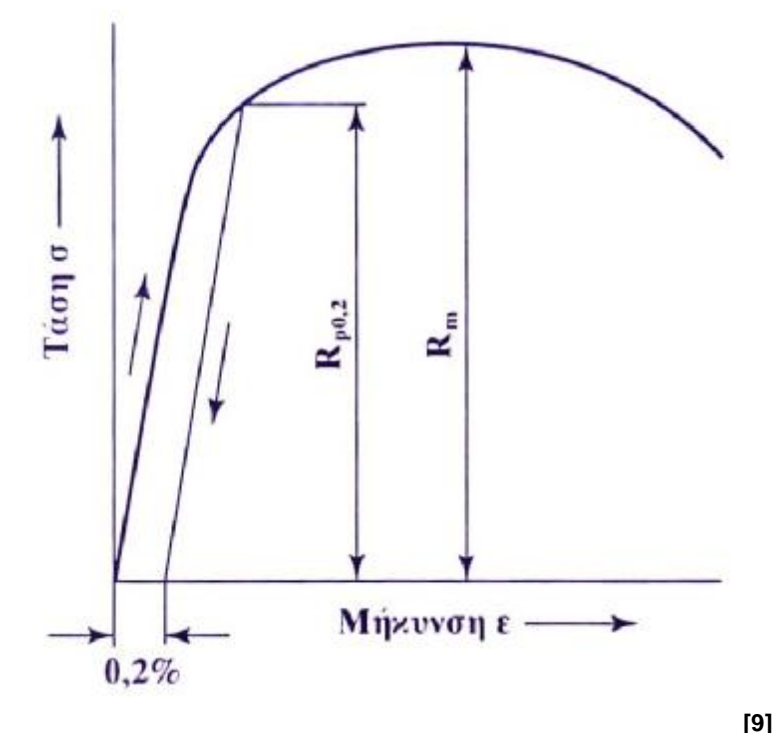

**Σχήμα 1.17.:** Τεχνητό όριο διαρροής συνεκτικού υλικού

Στο Γράφημα (Σχ. 1.17.) φαίνεται αυτή η διαδικασία τη στιγμή των μόνιμων παραμορφώσεων της τάξης του 0.2% και αυτό το ποσοστό παραμόρφωσης λέγεται *τεχνητό όριο διαρροής RP0.2 (παλαιότερα σ0.2).* Το τεχνητό όριο διαρροής χρησιμοποιείται όταν δεν έχει οριστεί όριο διαρροής για το υλικό, ή όταν δεν μπορεί να οριστεί λόγω της φύσης του.

 Καθώς αυξάνεται το φορτίο (Σχ. 1.12.δ) επέρχεται το πραγματικό *όριο διαρροής R<sup>e</sup> (παλαιότερα σS).* Το *όριο διαρροής* είναι η τιμή της τάσης του υλικού στην οποία εμφανίζεται ένα σημαντικό πλέον ποσοστό παραμόρφωσης και μετά από αυτό παρατηρείται μια απότομη πτώση της μηχανικής τάσης. Η τιμή αυτή για το χάλυβα, μετά την πτώση τάσης παραμένει για λίγο *σχεδόν σταθερή στο σημείο που λέγεται κάτω όριο διαρροής,* προτού αρχίσει να αυξάνεται σταδιακά έως το σημείο του *ορίου θραύσης* R<sup>m</sup> στο οποίο δεν βλέπουμε ακόμα τη θραύση του δοκιμίου αλλά έχει θεωρητικά επέλθει για λόγους οι οποίοι εξηγούνται εν συντομία παρακάτω.

Το *όριο θραύσης Rm (παλαιότερα σΒ)*, ονομάζεται και *αντοχή εφελκυσμού* και είναι η *μέγιστη τάση* που μπορεί να επιτευχθεί πριν τη *θραύση του υλικού* η οποία στο διάγραμμα του μαλακού σιδήρου (Σχ. 1.12.δ.) επέρχεται στο *σημείο σ<sup>Ζ</sup>* και στο αντίστοιχο σημείο του διαγράμματος (Σχ. 1.17.) ενός συνεκτικού υλικού με ψαθυρή θραύση.

Το όριο θραύσης δεν ορίζεται στο σημείο της πραγματικής επιμήκυνσης θραύσης του εκάστοτε υλικού αλλά στο σημείο της μέγιστης τάσης, από την οποία και μετά, ακόμη και αν αφαιρούταν κάποιο ποσοστό του φορτίου, συμπαραίνουμε ότι αυτό που απέμεινε θα αρκούσε για την περεταίρω επιμήκυνση του δοκιμίου λόγω σημαντικής πλέον διαρροής και δημιουργίας φαινομένων όπως το *φαινόμενο σχηματισμού λαιμού* κατά το οποίο αυξάνεται η τάση λόγω μείωσης της επιφάνειας*.* 

### **1.2.2. Φαινόμενο σχηματισμού λαιμού**

Στη *μέγιστη τιμή του φορτίου Rm*, η διάμετρος ενός τμήματος του δοκιμίου αρχίζει να μειώνεται (Σχ. 1.18.). Η απομειωμένη αυτή διατομή ονομάζεται *στένωση ή* **αλλιώς** *φαινόμενο σχηματισμού λαιμού (necking).* Από αυτό το σημείο και έπειτα θεωρούμε ότι ήδη έχει αστοχήσει το υλικό όπως προαναφέρεται και αρκούν μικρότερα φορτία ώστε να επέλθει η τελική θραύση του.

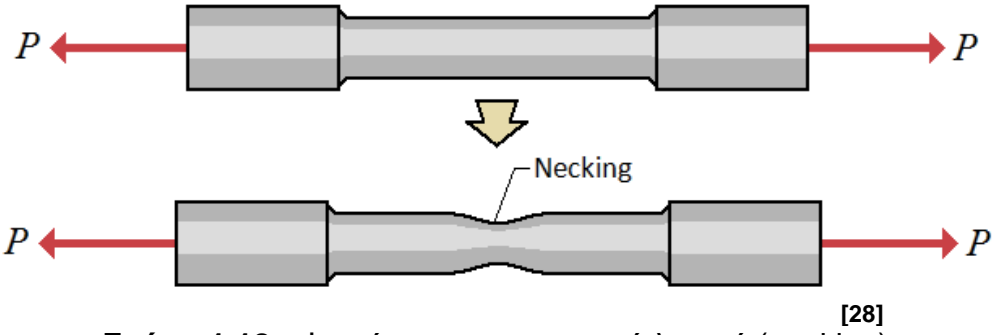

**Σχήμα 1.18.:** Φαινόμενο σχηματισμού λαιμού (necking)

Η αντοχή εφελκυσμού δηλαδή αντιστοιχεί στο όριο θραύσης  $R_m$  και το σημείο της πραγματικής θραύσης σz δεν λαμβάνεται υπόψιν πουθενά στους υπολογισμούς αντοχής. Λόγω αστάθειας του υλικού του οποίου μειώνεται σταδιακά η διατομή και συνεπώς δεν θα άντεχε ούτε τα αρχικά μικρά φορτία της περιοχής ελαστικότητας και λόγω ταυτόχρονης τοπικής αύξησης της θερμοκρασίας και συγκέντρωσης των τάσεων η πραγματική θραύση του υλικού είναι αναπόφευκτη μετά το σημείο αυτό που έχουμε ορίσει ως το σημείο θραύσης (Rm).

Οι περιοχές και τα όρια αυτά ποικίλουν και διαφέρουν από υλικό σε υλικό και ακόμη περισσότερο από κατηγορία σε κατηγορία υλικού. Για παράδειγμα τα υλικά που είναι ελατά και όλκιμα μπορούν να έχουν αρκετά μεγάλη περιοχή πλαστικής παραμόρφωσης μεταξύ του σημείου ελαστικότητας και του σημείου θραύσης. Αντιθέτως τα υλικά που χαρακτηρίζονται ως ψαθυρά αστοχούν αμέσως μετά το όριο ελαστικότητας και όταν είμαστε σε μικρά όρια τέτοιων υλικών τα αποκαλούμε και εύθραυστα.

## **1.3. ΣΥΓΚΕΝΤΡΩΣΗ ΤΑΣΕΩΝ (STRESS CONCENTRATION)**

### **1.3.1. Αρχή του Saint-Venant**

Η ορθή τάση υποθέσαμε ότι είναι η *μέση τιμή των κατανεμημένων δυνάμεων* στη διατομή. Στο σχήμα (Σχ. 1.1.) βλέπουμε μια αναπαράσταση της τάσης ως αποτέλεσμα του αθροίσματος πολλών ίσων και ομοιόμορφα κατανεμημένων στη διατομή ορθών συνιστωσών. Μια τέτοια ιδανική περίπτωση όμως μπορεί να επιτευχθεί υπό ορισμένες προϋποθέσεις. Η βασικότερη από αυτές είναι ότι η διατομή που μελετάμε, θα πρέπει να βρίσκεται μακριά από τα σημεία εφαρμογής των ίσων και αντίθετων φορτίων είτε αυτά είναι εφελκυστικά είτε είναι θλιπτικά.

*Η ελάχιστη απόσταση που πρέπει να απέχει μια διατομή για να πλησιάζει τις ιδανικές αυτές συνθήκες είναι κατά προσέγγιση το πλάτος της*. Δηλαδή ενώ στο σημείο εφαρμογής οι τάσεις και οι παραμορφώσεις είναι αρκετά πολύπλοκες, ομαλοποιούνται καθώς φθάνουμε κατά τη διαμήκη απόσταση από το άκρο του μέλους, τη διάσταση του πλάτους του (Σχ. 1.19).

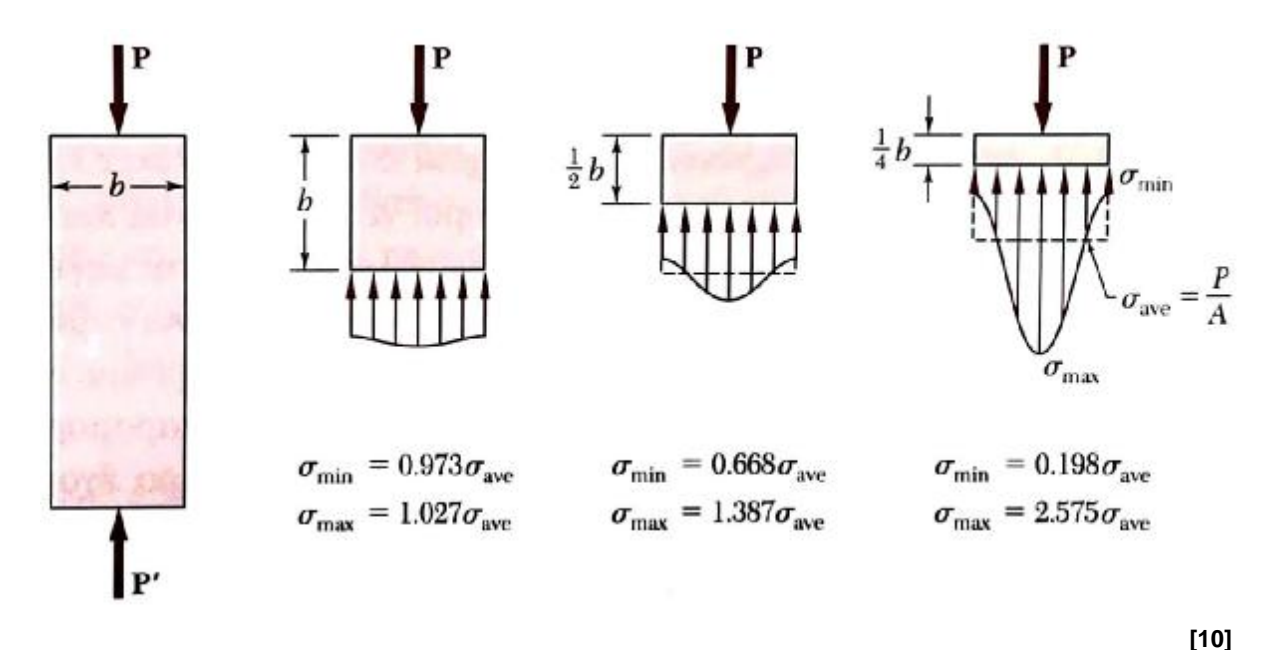

**Σχήμα 1.19:** Τιμές ελαχίστων και μεγίστων τάσεων σε διάφορες αποστάσεις από το άκρο μέλους οι οποίες εξομαλύνονται τείνοντας σε διαμήκη απόσταση απ' το άκρο ίση με του πλάτους του «απαχούς» δοκιμίου.

Η προϋπόθεση αυτή για την ορθή τάση απορρέει από τον Γάλλο Μαθηματικό *Adhemar Barre de Saint – Venant*, ο οποίος διατύπωσε την παρακάτω γενικότερη εμπειρική αρχή *(Saint – Venant's principle)* η οποία ισχύει για όλους τους τύπους καταπόνησης και εν συντομία διατυπώνεται ως εξής: *«Στις περιοχές των στατικώς ισοδύναμων συστημάτων οι οποίες είναι απομακρυσμένες από αυτές που εφαρμόζονται τα φορτία, ισχύει ίδια κατανομή τάσεων και παραμορφώσεων»,*  όπως στην τομή T – T της παρακάτω αναπαράστασης δύο στατικώς ισοδύναμων συστημάτων που καταπονούνται σε κάμψη (Σχ. 1.20).

Η αρχή του St – Venant, υπό ελαφρώς διαφορετική σκοπιά και αντίστροφα διατυπωμένη μετασχημετίζεται ως εξής: *«Εκτός από την άμεση γειτονιά περιοχών εφαρμογής φορτίων, η κατανομή των τάσεων και παραμορφώσεων μπορεί να θεωρηθεί ανεξάρτητη από τον τρόπο εφαρμογής του φορτίου»*.

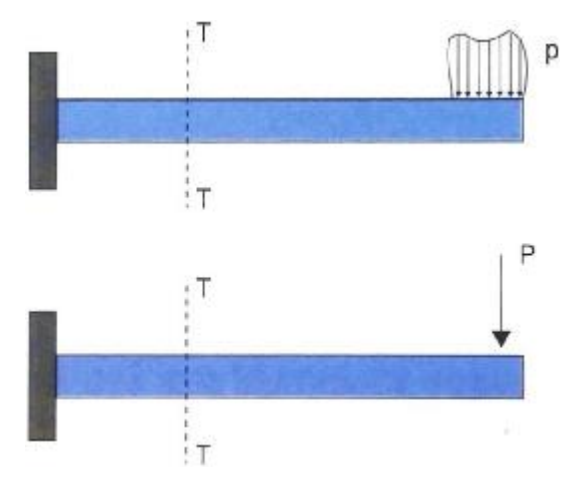

**[3]**

**Σχήμα 1.20:** Στατικά ισοδύναμα συστήματα που επιφέρουν ίδιες τιμές τάσεων και παραμορφώσεων στην τομή Τ – Τ.

Ο τρόπος εφαρμογής των φορτίων αναφέρεται σε αυτή τη διατύπωση για λόγους οι οποίοι καθιστούν αδύνατη την τέλεια φόρτιση με εγκάρσια ελευθερία στις περιοχές εφαρμογής των φορτίων (ειδικά στον εφελκυσμό) αλλά και λόγω εσκεμμένων συγκεντρωμένων φορτίων σε κάποιες περιπτώσεις (Σχ. 1.21.). Η ανάλυση αυτών των περιοχών είναι δύσκολη στον υπολογισμό και τα μαθηματικά «εργαλεία» που διαθέτουμε στην παρούσα θεωρία της τάσης και της παραμόρφωσης δεν επαρκούν για την πλήρη κατανόηση της συμπεριφοράς τους.

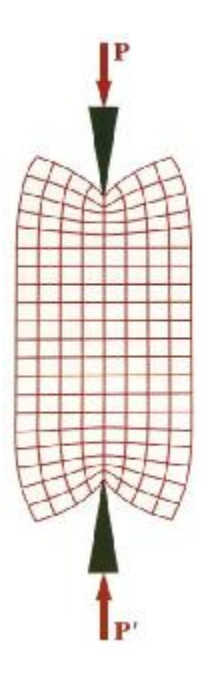

**[10]**

**Σχήμα 1.21:** Σχηματική αναπαράσταση αρχής Saint-Venant με συγκεντρωμένα φορτία στα άκρα δοκιμίου από καουτσούκ.

Δεδομένου ότι η τάση (σ) μας αποδίδει τη *μέση ένταση* των κατανεμημένων στη διατομή κάθετων δυνάμεων, δημιουργείται η ανάγκη να υπολογίσουμε το εύρος τιμών της έντασής τους καθώς και σε ποιες περιοχές της διατομής κατανέμονται οι μέγιστες δυνάμεις. Η ανάγκη αυτή δημιουργείται επειδή όπως προαναφέρθηκε στην εισαγωγή, πολλές φορές συναντάμε τη ψαθυρή θραύση κάποιων όλκιμων υλικών σε αρκετές κατασκευές (Εικόνα 1.1.)
#### **1.3.2. Θραυστομηχανική**

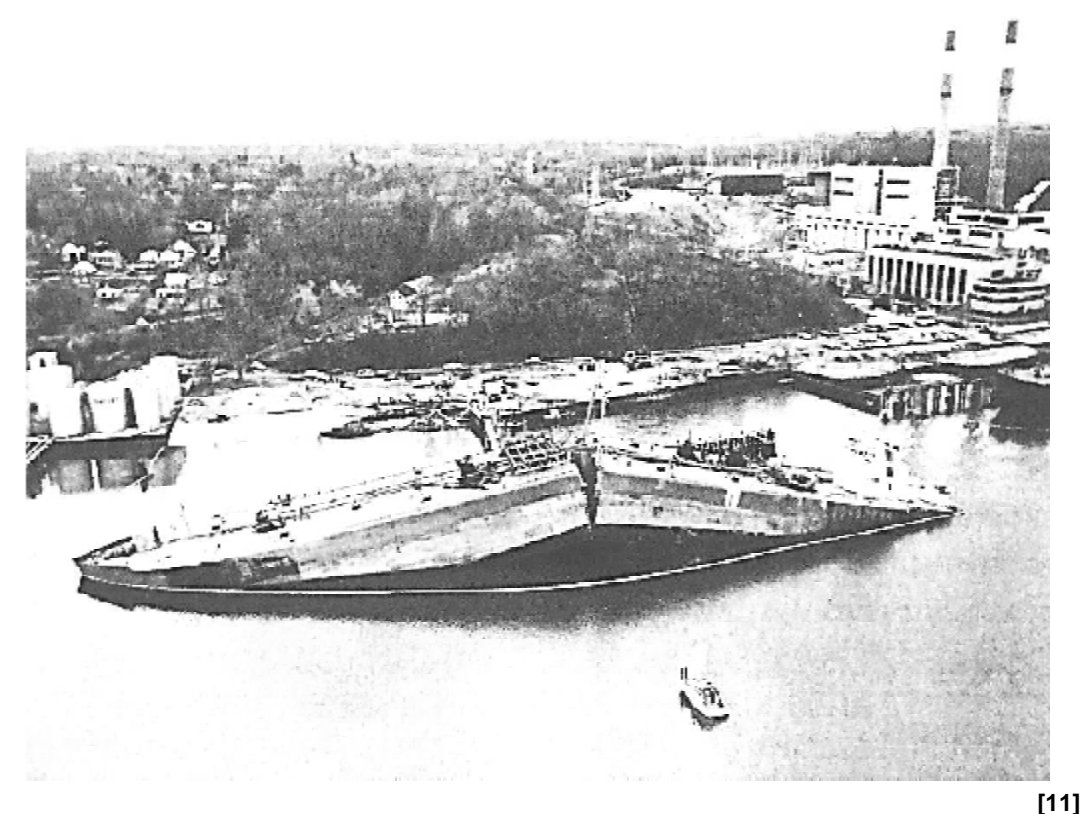

**Εικόνα 1.1.:** Ψαθυρή θραύση φορτηγού πετρελαίου λόγω διάδοσης ρωγμών περιμετρικά της διατομής του

H θραυστομηχανική *(fracture mechanics)* είναι η επιστήμη που δημιουργήθηκε ώστε να κατανοηθούν βαθύτερα οι μηχανισμοί θραύσης των υλικών βαθύτερα και εξελίχθηκε μέσω εκτεταμένων ερευνών του προηγούμενου αιώνα . Το κύριο κίνητρο για να να αναπτυχθεί η μηχανική των θραύσεων ήταν η ανακάλυψη της τεράστιας διαφοράς που παρατηρήθηκε μεταξύ των θεωρητικών τιμών της αντοχής των υλικών λόγω της συνεκτικότητας των ατόμων τους και των τιμών του μέτρου ελαστικότητάς τ τους.

Όπως μας είναι γνωστό, το μέτρο ελαστικότητας (E) υπολογίζεται ως ο λόγος της τάσης (σ) με τη μηχανική παραμόρφωση (ε). Σε θεωρητική βάση όμως και αν εμβαθύνουμε στην ατομική κλίμακα, η αντοχή που προκύπτει από την ανάλυση των συνεκτικών δυνάμεων μεταξύ των ατόμων ενός ψαθυρού ελαστικού υλικού είναι 10 φορές μεγαλύτερη από αυτή που ορίζει το μέτρο ελαστικότητας. Γενικότερα τα υλικά που ασχολείται ο μηχανικός μπορεί να έχουν και 1000 φορές μεγαλύτερη τιμή για τη θεωρητική τιμή της συνεκτικότητας των ατόμων σε σχέση με τις τιμές που μπορεί να πάρει το μέτρο ελαστικότητας.

Περίπου έναν αιώνα πριν ο *Alan Arnold Griffith* πρότεινε ότι αυτή οι διαφορά μεταξύ των θεωρητικών τιμών συνεκτικότητας με την πραγματική αντοχή του υλικού *οφείλεται σε μικροσκοπικές ατέλειες* και μικρορωγμές οι οποίες προϋπάρχουν στην εσωτερική δομή και την επιφάνειά του σε κανονικές συνθήκες και πριν καταπονήσουμε το υλικό με κάποιο φορτίο. Οι ατέλειες αυτές είναι οι εργοστασιακές ατέλειες που αναφέρονται και στην εισαγωγή.

Η θεωρία της ψαθυρής θραύσης του Griffith για ένα ψαθυρό υλικό βασίζεται σε ένα κριτήριο με διάφορους μετασχηματισμούς στους οποίους συνέβαλε και ο *G.* G. Irwin τη δεκαετία του 1950 για την κρίσιμη τάση και τη διάδοση μιας ρωγμής. Επίσης βασίζεται και σε δύο δεδομένα τα οποία σημειώνονται αναφορικά και δε θα

αναλυθούν περεταίρω όπως και η κρίσιμη αυτή τιμή για την τάση όπου εμπλέκονται επιπλέον παράμετροι.

Το πρώτο είναι ότι κατά τη διαδικασία διάδοσης μιας ρωγμής, απελευθερώνεται μέρος της ενέργειας που έχει αποθηκευτεί στο υλικό κατά την ελαστική του παραμόρφωση. Αυτή η ενέργεια ονομάζεται *ελαστική ενέργεια παραμόρφωσης*. Το δεύτερο δεδομένο είναι ότι πραγματοποιείται η δημιουργία νέων ελεύθερων επιφανειών λόγω αύξησης του γεωμετρικού μεγεθους των εσωτερικών ρωγμών, φαινόμενο το οποίο *αυξάνει την συνολική επιφανειακή ενέργεια του συστήματος*.

*1.3.2.1. Μέγιστη τάση ελλειπτικής ρωγμής κάθετης στο φορτίο.* Στην εισαγωγή αναφέρεται ότι οι ατέλειες τείνουν να συγκεντρώνουν τις τάσεις στις γειτονικές περιοχές τους. Για αυτό το λόγο σε κάποιες περιπτώσεις τις αποκαλούμε και *ανυψωτές τάσεων*. Λόγω αυτής της τοπικής ενίσχυσης - ανύψωσης της τάσης στο άκρο μιας ρωγμώδους ατέλειας γίνεται εύκολα η διάδοσή της με συνέπεια η ίδια η ατέλεια να γίνεται πολύ επιζήμια για το υλικό. Έτσι ο A. A. Griffith ανέπτυξε τη θεωρία της ψαθυρής θραύσης.

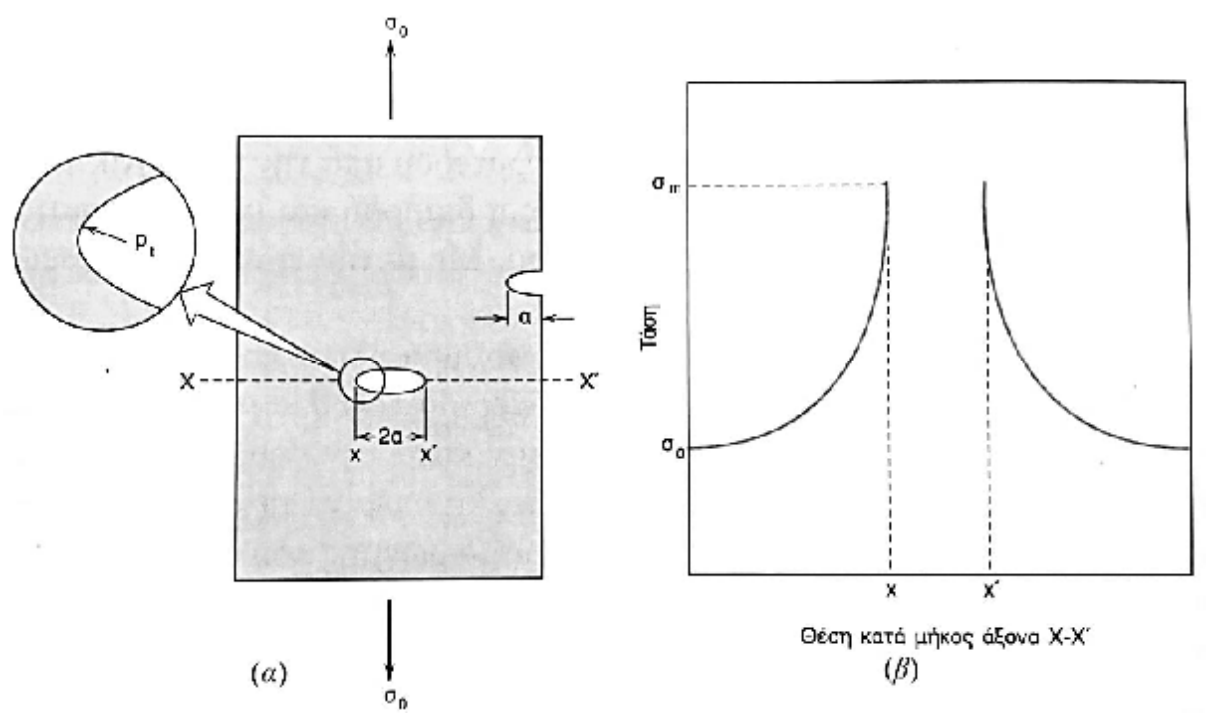

**[11]**

**Σχήμα 1.22:** (α) Γεωμετρία εσωτερικών και επιφανειακών ρωγμών. (β) Σχηματική απεικόνιση κατανομής ενισχυμένης τάσης κατά μήκος της ευθείας Χ – Χ' στην αιχμή της ρωγμής της περίπτωσης (α)

Σύμφωνα με τη θεωρία του Griffith για την ψαθυρή θραύση, η μέγιστη τιμή της τάσης (σm) που αναπτύσσεται στο άκρο μιας ιδανικής *ρωγμής κυκλικού ή ελειπτικού σχήματος* (Σχ. 1.22.α.), η οποία στην περίπτωση της έλειψης έχει τη μεγάλη διάστασή της κάθετα προσανατολισμένη στην εφαρμοζόμενη τάση, είναι:

$$
s_m = s_0 \cdot \frac{\hat{e}_1}{\hat{e}_1} + 2 \cdot \frac{\partial^2 u}{\partial r} \cdot \frac{\hat{e}_2}{\hat{e}_1} \cdot \frac{\hat{e}_3}{\hat{e}_2} \cdot \frac{\hat{e}_3}{\hat{e}_3} \cdot \frac{\hat{e}_3}{\hat{e}_3} \tag{1.21.}
$$

όπου σ<sub>0</sub> είναι η μέση ή ονομαστική τάση, ρ<sub>t</sub> είναι η ακτίνα καμπυλότητας του άκρου της έλειψης και το α είναι το μήκος της ρωγμής όταν αυτή είναι επιφανειακή (όπου η έλειψη υφίσταται κατά το ήμισι) και συνεπώς όταν είναι εσωτερική το μήκος της γίνεται 2α (Σχ. 1.22.α.).

Στην περίπτωση μιας μικρορωγμής μεγάλης σε μήκος η οποία έχει αιχμηρά άκρα και συνεπώς μικρή ακτίνα καμπυλότητας, ο όρος (α / ρ<sub>t</sub>)<sup>1/2</sup> μεγιστοποιείται με τιμή η οποία είναι σίγουρα πολύ μεγαλύτερη από τη μονάδα. Υπό αυτή την προϋπόθεση, η παραπάνω εξίσωση (Εξ. 1.21.) μετασχηματίζεται σε μια ελαφρώς απλοποιημένη μορφή όπως παρακάτω (Εξ. 1.22.):

$$
\mathbf{s}_m = 2 \cdot \mathbf{s}_0 \cdot \frac{\partial \mathbf{a}_0}{\partial \mathbf{r}_t} \frac{\partial^{\frac{1}{2}}}{\partial \mathbf{r}_t} \tag{1.22.}
$$

*1.3.2.2. Μέγιστη τάση ελλειπτικής οπής κάθετης στο φορτίο.* Μεταβαίνοντας σε διαφορετική κλίμακα τέτοια ώστε πλέον να μη χρειαζόμαστε μικροσκόπιo, η μέγιστη τάση που αναπτύσσεται στο άκρο της έλειπτικής οπής μιας κατασκευής μπορεί να δοθεί μέσω ευκολότερων στη μέτρηση γεωμετρικών διαστάσεων (Σχ. 1.23.).

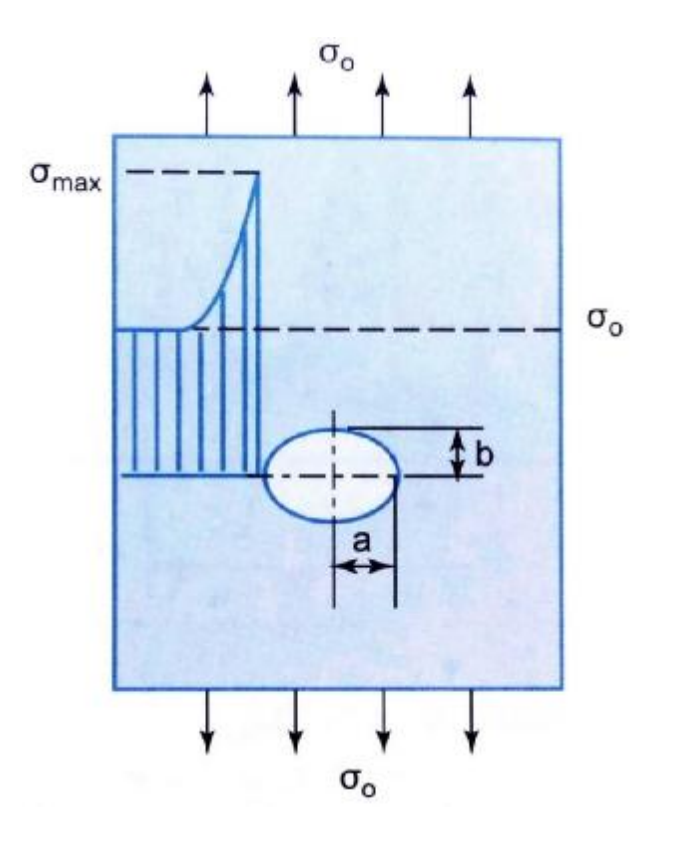

**Σχήμα 1.23:** Κατανομή ενισχυμένων τάσεων στον άξονα ελειπτικής οπής **[8]**

Αντικαθιστώντας την ακτίνα καμπυλότητας ( $\rho_t$ ) του άκρου της ρωγμής στον υπολογισμό της μέγιστης τάσης των σχέσεων (Εξ. 1.21. και 1.22.), με την αντίστοιχη διάσταση (b) της ρωγμής για τη μικρή όμως πλέον διάσταση της ελειπτικής οπής, παίρνουμε τη μέγιστη ορθή τάση από τον παρακάτω μετασχηματισμένο τύπο:

$$
s_m = s_0 \cdot \frac{\dot{e}}{\dot{e}} + \frac{\partial^2 \cdot a}{\dot{e}} \cdot \frac{\partial \dot{u}}{\partial \dot{u}}
$$
(1.23.)

25

*1.3.2.3. Εντατική κατάσταση γύρω από κυκλική οπή.* Γνωρίζοντας ότι οι τάσεις τείνουν να συγκεντρώνονται στις περιοχές γύρω από τις ρωγμές και τις ασυνέχειες παντός τύπου, καταλαβαίνουμε ότι όταν η ασυνέχεια δεν είναι πλέον ιδιότητα του υλικού αλλά σχεδιαστική ασυνέχεια, πρέπει να γίνει και εκεί περεταίρω ανάλυση για την *κατανομή και την τιμή της τάσης* καθώς αυτή μπορεί να πάρει τιμές πολύ μεγαλύτερες από τις αναμενόμενες.

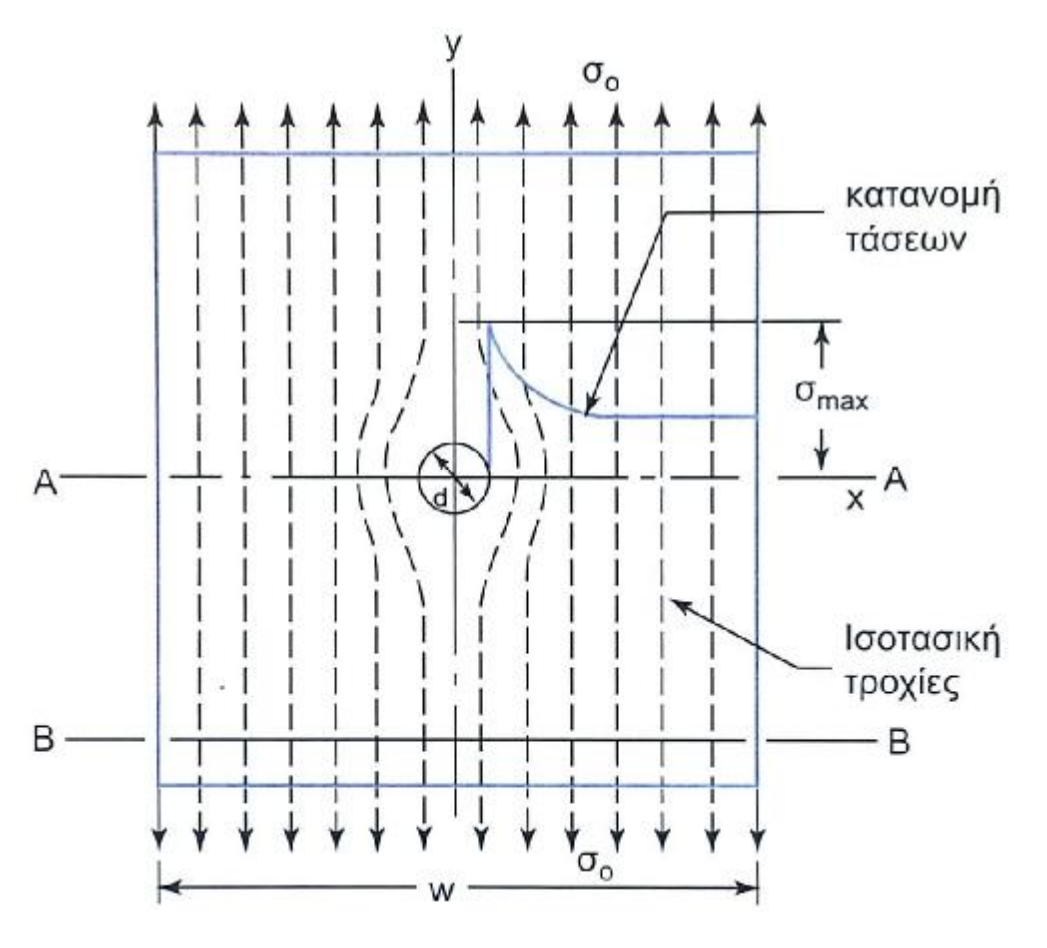

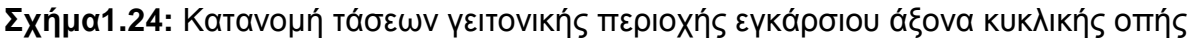

**[8]**

*Η κυκλική οπή* λόγω της ανάγκης σύνδεσης των δομικών μηχανολογικών εξαρτημάτων μέσω ήλων και κοχλιών, αποτελεί *το πλέον συνηθισμένο πρόβλημα συγκέντρωσης τάσεων λόγω ανυψωτή* σε περιοχές μελών μηχανολογικών κατασκευών. Τα σημεία έναρξης της αστοχίας των περισσότερων υλικών τις περισσότερες φορές βρίσκονται στις *γειτονικές περιοχές τέτοιων οπών* (Σχ. 1.24.) και γι' αυτό το λόγο είναι σημαντική η μελέτη αυτών των περιοχών.

Η ανομοιόμορφη κατανομή της τάσης στην κοντινή περιοχή γύρω από μια οπή ενός μέλους που καταπονείται σε μονοαξονικό εφελκυσμό δεν επιφέρει μόνο μεγαλύτερες από τη μέση τάση (σ<sub>nom</sub>) τιμές αλλά εννοείται ότι μπορεί να έχουμε και μικρότερες από αυτές. Μέσω της θεωρίας της ελαστικότητας έχουν βρεθεί οι κύριες συνιστώσες γύρω από έναν κυκλικό ανυψωτή τάσεων όπως μια χαρακτηριστική οπή για μέσα σύνδεσης. (Σχ. 1.25.).

Αν ορίσουμε την ακτίνα του κύκλου με το χαρακτήρα (a) και την ακτίνα της μελετούμενης ορθής τάσης *[(σr) για ακτινική φορά ως προς την οπή και (σθ) για εφαπτομενική φορά ως προς αυτή]* με το λατινικό γράμμα (r), μπορούμε να βρούμε στις περιμετρικές περιοχές της οπής, τη *σύνθετη και ανομοιόμορφη εντατική κατάσταση*. Ο όρος σύνθετη χρησιμοποιείται λόγω του ότι αν και ο εφελκυσμός είναι μονοαξονικός, κοντά στην οπή όπως και κοντά στις περιοχές των εφαρμοζόμενων φορτίων δεν είναι και η φόρτιση μπορεί να είναι διαξονική (ΕΕΚ) ή και τριαξονική. Στα σημεία αυτά μπορούμε να βρούμε τις ορθές τάσεις (σ<sub>r</sub>) και (σ<sub>θ</sub>) καθώς και τη διατμητική τάση (τθr), μέσω των εξισώσεων (1.24., 1.25. και 1.26.) αντίστοιχα:

$$
s_r = \frac{s}{2} \cdot \frac{a}{6} - \frac{a^2}{r^2} \frac{b}{\frac{b}{6}} + \frac{s}{2} \cdot \frac{a}{6} + 3 \cdot \frac{a^2}{r^2} - 4 \cdot \frac{a^2}{r^2} \frac{b}{\frac{c}{6}} \cos 2q
$$
(1.24.)

$$
s_{q} = \frac{s}{2} \cdot \frac{ae}{el} + \frac{a^{2} \ddot{o}}{r^{2} \frac{1}{\dot{a}}} \cdot \frac{s}{2} \cdot \frac{ae}{el} + 3 \cdot \frac{a^{4} \ddot{o}}{r^{4} \frac{1}{\dot{a}}} \cos 2q
$$
(1.25.)

$$
t_{qr} = -\frac{s}{2} \cdot \frac{2}{6} \cdot 3 \cdot \frac{a^{4}}{r^{4}} + 2 \cdot \frac{a^{2}}{r^{2}} \frac{6}{6} \sin 2q
$$
 (1.26.)

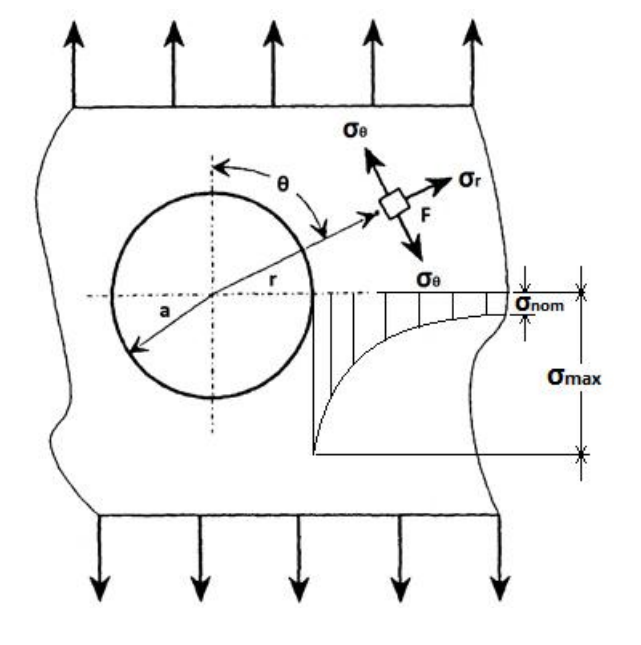

**Σχήμα 1.25:** Θεωρητικά άπειρη πλάκα με μια μικρή κυκλική οπή

Αντίστοιχα με τις ελείψεις και τις ελειπτικές ρωνμές, η μένιστη τάση (σ<sub>max</sub>) γύρω από μια οπή παρουσιάζεται πάνω στον εγκάρσιο άξονα διαμήκους φόρτισης και στις δύο πλευρές της οπής. Σύμφωνα με κάποιες θεωρίες και μέσω της προσπάθειας για τυποποίηση, σε κάποιες βιβλιογραφίες και έντυπα αναφέρεται απλά ότι η μέγιστη τάση στις πλευρές μιας οπής όπως στο σχήμα (Σχ. 1.25) όπου θα είναι (a) = (r) και (θ) = (1 / 2)·(π) της φόρτισης, μέσω της σχέσης για την έλλειψη (Εξ. 1.23) θα ισοδυναμούν οι διαστάσεις της a και b (b = a) (Σχ. 1.23.) και θα έχουμε:

$$
\mathcal{H}^{1/2} \otimes \mathbf{S}_q = \mathbf{S}_0 \cdot \frac{\dot{\mathbf{e}}}{\dot{\mathbf{e}}} + \frac{\partial \mathcal{L} \cdot \mathbf{a}}{\dot{\mathbf{e}}} \cdot \frac{\partial \dot{\mathbf{u}}}{\dot{\mathbf{e}}} = \mathbf{S}_0 \cdot (1 + 2 \cdot 1) \quad \dot{\mathbf{U}} \quad \boxed{\mathbf{S}_q = \mathbf{S}_{max} = 3 \cdot \mathbf{S}_0}
$$
 (1.27)

Τα αποτελέσματα από αυτές τις μελέτες που δείχνουν την κατανομή των τάσεων σχηματικά (Σχ. 1.24. και 1.25.) και μέσω των μαθηματικών τύπων που αναφέρονται (Εξ. 1.24., 1.25. και 1.26.) ισχύουν αντίστοιχα και στην περιοχή της στένωσης όταν δημιουργείται το φαινόμενο σχηματισμού του λαιμού. Τα αποτελέσματα έχουν προκύψει μέσω της μεθόδου της *φωτοελαστικότητας*.

**[13]**

Ευτυχώς για τους μηχανικούς τις περισσότερες φορές δεν χρειάζεται η ανάλυση της κατανομής των τάσεων και ούτε η τιμή των ανομοιόμορφα κατανεμημένων τάσεων πέραν της μέγιστης. Γεγονός είναι ότι **τα αποτελέσματα αυτά δε διαφέρουν από υλικό σε υλικό ούτε αλλάζουν αλλάζοντας την κλίμακα του σχεδιαζόμενου μέλους**.

## **1.3.3. Συντελεστής συγκέντρωσης τάσεων (ΣΣΤ)**

*1.3.3.1. Θεωρητικός ΣΣΤ.* Η κύρια δουλειά του μηχανικού σε περιπτώσεις τέτοιων προβλημάτων είναι όπως γνωρίζουμε να βρει τα μέγιστα φορτία. Έχοντάς τα καταγεγραμένα μέσω πειραμάτων όπως της φωτοελαστικότητας που αναφέρθηκε, οι επιστήμονες και μηχανικοί δημιούργησαν για τη συγκέντρωση τάσεων έναν απλό συντελεστή. Ο συντελεστής αυτός ο οποίος είναι παρόμοιος με το *συντελεστή ασφαλείας (F.S. = factor of safety)* που εκφράζεται με την εξίσωση (1.28.):

$$
F.S. = \frac{\text{Oriak} \,\delta \, \text{for} \, \text{t} \,\text{io}}{\text{Epit epómeno} \, \text{for} \, \text{t} \,\text{io}}\tag{1.28}
$$

*εξαρτάται μόνο από τους λόγους των γεωμετρικών διαστάσεων του δοκιμίου. Ονομάζεται Συντελεστής Συγκέντρωσης Τάσεων (Stress concentration factor)* (ΣΣΤ) και εκφράζεται παρόμοια με τον (F.S.) από την παρακάτω σχέση όπου (Κ) είναι ο ΣΣΤ ο οποίος είναι μέγεθος αδιάστατο, (σ<sub>max</sub>) είναι η μέγιστη ανεπτυγμένη τάση και (σave) είναι η μέση τάση. Έτσι έχουμε:

$$
K = \frac{s_{\text{max}}}{s_{\text{ave}}} = \frac{M\acute{\epsilon}\mathbf{g}\sinh t\acute{\alpha}s h}{M\acute{\epsilon}s h\,t\acute{\alpha}s h}
$$
 (1.29)

Η μέση τάση υπολογίζεται με τον κλασικό τύπο της αντοχής υλικών για την τάση (Εξ. 1.1.) αλλά *η διατομή (Α) είναι η ελάχιστη μετά τη μείωση* λόγω της διάνοιξης οπής ή της ύπαρξης της οποιασδήποτε ασυνέχειας. Το γεγονός ότι η ανομοιόμορφα κατανεμημένη τάση μπορεί να πάρει τιμές οι οποίες μπορεί να είναι και αρκετά χαμηλότερες από τη μέση τιμή σε κάποιες περιοχές περιμετρικά της διατομής, οφείλεται στο ότι η τάση που θα βρίσκαμε με τον υπολογισμό της εναπομείνουσας διατομής, λόγω συνθηκών ισορροπίας θα πρέπει να είναι ίση με το άθροισμα όλων των συνιστωσών των ελαχίστων και μεγίστων τάσεων.

Μέσω των σχέσεων (Εξ. 1.27. και 1.29.) αντιλαμβανόμαστε ότι ο συνήθης ΣΣΤ για τον απλό και γρήγορο υπολογισμό των μέγιστων τάσεων σε μια οπή έχει την τιμή *Κ = 3*. Σε λίγο πιο εμβαθή ανάλυση ανακαλύπτουμε ότι *αυτή η τιμή δεν είναι σταθερή αλλά ποικίλει για κάθε αναλογία των γεωμετριών μιας οπής ή όποιας ασυνέχειας* σε σχέση με άλλες διαστάσεις του δοκιμίου. Οι τιμές για το ΣΣΤ της κάθε αναλογίας διαστάσεων μπορεί να εκφραστεί μέσω πινάκων και γραφημάτων.

*1.3.3.2. Μέση τάση σε εναπομείνουσες – απομειωμένες διατομές.* Όπως θα δούμε παρακάτω, ο τρόπος υπολογισμού της απομειωμένης διατομής για κάθε διαφορετική γεωμετρία είναι παρομοιώδης και αρκετά εύκολος. με το πολύ τρεις διαστάσεις στον υπολογισμό [είτε σε επίπεδη πλάκα με οπή ή διπλές εγκοπές ή εγκάρσια απομείωση μέσω καμπυλών προσαρμογής (fillets), όπως τα καμπυλωμένα σημεία στις αυξομειώσεις των διατομών των αξόνων οι οποίες γίνονται για την αποφυγή της συγκέντρωσης τάσεων (ΣΤ) είτε σε παχύτερα τεμάχια αυτών των κατηγοριών].

Στις περιπτώσεις όπου θέλουμε όπως στους υπολογισμούς της αντοχής των υλικών και των στοιχείων μηχανών να υπολογίσουμε μια καθαρή ελάχιστη διατομή (A<sub>net</sub>) ενός δομικού μέλους, αφαιρούμε από την αρχική διατομή (A) η οποία δεν περιέχει ασυνέχειες, τον αριθμό των οπών (n) πολλαπλασιαμένο με τη διάμετρό τους (d<sub>0</sub>) και με το πάχος του ελάσματος (t) (Σχ. 1.26.) και έχουμε τη σχέση (Εξ. 1.30) χική διατομή (Α) η οποία<br>τλασιαμένο με τη διάμετρό τ<br>χουμε τη σχέση (Εξ. 1.30):

$$
A_{net} = A - n \cdot t \cdot d_0 \tag{1.30}
$$

η οποία στην περίπτωση της μίας οπής απλοποιείται χωρίς τον αριθμό των οπών (n) στην παρακάτω σχέση (Εξ. 1.31.) 1.31.):

$$
A_{net} = A - t \cdot d_0 \tag{1.31.}
$$

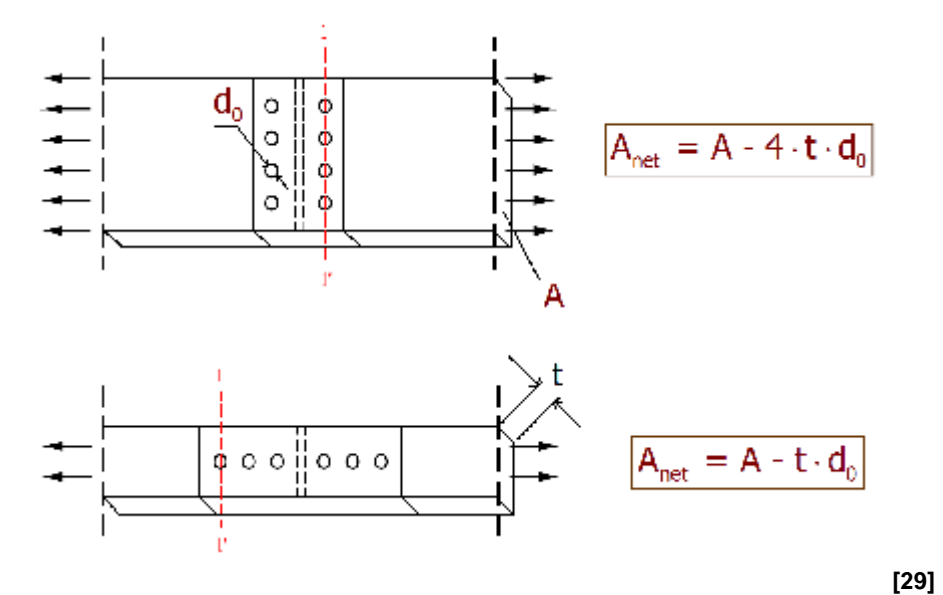

**Σχήμα 1.26:** Υπολογισμός απομειωμένης διατομής στην τομή 1 - 1'

Μέσω των δύο εξισώσεων (1.1. και 1.31.) συνεπάγεται ότι η μέση τάση μιας απομειωμένης διατομής θα δίνεται από τον τύπο:

$$
s = \frac{F}{A - t \cdot d_0} = \frac{F}{A_{net}} \tag{1.32.}
$$

Για απομειωμένες διατομές με *καμπύλες προσαρμογής* ο υπολογισμός του εναπομένοντος εμβαδού διατομής είναι ο ίδιος όπως και στις αντικριστές εγκοπές μόνο που εκεί λαμβάνονται ευνόητα οι διαστάσεις που διχοτομούνται συμμετρικά αντί της οπής και της έλειψης (Σχήμα 1.29.).

Τα παραπάνω ισχύουν και για τις ελείψεις και τις ελειπτικές ρωγμές αν Τα παραπάνω ισχύουν και για τις ελείψεις και τις ελειπτικές ρωγμές αν<br>θέσουμε τη μεγάλη διάστασή τους ως (d<sub>o</sub>) στην περίπτωση που αυτή είναι κάθετη στο φορτίο (Σχ. 1.22.). Μέσω της θεωρίας του υποκεφαλαίου (1.3.2.1.) για την ελειπτική ρωγμή, ο θεωρητικός ΣΣΤ μπορεί να βρεθεί για ελείψεις και οπές για ελείψεις με την παρακάτω σχέση:

$$
K = \frac{\mathbf{S}_{\text{max}}}{\mathbf{S}_{\text{ave}}} = 1 + 2 \cdot \frac{\partial^2 u}{\partial \mathbf{F}_t} \frac{\partial^{1/2}}{\partial \mathbf{F}_t}
$$
(1.33.)

29

Η έρευνα και η θεωρία για το ΣΣΤ δε σταματά εδώ και ο όγκος γνώσεων που υπάρχει είναι τεράστιος για να καλυφθεί στο παρόν έγγραφο και επεκτείνεται σε διάφορα άλλα ήδη καταστάσεων φόρτισης πολυπλοκότερα από την ΕΕΚ. Οι κύριες επεκτάσεις της θεωρίας γίνονται στην κάμψη και των δύο εγκάρσιων διαστάσεων επίπεδων ελασμάτων και στερεών καθώς και σε κυλινδρικούς άξονες με διάφορες αναγκαίες αφαιρέσεις υλικού στους οποίους η ανάλυση εννοείται πως θα εμπεριέχει και τη στρέψη. Στο Παράρτημα Δ' βρίσκονται αναφορικά κάποιοι πίνακες για τους ΣΣΤ διαφόρων κατασκευαστικών στοιχείων.

*1.3.3.3. Κύριες γεωμετρίες κα γραφήματα Συντελεστών Συγκέντρωσης Τάσεων.* Ο ΣΣΤ της κάθε ασυνέχειας εκφράζεται μέσω γραφημάτων και καμπυλών. Οι τρεις κυριότεροι τύποι γεωμετριών με ασυνέχειες είναι: 1.) επίπεδη πλάκα με οπή (Σχ. 1.24., 1.25. και 1.26.), 2.) επίπεδη πλάκα με δύο αντικριστές εγκοπές (Σχ. 1.27), και 3.) επίπεδη πλάκα με εγκάρσια απομείωση διατομής μέσω καμπυλών προσαρμογής (fillets) (Σχήμα 1.28.). Πάνω σε αυτές τις τρεις γεωμετρίες αναφέρονται οι πιο πολλές βιβλιογραφίες της επιστήμης της αντοχής των υλικών για επίπεδα ελάσματα με τις οποίες και την ελειπτική οπή ασχολούμαστε εκτενέστερα.

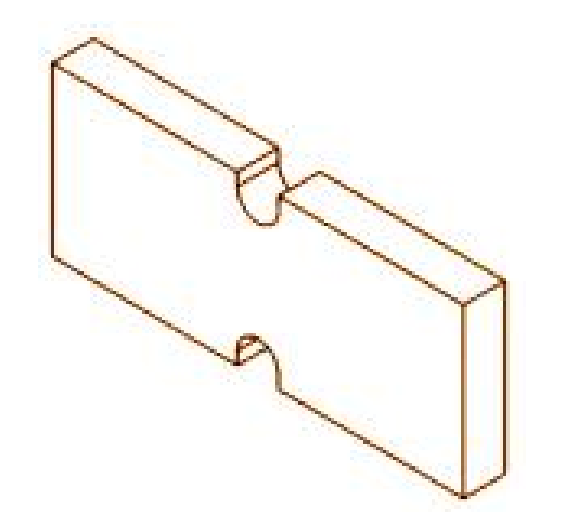

**Σχήμα 1.27:** Επίπεδη πλάκα με εγκοπές  **[30]**

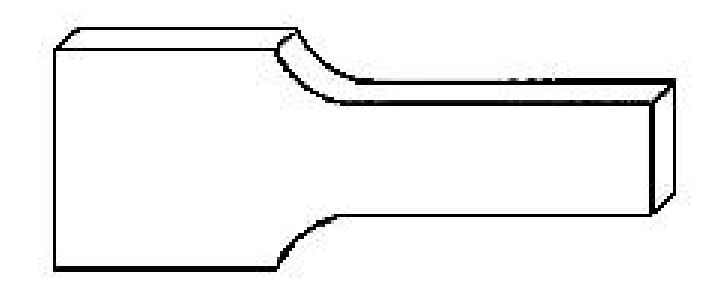

**Σχήμα 1.28:** Επίπεδη πλάκα με καμπύλες προσαρμογής **[31]**

Παρακάτω (Σχήματα 1.29., 1.30. και 1.31) παρουσιάζονται *οι τρεις κυριότερες χαρακτηριστικές γεωμετρίες που θεωρούνται οι πιο συνηθισμένοι ανυψωτές τάσεων*. Στον κατακόρυφο άξονα των γραφημάτων τοποθετείται ο ΣΣΤ και στον οριζόντιο ο λόγος της ακτίνας ή της διαμέτρου της ασυνέχειας με την εναπομείνουσα πλευρά και σε κάποιες βιβλιογραφικές αναφορές ο λόγος της διαμέτρου με όλη την πλευρά (της μεγάλης εγκάρσιας διάστασης).

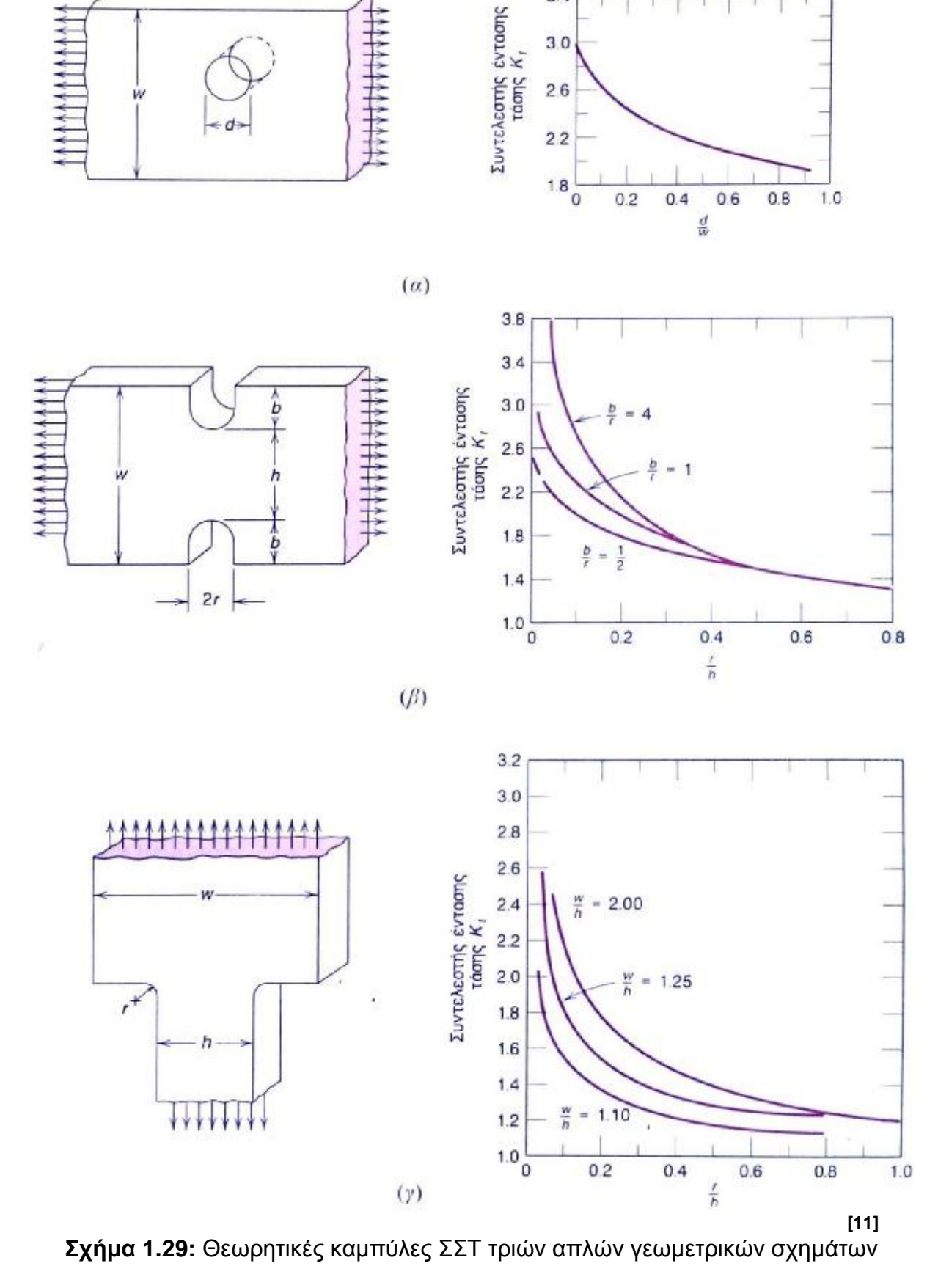

 $3.4$ 

Θα πρέπει να επισημανθεί ότι όταν χρησιμοποιούμε τέτοιου είδους διαγράμματα και βρίσκουμε τη μέγιστη (σmax) πολλαπλασιάζοντας τη μέση τάση (σave σ<sup>0</sup> ή σ) με το ΣΣΤ (Κ), η τιμή που *βρίσκουμε πρέπει να προσέξουμε να βρίσκεται ναεντός του ορίου αναλογίας του υλικού. Σε διαφορετική περίπτωση, η μέθοδος διαφορετική των διαγραμμάτων δεν εξυπηρετεί,* καθώς έχουν υπολογιστεί με υποτιθέμενη γραμμική γραμμική σχέση μεταξύ τάσης και παραμόρφωσης. παραμόρφωσης. Τα επόμενα γραφήματα ( Σχ. 1.30.) αναπαριστούν τις συμπληρωματικές περιπτώσεις του σχήματος (Σχ. 1.29.).

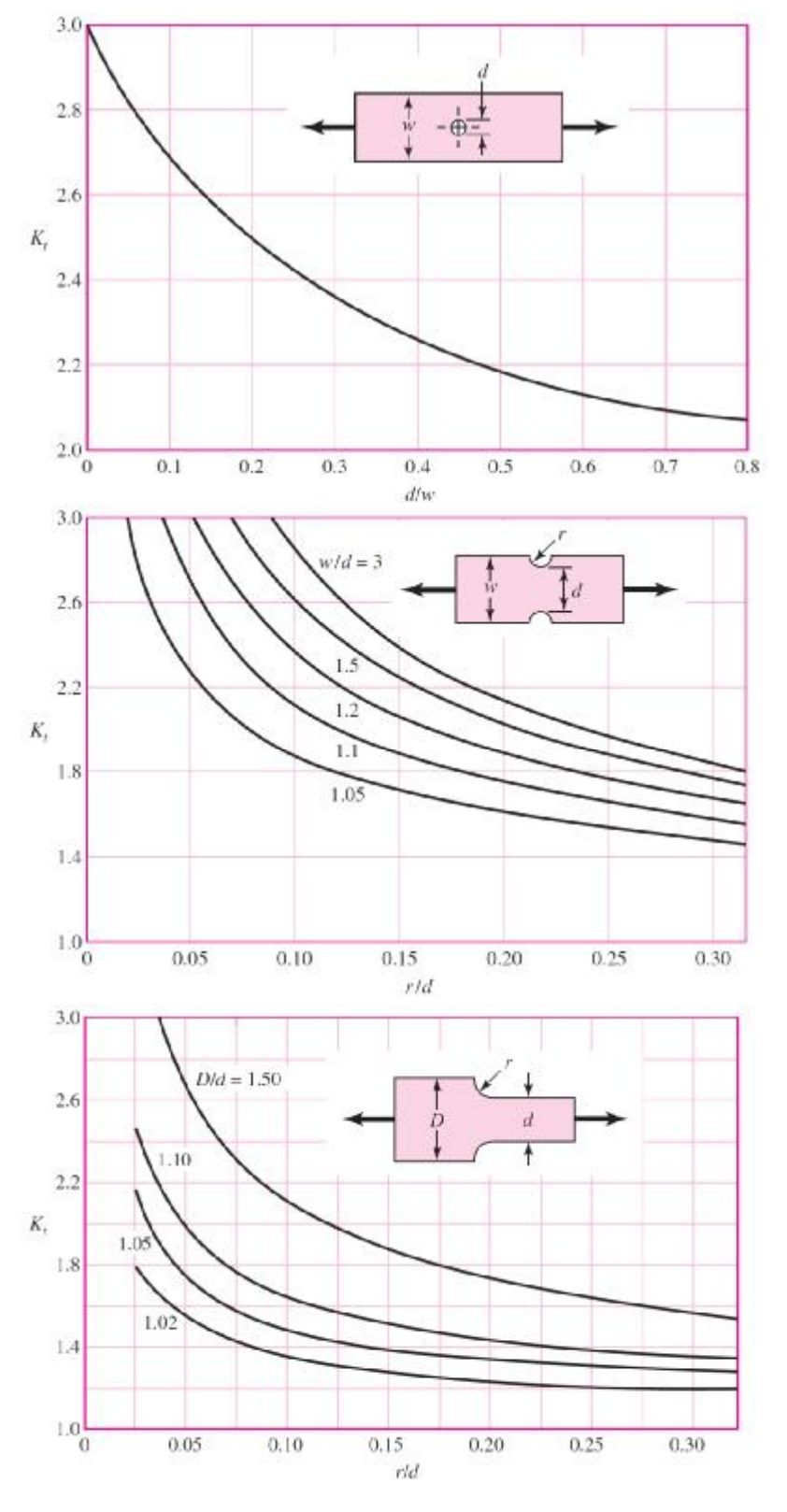

**Σχήμα 1.30:** Θεωρητικές καμπύλες ΣΣΤ τριών κύριων γεωμετρικών σχημάτων. .).<br>[32]<br>ζημάτων.

 **[32]**

Στα παρακάτω δύο γραφήματα (Σχ. 1.31.) βλέπουμε τα δύο εκ των τριών σχεδίων των ανωτέρω σχημάτων με λίγο διαφορετική προσέγγιση του ΣΣΤ. Συγκρίνοντάς τα, αντιλαμβανόμαστε ότι ανάλογα την περίπτωση, στις μελέτες μας καθώς και στην τρέχουσα εργασία συμβουλευόμαστε όλες τις περιπτώσεις χάρη στις οποίες θα μπορέσουμε να αντιληφθούμε αν αυτοί οι διαφοροποιημένοι κανόνες ανταποκρίνονται όλοι σε επίπεδα ελάσματα ή παχύτερα στερεά και αν υπάρχουν διαφορές να τις εντοπίσουμε.

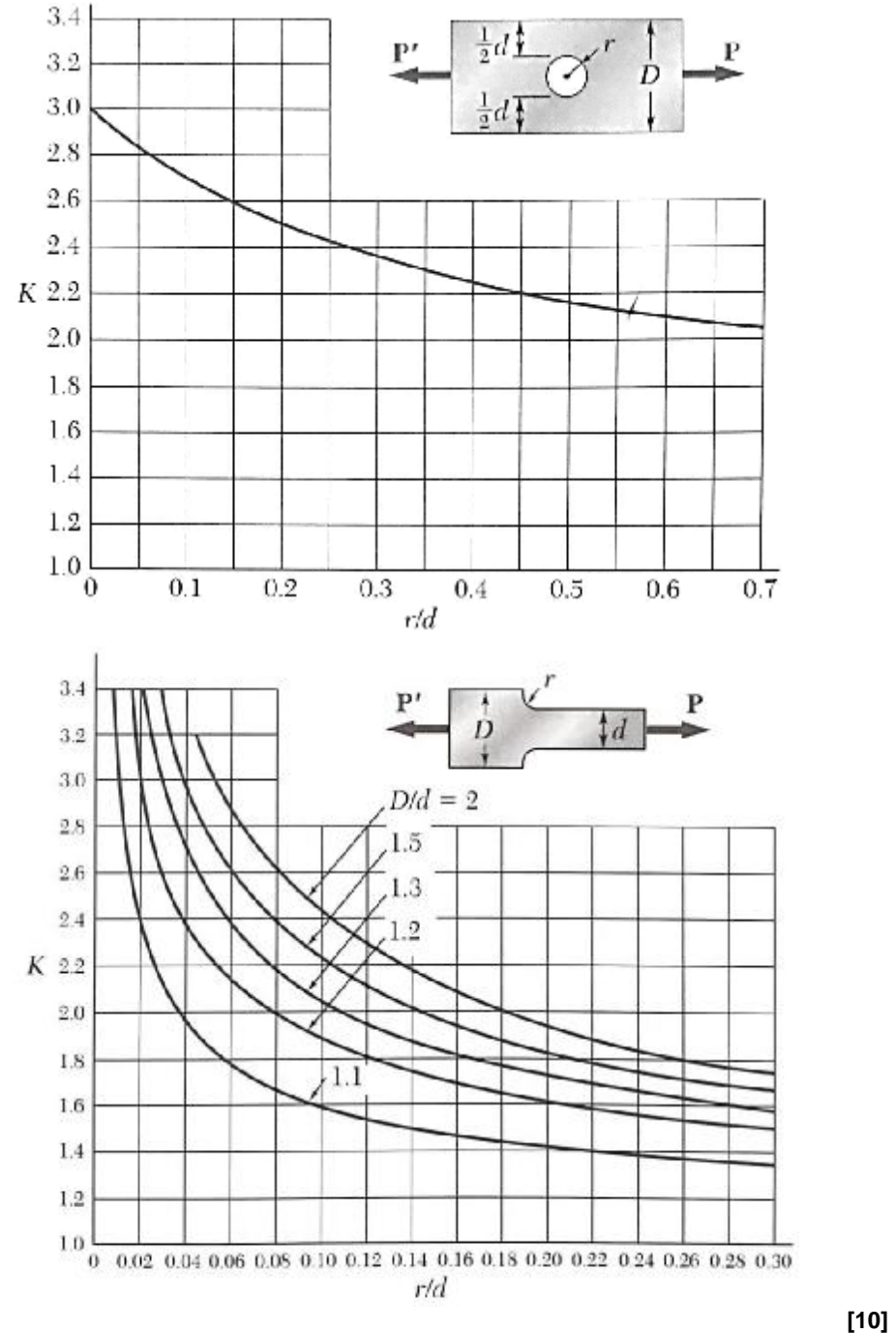

**Σχήμα 1.31.:** α) Επίπεδα ελάσματα με καμπύλες προσαρμογής (fillets) β) Επίπεδα ελάσματα με οπές

#### **1.4. ΚΡΙΤΗΡΙΟ ΑΣΤΟΧΙΑΣ ΚΑΤΑ "VON – MISES"**

Οποιοδήποτε *όλκιμο* στερεό διαρρέει όταν *η πυκνότητα ενέργειας παραμόρφωσής* του φθάσει μια συγκεκριμένη κρίσιμη τιμή στην οποία γίνεται η έναρξη της αστοχίας. Αυτή η φράση είναι γνωστή ως *κριτήριο αστοχίας κατά von – Mises*. Από τη στιγμή που η φράση αυτή ισχύει και για την κατάσταση της μονοαξονικής φόρτισης, η κρίσιμη τιμή της ενέργειας παραμόρφωσης μπορεί να εκτιμηθεί και με ένα πείραμα με καταπόνηση υπό μονοαξονικό εφελκυστικό φορτίο. Στην περίπτωση διαρροής ενός υλικού υπό τέτοιου είδους φορτίο σε ένα πείραμα, η κατάσταση της τάσης με όρους *κύριων τάσεων* δίνεται από την τάση διαρροής [Yield Stress  $(\sigma_Y)$ ]  $\sigma_Y = \sigma_1$  και  $\sigma_2 = \sigma_3 = 0$  (Σχ. 1.32.).

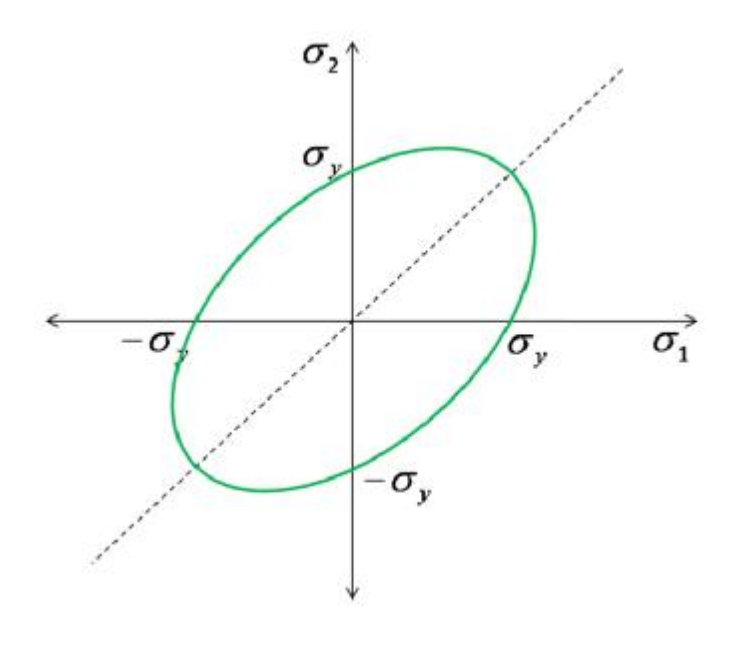

**Σχήμα 1.32:** Κατάσταση τάσης με όρους κύριων τάσεων

**[33]**

Μόλις το υλικό που εφελκύουμε στο πείραμα φθάσει στη μέγιστη τιμή της πυκνότητας ενέργειας παραμόρφωσης, υπό πολυαξονική φόρτιση θα διαρρεύσει όταν η ενέργεια παραμόρφωσης γίνει ίση ή μεγαλύτερη από την κρίσιμη τιμή του υλικού, δηλ το μέλος αστοχεί όταν η τάση κατά von – Mises είναι:

*VM Y* (1.34.α)

Συνεπάγεται ότι για να ισχύει το κριτήριο von – Mises θα πρέπει να ισχύει η παρακάτω ανίσωση που μας δείχνει ότι το μέλος θα είναι ασφαλές όταν:

 $S_{VM}$   $ES_{Y}$ (1.34.β)

Έτσι, η θεωρία μέγιστης ενέργειας παραμόρφωσης μπορεί να δηλώσει ότι το υλικό δε διαρρέει αν η τάση κατά von – Mises δεν ξεπερνά την τάση διαρροής του  $[\sigma_{\text{yield}} = \sigma_{\text{v}}]$  (yield stress)] την οποία λάβαμε στο πείραμα της μονοαξονικής φόρτισης. Για την ΕΕΚ [(*plane stress*) σ<sub>3</sub> = 0], η τάση κατά von – Mises (σ<sub>VM</sub>) με όρους κύριων τάσεων περιγράφεται ως:

$$
s_{VM} = \sqrt{s_1^2 - s_1 \cdot s_2 + s_2^2}
$$
 (1.35.)

και με όρους εντατικής κατάστασης η (Εξ. 1.35.) αποδίδεται ως:

$$
s_{VM} = \sqrt{s_{xx}^2 + s_{yy}^2 - s_{xx} \cdot s_{yy} + 3 \cdot t_{xy}^2}
$$
 (1.36.)

Η εξίσωση της διδιάστατης ενέργειας παραμόρφωσης (Εξ. 1.36.) περιγράφει μια έλειψη την οποία όταν σχεδιάσουμε στο επίπεδο σ<sub>1</sub> - σ<sub>2</sub> (Σχ. 1.33.) η εσωτερική περιοχή της ελείψεως ορίζει την περιοχή της συνδιασμένης διαξονικής καταπόνησης στην οποία το υλικό είναι ασφαλές από την κατάσταση διαρροής υπό στατική φόρτιση.

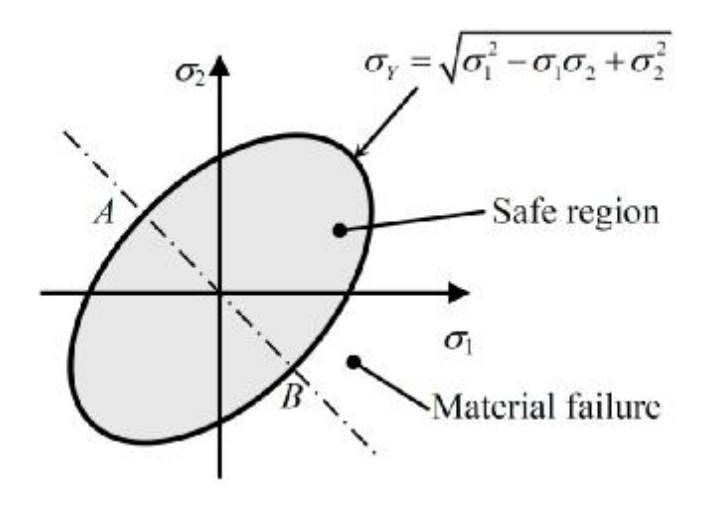

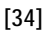

**Σχήμα 1.33.:** Επίπεδο αστοχίας της θεωρίας παραμόρφωσης ενέργειας

Ας υποθέσουμε μια κατάσταση στην οποία υπάρχει μόνο μία διατμητική τάση έτσι ώστε  $\sigma_x = \sigma_y = 0$  και τ<sub>xy</sub> = τ. Για αυτή την εντατική κατάσταση οι κύριες τάσεις είναι  $\sigma_1$  = -  $\sigma_2$  = τ και  $\sigma_3$  = 0. Στο επίπεδο  $\sigma_1$  -  $\sigma_2$ , αυτή η καθαρή διατμητική κατάσταση αναπαρίσταται με μια ευθεία γραμμή η οποία περνά από την τομή των αξόνων με κλίση 45˚ και -45˚ όπως και στις δύο αντίστοιχες περιπτώσεις των σχημάτων (1.32. και 1.33.). Η γραμμή διχοτομεί το επίπεδο αστοχίας von – Misses μέσω των σημείων Α και Β (Σχ. 1.33) και στα αντίστοιχα των άλλων δύο εικόνων (Σχ. 1.32. και 1.34.).

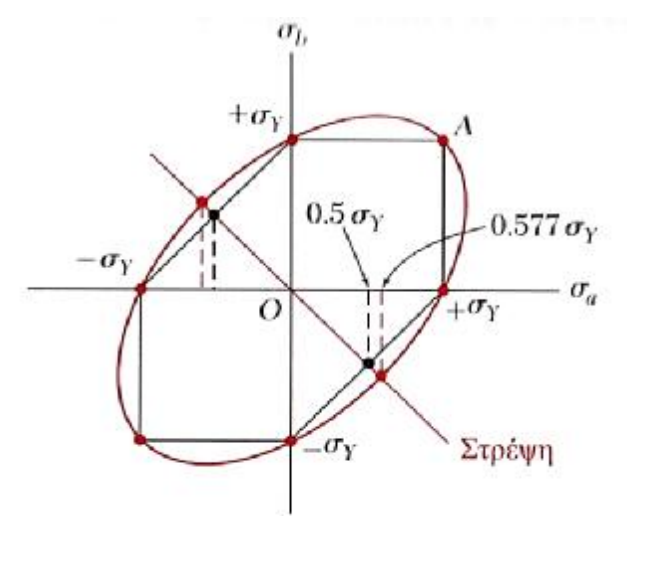

**Σχήμα 1.34:** Διατμητική τάση συναρτήσει τάσης διαρροής

**[10]**

Το μέγεθος των σ<sub>1</sub> και σ<sub>2</sub> σε αυτά τα σημεία μπορεί να βρεθεί από την παρακάτω εξίσωση:

$$
s_{Y}^{2} = s_{1}^{2} \cdot s_{2} + s_{1}^{2} = 3 \cdot s_{1}^{2} = 3 \cdot t_{max}^{2}
$$
 (1.36.)

$$
t_{\text{max}} = s_{1} = \frac{s_{y}}{\sqrt{3}} = 0.577 \cdot s_{y}
$$
 (1.37.)

Έτσι, σε κατάσταση καθαρής διατμητικής καταπόνησης *το υλικό διαρρέει όταν η διατμητική τάση φτάσει το 0.577 της τάσης διαρροής (σY)* (Σχ. 1.34). Τα πειράματα στρέψης έδειξαν ότι η διατμητική τάση ισούται με το 0.588 της τάσης διαρροής, μια αποδεκτή απόκλιση και *κατά τον von – Mises είναι συνυπεύθυνες και οι τρεις κύριες τάσεις και όχι μόνο οι μέγιστη*.

## **2. H ΜΕΘΟΔΟΣ ΤΩΝ ΠΕΠΕΡΑΣΜΕΝΩΝ ΣΤΟΙΧΕΙΩΝ**

#### **2.1. ΧΡΗΣΗ ΤΗΣ ΜΕΘΟΔΟΥ ΠΕΠΕΡΑΣΜΕΝΩΝ ΣΤΟΙΧΕΙΩΝ**

Το πλέον ισχυρό εργαλείο που χρησιμοποιούν οι μηχανικοί για την αριθμητική επίλυση μεγάλου φάσματος προβλημάτων είναι η *Μέθοδος των Πεπερασμένων Στοιχείων (ΜΠΣ) [finite element method (FEM) ή finite elemet analysis (FEA)]*. Το εύρος εφαρμογών της μεθόδου καλύπτει από γραμμικά ή μη γραμμικά προβλήματα μηχανικής τάσης – παραμόρφωσης συνεχών μέσων μέχρι και προβλήματα κάθε είδους ροής όπως των υγρών, της θερμότητας και της μαγνητικής ροής. Η μοντελοποίησή τους, χάρη στις εξελίξεις των Η/Υ και των συστημάτων CAD γενικότερα είναι πλέον αρκετά εύκολη ακόμα και σε σύνθετα προβλήματα. Λόγω αυτής της εξέλιξης είναι αναγκαίο να συμβαδίζουμε με την τεχνολογία και να ενημερωνόμαστε για αυτή κατανοώντας τη βασική θεωρία, τις τεχνικές μοντελοποίησης και τις έννοιες που χρησιμοποιούνται για τον υπολογισμό με τη ΜΠΣ και των επαγγελματικών υπολογιστικών προγραμμάτων όπως π.χ. *ANSYS, NASTRAN, COSMOS, ADINA, ABAQUS, ROBOT* καθώς και μια πληθώρα άλλων.

Με αυτή τη μέθοδο ξεπερνώνται πολλά εμπόδια που παρουσιάζουν οι κλασικές προσεγγιστικές μέθοδοι επειδή οι περιοχές διακριτοποιούνται σε απλά γεωμετρικά σχήματα τα οποία ονομάζονται *πεπερασμένα στοιχεία (ΠΣ) (finite elements).* Οι σχέσεις που χρησιμοποιούνται και οι ιδιότητες των υλικών θεωρούνται πάνω σε αυτά τα στοιχεία και εκφράζονται με όρους άγνωστων τιμών στις γωνίες τους οι οποίες αποκρίνονται σε σχέση με το ΠΣ και ονομάζονται κόμβοι του. Μια σωστή σύνθεση με σωστά θεωρημένα φορτία και σωστούς περιορισμούς αποτελεί σε ένα σύνολο εξισώσεων με τη λύση των οποίων βλέπουμε τη συμπεριφορά ενός συνεχούς το οποίο ορίζεται από μια σύνθετη περιοχή.

Οι εξισώσεις που προαναφέρονται εμφανίζονται σε κανονική μορφή συστήματος διαφορικών εξισώσεων ως προς τις χρονικές αποκρίσεις των κόμβων. Λόγω του ότι η απόκριση σε κάθε εσωτερικό σημείο κάθε ΠΣ του υλικού είναι γνωστή συναρτήσει της απόκρισης των κόμβων του στοιχείου, *η λύση των εξισώσεων αυτών οδηγεί στον προσδιορισμό της πλήρους απόκρισης του συστήματος.* 

#### **2.2. Η ΙΣΤΟΡΙΚΗ ΕΞΕΛΙΞΗ ΤΩΝ ΠΕΠΕΡΑΣΜΕΝΩΝ ΣΤΟΙΧΕΙΩΝ**

Οι βασικές ιδέες της ΜΠΣ προήλθαν καθώς εξελισόταν η δομική ανάλυση των αεροσκαφών. Το 1909 αναπτύχθηκαν οι αρχές της μεθόδου από τον Γερμανό μαθηματικό *Ritz*. Η θεωρία αναπτύχθηκε εις βάθος το 1915 από τον Ρώσο μαθηματικό *Garlekin* όπου και έμεινε στάσιμη για αρκετά χρόνια καθώς πριν ανακαλυφθούν οι Η/Υ ήταν πολύ δυσκολότερη η διάδοση της μεθόδου όπως και η περεταίρω ανάπτυξή της. Καθώς όμως κυκλοφόρησαν οι Η/Υ, η μέθοδος έγινε ευρέως γνωστή και διαδόθηκε στους ερευνητές. Το 1941 ο *Henrikoff* παρουσίασε μια

μέθοδο λύσης των προβλημάτων ελαστικότητας, την καλούμενη *μέθοδο δικτυωμάτων ή μέθοδο πλαισίου (framework method)* με την οποία ένα επίπεδο ελαστικό μέσο μπορούσε να αντικατασταθεί με ένα ισοδύναμο σύστημα ράβδων και δοκών. Ο Γερμανός μαθηματικός *Courant* το 1943 δημοσίευσε μια εργασία στην οποία χρησιμοποιούσε πολυονυμική παρεμβολή κατά τμήματα τριγωνικών υποπεριοχών (τριγωνικά πεπερασμένα στοιχεία) για να μοντελοποιήσει προβλήματα στρέψης το οποίο και κατάφερε χρησιμοποιώντας τα με την αρχή της ελαχίστης δυναμικής ενέργειας *(minimum potential energy).*

O Έλληνας *Ιωάννης Αργύρης* το 1955 έθεσε τα θεμέλια για τη μελλοντική ανάπτυξη σε μελέτες των ΠΣ με ένα βιβλίο για θεωρήματα ενέργειας και μητρωϊκές μεθόδους με τίτλο «Ενεργειακά θεωρήματα και η μέθοδος των μητρώων», εισάγοντας έτσι τις πρώτες αρχές των ΠΣ. Το 1956 οι Αμερικανοί *Turner, Clough*, *Martin* και *Top* δημοσίευσαν τα ευρήματά τους περί των μητρώων δυσκαμψίας (ή ακαμψίας) ράβδων, δυκτυωμάτων και άλλων στοιχείων. Το 1960 ο *Ι. Αργύρης* μαζί με τον *Kesley* δημοσίευσαν την εργασία τους η οποία βασιζόταν στις αρχές των ΠΣ.

Ο όρος *Πεπερασμένα Στοιχεία (Finite elements)* πρωτοεμφανίστηκε από τον Καθηγητή Πανεπιστημίου *Clough* ο οποίος το χρησιμοποίησε στην εργασία του το 1960. Από τότε χρησιμοποιείται η εν λόγω ονομασία. Τη δεκαετία του 1960 οι μηχανικοί χρησιμοποίησαν τη μέθοδο σε προβλήματα ροής, μεταφοράς θερμότητας και λοιπών τομέων για να δώσουν προσεγγιστικές λύσεις σε αυτά. Το πρώτο βιβλίο για πεπερασμένα στοιχεία κυκλοφόρησε το 1967 από τους *Zienkiewicz* και *Chung*.

Κατά τη μετάβαση από τη δεκαετία του 1960 στου 1970 έγινε εφαρμογή της ανάλυσης των πεπερασμένων στοιχείων σε μη γραμμικά προβλήματα και μεγάλες παραμορφώσεις. Το 1972 εμφανίσθηκε το βιβλίο του *Oden* για τα μη γραμμικά συνεχή. Οι μαθηματικές βάσεις της μεθόδου τέθηκαν στη δεκαετία του 1970 οι οποίες περιελάμβαναν την ανάπτυξη νέων στοιχείων, μελέτες σύγκλισης και άλλους σχετικούς τομείς και από τότε έχει δημοσιευθεί μεγάλος όγκος βιβλίων και επιστημονικών δημοσιεύσεων με αντικείμενο την εφαρμογή των ΠΣ στη μηχανική στερεών και ρευστών, στη θερμοδυναμική, τον ηλεκτρισμό, το μαγνητισμό κ.ά.

Με τις σημερινές εξελίξεις στους μεγάλους Η/Υ και με την υπολογιστική ισχύ των διαθέσιμων μικροϋπολογιστών, η ΜΠΣ έχει διατεθεί στους σπουδαστές και τους μηχανικούς μικρών βιομηχανιών.

### **2.3. ΣΤΟΙΧΕΙΩΔΗΣ ΑΛΓΕΒΡΑ ΜΗΤΡΩΩΝ**

Για να λύσουμε μεγάλα συστήματα γραμμικών εξισώσεων χρησιμοποούμε τα μητρώα και την *άλγεβρα μητρώων* η οποία παρέχει βολικό τύπο επίλυσης για τους Η/Υ. Χαρακτηριστικό παράδειγμα της σημειογραφίας μητρώων είναι η υπόθεση ότι το πεδίο μετατόπισης (u, v, w) ενός σώματος είναι γραμμικά σχετιζόμενο με τη θέση του σώματος (x, y, z), δηλαδή:

$$
u = a_{11} \cdot x + a_{12} \cdot y + a_{13} \cdot z
$$

 $v = a_{21} \cdot x + a_{22} \cdot y + a_{23} \cdot z$  (2.1.)

 $w = a_{31} \cdot x + a_{32} \cdot y + a_{33} \cdot z$ 

όπου οι συντελεστές  $\alpha_{ii}$  (i, j = 1, 2, 3) είναι σταθερές, και με τη χρήση της σημειογραφίας για τα μητρώα, οι σχέσεις (Εξ. 2.1. εκφράζονται ως εξής:

$$
\begin{array}{cccc}\n\mathbf{i} & \mathbf{u} & \mathbf{i} & \mathbf{e} & a_{11} & a_{12} & a_{13} & \mathbf{i} & x & \mathbf{u} \\
\mathbf{i} & \mathbf{v} & \mathbf{j} & = & \mathbf{e} & a_{21} & a_{22} & a_{23} & \mathbf{i} & \mathbf{j} & \mathbf{v} \\
\mathbf{i} & \mathbf{w} & \mathbf{j} & \mathbf{e} & a_{31} & a_{32} & a_{33} & \mathbf{i} & \mathbf{i} & z & \mathbf{j} \\
\mathbf{i} & \mathbf{w} & \mathbf{j} & \mathbf{e} & a_{31} & a_{32} & a_{33} & \mathbf{i} & \mathbf{i} & z & \mathbf{j}\n\end{array}
$$
\n(2.2.)

Εδώ, το μητρώο [Κ] είναι τετραγωνικό λόγω ισότητας του αριθμού στηλών με τον αριθμό γραμμών, ένα φαινόμενο το οποίο δε συμβαίνει πάντα στην άλγεβρα μητρώων. Οι διαστάσεις του είναι 3 x 3 και τα διανύσματα  $\{u\}$  και  $\{x\}$  έχουν τις διαστάσεις (3 x 1). Το διαγώνιο μητρώο είναι ένα τετραγωνικό μητρώο με μη μηδενικά στοιχεία μόνο στη διαγώνιό του και έχει τη μορφή:

$$
\begin{array}{ll}\n\dot{\mathbf{e}}_{11} & 0 & 0 \,\dot{\mathbf{u}} \\
\hat{\mathbf{e}}_0 & a_{22} & 0 \,\dot{\mathbf{u}} \\
\hat{\mathbf{e}}_0 & 0 & a_{33} \,\dot{\mathbf{g}}\n\end{array} \tag{2.3.}
$$

Το μοναδιαίο είναι το διαγώνιο μητρώο του οποίου οι διαγώνιοι όροι είναι μονάδες. Όταν αυτοί οι όροι ικανοποιούν τη σχέση  $\alpha_{ii} = \alpha_{ii}$  το ονομάζουμε συμμετρικό και το συμβολίζουμε ως εξής:

$$
\begin{array}{ll}\n\dot{\mathbf{e}} & a_{11} & a_{12} & a_{13} \dot{\mathbf{u}} \\
\hat{\mathbf{e}} & a_{22} & a_{23} \dot{\mathbf{u}} \\
\hat{\mathbf{g}} & a_{33} \dot{\mathbf{g}}\n\end{array}
$$
\n(2.4.)

Η άλγεβρα μητρώων μας δίνει τη δυνατότητα να κάνουμε αλγεβρικές πράξεις μεταξύ πινάκων. Στην πρόσθεση των πινάκων η πράξη καθίσταται δυνατή εφόσον ο αριθμός γραμμών και ο αριθμός στηλών δύο πινάκων είναι ίδιος. Το αποτέλεσμα προκύπτει αφού προστεθεί το κάθε στοιχείο του ενός πίνακα με το αντίστοιχο του άλλου. Έτσι έχουμε:

$$
\begin{array}{ccccccccc}\n\dot{\mathbf{e}} & a_{11} & a_{12} & a_{13} \dot{\mathbf{u}} & \dot{\mathbf{e}} & b_{11} & b_{12} & b_{13} \dot{\mathbf{u}} & \dot{\mathbf{e}} & a_{11} + b_{11} & a_{12} + b_{12} & a_{13} + b_{13} \dot{\mathbf{u}} \\
\hat{\mathbf{e}} & a_{21} & a_{22} & a_{23} \dot{\mathbf{u}} + \hat{\mathbf{e}} & b_{21} & b_{22} & b_{23} \dot{\mathbf{u}} & \hat{\mathbf{e}} & a_{21} + b_{21} & a_{22} + b_{22} & a_{23} + b_{23} \dot{\mathbf{u}} & (2.5.) \\
\hat{\mathbf{e}} & a_{31} & a_{32} & a_{33} \dot{\mathbf{u}} & \hat{\mathbf{e}} & b_{31} & b_{32} & b_{33} \dot{\mathbf{u}} & \hat{\mathbf{e}} & a_{31} + b_{31} & a_{32} + b_{32} & a_{33} + b_{33} \dot{\mathbf{u}} & (2.5.)\n\end{array}
$$

Ισοδύναμα μπορούμε να γράψουμε

$$
[A] + [B] = [C] \hat{\mathbf{U}} \quad a_{ij} + b_{ij} = c_{ij} \tag{2.6.}
$$

Η μητρωϊκή άλγεβρα εμπεριέχει και άλλους μηχανισμούς εκτός της πρόσθεσης. Για τον υπολογισμό πινάκων πολλαπλασιασμένων με κάποια σταθερά πολλαπλασιάζουμε κάθε όρο του πίνακα με αυτή και στην ισοδύναμη μορφή έχουμε:

$$
a \cdot [K] = [a \cdot k_{ij}] \tag{2.7.}
$$

$$
39 \\
$$

Στον μεταξύ τους πολλαπλασιασμό θα πρέπει ο αριθμός στηλών του πρώτου μητρώου να ισούται με τον αριθμό γραμμών του δεύτερου, φαινόμενο το οποίο καθιστά σημαντική τη σειρά πολλαπλασιασμού. Η τυπική μορφή του είναι:

$$
[A] \cdot [B] = [C] \triangleright c_{ij} = \mathop{\mathbf{a}}_{k=1}^{s} a_{ik} \cdot b_{kj}
$$
 (2.8.)

όπου (n) είναι ο οριθμός στηλών του μητρώου [Α] ο οποίος ισούται με τον αριθμό γραμμών του μητρώου [Β].

Λόγω του όγκου της θεωρίας τους καθώς και των παραδειγμάτων που καθιστούνται αναγκαία για την κατανόησή τους μένουμε στα παραπάνω και δεν ασχολούμαστε περεταίρω με άλλες έννοιες και με τις επιπλέον αλγεβρικές δυνατότητες των μητρώων. Η *μητρωϊκή άλγεβρα* μας δίνει τη δυνατότητα επίλυσης μεγάλων τέτοιων πινάκων με τη βοήθεια Η/Υ καθιστώντας δυνατή τη λύση σύνθετων προβλημάτων με μεγάλο αριθμό μητρωϊκών πράξεων.

#### **2.3.1. Στοιβαρότητα και ενδοτικότητα**

Στο 1<sup><u>º</u></sup> κεφάλαιο βλέπουμε την έννοια της *τάσης* που δημιουργείται μέσω των *φορτίων – δυνάμεων που ασκούνται ανά επιφάνεια* σε ένα ελαστικό σώμα. Επίσης αναφέρεται η έννοια *του μέτρου ελαστικότητας* όπως και της *σταθεράς ελατηρίου* η οποία μπορεί να αντιστοιχηθεί και σε οποιοδήποτε σώμα που αποτελείται από υλικό με κάποια ελαστικότητα. Εν συνεχεία αναφέρουμε την *παραμόρφωση* που μπορεί να λάβει ένα τέτοιο σώμα υπό την άσκηση κάποιων φορτίων πάνω του και πως την υπολογίζουμε.

Έτσι αν έχουμε *F = k·x* για το ελατήριο (Εξ. 1.17.β.) και λύσουμε ως προς (κ) θα λάβουμε το μέγεθος «σταθερά του ελατηρίου» ως *στοιβαρότητα (stiffness)* και θα έχουμε σε (N / m):

$$
k = \frac{F}{x} \tag{2.9.}
$$

Αν αντιστρέψουμε τους όρους της διαίρεσης αυτής θα έχουμε σε μονάδες (m/N) την *ενδοτικότητα ή παραμορφωσιμότητα* του ελατηρίου ή του οποιουδήποτε ελαστικού σώματος με την εξής εξίσωση:

$$
f = \frac{x}{F} \tag{2.10.}
$$

Σύμφωνα με τα παραπάνω και με την εισαγωγή και το μετασχηματισμό των σχέσεων (Εξ. 1.1., 1.16., 1.17. και 1.18.) αποδεικνύεται εύκολα ότι:

$$
{}^{3}4 \frac{1}{2} \frac{1}{4} \mathbb{E} \cdot e^{-3} \frac{1}{4} \cdot {}^{3}4 \cdot {}^{1}4 \cdot {}^{1}4
$$

και έτσι η στοιβαρότητα μιας δοκού θα είναι:

$$
34\sqrt[2]{4} \otimes k = \frac{F}{x} = \frac{F}{Dl} 34 \sqrt[2]{4} \sqrt[2]{4} \otimes k = \frac{S \cdot A}{e \cdot l} 34 \sqrt[2]{4} \otimes k = \frac{E \cdot A}{l}
$$
 (2.12.)

Αντίστοιχα προκύπτει και η ενδοτικότητα – παραμορφωσιμότητα της δοκού:

$$
f = \frac{Dl}{F} = \frac{l}{E \cdot A} \tag{2.13.}
$$

Τα (κ) και (f) έχουν πολύ σημαντικό ρόλο στην υπολογιστική ανάλυση μεγάλων κατασκευών, όπου παίρνουν τη μορφή μητρώων ακαμψίας και ελαστικότητας αντίστοιχα για ολόκληρη την κατασκευή.

#### **2.3.2. Ραβδωτά αξονικά στοιχεία**

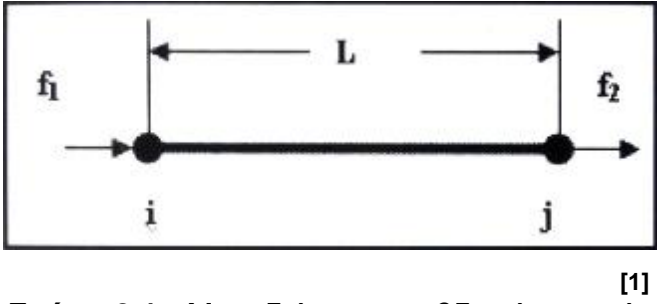

**Σχήμα 2.1.:** Μονοδιάστατο ραβδωτό στοιχείο

Ο πίνακας στοιβαρότητας του ραβδωτού αξονικού στοιχείου (Σχ. 2.1) γράφεται ως εξής:

$$
[k] = \frac{E \cdot A}{l} \cdot \frac{\dot{\mathbf{e}}}{\dot{\mathbf{e}}} \mathbf{1} \mathbf{1} \mathbf{1} \mathbf{u}
$$
 (2.14.)

και οι εξισώσεις των πεπερασμένων στοιχείων γράφονται ως:

$$
\begin{array}{c}\n\mathbf{i} \ f_1 \ddot{\mathbf{u}} \\
\mathbf{j} \ \dot{\mathbf{j}} \\
\mathbf{k} \end{array} = [k] \cdot \begin{array}{c}\n\mathbf{i} \ u_i \ddot{\mathbf{u}} \\
\mathbf{j} \ u_j \ddot{\mathbf{j}} \\
\mathbf{k} \end{array}
$$
\n(2.15.)

Οι παραμορφώσεις υπολογίζονται όπως παρακάτω:

$$
\mathbf{e} = \frac{u_j - u_i}{l} \tag{2.16.}
$$

Αφού υπολογιστούν οι μετατοπίσεις u<sup>i</sup> και u<sup>j</sup> από την επίλυση των εξισώσεων των ΠΣ οι τάσεις μπορούν να βρεθούν από τον τύπο *σ = Ε · ε* (Εξ. 1.17.). Στην περίπτωση ραβδωτού κεκλιμένου ως προς τον άξονα (x) κατά γωνία θ στοιχείου (Σχ. 2.2.), όπου υφίστανται οι μετατοπίσεις u<sup>i</sup> και vi, ο πίνακας στοιβαρότητας του στοιχείου θα είναι:

$$
[k] = \frac{E \cdot A}{l} \cdot \frac{\hat{e}}{\hat{e}} \qquad s^2 \qquad cs \qquad - c^2 \qquad cs \hat{u}
$$
\n
$$
\hat{e} \qquad s^2 \qquad cs \qquad - s^2 \hat{u}
$$
\n
$$
c^2 \qquad cs \qquad G \qquad (2.17.)
$$
\n
$$
\hat{e} \qquad c^2 \qquad cs \qquad G \qquad (2.17.)
$$

όπου *c = cosθ* και *s = sinθ*. Οι εξισώσεις των πεπερασμένων στοιχείων είναι στην παρακάτω σχέση (Εξ. 2.18.):

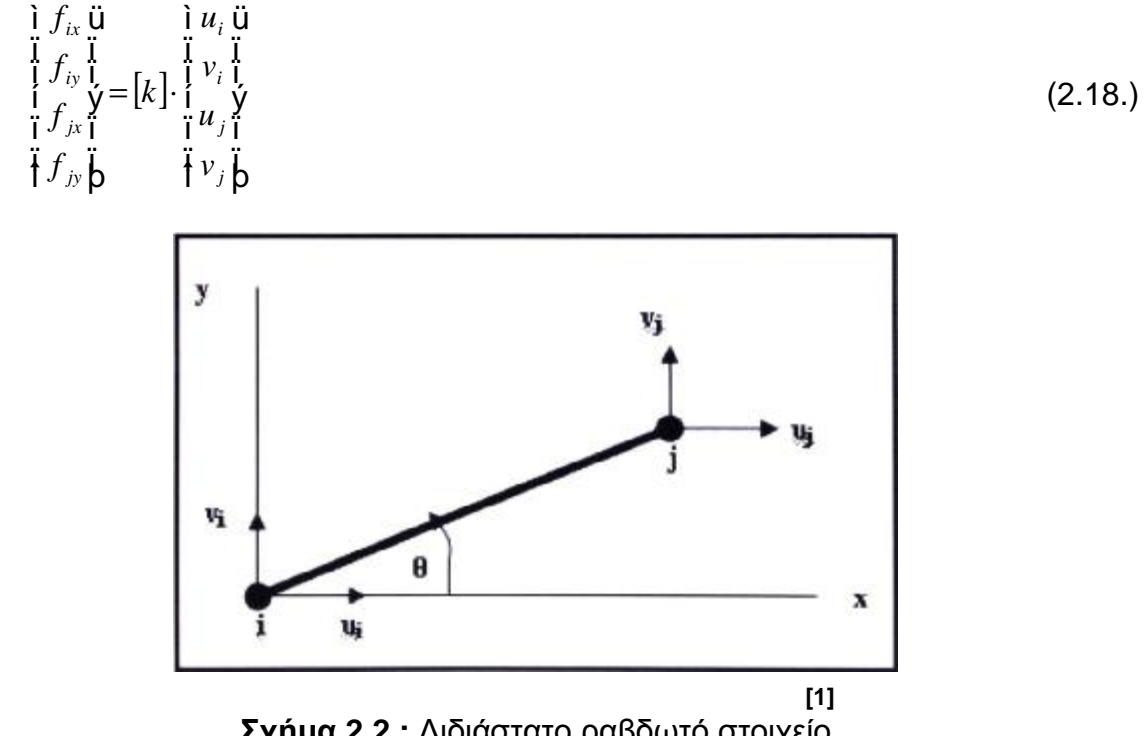

**Σχήμα 2.2.:** Διδιάστατο ραβδωτό στοιχείο

Οι τάσεις (σ) και οι παραμορφώσεις (ε) δίνονται από τις δύο αντίστοιχες παρακάτω εξισώσεις (Εξ. 2.19. και 2.20.):

$$
e = \frac{1}{l} \cdot \{c - s \ c \ s\} \cdot \begin{cases} \n\begin{array}{ccc}\n\vdots & \vdots \\
v_1 & \vdots \\
v_n & \vdots \\
u_2 & \vdots \\
\vdots & \vdots \\
v_p & \vdots \\
v_p & \vdots\n\end{array}\n\end{cases}
$$
\n(2.19.)  
\n
$$
s = \frac{E}{l} \cdot e
$$
\n(2.20.)

Η ανάλυση της μητρωϊκής άλγεβρας επεκτείνεται κατά πολύ περισσότερο και σε άλλα στοιχεία όχι μόνον μονοδιάστατα αλλά και δοκούς, τριγωνικά, τετράπλευρα, τετράεδρα (πυραμίδες) ή και εξάεδρα (κυβικά) στοιχεία κ.ά. Η μέθοδος των ΠΣ μαζί με τα κλασικά μαθηματικά και τους τύπους που χρησιμοποιούν οι μηχανικοί στις αναλύσεις του παραμορφώσιμου στερεού, με τις δυνατότητες των σημερινών Η/Υ είναι τα κυριότερα εργαλεία αριθμητικής επίλυσης των προβλημάτων των μηχανικών πολλών κλάδων.

Έτσι στα λογισμικά για ΠΣ που δουλεύουν τα υπολογιστικά συστήματα (βλ. Εισαγωγή) υπάρχουν και άλλα στοιχεία τα οποία μπορούν να λάβουν παραμέτρους και να επιλυθούν προβλήματα μηχανικής ρευστών, ηλεκτρισμού, μαγνητισμού και κάθε πρόβλημα φυσικής και μηχανικής (βλ. Παράρτημα Γ').

*l*

# **3. ΤΟ ΠΡΟΓΡΑΜΜΑ ΠΕΠΕΡΑΣΜΕΝΩΝ ΣΤΟΙΧΕΙΩΝ ANSYS**

### **3.1. ΠΕΡΙΒΑΛΛΟΝ ΚΑΙ ΔΥΝΑΤΟΤΗΤΕΣ ΠΡΟΓΡΑΜΜΑΤΟΣ**

### **3.1.1. Εκκινητής Προϊόντος (Product Launcher)**

Στην Εισαγωγή και στο προηγούμενο κεφάλαιο αναφέρονται παραδειγματικά κάποια είδη ανάλυσης που μπορούν να επιτευχθούν με τα ΠΣ. Στο λογισμικό "ANSYS 14.5" (όπως και σε άλλες εκδόσεις του) αναδύεται το παράθυρο *«εκκινητής προϊόντος» ("product launcher")* (Σχ.3.1.) μέσω του οποίου έχουμε διάφορες επιλογές περί του τρόπου που θα χρησιμοποιήσουμε κάθε φορά αυτό το πρόγραμμα προσομοίωσης.

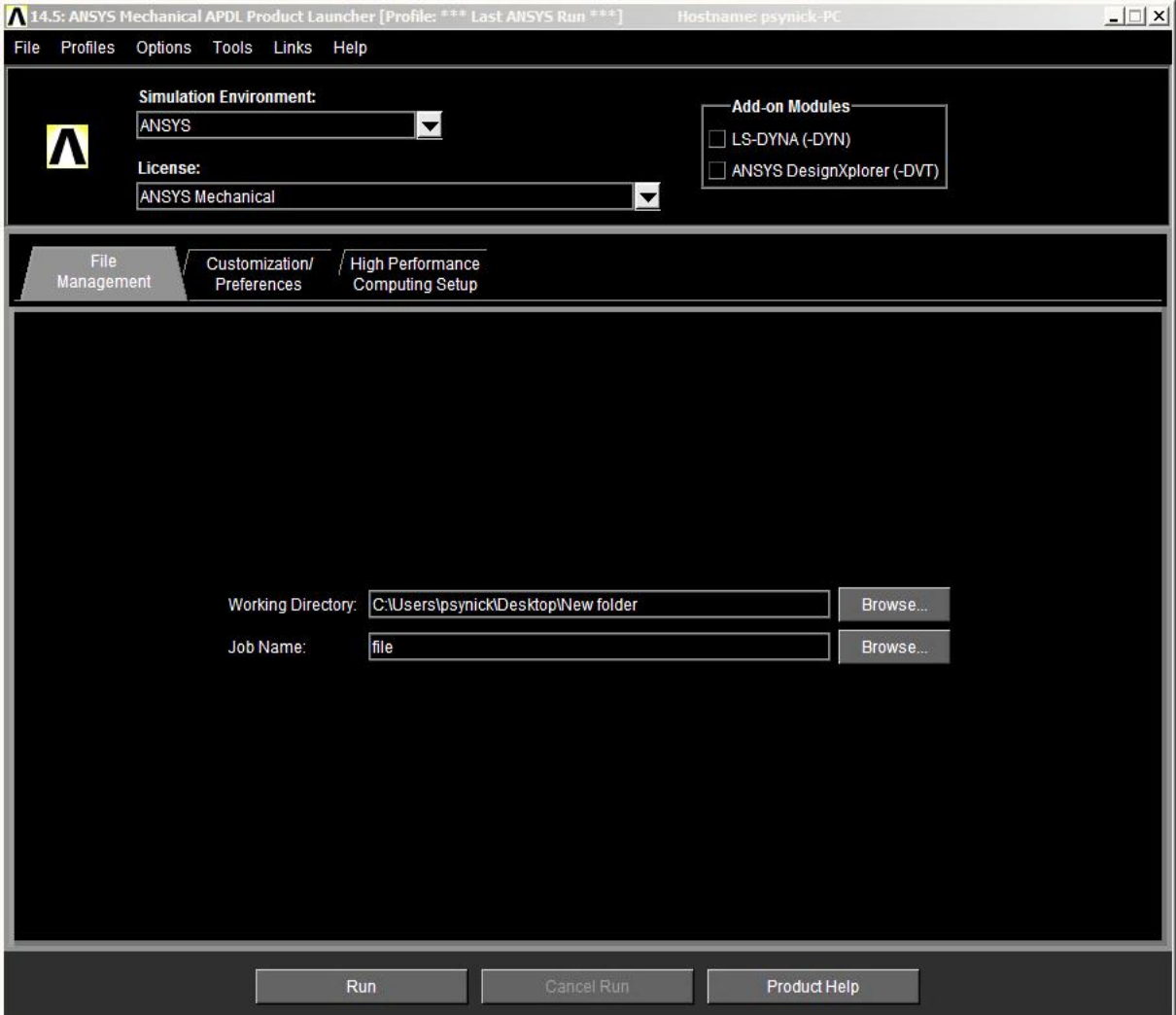

**Εικόνα 3.1.:** Εκκινητής Προϊόντος ("Product Launcher")

Για τον αρχάριο χρήστη αρκεί να επιλεγεί ο τύπος «άδειας» (*license*), ο οποίος μπορεί να είναι διαφορετικός για κάθε φορά που προσομοιώνουμε κάποιο πρόβλημα ανάλογα με τη φυσική του δηλαδή αν είναι πρόβλημα μηχανικής, μαγνητισμού, θερμοδυναμικής κλπ. Οι διαθέσιμοι τύποι άδειας για τη συγκεκριμένη έκδοση φαίνονται στο παράθυρο επιλογών «Άδεια» (*licence*) (Σχ. 3.2.) και από αυτά, στα προβλήματα μηχανικής επιλέγουμε το "*Mechanical*" όπως και στο επόμενο κεφάλαιο.

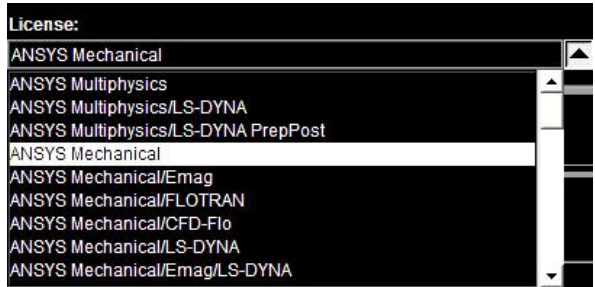

**Εικόνα 3.2.:** Τύποι «Άδειας» για τη φυσική των προβλημάτων

Το επόμενο πράγμα που πρέπει να ρυθμίσουμε στον "*Product Launcher*" είναι στο κέντρο της καρτέλας "*File Management*" όπως φαίνεται και στο κέντρο της εικόνας (Σχ. 3.1.). Εκεί βλέπουμε άλλα δύο πεδία προς συμπλήρωση τα οποία είναι περί της τοποθεσίας που θα αποθηκευτεί η εργασία μας με τα αποτελέσματα και περί του ονόματος με το οποίο θα αποθηκευτεί.

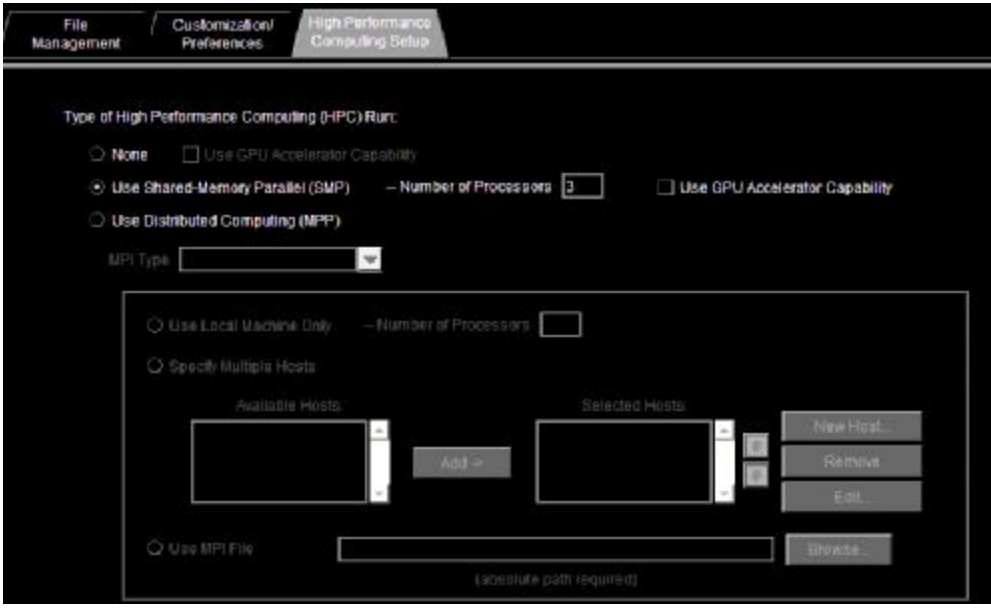

**Εικόνα 3.3.:** High Performance Computing Setup

Με την τρέχουσα αυξημένη τεχνολογία και συνάμα την υπολογιστική ισχύ που διαθέτουν ακόμα και οι οικιακοί Η/Υ, καθίσταται πλέον χρήσιμο να εκμεταλευτούμε και την καρτέλα Ρύθμισης Υψηλής Υπολογιστικής Απόδοσης (*High Performance Computing Setup*) (Σχ. 3.3.) όπου στην περίπτωση ενός κοινού τετραπύρηνου επεξεργαστή μπορούμε να επιλέξουμε να βρίσκονται οι τρεις από τους τέσσερις επεξεργαστές σε χρήση από το πρόγραμμα καθώς από προεπιλογή βρίσκονται μόνο οι δύο. Η αλλαγή αυτή φαίνεται παραπάνω (Σχ. 3.3.) όπου φαίνεται δίπλα της και μια άλλη δυνατή ρύθμιση.

Από τη ρύθμιση δεξιά της ρύθμισης του αρ. Επεξεργαστών, μπορούμε να συμπεριλάβουμε και την κάρτα γραφικών του συστήματος στην υπολογιστική ισχύ του. Αυτό μπορεί να μειώσει πολύ το χρόνο επίλυσης ενός μεγάλου προβλήματος αλλά δεν είναι εύκολο να επιτευχθεί σε οικοιακούς υπολογιστές καθώς χρειάζεται η χρήση προγραμματισμού μέσω της Γλώσσας C++ ή εναλλακτικά για να αποφύγουμε αυτή τη διαδικασία θα πρέπει να αγοράσουμε μια πανάκριβη κάρτα γραφικών. Τέτοιες κάρτες είναι τα δύο μοντέλα της εταιρίας *Nvidia* τα οποία ονομάζονται *TESLA* το ένα με τρείς επιλογές μεγέθους μνήμης και το φθηνότερο αυτών κοστίζει όσο τουλάχιστον τρεις ολοκληρωμένοι οικοιακοί υπολογιστές. Το δεύτερο λέγεται *QUADDRO* και είναι κλάσης ανώτερο και ακόμα ακριβότερο.

Η πρωτοπορία της εταιρίας *NVIDIA* δεν ενόχλησε και μιαν άλλη εταιρία γνωστή στον κόσμο των Η/Υ να ασχοληθεί με το θέμα, την Intel. Οι κάρτες *Intel® Xeon Phi™ Coprocessors,* είναι και αυτές σχεδιασμένες για τη δραματική μείωση του χρόνου επίλυσης, λόγω ταυτόχρονου υπολογισμού μεγάλου αριθμού εξισώσεων ΠΣ. Η χρήση απλότερων καρτών γραφικών για επεξεργασία ΠΣ είναι δυνατές μόνο σε προβλήματα μηχανικής ρευστών (Άδεια *ANSYS Mechanical / FLOTRAN*) με την έκδοση 15.0 και άνω του προγράμματος.

Όπως φαίνεται και στην εικόνα (Σχ. 3.3.) μπορούμε μέσω άλλων επιλογών να συνδυάσουμε και άλλους υπολογιστές, ώστε να επιτευχθεί μεταξύ τους η συνεργατική επίλυση πολύ μεγάλων προβλημάτων ή η πολύ γρήγορη επίλυση προβλημάτων όχι τόσο μεγάλων τα οποία θα ήταν δυνατό να επιτευχθούν αλλά σε πολύ μεγάλο χρονικό διάστημα. Το πόσο μεγάλο θεωρείται ένα πρόβλημα εξαρτάται κυρίως από το μέγεθος του ΠΣ σε σχέση με τις διαστάσεις του δομικού μέλους που μελετάμε από το οποίο προκύπτει η πυκνότητα του πλέγματος (βλ. 3.2.1.5. Διακριτοποίηση) και σύμφωνα με αυτή προκύπτει επίσης και ο αριθμός των εξισώσεων ΠΣ για το εκάστοτε πρόβλημα.

Διευκρινίζεται εδώ ότι τα παραπάνω δεν έχουν κάποιον άλλο σκοπό (ψυχαγωγικό ή διαφημιστικό κλπ.) πέραν από την πληροφόρηση για μια τεχνολογία που *πρόσφατα άρχισε να εξελίσσεται και αφορά όλους τους επιστήμονες και μηχανικούς καθώς με τα χρόνια θα γίνει ευκολότερα και φθηνότερα προσβάσιμη* κάνοντας πιο αποδοτική τη δουλειά κάθε κλάδου σε ποιότητα και ταχύτητα επίλυσης ειδικά σε μεγάλες κατασκευές ή προβλήματα σε κλίμακα (π.χ. μοριακή ή και ατομική).

Γενικότερα το *ANSYS*, με τις δυνατότητες που παρέχει στη λύση προβλημάτων με ΠΣ και το μεγάλο ποσοστό χρήσης στη βιομηχανία και την επιστήμη θεωρείται σήμερα ένα από τα πιο σημαντικά λογισμικά στην κατηγορία αυτή για τα σχεδόν 40 τελευταία χρόνια.

Είναι σημαντικό να τονιστεί σε αυτό το σημείο ότι για να μπορεί κάποιος να επιλύσει ένα πρόβλημα με τέτοιου είδους προγράμματα γενικού σκοπού με τη ΜΠΣ, είναι αναγκαίο να κατανοούνται πλήρως από πλευράς του χρήστη οι βασικές έννοιες και οι περιορισμοί της μεθόδου καθώς και οι επιστημονικές αρχές του κάθε προβλήματος που θέλει να αναλύσει.

### **3.1.2. Γραφικό Περιβάλλον Διεπαφής Χρήστη (GUI)**

Αφού ρυθμίσαμε τις κατάλληλες συνθήκες του «εκκινητή» του προγράμματος και πατήσαμε το πλήκτρο "Run" που βρίσκεται στο κάτω μέρος του αναδύονται με σειρά τα παρακάτω δύο παράθυρα (Σχ. 3.4. και 3.5.) εκ των οποίων το δεύτερο για κλάσματα του δευτερολέπτου και χάνεται και δεν έχει καμία πραγματική χρησιμότητα. Το πρώτο αναδυόμενο παράθυρο, ακολουθεί καθ' όλη τη διάρκεια που χρησιμοποιούμε το πρόγραμμα. Παρόλο που ο τίτλος του μας δίνει την εντύπωση ότι

θα μπορούσαμε να δούμε μέσω αυτού, τον κώδικα εντολών που εκτελείται μέσω του γραφικού περιβάλλοντος του κύριου παραθύρου όπως το διατυπωνουμε στις παραμετρικές μελέτες, αυτό δε συμβαίνει στην πραγματικότητα. Αν χρειαστεί αντλούμε με άλλον τρόπο τις εντολές (βλ. Παράρτημα Β') μέσω του κύριου παραθύρου εντολών του χρήστη κι ενός αρχείου, οπότε στην παρούσα εργασία δεν έχει κάποια χρησιμότητα ούτε και αυτό (Σχ. 3.4.) επειδή η γλώσσα *APDL* συμβιβάζεται με τις αρχές της *FORTRAN* ενώ εδώ παρουσιάζονται εντολές της *C++.*

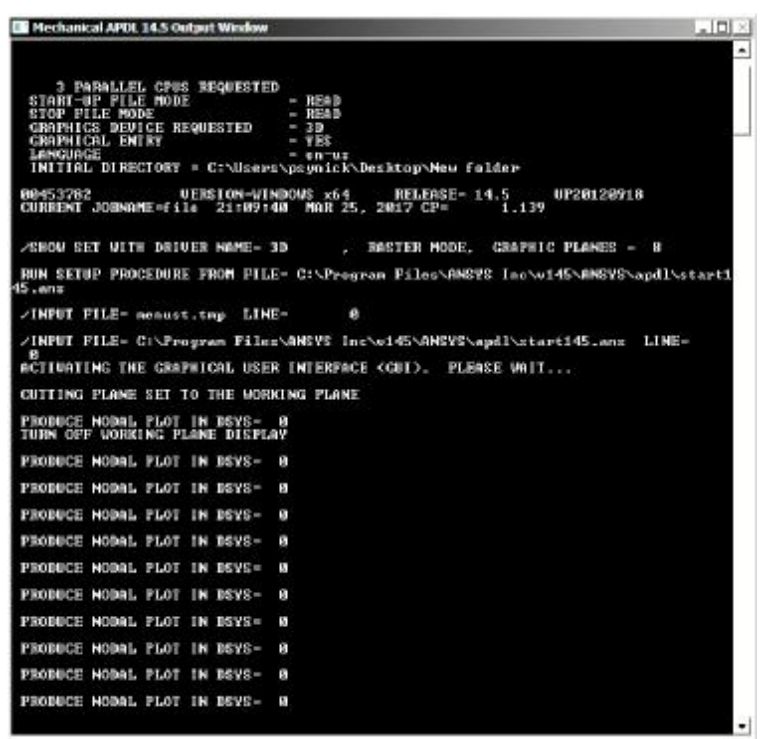

**Εικόνα 3.4.:** Παράθυρο εξόδου πληροφοριών *APDL*

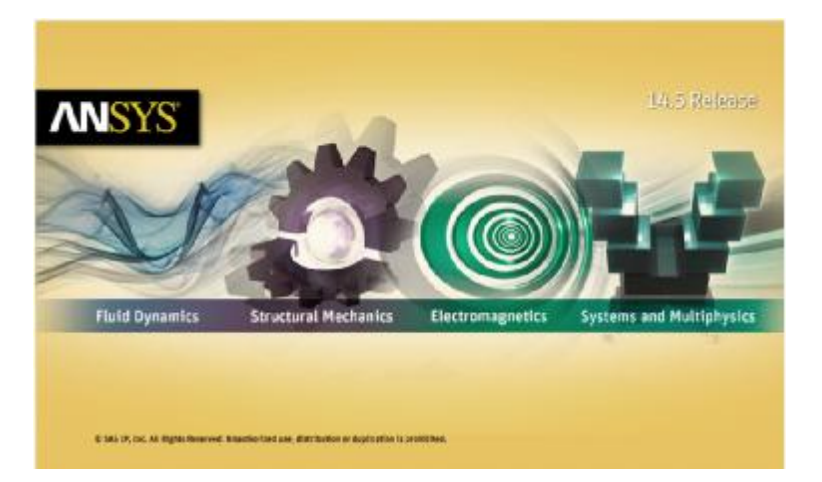

**Εικόνα 3.5.:** Αναδυόμενο παράθυρο

Έπειτα ανοίγει το κύριο παράθυρο του προγράμματος το οποίο ονομάζεται και *γραφικό περιβάλλον διεπαφής χρήστη [graphical user interface (GUI)]* (Σχ. 3.6) μέσω του οποίου γίνονται όλες οι ρυθμίσεις για την προσομοίωση των πειραμάτων που επιθυμούμε την κάθε φορά. Το κύριο αυτό περιβάλλλον του *ANSYS* αποτελείται από πέντε τμήματα τα οποία εξηγούνται αναλυτικά παρακάτω.

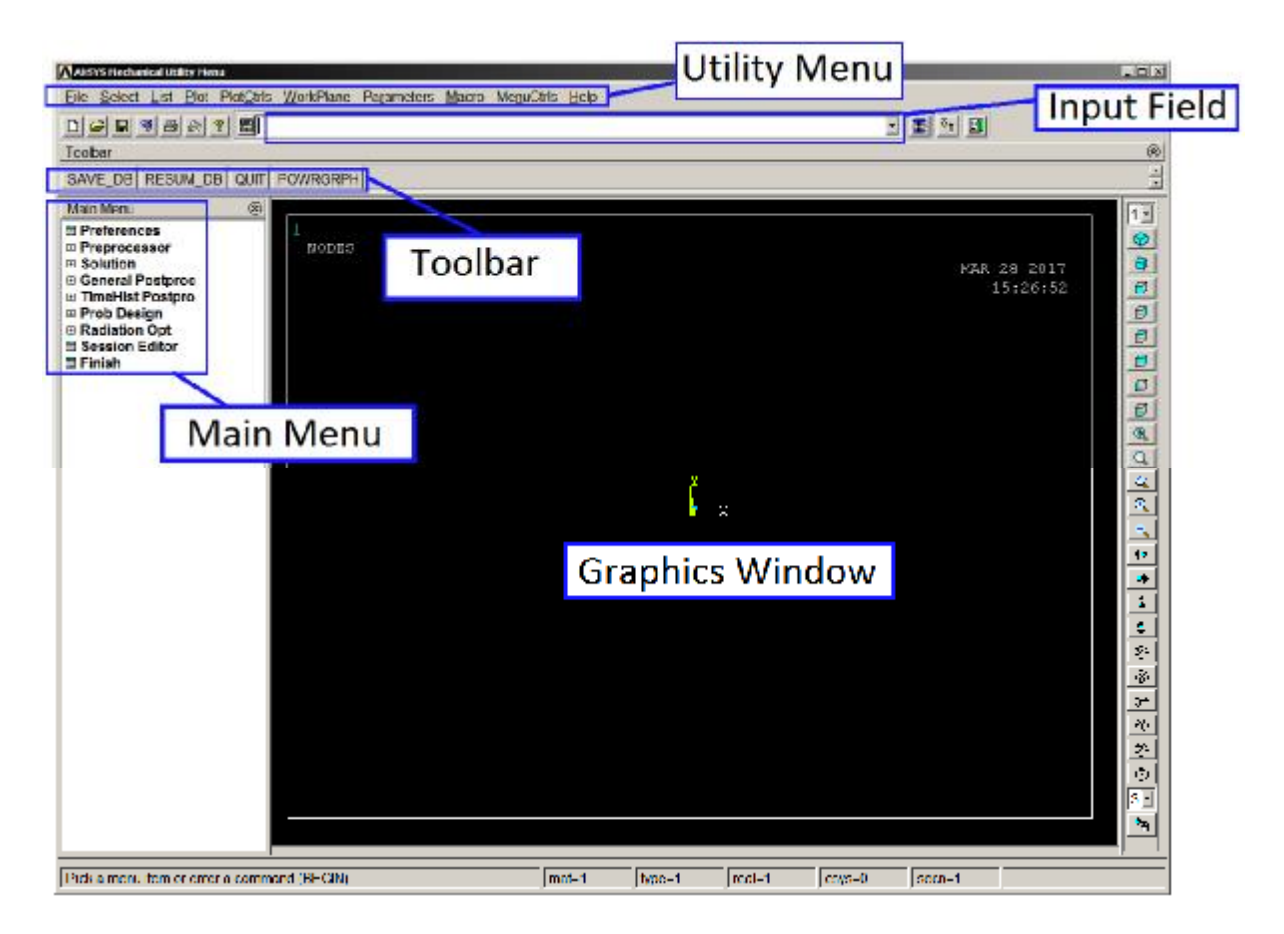

**Εικόνα 3.6.:** Τυπικό Ansys GUI με ξεχωριστό προσδιορισμό περιεχομένων

*3.1.2.1.Κατάλογος βοηθημάτων (Utility menu):* Περιέχει λειτουργίες οι οποίες είναι διαθέσιμες σε όλο σχεδόν το φάσμα λειτουργιών του προγράμματος, όπως ο έλεγχος των αρχείων (*file*), η επιλογή (*select*), ο γραφικός έλεγχος (*PlotCtrls*), ο ορισμός και η διαχείριση παραμέτρων (*Parameters*) και το σύστημα βοήθειας (*Ηelp*). Μια σύντομη περιγραφή των λειτουργιών του *utility menu* είναι οι εξής:

*File*: Με αυτή την επιλογή, έχουμε τη δυνατότητα να εμφανίσουμε ένα αρχείο που είναι αποθηκευμένο στη βάση δεδομένων του υπολογιστή. Επίσης να δημιουργήσουμε ένα καινούριο, να αποθηκεύσουμε, να μετονομάσουμε, να αλλάξουμε την τοποθεσία του φακέλου και γενικά να διαχειριστούμε αρχεία.

*Select:* Μια δυναμική εντολή με την οποία έχουμε τη δυνατότητα να απομονώσουμε και να επεξεργαστούμε τμήματα του μοντέλου. Κατά την επεξεργασία το πρόγραμμα λαμβάνει υπόψη μόνο το τμήμα του μοντέλου το οποίο έχει επιλεγεί με την εντολή.

*List:* Με τις επιλογές αυτής της εντολής δυνάμεθα να εμφανίσουμε καταλόγους οι οποίοι αποθηκεύονται στη βάση δεδομένων του προγράμματος. Οι κατάλογοι μπορούν να περιέχουν σημεία, γραμμές, επιφάνειες, όγκους, στοιχεία και κόμβους, τα οποία ακολουθούνται από μια συγκεκριμένη αρίθμηση που γίνεται αυτόματα από το πρόγραμμα αφού ορισθεί και το πλέγμα των ΠΣ.

*Plot:* Μπορούμε να προβάλλουμε μεμονομένα ή σε συνδυασμό τα σημεία ή τις γραμμές, τις επιφάνειες κ.λπ. του μοντέλου στο παράθυρο σχεδίασης.

*PlotCtrls:* Περιέχει λειτουργίες που ελέγχουν τα χαρακτηριστικά των γραφικών επιδείξεων του μοντέλου όπως η αρίθμιση γραμμών – κόμβων κ.ά.

*Workplane:* Η χρήση της εντολής αυτής μας προσφέρει μεγάλη ευκολία στη δημιουργία στερεών πρότυπων μοντέλων. Μας δίνει τη δυνατότητα να μεταφέρουμε

ή και να περιστρέψουμε όσο επιθυμούμε τους άξονες συντεταγμένων ως προς τον οποιοδήποτε από αυτούς.

*Help:* Είναι το σύστημα βοήθειας του προγράμματος στο οποίο μπορούμε να ανατρέξουμε για οποιαδήποτε πληροφορία. *Στην παρούσα πτυχιακή εργασία χρησιμοποιείται κατα κόρον, για την εύρεση του τρόπου λειτουργίας κάποιων εντολών ώστε να χρησιμοποιηθούν για παραμετρική μελέτη.*

*3.1.2.2.Κύριο μενού (Main menu***):** Περιέχει όλες τις εντολές που χρησιμοποιούνται από το ANSYS για το σχεδιασμό του μοντέλου, την επίλυση του προβλήματος και την επεξεργασία των αποτελεσμάτων. Οι εντολές είναι οργανωμένες σε τρεις βασικούς επεξεργαστές, τον *Preprocessor* ο οποίος περιλαμβάνει όλες τις διαθέσιμες εντολές για την κατασκευή του μοντέλου, τον *Solution* ο οποίος περιλαμβάνει όλες τις διαθέσιμες εντολές για τον ορισμό της ανάλυσης καθώς επίσης και τις εντολές επίλυσης και τέλος τον *Postprocessor* μέσω του οποίου ο χρήστης επεξεργάζεται τα αποτελέσματα.

*3.1.2.3. Μπάρα εργαλείων (Toolbar):* Περιέχει κουμπιά με τα οποία εκτελούμε εντολές και λειτουργίες οι οποίες χρησιμοποιούνται επανειλημμένα κατά τη διαδικασία επίλυσης ενός προβλήματος. Η μπάρα εργαλείων περιέχει επίσης και κουμπιά αποθήκευσης (*Save db*) και επαναφοράς (*Resume\_db*) των αμέσως προηγούμενων αποθηκευμένων σταδίων του μοντέλου.

*3.1.2.4. Πεδίο εντολών (Input field):* Το πεδίο εντολών μας δίνει τη δυνατότητα να εισάγουμε άμεσα τις εντολές της γλώσσας προγραμματισμού *APDL* που διαθέτει το ANSYS. Η χρήση εντολών προγραμματισμού είναι ένας εναλλακτικός τρόπος δημιουργίας ενός μοντέλου αντί αυτού μέσω των καρτελών εισαγωγής δεδομένων και ενδείκνυται στην περίπτωση πολύ μεγάλων μοντέλων καθώς επίσης και στην περίπτωση των παραμετρικών αναλύσεων. Όλες οι πρόσφατα δακτυλογραφημένες εντολές αποθηκεύονται σε ένα μενού καταγραφής για εύκολη πρόσβαση.

*3.1.2.5. Γραφικό παράθυρο (Graphics Window):* Είναι το παράθυρο στο οποίο αναπαρίσταται γραφικά το σχεδιαζόμενο μοντέλο στα διάφορα στάδια της κατασκευής του. Στο παράθυρο αυτό εμφανίζονται επίσης και τα αποτελέσματα που προκύπτουν από την ανάλυση.

## **3.2. ΒΑΣΙΚΕΣ ΛΕΙΤΟΥΡΓΙΕΣ ΤΟΥ ΠΡΟΓΡΑΜΜΑΤΟΣ**

Για την ανάλυση ενός προβλήματος με το λογισμικό του προγράμματος ANSYS ακολουθούμε τα εξής βασικά βήματα:

### **3.2.1. Κατασκευή του μοντέλου με χρήση των εντολών του Preprocessor**

Oι σημαντικότερες εργασίες για την κατασκευή του μοντέλου είναι οι εξής:

*3.2.1.1. Ορισμός του τύπου στοιχείων (element type):* Το ANSYS ανάλογα με τη γεωμετρία, το φυσικό χαρακτήρα του προβλήματος (στατικό, θερμικό, ροή ρευστού, ηλεκτρομαγνητικό κλπ.) τη μηχανική συμπεριφορά των υλικών της κατασκευής (γραμμικά, μη γραμμικά, ισότροπα, ανισότροπα) και των συναρτήσεων που

χρησιμοποιούνται για την προσέγγιση των αγνώστων πεδίων του προβλήματος, διαθέτει περισσότερα από 150 στοιχεία για την ανάλυση όλων των ει ειδών προβλημάτων. (για παραδείγματα βλ. Παράρτημα Γ'). Η επιλογή του κατάλληλου είδους στοιχείου είναι πολύ σημαντική για τη διαδικασία της ανάλυσης. Κάθε ένα από είδους στοιχείου είναι πολύ σημαντική για τη διαδικασία της ανάλυσης. Κάθε ένα από<br>τα στοιχεία προσδιορίζεται από την ονομασία μιας κατηγορίας και ακολουθείται από έναν χαρακτηριστικό αριθμό, π.χ. link10, beam3, solid45.

Οι βασικές κατηγορίες των διαθέσιμων στοιχείων είναι οι εξής:

1) Δομικά στοιχεία (structural elements): Σε αυτή την ομάδα στοιχείων οι βαθμοί ελευθερίας (ΒΕ) των κόμβων, είναι συνήθως οι μετατοπίσεις και οι στροφές τους. Στις δομικές αναλύσεις περιλαμβάνονται μικές *επίπεδα στοιχεία (plane elements), ραβδωτά ραβδωτά στοιχεία (link elements), στοιχεία δοκού , στοιχεία δοκού (beam elements), στερεά στοιχεία (solid elements)* και *κελυφωτά στοιχεία κελυφωτά (shell elements)*.

Όλα αυτά τα στοιχεία περιέχουν ένα πλήθος υποκατηγοριών στοιχείων με διαφορετικούς κόμβους, ο αριθμός των οποίων καθορίζεται από το είδος και το βαθμό των συναρτήσεων προσέγγισης των αγνώστων πεδίων. Για παράδειγμα τα διδιάστατα στερεά στοιχεία ορίζονται από την κατηγορία *plane*. Επιπλέον το στοιχείο PLANE42 είναι ένα τετράπλευρο στοιχείο τεσσάρων κόμβων με δύο BE σε κάθε κόμβο, κίνηση σε x και y κατευθύνσεις και χρησιμοποιείται για την μοντελοποίηση δομικών στερεών προβλημάτων στερεών προβλημάτων *(structural solid)*. Παρακάτω (Π Πίν. 3.1.) απεικονίζονται μερικά αντιπροσωπευτικά δομικά στοιχεία.

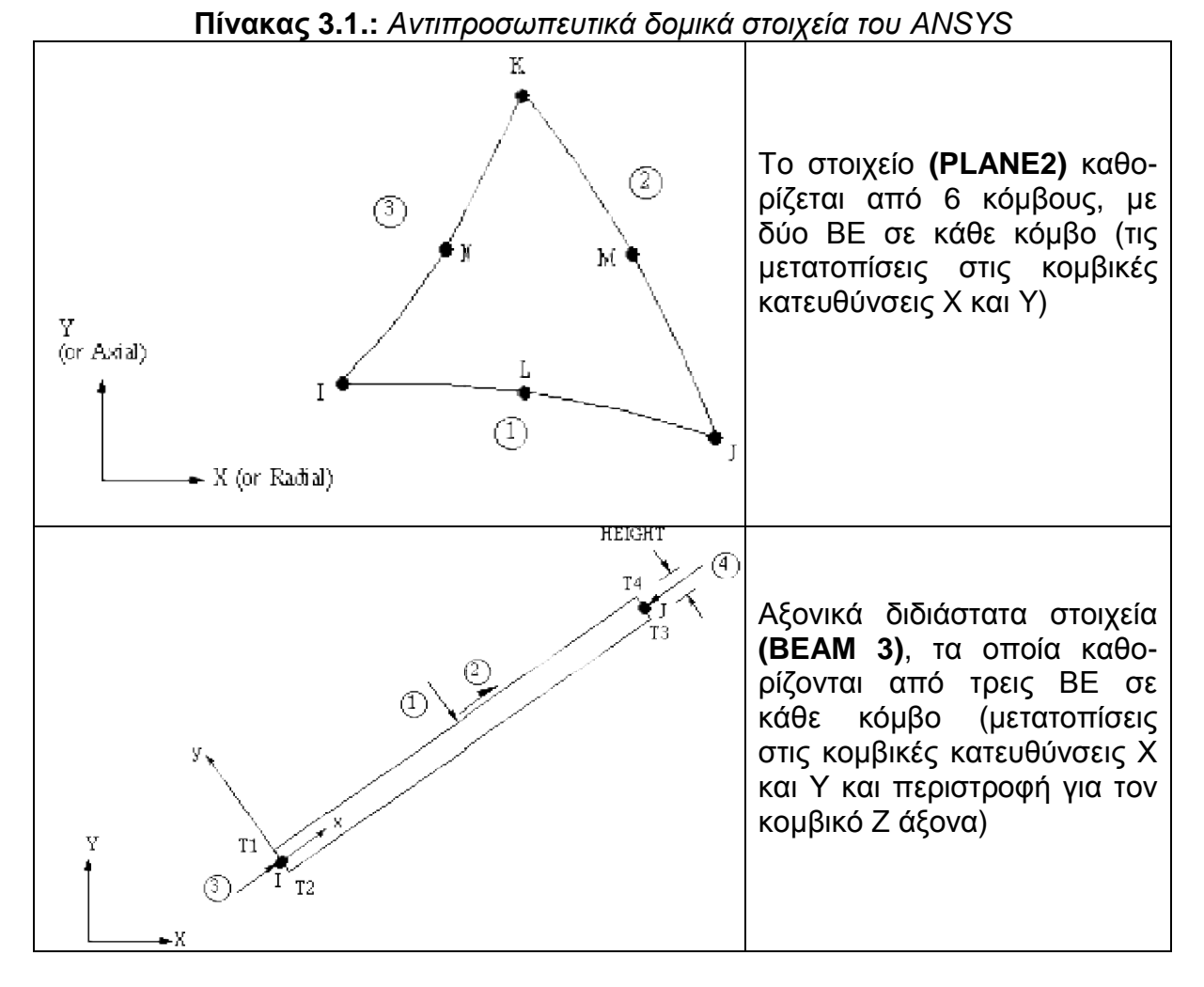

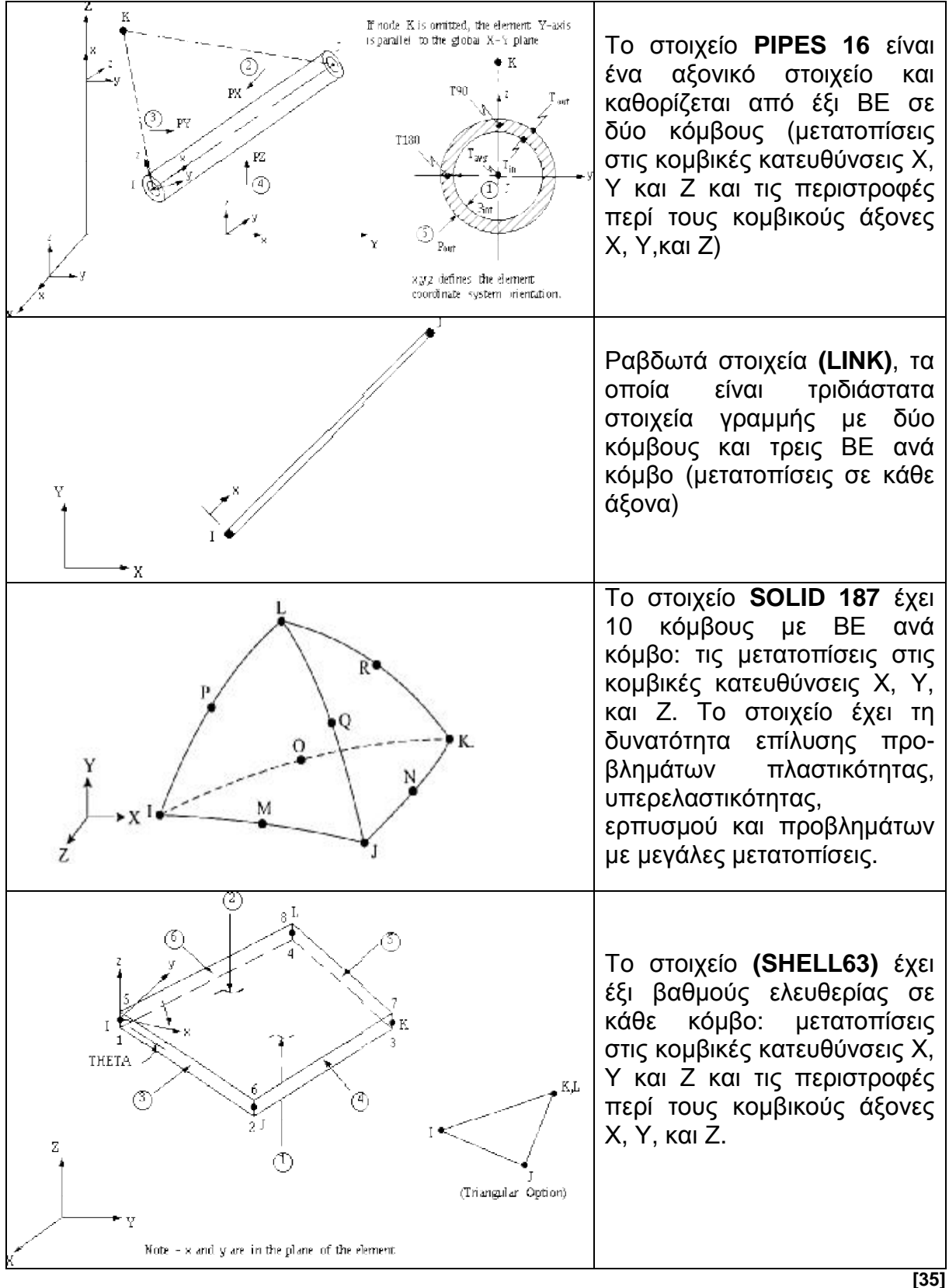

2) Θερμικά στοιχεία (**thermal elements**): Σε αυτή τη ομάδα στοιχείων οι βαθμοί ελευθερίας των κόμβων, είναι οι ίδιες οι θερμοκρασίες τους. Στις θερμικές αναλύσεις περιλαμβάνονται στοιχεία μάζας *(mass),* ραβδωτά στοιχεία *(link),* στερεά *(solid)* ή/και κελυφωτά (shell). Στον πίνακα (Πίν. 3.2.) απεικονίζονται δύο θερμικά στοιχεία.

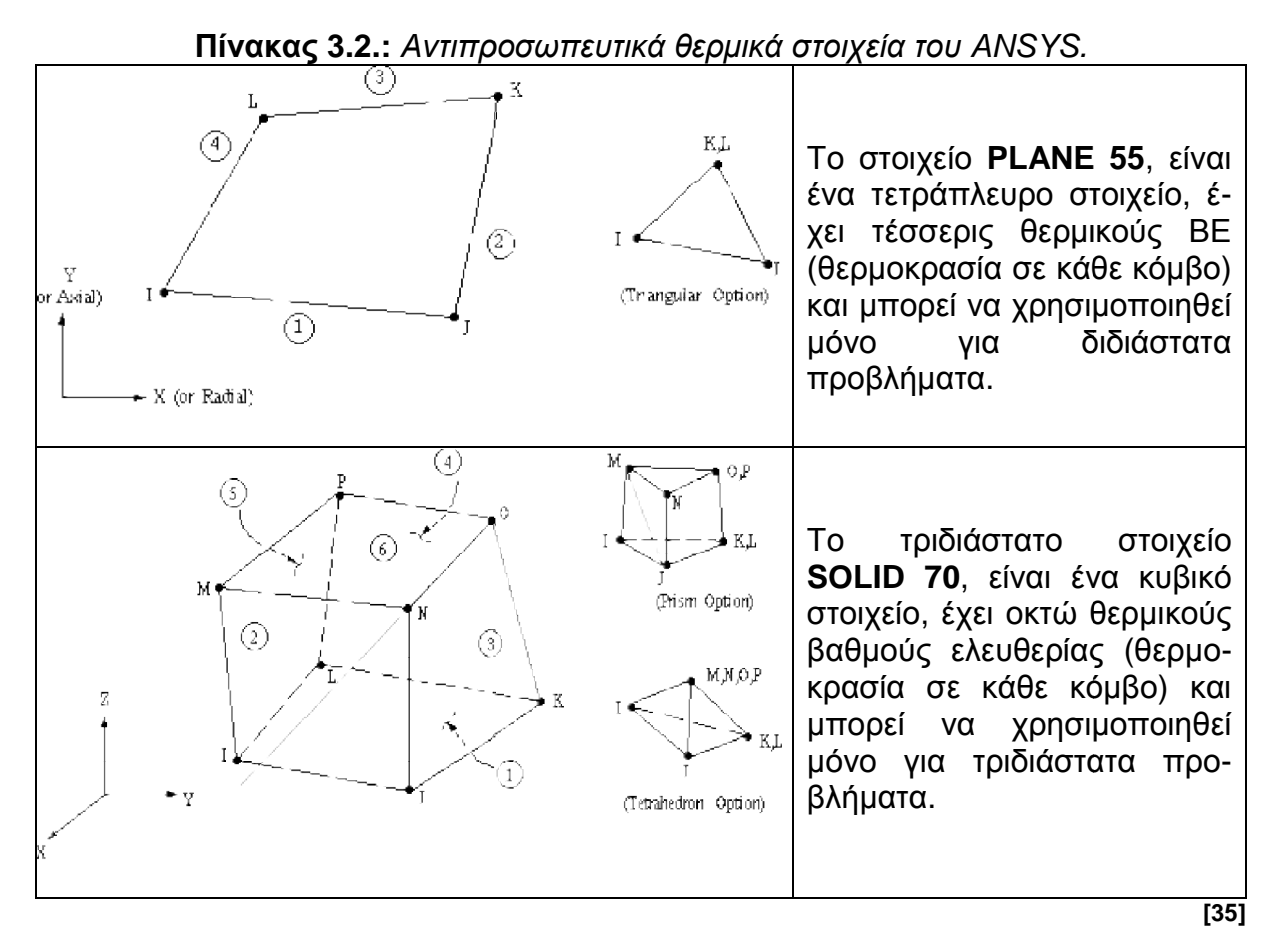

3*) Στοιχεία ρευστού (fluid elements)*: Για αυτήν την ομάδα στοιχείων, ανάλογα τον τύπο και τους BE εμφανίζονται στους κόμβους συνήθως τα μεγέθη ταχύτητα, πίεση και θερμοκρασία ως τα ζευγάρια της ταχύτητας με την πίεση ή της πίεσης με τη θερμοκρασία.

*3.2.1.2. Καθορισμός πραγματικών σταθερών Καθορισμός (Real Constants).* Οι πραγματικές σταθερές χρησιμοποιούνται για να ορίσουμε παραμέτρους του είδους του στοιχείου *(element type)* που έχουμε ήδη επιλέξει. Ανάλογα με το στοιχείο που που χρησιμοποιείται, οι πραγματικές σταθερές μπορούν να εκφράσουν επιφάνεια, πάχος, εσωτερική - εξωτερική διάμετρος, κ.λπ. Είναι προφανές ότι μερικοί τύποι στοιχείων, όπως για παράδειγμα τα στερεά ( στερεά*solids*), δεν απαιτούν τoν ορισμό πραγματικών σταθερών.

3.2.1.3. Καθορισμός ιδιοτήτων του υλικού (Material Properties). Ανάλογα με τον τύπο της ανάλυσης που διεξάγεται, απαιτείται ο ορισμός κάποιων συγκεκριμένων μηχανικών ιδιοτήτων των υλικών της κατασκευής, όπως είναι για παράδειγμα το μέτρο ελαστικότητας, ο λόγος *Poisson*, η πυκνότητα, ο συντελεστής θερμικής διαστολής κ.ά. Η μηχανική συμπεριφορά των υλικών μπορεί να είναι γραμμική ή μη γραμμική καθώς επίσης και ισότροπη ή ανισότροπη. σότροπη

3.2.1.4. Σχεδιασμός της πρότυπης γεωμετρίας της κατασκευής. Αποτελεί το σχεδιαστικό μέρος της κατασκευής του μοντέλου, όπου με τις κατάλληλες εντολές τύπου *CAD*, δημιουργούμε την γεωμετρία της κατασκευής που θέλουμε να αναλύσουμε. Έχουμε τη δυνατότητα να δημιουργήσουμε σημεία, γραμμές, επιφάνειες και όγκους.

*3.2.1.5. Διακριτοποίηση (meshing).* Ο σχεδιασμός της γεωμετρίας της υπό ανάλυση κατασκευής γίνεται αποκλειστικά και μόνο για να δημιουργηθεί το *πλέγμα της γεωμετρία*ς, όσο δυνατόν πιο εύχρηστα και αποτελεσματικά. Μόλις ολοκληρωθεί το στερεό πρότυπο, ο χρήστης προβαίνει στην διακριτοποίηση του μοντέλου, αφού πρώτα έχει ορίσει τον τύπο του στοιχείου και τις πραγματικές σταθερές του αν αυτές χρειάζονται.

Το ANSYS προσφέρει διάφορες επιλογές για να επιτευχθεί η ιδανικότερη διακριτοποίηση. Αυτές είναι η *ελεύθερη (free meshing)* και η *χαρτογραφημένη (mapped)* διακριτοποίηση. Επίσης παρέχονται στον χρήστη δυνατότητες για την ρύθμιση του μεγέθους του πλέγματος. Γενικά, ένας μεγάλος αριθμός στοιχείων παρέχει μια καλύτερη προσέγγιση της λύσης. Εντούτοις, σε μερικές περιπτώσεις, ο υπερβολικός αριθμός στοιχείων μπορεί να αυξήσει την πιθανότητα λάθους.

Επομένως, είναι σημαντικό το μέγεθος του πλέγματος να είναι επαρκώς αραιό ή πυκνό στις κατάλληλες περιοχές. Το πόσο αραιό ή πυκνό πρέπει να είναι το πλέγμα σε αυτές τις περιοχές είναι μια σημαντική ερώτηση. Δυστυχώς, δεν υπάρχει μια συγκεκριμένη απάντηση για τον εξ' αρχής καθορισμό του κατάλληλου πλέγματος, δεδομένου ότι εξαρτάται από το συγκεκριμένο φυσικό πρόβλημα που αναλύεται κάθε φορά. Εντούτοις, υπάρχουν μερικές τεχνικές που μπορεί να είναι χρήσιμες για τον καθορισμό του κατάλληλου μεγέθους του.

Μία από τις τεχνικές αυτές είναι το μοντέλο να αναλύεται με ένα αρχικό μέγεθος πλέγματος και εν συνεχεία να εκτελείται και να αναλύεται ξανά με ένα (συνήθως μιάμιση έως δύο φορές πιο πυκνό). Έπειτα οι δύο λύσεις να συγκρίνονται και εάν τα αποτελέσματα συγκλίνουν μεταξύ τους, η αρχική διαμόρφωση του πλέγματος να θεωρείται επαρκής. Εάν υπάρχουν ουσιαστικές διαφορές μεταξύ των δύο λύσεων, η ανάλυση πρέπει να συνεχιστεί με πιο πυκνά πλέγματα ή μικρότερα μεγέθη στοιχείων και να συγκρίνονται μέχρι να επιτευχθεί η σύγκλιση των κατάλληλων τιμών των λύσεων.

#### **3.2.2. Ορισμός της ανάλυσης και επίλυση του προβλήματος με χρήση των εντολών του επεξεργαστή Solution**

Oι σημαντικότερες εργασίες που γίνονται στο στάδιο αυτό είναι οι εξής:

*3.2.2.1. Ορισμός του είδους της διεξαγόμενης ανάλυσης (analysis type).* Το ANSYS ως πρόγραμμα γενικού σκοπού έχει τη δυνατότητα να επιλύσει ένα ευρύ φάσμα προβλημάτων εφαρμοσμένης μηχανικής. Με έμφαση στα προβλήματα του ενδιαφέροντος ενός Μηχανολόγου Μηχανικού εστιάζουμε στα σημαντικότερα είδη ανάλυσης που εξηγούνται επιγραμματικά στα παρακάτω:

*Δομική ανάλυση*:Στις αναλύσεις αυτές ζητούμενο είναι η εύρεση της κατανομής των τάσεων, των παραμορφώσεων, των πιέσεων επιφανείας, καθώς επίσης και των δυνάμεων αντίδρασης σε ένα στερεό σώμα. Μερικές υποκατηγορίες διαθέσιμων αναλύσεων είναι οι εξής.

- *Στατική ανάλυση*: Τα εφαρμοσμένα φορτία και οι συνθήκες στήριξης του στερεού σώματος δεν αλλάζουν με το χρόνο.

- *Ιδιομορφική ανάλυση*: Με αυτό τον τύπο ανάλυσης υπολογίζονται οι φυσικές συχνότητες της ελεύθερης ταλάντωσης της κατασκευής καθώς επίσης και οι αντίστοιχες ιδιομορφές.

- *Αρμονική ανάλυση*: Με την ανάλυση αυτή μελετούμε τη συμπεριφορά της μόνιμης κατάστασης μιας κατασκευής η οποία υποβάλλεται σε φορτία αρμονικά σε σχέση με το χρόνο.

- *Μεταβατική ανάλυση*: Τα εφαρμοσμένα φορτία ή / και οι συνθήκες στήριξης του στερεού σώματος αλλάζουν ως συναρτήσεις του χρόνου. Αυτός ο τύπος των αναλύσεων είναι συνήθως και ο πιο χρονοβόρος μιας και η λύση προκύπτει κατόπιν ολοκληρώσεως σε όλο το χρόνο εξέλιξης του φαινομένου του κάθε προβλήματος.

*3.2.2.2. Ορισμός συνοριακών συνθηκών (Boundary conditions).* Το ANSYS έχει τη δυνατότητα να ορίσει σε ένα πρόβλημα φορτία, πιέσεις, στηρίξεις και αντιδράσεις, ανάλογα με το είδος της ανάλυσης. Όλα αυτά για λόγους ευχρηστίας μπορούν να οριστούν πάνω σε σημεία, γραμμές, επιφάνειες, κόμβους και σε στοιχεία και να μεταφερθούν αυτόματα τελικά στους κόμβους του πλέγματος, όπως απαιτείται από τη μέθοδο των πεπερασμένων στοιχείων.

*3.2.2.3. Επίλυση του προβλήματος*. Το ANSYS επιλύει το πρότυπο πεπερασμένο μοντέλο. Ο χρόνος επίλυσης του προβλήματος εξαρτάται κάθε φορά από το είδος της ανάλυσης, την ιδιαιτερότητα της γεωμετρίας του μοντέλου, το μέγεθος και συνεπώς την πυκνότητα του πλέγματος και από τη πολυπλοκότητα των οριακών συνθηκών που επιβάλλονται.

#### **3.2.3. Επεξεργασία αποτελεσμάτων με χρήση εντολών του επεξεργαστή Post processor.**

Σε αυτόν τον επεξεργαστή παρατίθενται τα αποτελέσματα τα οποία μπορεί να είναι διανυσματικές επιδείξεις, λίστες αποτελεσμάτων, το παραμορφωμένο σώμα και η κατανομή των τάσεων και των μετατοπίσεων ως προς διάφορες αρχές, διάφορους άξονες και κριτήρια ανάλογα τον τύπο του προβλήματος.

## **ΚΕΦΑΛΑΙΟ 4. ΑΡΙΘΜΗΤΙΚΗ ΚΑΤΑΣΚΕΥΗ ΚΑΜΠΥΛΩΝ ΣΣΤ ΓΙΑ ΧΑΡΑΚΤΗΡΙΣΤΙΚΕΣ ΓΕΩΜΕΤΡΙΚΕΣ ΑΣΥΝΕΧΕΙΕΣ**

#### **4.1. ΕΙΣΑΓΩΓΗ. ΣΥΜΒΟΛΙΣΜΟΙ ΔΙΑΣΤΑΣΕΩΝ ΚΑΙ ΠΑΡΑΜΕΤΡΩΝ**

Σε αυτό το κεφάλαιο αναλύουμε μέσω υπολογιστικού φύλλου (*ms excel*), τη μέση και τη μέγιστη τάση για τις πρότυπες και τις παραμετροποιημένες διαστάσεις των δοκιμίων που προσομοιώνονται. Στη συνέχεια, υπολογίζουμε μέσω της ΜΠΣ με το πρόγραμμα ΠΣ (*ANSYS*), τις μέγιστες τιμές της τάσης ώστε να τις συγκρίνουμε με τις θεωρητικές και να δημιουργήσουμε από την αρχή τα διαγράμματα για το ΣΣΤ.

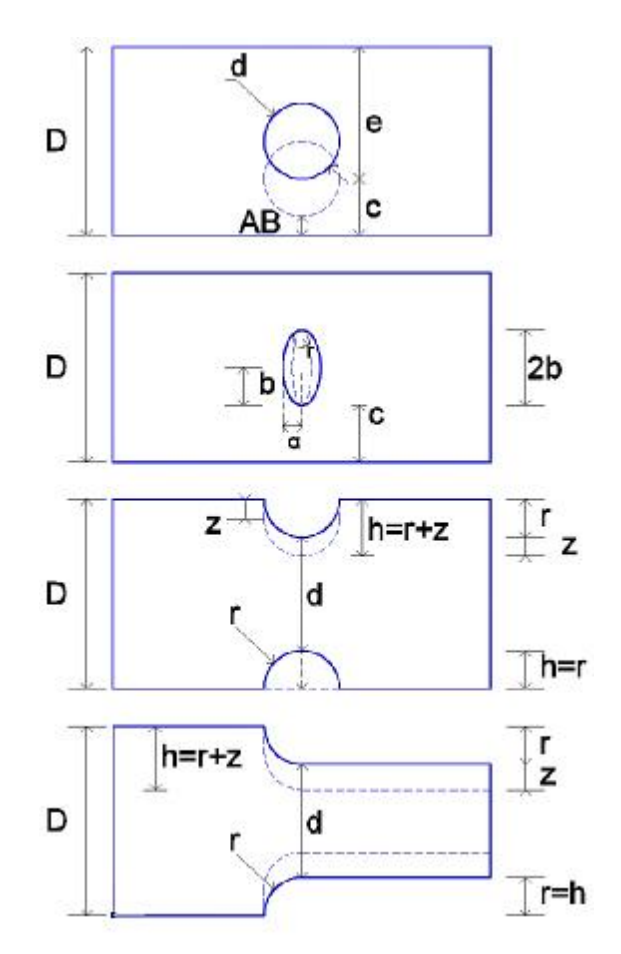

**Σχήμα 4.1.:** Σύνοψη έξι τύπων γεωμετρικών ασυνεχειών με συμβολισμούς

Παραπάνω βλέπουμε (Σχ. 4.1.) τα βασικά σύμβολα για τις τέσσερις γεωμετρίες (οι οποίες γίνονται έξι μελέτες με την έκκεντρη οπή και τη μονή εγκοπή και για τις οποίες και την έλλειψη δεν υπάρχουν ανάλογες γραφικές παραστάσεις). Tα σύμβολα αντιπροσωπεύουν τις παραμέτρους που μας απασχολούν για τους θεωρητικούς υπολογισμούς για τη ΣΤ (Σχ. 1.29., 1.30 & 1.31.). Όπως είδαμε στα γραφήματα του 1ου κεφαλαίου για τους ΣΣΤ, τα σύμβολα όπως και οι λόγοι μεταξύ των όποιων διαστάσεων ποικίλουν αναλόγως τη βιβλιογραφία γι αυτό για τη μελέτη μας *για τα σχήματα προσαρμοζόμαστε σύμφωνα με τους συμβολισμούς και τους κανόνες του Παραρτήματος Δ' και σύμφωνα με τα γραφήματα (Σχ. 1.29 & 1.30. & 1.31.)* της θεωρίας για τις γραφικές παραστάσεις του ΣΣΤ, *όπου υπάρχει σχετικότητα* μεταξύ τους.

Στην προσομοίωση με ΠΣ πειραματιζόμαστε και με τη *θέση* της ασυνέχειας, καθώς σε πιο εξεζητημένη βιβλιογραφία για τους ΣΣΤ (Παράρτημα Δ') βλέπουμε διαφοροποίησή του όταν η ασυνέχεια δεν βρίσκεται στο κέντρο του δοκιμίου δηλαδή όταν c < ( D / 2) (Σχ. 4.1. και Σχ. 4.43.). Παρόμοια θα εργαστούμε και με τις εγκοπές για τις οποίες θα δουλέψουμε και με δύο συμμετρικά αντικριστές αλλά και με μόνο μία εγκοπή από τη μία πλευρά (Σχ. 4.1. και 4.51.).

Η χρησιμότητά τους είναι *να ερευνήσουμε με τι ρυθμό αυξάνονται οι ΣΤ καθώς οι ασυνέχειες αυξάνονται σε ακτίνα ή σε βάθος ή και τα δύο μαζί, μελετώντας τες ως προς μόνο τη ΣΤ σε σταθερή διατομή τους όσο μεταβάλλεται η ασυνέχεια ή και σε συνάρτηση με τη μείωση της διατομής του*. Οι θεωρητικοί υπολογισμοί γίνονται πριν από τους υπολογισμούς μέσω ΠΣ της κάθε περίπτωσης και σύμφωνα με τους τύπους του Παραρτήματος Δ', όπως και για τις υπόλοιπες γεωμετρίες καθώς ασχολείται ειδικά με το ΣΣΤ. Η παρουσίαση των αποτελεσμάτων στους πίνακες δεν τυποποιείται πλήρως επειδή για κάθε γεωμετρία προσεγγίζουμε διαφορετικά.

Πέρα από τις διαστάσεις των σχεδίων (Σχ. 4.1.), για τους υπολογισμούς με το πρόγραμμα ms excel, θα έχουμε και τις επιπλέον παραμέτρους και διαστάσεις της θεωρίας, οι οποίες είναι οι εξής με τα αντίστοιχα σύμβολά τους: Το t είναι το πάχος του δοκιμίου, το Ρ είναι το φορτίο που του ασκείται και η μέση τάση στην καθαρή διατομή του (A<sub>net</sub>) είναι το σ<sub>nom.</sub> που εξηγούνται στην κάθε περίπτωση αν χρειάζεται.

Το σ<sub>max</sub> είναι η μέγιστη τάση στην περίπτωση του θεωρητικού υπολογισμού στα υπολογιστικά φύλλα μετά από πολλαπλασιασμό της μέσης τάσης με το θεωρητικό ΣΣΤ *(K<sub>Θ</sub> x σ<sub>nom</sub>)* και το σ<sub>VM</sub> είναι η μέγιστη τάση σύμφωνα με το κριτήριο μέγιστης τάσης κατά Von Misses που βρίσκεται μέσω της ΜΠΣ, η οποία εκτελείται με το λογισμικό Ansys. Οι τιμές για τις ιδιότητες του υλικού [Λόγος *Poisson* (v = 0.303), Μέτρο Young (E = 210 GPa)] καταχωρούνται στο Ansys και δεν τις χρειαζόμαστε για τους θεωρητικούς υπολογισμούς. Οι γραφικές παραστάσεις για τη λύση μέσω ΠΣ γίνονται στο ms excel και συγκρίνονται με τις τιμές που παίρνουμε από τα θεωρητικά διαγράμματα (Σχ.1.30.) μέσω του προγράμματος *"Get Data Graph Digitizer".*

Όλα τα παραπάνω γίνονται για όλες τις γεωμετρίες κυρίως με ένα τύπο στοιχείου το οποίο επιλέγουμε μετά από την έρευνα της πρώτης παραγράφου (4.2.1.) των υπολογισμών στην οποία κάνουμε και άλλους ελέγχους, και επαληθεύσεις. Μέσω των επαληθεύσεων *προχωράμε στις επόμενες γεωμετρίες συνοπτικότερα* και με λιγότερες εξηγήσεις εκτός κάποιων αλλαγών.

## **4.2. ΥΠΟΛΟΓΙΣΜΟΙ, ΠΑΡΑΜΕΤΡΟΠΟΙΗΣΗ ΚΑΙ ΑΠΟΤΕΛΕΣΜΑΤΑ**

## **4.2.1. Κεντρική Κυκλική Οπή σε πλάκα πεπερασμένου πλάτους**

*4.2.1.1. Θεωρητικοί Υπολογισμοί.* Σύμφωνα με τις παρακάτω σχέσεις (Εξ. 4.1. έως 4.3.) υπολογίζουμε τη μέση τάση σ<sub>nom</sub>, το θεωρητικό ΣΣΤ Κ<sub>Θ</sub> και τη θεωρητική μέγιστη τάση (σ<sub>max</sub>) για το δοκίμιο [Σχ. 4.2. και Εξ. 4.1., 4.2. και 4.3. (Παραρτήματος Δ')]. Οι υπολογισμοί γίνονται αρχικά για μία τιμή και έπειτα παραμετροποιούνται στο *Microsoft Excel* και στο *Ansys - APDL* αντίστοιχα.

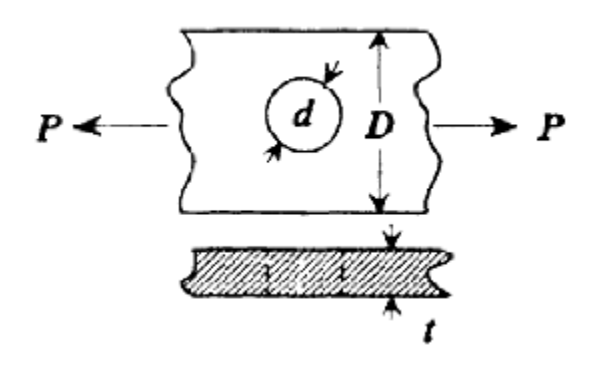

**[13]**

**Σχήμα 4.2.:** Επίπεδη πλάκα πεπερασμένου πάχους με κυκλική οπή

Τύπος υπολογισμού μέσης τάσης στη μειωμένη διατομή:

$$
\mathbf{S}_{nom} = P/[t \cdot (D - d)] \tag{4.1.}
$$

Τύπος υπολογισμού θεωρητικού ΣΣΤ κυκλικής κεντρικής οπης:

$$
K_{\Omega} = 3 - 3.14 \cdot (d/D) + 3.667 \cdot (d/D)^{2} - 1.527 \cdot (d/D)^{3}
$$
  $\forall I\alpha$   $0 \text{ E (d/D) E1}$  (4.2.)

Τύπος υπολογισμού μέγιστης τάσης:

$$
\mathbf{S}_{\text{max}} = K_{\text{Q}} \cdot \mathbf{S}_{\text{nom}} \; \mathbf{b} \; \mathbf{S}_{\text{VM}} = K \cdot \mathbf{S}_{\text{nom}} \; \mathbf{b} \; K = \mathbf{S}_{\text{max}} / \mathbf{S}_{\text{nom}}
$$
(4.3.)

*4.2.1.2. Αποτελέσματα παραμετρικών θεωρητικών υπολογισμών και προσομοιώσεων ΠΣ.* Η παραμετροποίηση των θεωρητικών υπολογισμών γίνεται σύμφωνα με τη διάμετρο της οπής η οποία ξεκινά από 1 mm και φτάνει μέχρι τα 17 mm με βήμα αύξησης 1 mm. Για να έχουμε τιμές ΣΣΤ μέχρι την τιμή *Κ = 3* δημιουργούμε και τις τρεις τιμές κάτω του 1 mm (Πίν. 4.1.). Οι υπόλοιπες διαστάσεις του δοκιμίου παραμένουν σταθερές (πλάτος D = 18 mm, πάχος t = 1 mm). *Το μήκος δεν συμπεριλαμβάνεται*. Η δύναμη *(F)* παραμένει και αυτή σταθερή στα 100 Ν.

Έτσι βρίσκουμε μέσω των θεωρητικών σχέσεων (Εξ. 4.1. έως 4.3.) τις τιμές (Πίν. 4.1.) και μετά φορτώνουμε τον κώδικα για το συγκεκριμένο μοντέλο στο *Ansys* (βλ. Παράρτημα Β'). Τα αποτελέσματα των λύσεων με ΠΣ μας δίνουν την τιμή της πέμπτης στήλης για τη μέγιστη τάση κατά *von Mises* [σ<sub>VM</sub> (Ansys)] σε N/m<sup>2</sup> ή Pa. Πολλαπλασιάζουμε παραμετρικά τις τιμές με τη μέση τάση (σ<sub>nom</sub>) και βρίσκουμε το ΣΣΤ στην έκτη στήλη. Στην τελευταία βλέπουμε τα αποτελέσματα της κατανομής της. Η τάση στο άκρο εφαρμογής του δοκιμίου στην προσομοίωση με το *ANSYS* υπολογίζεται με την σχέση για την ορθή τάση (Εξ.1.1. & 1.31.) παρακάτω (Εξ. 4.4.), η οποία είναι η μέση τάση χωρίς την οπή και παραμένει σταθερή στον κώδικα επίσης:

$$
\mathbf{S} = P = \frac{F}{A} = \frac{F}{D*t} = \frac{100 \, N}{(0.018 \, m \cdot 0.001 \, m)} = 5555555556 \frac{\mathsf{N}}{m^2} \quad \text{\'y} \quad Pa \tag{4.4.}
$$

Ενώ μπορούμε εύκολα να υποθέσουμε ότι όσο αυξάνεται η διάμετρος της οπής (d), τόσο θα αυξάνεται και ο ΣΣΤ, αυτό δε συμβαίνει. Παρατηρούμε από τη μία να αυξάνεται το φορτίο όσο αυξάνεται η διάμετρος της οπής, αλλά από την άλλη διαιρώντας αυτό το φορτίο με τη μέση τάση παίρνουμε όλο και μικρότερη τιμή για το ΣΣΤ. Αυτό συμβαίνει λόγω της ακτίνας της οπής σε σχέση με τις διαστάσεις του δο -

 $\alpha/\alpha = d$ **σmax (Θεωρ) σVM (Ansys) (mm) <sup>σ</sup>nom (Pa) <sup>K</sup><sup>Θ</sup> (Pa) <sup>K</sup> Όψη GUI (Pa) 0,02** 5561735 3.00 16665827 **- - - 0,6** 5747126 2.90 16662938 17400000 3.03 **0,8** 5813953 2.87 16671825 16800000 2.89 **1** 5882353 2.84 16685951 16900000 2.87 ¥ **2** 6250000 2.69 16839300 16900000 2.70 ¥, **3** 6666667 2.57 17143056 17200000 2.58 ٠ **4** 7142857 2.47 17618225 17700000 2.48 ō. **5** 7692308 2.38 18292280 18400000 2.39 o-**6** 8333333 2.30 19201852 19300000 2.32 a. **7** 9090909 2.24 20396890 20500000 2.26 **8** 10000000 2.19 21947325 22100000 2.21 **9** | 11111111 | 2.16 | 23954167 | 24200000 | 2.18 **10** | 12500000 | 2.13 | 26568930 | 26800000 | 2.14 **11** 14285714 2.10 30029710 30300000 2.12 **12** | 16666667 | 2.08 | 34733333 | 35100000 | 2.11 **13** 20000000 2.07 41394084 41800000 2.09 **14** | 25000000 | 2.06 | 51440535 | 51900000 | 2.08 **15** 33333333 2.05 68206019 68700000 2.06 **16** 50000000 2.03 101690535 102000000 2.04 **17** 100000000 2.02 201894084 202000000 2.02

**Πίνακας 4.1.:** Αποτελέσματα μεγίστων τάσεων και ΣΣΤ (PLANE183)
κιμίου η οποία οπή όσο μικρότερη τόσο πιο «συγκεντρωτική» σε τάσεις για αυτό και διαιρούμε τη διάσταση d ή την r με την D. Από τις τιμές για το θεωρητικό ΣΣΤ (ΚΘ) και από το λόγο (d / D) δημιουργούμε το διάγραμμα για την κυκλική οπή: (Σχ. 4.3). Η καμπύλη του ΣΣΤ του στοιχείου PLANE183 φαίνεται παρακάτω (Σχ. 4.4.).

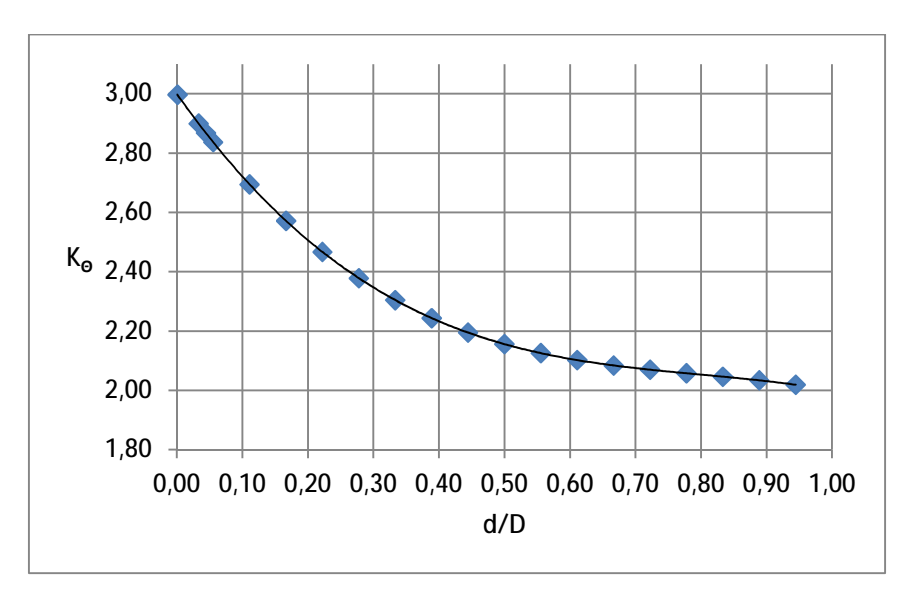

**Σχήμα 4.3.:** Θεωρητική καμπύλη ΣΣΤ κυκλικής κεντρικής οπής

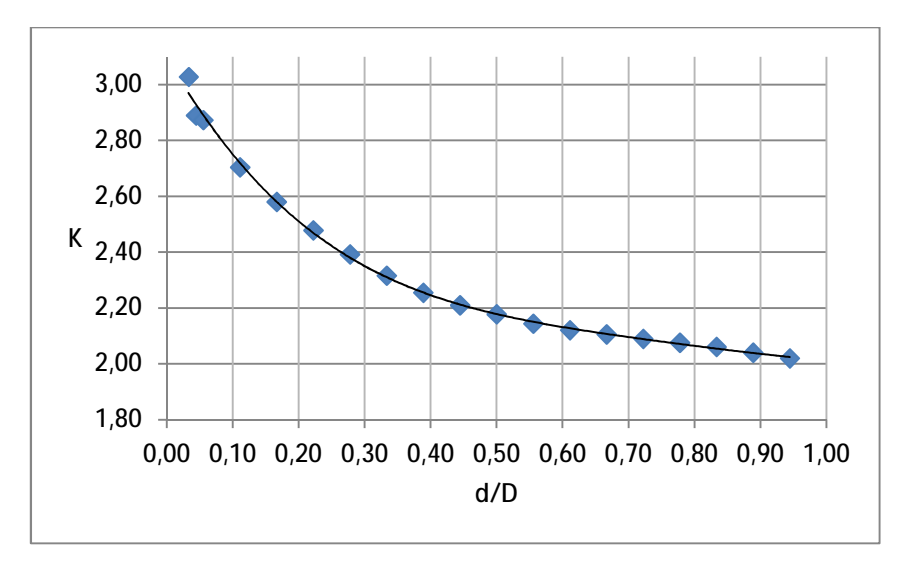

**Σχήμα 4.4.:** Καμπύλη ΣΣΤ κυκλικής κεντρικής οπής στοιχείου PLANE183

*4.2.1.3. Επαλήθευση αποτελεσμάτων σε χαμηλές τιμές στην ελαστική περιοχή.* Μετά την καταγραφή των παραπάνω (Πίν. 4.1.) πραγματοποιείται η ίδια διαδικασία για πέντε διάσπαρτες διαμέτρους από αυτές με μείωση της δύναμης φορτίου στα 10Ν, δηλαδή άσκηση νέας εφελκυστικής τάσης μειωμένης στα 555KPa (στους νέους υπολογισμούς σ = 555555.5556 Pa) αν και στην προηγούμενη διαδικασία δεν ξεπεράσαμε την αντοχή του δοκιμίου (210 GPa) (Πίν. 1.1.) και φτάσαμε μέχρι την τάση των 202 ΜPa (σ<sub>VM</sub>) (Πίν.4.1.) δηλαδή ούτε το 1 / 10 της αντοχής του υλικού. Αυτό γίνεται για να επιβεβαιώσουμε αν ισχύουν τα ίδια αποτελέσματα καθώς *η θεωρία τονίζει πως πρέπει να βρισκόμαστε στην ελαστική περιοχή για να ισχύουν τα διαγράμματα για τις γεωμετρίες του ΣΣΤ*. Αφού επιβεβαιώσουμε ότι οι τιμές είναι ίδιες, οι νέες δεν καταγράφονται και αρκούμαστε στον Πίνακα 4.1.

*4.2.1.4. Επαλήθευση αποτελεσμάτων σε διαφορετικές κλίμακες και πάχη στοιχείου*. Αναφέρεται στην εισαγωγή ότι πειραματιζόμαστε και σε διάφορες κλίμακες για τα εικονικά δοκίμια. Μετά από λίγες παραμετρικές δοκιμές για την κεντρική οπή αυξάνοντας την παράμετρο *thk\_z* (βλ. Παράρτημα Β', αντίστοιχο πρόγραμμα *APDL*) αντιλαμβανόμαστε ότι διπλασιάζοντας το πάχος του δοκιμίου υποδιπλασιάζεται η τάση του. Επίσης, αυξάνοντας **αναλογικά** όλες τις διαστάσεις και τα φορτία του, *κρατώντας σταθερό το μήκος πλέγματος και συνεπώς μειώνοντας ανάλογα την πυκνότητά του το αποτέλεσμα μπορεί να αποκλίνει ανάλογα με την κλίμακα* σε σχέση με το αρχικό σχέδιο. Στην αντίθετη περίπτωση όμως που *κρατάμε σταθερό τον αριθμό των στοιχείων ανά πλευρά, και συνεπώς κρατάμε σταθερή και την πυκνότητά του, τα αποτελέσματα μένουν αναλογικά ίδια* και δεν παρουσιάζουν κάποιο ενδιαφέρον προς καταγραφή και σύγκριση.

*4.2.1.5. Επαλήθευση θεωρίας με διαφορετικό λόγο Poisson.* Η Θεωρία για το λόγο *Poisson* επιβεβαιώνεται καθώς *δεν υπάρχει καμία αλλαγή στις τιμές της μέγιστης τάσης* και όπως και στις προηγούμενες επαληθεύσεις (4.2.1.3. και 4.2.1.4.) δεν υπάρχει ανάγκη για καταγραφή των νέων καθώς είναι ίδιες. Ο λόγος *Poisson* για ισοτροπικά υλικά κυμαίνεται για τα αυξητικά υλικά από -1 έως 0 και από 0 έως 0.5 για τα συμβατικά ισοτροπικά.

Δοκιμάζοντας από περιέργεια τη λύση του προβλήματος και με αρνητικό λόγο *Poisson* για να δούμε τη συμπεριφορά του αυξητικού υλικού δεν βλέπουμε καμία αλλαγή στις τιμές μέχρι το -0.5. Από την αρνητική τιμή -0.6 μέχρι και το -0.999 αρχίζουν να γίνονται σημαντικές αλλαγές πράγμα αναμενόμενο αφού ήδη έχουμε περάσει στα αυξητικά υλικά ξεφεύγοντας από τη φύση του προβλήματος. Αξίζει να σημειωθεί πως ανακαλύπτουμε πως με τα πεπερασμένα στοιχεία, θεωρώντας ως μέγιστη τιμή το 0.5 για το λόγο Poisson, μέχρι τη συμμετρικά ελάχιστη αρνητική τιμή των -0.5 ο κανόνας για τη μη επιρροή του στο ΣΣΤ επιβεβαιώνεται. Από εκεί και πέρα τα υλικά με μικρότερο λόγο (ν) από το - 0.5 δεν μας ικανοποιούν καθώς μιλάμε για σχεδόν αφρούς ή σφόγκους και όχι απλά αφρώδη πολυμερή υλικά.

*4.2.1.6. Επαλήθευση αποτελεσμάτων με διαφορετικούς τύπους στοιχείων.* Κάνουμε για άλλη μια φορά, παραμετρικά τις προσομειώσεις για μερικές διάσπαρτες τιμές τρέχοντας το ίδιο πρόγραμμα και αλλάζοντας την παράμετρο για τη διάσταση της οπής με μία διαφορά. Στη θέση του στοιχείου PLANE183 (Εικ. Π1.16.) βάζουμε ένα παρόμοιο στοιχείο και αφήνουμε ίδιες όλες τις άλλες παραμέτρους εκτός από τη σταδιακή αλλαγή της διαμέτρου της οπής.

Το παρόμοιο στοιχείο είναι το *διδιάστατο οκτακομβικό δομικό στερεό στοιχείο (2-D 8-Node Structural Solid) PLANE82* (Σχ. 4.5.) το οποίο παρέχει ακριβή αποτελέσματα για μικτές (τετράγωνες – τριγωνικές) αυτόματες διακριτοποιήσεις μπορεί να δεχτεί περίεργα σχήματα σχετικά χωρίς απώλειες στην ακρίβεια της λύσης. *Με τη χρήση του δεν εντοπίζουμε επίσης διαφορές στα αποτελέσματα* για τη μέγιστη τάση, αφού φορτώσουμε τον κώδικα στο Ansys για πέντε διάσπαρτες διαφορετικές διαμέτρους της οπής.

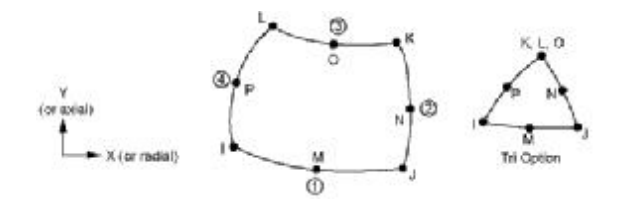

**Σχήμα 4.5.:** Γεωμετρία στοιχείου *PLANE82*

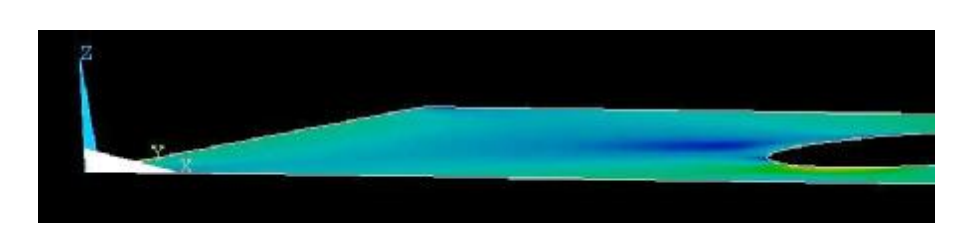

**Σχήμα 4.6.:** Απαχής εμφάνιση δoκιμίου με καταχωρημένο πάχος 10mm.

Υπάρχουν διάφορα επίπεδα (*PLANE*) στοιχεία τα οποία θα μπορούσαν με ελαφρά αλλαγή και κάποιων υποπαραμέτρων και δηλώσεων του κώδικα να δουλέψουν με δήλωση του πάχους το οποίο στο *GUI* του *Ansys* δεν είναι εμφανές (Σχ. 4.6.) αλλά δεν αναφερόμαστε γιατί χρειάζεται αρκετό όγκο για να καλυφθούν όλα. Γι αυτό θα επεκταθούμε και σε δύο μη επίπεδα στοιχεία (*SOLID*) τα οποία δεν είναι υποχρεωτικά για επίπεδα ελάσματα και το πάχος τους δεν καταχωρείται σαν πραγματική σταθερά στο πρόγραμμα. Τέτοια στοιχεία και ταιριαστά με το υπάρχον πρόγραμμά μας, που χρειάζονται όσο το δυνατόν λιγότερες αλλαγές στον κώδικα είναι το *SOLID185* και το *SOLID186*.

Το *SOLID185* είναι ένα οκτακομβικό τριδιάστατο δομικό στερεό στοιχείο *(3-D 8-Node Structural Solid)* (Σχ. 4.8.) και το *PLANE186* είναι ένα εικοσακομβικό τριδιάστατο δομικό στερεό στοιχείο *(3-D 20-Node Structural Solid)* (Σχ. 4.9.). Για το πρόβλημά μας, το Ansys με το στοιχείο *PLANE185* μας βγάζει ένα προειδοποιητικό μήνυμα (Σχ. 4.7.), παρόλα αυτά όμως πραγματοποιεί τη λύση του προβλήματος. Οι τιμές διαφέρουν αλλά είναι κατά πολύ παρεκλίνουσες (ελαττωμένες) και έτσι δεν καταγράφονται επειδή κρίνουμε μη κατάλληλο το στοιχείο.

| л |                                                                                                    | $\mathbf{x}$ |
|---|----------------------------------------------------------------------------------------------------|--------------|
|   | Volume 3 is being meshed entirely with SOLID185 tetrahedra, which<br>can be much less accurate than bricks. Use quadratic (10-node)<br>tetrahedra if available. |              |
|   | Close                                                                                                    |              |

**Σχήμα 4.7.:** Προειδοποίηση πιθανής ανακρίβειας αποτελεσμάτων *(SOLID185)*

 Αυτά τα στοιχεία «απλώνονται» και στην τρίτη διάσταση του δοκιμίου χωρίς να τους ορίσουμε σταθερά πάχους. Συνεπώς με στοιχεία τέτοιου είδους σχεδιάζουμε κανονικά το πάχος του δομικού μας μέλους και δεν το ορίζουμε στις ιδιότητές τους. Αυτό φαίνεται και στο *GUI* και μπορούμε να δούμε χρωματισμένες τις τάσεις κατά *von Mises* (Σχ.4.10.), τα στοιχεία με αρίθμιση ή οτι άλλο θέλουμε, σχεδιασμένες και πάνω στην τρίτη διάσταση.

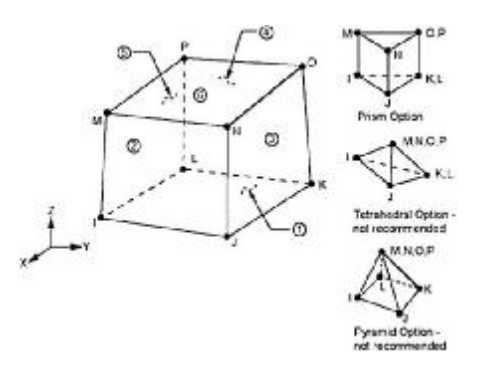

**Σχήμα 4.8.:** Στοιχείο *SOLID185*

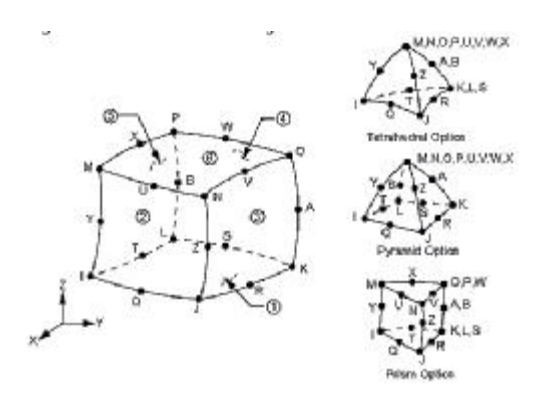

**Σχήμα 4.9.:** Στοιχείο *SOLID186*

Λόγω της επέκτασης των στοιχείων στην τρίτη διάσταση δεν μπορεί να επιτευχθεί λύση με τόσο πυκνή διακριτοποίηση όση με τα επίπεδα *(2-D)* στοιχεία λόγω δημιουργίας υπερβολικού αριθμού στοιχείων και κόμβων. Μετά από ένα «τρέξιμο» του κώδικα με τόσο πυκνό πλέγμα καταφέρνουμε απλά να «κολλήσουμε» τον Η/Υ και για το λόγο αυτό μεγενθύνουμε τέσσερις φορές το μήκος του (0.0005 από 0.000125m) από των επίπεδων στοιχείων. Η τιμή δεν επιλέχθηκε τυχαία αλλά σταδιακά μέχρι να βρούμε μη κυμαινόμενες τιμές μέγιστης τάσης μεταξύ πυκνοτήτων πλεγμάτων (Βλ. Παράρτημα Α') με διαστάσεις μήκους στοιχείων περίπου ίσες με το τελικά επιλεγμένο (0.0005 m = 0.5 mm).

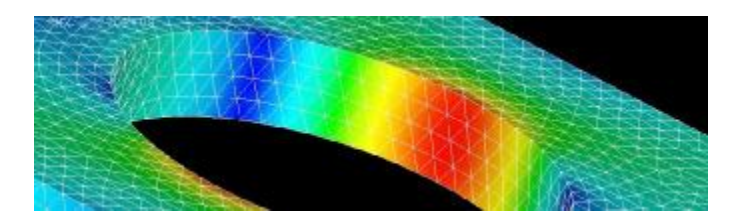

**Σχήμα 4.10.:** Εμφάνιση πάχους (2mm) και γραφική απεικόνιση ΣΤ μέσα σε κυκλική οπή (d=10mm) με χρήση του τριδιάστατου στοιχείου *SOLID186*.

Για να σχεδιάσουμε το μοντέλο με αυτά τα στοιχεία πρέπει να αλλάξουμε και τον κώδικα παραμετροποίησης (βλ. Παράρτημα Β'). Ίδιες μένουν μόνο κάποιες βοηθητικές μεταβλητές, οι δηλώσεις για τις ιδιότητες του υλικού και η δημιουργία του κύκλου. Επίσης ίδια μένει και η εντολή καταχώρησης του μήκους πλέγματος του οποίου την τιμή καταχωρούμε στις αρχικές μεταβλητές προς παραμετροποίηση.

Προσθέτουμε και τρεις γραμμές κώδικα στον μετεπεξεργαστή για να μας δείχνει το μοντέλο ώστε να φαίνεται το πάχος του με όποια όψη προτιμάμε ώστε να καταλάβουμε καλύτερα τη συμπεριφορά του δοκιμίου και να πάρουμε γρήγορα τα αποτελέσματα. Μετά από κάθε τρέξιμο του προγράμματος, όπως και με το στοιχείο *PLANE183* έχουμε προγραμματίσει να παρουσιάζεται κατευθείαν στο γραφικό περιβάλλον η ισομετρική όψη *(Isometric View)* του σε πραγματική κλιμακα παραμόρφωσης *(True Scale).* Στην παρακάτω από τον πίνακα αποτύπωση (Σχ. 4.11.) βλέπουμε ένα τέτοιο αποτέλεσμα για την τελευταία τιμή με τη μεγαλύτερρη οπή (d = 17 mm) και το ίδιο αποτέλεσμα σε αυτόματη κλίμακα παραμόρφωσης (Auto Calculated) στο μικρότερο σχέδιο κάτω αριστερά.

Με την αλλαγή του στοιχείου σε *SOLID186* οι λύσεις γίνονται λίγο διαφορετικές αλλά είναι πολύ κοντά σε αυτές με του στοιχείου *PLANE183* και με του *PLANE82*. Αναφέρεται παραπάνω ότι μετά από δοκιμές αποδείξαμε ότι *ο λόγος Poisson δεν*

*επηρεάζει τα αποτελέσματα επιβεβαιώνοντας τη θεωρία*, άρα δεν παραμετροποιούμε τον κώδικα ως προς αυτόν και παραμένουμε στη σταθερή τιμή του για το μαλακό χάλυβα (ν = 0.303). Οι θεωρητικοί υπολογισμοί παραμένουν ίδιοι για κάθε διάμετρο και παρουσιάζονται μαζί με τις νέες μέγιστες τάσεις στον παρακάτω πίνακα (Πίν. 4.2.) και μαζί με τα σχέδια που βγαίνουν αυτόματα στο *GUI* (τελευταία στήλη). Η καμπύλη για το ΣΣΤ του στοιχείου *SOLID186* παρουσιάζεται κάτω από τον Πίνακα 4.2. (Σχ. 4.12.). Λόγω του μεγάλου μεγέθους πλέγματος δεν προσομοιώνουμε μικρότερες τιμές του 1mm για τη διάμετρο του κύκλου.

| $\alpha/\alpha = 2r$<br>(mm) | $\sigma_{\text{nom}}$ (Pa) | $K_{\Theta}$ | $\sigma_{\text{max}}$ (Θεωρ)<br>(Pa) | $\sigma_{VM}$ (Ansys)<br>(Pa) | K    | GUI |
|------------------------------|----------------------------|--------------|--------------------------------------|-------------------------------|------|-----|
| 1                            | 5882353                    | 2.84         | 16685951                             | 15800000                      | 2.69 |     |
| $\boldsymbol{2}$             | 6250000                    | 2.69         | 16839300                             | 16800000                      | 2.69 |     |
| $\mathbf{3}$                 | 6666667                    | 2.57         | 17143056                             | 17000000                      | 2.55 |     |
| $\overline{\mathbf{4}}$      | 7142857                    | 2.47         | 17618225                             | 17800000                      | 2.49 |     |
| 5                            | 7692308                    | 2.38         | 18292280                             | 18500000                      | 2.41 |     |
| $6\phantom{1}$               | 8333333                    | 2.30         | 19201852                             | 19300000                      | 2.32 |     |
| $\overline{7}$               | 9090909                    | 2.24         | 20396890                             | 20600000                      | 2.27 |     |
| 8                            | 10000000                   | 2.19         | 21947325                             | 22200000                      | 2.22 |     |
| 9                            | 11111111                   | 2.16         | 23954167                             | 24200000                      | 2.18 |     |
| 10                           | 12500000                   | 2.13         | 26568930                             | 26800000                      | 2.14 |     |
| 11                           | 14285714                   | 2.10         | 30029710                             | 30400000                      | 2.13 |     |
| 12                           | 16666667                   | 2.08         | 34733333                             | 35100000                      | 2.11 |     |
| 13                           | 20000000                   | 2.07         | 41394084                             | 41800000                      | 2.09 |     |
| 14                           | 25000000                   | 2.06         | 51440535                             | 51700000                      | 2.07 |     |
| 15                           | 33333333                   | 2.05         | 68206019                             | 68600000                      | 2.06 |     |
| 16                           | 50000000                   | 2.03         | 101690535                            | 102000000                     | 2.04 |     |
| 17                           | 100000000                  | 2.02         | 201894084                            | 202000000                     | 2.02 |     |

**Πίνακας 4.2.:** Αποτελέσματα μεγίστων τάσεων και ΣΣΤ οπής (SOLID186)

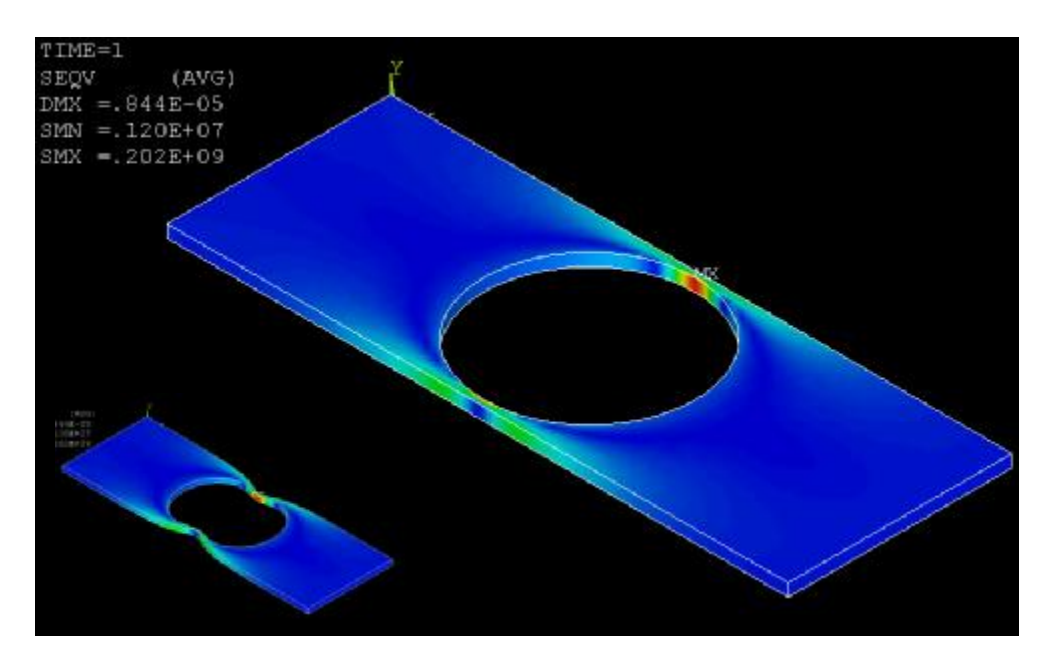

**Σχήμα 4.11.:** Το *GUI* μετά το τρέξιμο του προγράμματος για d = 17mm

*4.2.1.7. Επαλήθευση μεθόδου ΠΣ μέσω σύγκρισης διεξαγόμενων και θεωρητικών διαγραμμάτων.* Συγκρίνουμε αριθμητικά τις καμπύλες των ΣΣΤ των δύο τύπων στοιχείων με τη θεωρητική και με τις αρχικές (Σχ. 1.29. 1.30. και 1.31.) αφού εξάγουμε τα αποτελέσματα για τις συντεταγμένες των σταθερών σημείων τους. Όπου δεν έχουμε τιμές κοντά στα άκρα της καμπύλης αρκούμαστε στη σύγκριση των ενδιάμεσων αποτελεσμάτων.

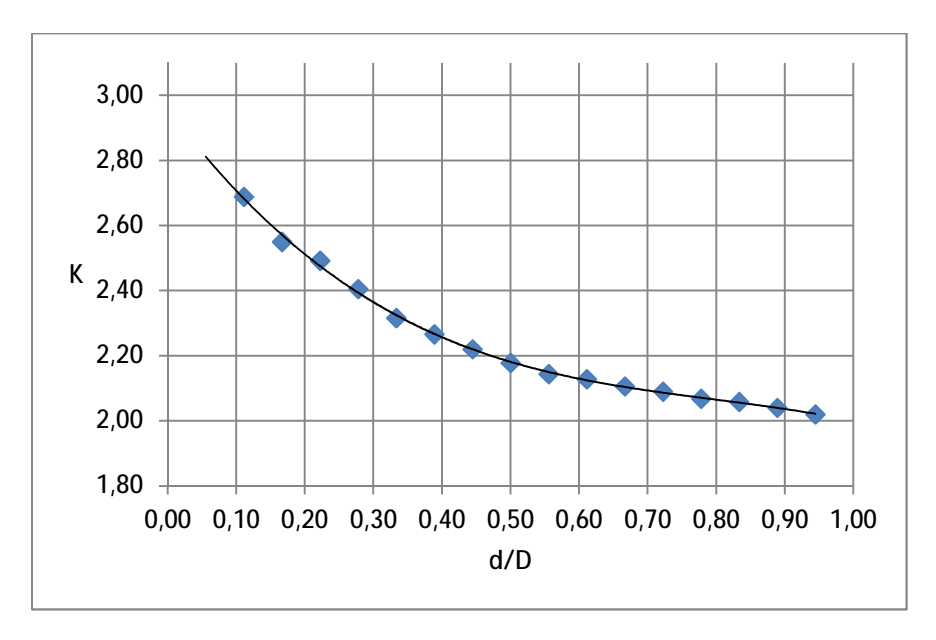

**Σχήμα 4.12.:** Καμπύλη ΣΣΤ κυκλικής κεντρικής οπής στοιχείου *SOLID186*

Έτσι, παρακάτω (Πίν. 4.3.) βλέπουμε τις συντεταγμένες των σημείων των καμπυλών για τις τιμές *d / D = 0.1 έως 0.7*, για το Θεωρητικό ΣΣΤ, για το ΣΣΤ του στοιχείου *PLANE183* για του *SOLID186* και για το αρχικό διάγραμμα (Σχ. 1.30.). Το περιβάλλον του προγράμματος *Get Data graph Digitizer* μας παρουσιάζει τις τιμές συντεταγμένων της καμπύλης που τις επιλέγουμε με το ποντίκι (*mouse*) και φαίνονται όπως στην παρακάτω εικόνα (Σχ.4.13.).

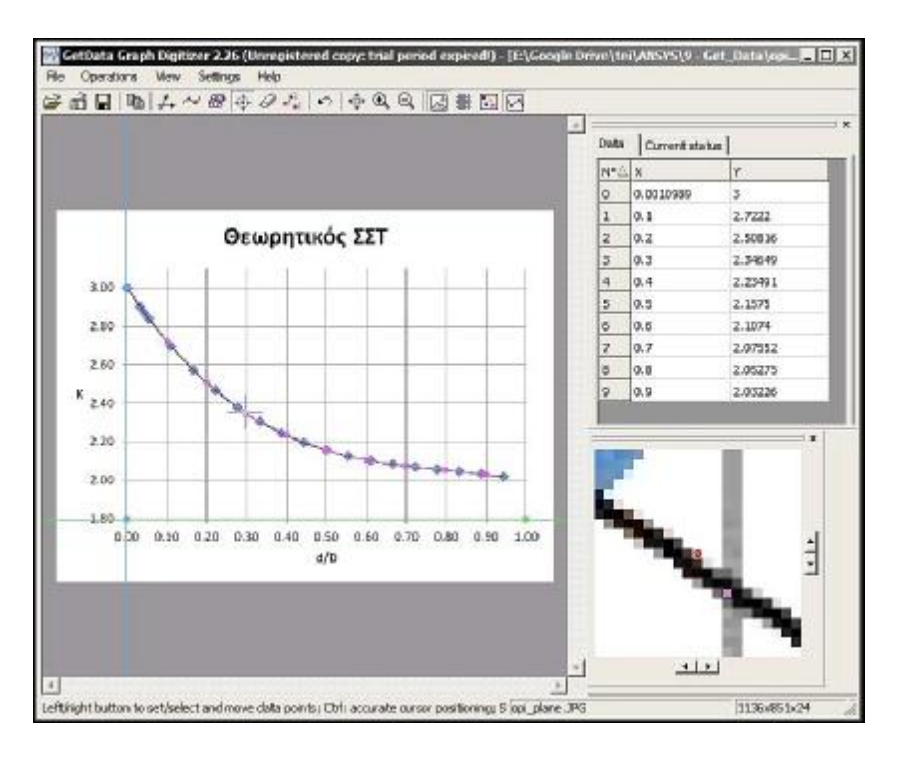

**Σχήμα 4.13.:** Περιβάλλον προγράμματος *Get Data graph Digitizer*

| $\alpha/\alpha$ | $(X) =$<br>d/D | (Y) K <sub>0</sub><br>(Παράρτημα Δ') | (Y) K<br>(στοιχείου<br>PLANE183) | (Y) K<br>(στοιχείου<br>SOLID <sub>186</sub> ) | (Υ) Κ [Αρχικού<br>Διαγράμματος<br>$(\Sigma$ x. 1.30.)] |
|-----------------|----------------|--------------------------------------|----------------------------------|-----------------------------------------------|--------------------------------------------------------|
| 1               | 0.1            | 2.72                                 | 2.76                             | 2.71                                          | 2.69                                                   |
| 2               | 0.2            | 2.51                                 | 2.51                             | 2.51                                          | 2.50                                                   |
| 3               | 0.3            | 2.35                                 | 2.35                             | 2.37                                          | 2.36                                                   |
| 4               | 0.4            | 2.23                                 | 2.25                             | 2.26                                          | 2.26                                                   |
| 5               | 0.5            | 2.16                                 | 2.18                             | 2.18                                          | 2.18                                                   |
| 6               | 0.6            | 2.11                                 | 2.13                             | 2.13                                          | 2.13                                                   |
| 7               | 0.7            | 2.08                                 | 2.1                              | 2.09                                          | 2.09                                                   |
| 8               | 0.8            | 2.05                                 | 2.06                             | 2.07                                          | 2.07                                                   |
| 9               | 0.9            | 2.03                                 | 2.04                             | 2.04                                          |                                                        |

**Πίνακας 4.3.:** Συντεταγμένες ενδιάμεσων σταθερών σημείων καμπυλών ΣΣΤ

Παρόλο που θα περιμέναμε το «απόλυτο» αποτέλεσμα, δηλαδή αυτό που συμφωνεί με τα θεωρητικά διαγράμματα, ότι θα μας το δώσει είτε η θεωρητική τιμή μέσω του τύπου (Εξ. 4.2.) είτε κάλλιστα το στοιχείο *PLANE183* λόγω φύσεως, αυτό δε συμβαίνει. Παρατηρούμε τις τιμές των δύο τελευταίων στηλών να είναι οι περισσότερο συγκλίνουσες μεταξύ τους κάνοντας σύμφωνα με το θεωρητικό διάγραμμα (Σχ. 1.30.) *το στοιχείο SOLID186 το πλέον κατάλληλο και ταιριαστό με την επιλεγμένη θεωρητική καμπύλη* αν και μας απασχολεί και η θεωρητική τιμή του.

Απομένει να συγκρίνουμε όλα τα διαθέσιμα θεωρητικά διαγράμματα της κεντρικής κυκλικής οπής (Σχ. 1.29., 1.30. και 1.31.) για μονοαξονικό εφελκυσμό και έτσι να επιλέξουμε σύμφωνα με ποια θεωρία από αυτές θα συγκρίνουμε τελικά τις λύσεις με ΠΣ μέσω του προγράμματος και του στοιχείου *SOLID186*. Στον επόμενο πίνακα (Πίν. 4.4.) παρατίθενται οι συντεταγμένες των τριών διαγραμμάτων της θεωρίας για την κυκλική οπή και στην πρώτη στήλη η τιμή του Θεωρητικού συντελεστή της ίδιας στήλης του παραπάνω πίνακα (Πίν. 4.2.).

| $\alpha/\alpha$ | $(X) = d/D$ | . .<br>$(Y)$ K <sub>o</sub><br>(Παράρτημα Δ') | (Υ) <b>Κ</b> από<br>[Διάγραμμα<br>(Σχ. 1.29.)] | (Υ) <b>Κ</b> από<br>[Διάγραμμα<br>(Σχ.1.30.)] | (Υ) <b>Κ</b> από<br>[Διάγραμμα<br>(Σχ. 1.31.)] |
|-----------------|-------------|-----------------------------------------------|------------------------------------------------|-----------------------------------------------|------------------------------------------------|
|                 | 0.1         | 2.72                                          | 2.62                                           | 2.69                                          | 2.71                                           |
| 2               | 0.2         | 2.51                                          | 2.44                                           | 2.5                                           | 2.51                                           |
| 3               | 0.3         | 2.35                                          | 2.31                                           | 2.36                                          | 2.37                                           |
| 4               | 0.4         | 2.23                                          | 2.21                                           | 2.26                                          | 2.26                                           |
| 5               | 0.5         | 2.16                                          | 2.14                                           | 2.18                                          | 2.17                                           |
| 6               | 0.6         | 2.11                                          | 2.01                                           | 2.13                                          | 2.1                                            |
| 7               | 0.7         | 2.08                                          | 2.02                                           | 2.09                                          | 2.05                                           |
| 8               | 0.8         | 2.05                                          | 1.97                                           | 2.07                                          |                                                |
| 9               | 0.9         | 2.03                                          | 1.92                                           | $\blacksquare$                                | ۰                                              |

**Πίνακας 4.4.:** Συντεταγμένες σταθερών σημείων θεωρητικών καμπυλών ΣΣΤ

Μέσω των παραπάνω δύο πινάκων επαληθεύουμε ότι το δεύτερο γράφημα (Σχ. 1.30.) είναι το πιο ταιριαστό με τις λύσεις με ΠΣ τύπου *SOLID186* τουλάχιστον για την κυκλική οπή. Απορρίπτουμε στις συγκρίσεις το πρώτο διάγραμμα (Σχ.1.29.), καθώς αποκλίνει όσο περίπου του στοιχείο *PLANE183* αλλά στην αντίθετη φορά και παρατηρούμε ότι το τρίτο διάγραμμα (Σχ. 1.31.) είναι πιο κοντά στις θεωρητικές τιμές που βρίσκουμε μέσω του Παραρτήματος Δ' και επειδή έχει μόνο μια περίπτωση ακόμη (*fillets*) το ελέγχουμε και σε αυτή.

Σύμφωνα με τις επαληθεύσεις που γίνονται μέσω των παραπάνω για την κυκλική οπή, κινούμαστε και για τους υπόλοιπους τύπους ασυνεχειών. Συνεπώς, παραμένουμε στο ίδιο πάχος, τον ίδιο λόγο *Poisson* και μέτρο ελαστικότητας (*Young*) και τα αποτελέσματα υπολογίζονται μέσω του *Ansys* με το στοιχείο *SOLID186* με παραμετροποίηση μόνο των διαστάσεων. Ο έλεγχος της σύγκλισης των τιμών των θεωρητικών γραφικών παραστάσεων, όπου υπάρχουν, με αυτές από τα αποτελέσματα του Ansys συνεχίζεται στις παρακάτω παραγράφους.

## **4.2.2. Δύο Αντικριστές Εγκοπές σε πλάκα πεπερασμένου πλάτους**

*4.2.2.1. Θεωρητικοί Υπολογισμοί.* Παρατηρώντας τη θεωρία και τα διαγράμματα για την περίπτωση των εγκοπών, στην 1<sup>η</sup> περίπτωση των διαγραμμάτων για το ΣΣΤ (Σχ. 1.29.) βλέπουμε διαφορά στο εύρος της ασυνέχειας από τη 2<sup>η</sup> (Σχ. 1.30.). Αυτό παρατηρείται στον οριζόντιο άξονα όπου για το λόγο των ίδιων διαστάσεων (με διαφορετικό συμβολισμό) βλέπουμε διαθέσιμη μεγαλύτερη μέγιστη τιμή του λόγου στην πρώτη περίπτωση (Σχ. 1.29.).

Παρατηρούμε επίσης διαφορά στις διαστάσεις για τις οποίες έχουν γίνει οι καμπύλες καθώς *ΣΥΜΦΩΝΑ ΜΕ ΤΟΥΣ ΣΥΜΒΟΛΙΣΜΟΥΣ ΤΟΥ ΠΑΡΑΡΤΗΜΑΤΟΣ Δ'* (Σχ.4.14.) το διάγραμμα του πρώτου γραφήματος (Σχ. 1.29.) μας δίνει τιμές για το λόγο των διαστάσεων h / r ενώ το άλλο διάγραμμα (Σχ. 1.30) για το λόγο D / d και συμβαίνει επειδή οι εκάστοτε καμπύλες έχουν δημιουργηθεί για διαφορετικού τύπου μελέτες. Αυτό μας ανησυχεί γιατί σημαίνει πως και στο πρώτο και στο δεύτερο διάγραμμα πρέπει να κρατάμε σταθερή την εναπομείνουσα διατομή αλλάζοντας την ακτίνα άρα και το ΣΣΤ της οπής. Βέβαια η μελέτη δε μπορεί να γίνει με τον ίδιο τρόπο και για τις δύο καμπύλες και χρειαζόμαστε δύο διαφορετικές παραμετρικές αναλύσεις.

Στο πρώτο διάγραμμα (Σχ.1.29.) οι τιμές είναι μεγαλύτερες λόγω μελέτης και οπών που είναι σχεδιαστικά εισχωρημένες στο έλασμα κάνοντας βαθύτερη την καθαρά ημικυκλική εγκοπή με σταθερό d που σημαίνει αλλαγή των D και r σε κάθε

υπολογισμό εκτός όταν h / r = 1. Το ότι στο δεύτερο σχήμα (1.30.) οι τιμές (r / d) του οριζόντιου άξονα είναι μικρότερες, είναι επειδή αναφέρεται αρχικά σε καθαρά ημικυκλικές εγκοπές και συνεπώς στη συνέχεια, αλλάζοντας την ακτίνα των ημικυκλίων τους τα νοητά κέντρα τους μεταφέρονται σταδιακά και ανάλογα έξω από τις πλευρές του δοκιμίου κάνοντας το τόξο της εγκοπής όλο και πιο μικρό από π rad για να κρατηθεί σταθερή η εναπομείνουσα διατομή και η D (Σχ. 4.16.).

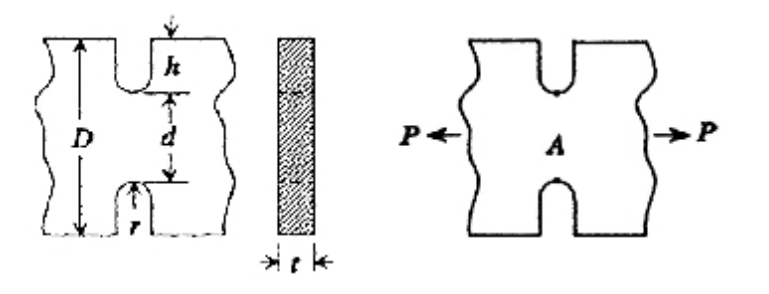

**Σχήμα 4.14.:** Επίπεδη πλάκα πεπερασμένου πάχους με δύο αντικριστές εγκοπές

Για τους θεωρητικούς υπολογισμούς έχουμε όπως και στην προηγούμενη περίπτωση τα σχέδια και τους τύπους που παίρνουμε από το παράρτημα Δ' οι οποίοι υπολογίζονται παραμετρικά με το *ms excel* και το *Ansys APDL*. Για αυτούς τους υπολογισμούς χρειαζόμαστε και τους συντελεστές C (Πίν. 4.5.) για τους οποίους οι τιμές υπολογίζονται παραμετρικά (Πίν. 4.6.).

Τύπος υπολογισμού μέσης τάσης στη μειωμένη διατομή:

$$
S_{nom} = P/t \cdot d \tag{4.5.}
$$

Σε αυτήν την περίπτωση η μέση τάση μπορεί να παραμένει σταθερή ή όχι ανάλογα με τις διαστάσεις της εναπομείνουσας διατομής και τον τρόπο που αναλύουμε το πρόβλημα. Το πάχος του δοκιμίου μειώνεται στα 0.5 mm όπως και η δύναμη στα 50 Ν για να έχουμε σταθερή μέση τάση.

Τύπος υπολογισμού ΣΣΤ γεωμετρίας (ημικυκλική εγκοπή):

$$
K = 3.065 - 3.472 \cdot \frac{\text{e}^{2} \cdot h \ddot{\text{o}}}{\text{e}^{2} D \text{ g}} + 1.009 \cdot \frac{\text{e}^{2} \cdot h \ddot{\text{o}}^{2}}{\text{e}^{2} D \text{ g}} + 0.405 \cdot \frac{\text{e}^{2} \cdot h \ddot{\text{o}}^{3}}{\text{e}^{2} D \text{ g}} \quad \text{ya} \quad (h/r) = 1 \text{ (4.6.)}
$$

Ο παραπάνω τύπος (Εξ. 4.6.), όντας για καθαρά ημικυκλική εγκοπή μπορεί να χρησιμοποιηθεί με ασταθής τη διάσταση h (Σχ. 4.14.) η οποία αυξάνεται ανάλογα της ακτίνας του ημικυκλίου με σταθερό κέντρο πάνω στη διαμήκη πλευρά του παραλληλογράμμου σχεδιασμού των εγκοπών με σταθερό λόγο h / r.

Τύπος υπολογισμού ΣΣΤ γεωμετρίας ασυνέχειας άνισης της ημικυκλικής εγκοπής:

$$
K = C_1 + C_2 \cdot \frac{\partial^2 \cdot h}{\partial D} \frac{\partial}{\partial \phi} + C_3 \cdot \frac{\partial^2 \cdot h}{\partial D} \frac{\partial^2}{\partial \phi} + C_4 \cdot \frac{\partial^2 \cdot h}{\partial D} \frac{\partial^3}{\partial \phi}
$$
óπου ισχύει (Πίν. 4.5.): (4.7.)

Παρατηρώντας τους υποσυντελεστές (Πίν. 4.5.) βλέπουμε ότι αναφέρονται σε δύο περιπτώσεις από τις οποίες η πρώτη αναφέρεται σε εγκοπή με βάθος, από ίσο

**[13]**

με 1/10 της ακτίνας έως και το αμέσως μικρότερο βάθος από τη διάμετρο της οπής και η δεύτερη για πολύ μεγαλύτρερο από αυτό.

**Πίνακας 4.5.:** Σταθερές C για τον τύπο του ΣΣΤ για δύο περιπτώσεις

|                | $0.1 \le h/r < 2.0$                          | $2.0 \le h/r \le 50.0$                       |
|----------------|----------------------------------------------|----------------------------------------------|
| $C_1$          | $0.955 + 2.169\sqrt{h/r} - 0.081h/r$         | $1.037 + 1.991\sqrt{h/r} + 0.002h/r$         |
| C <sub>2</sub> | $-1.557 - 4.046\sqrt{h/r} + 1.032h/r$        | $-1.886 - 2.181\sqrt{h/r} - 0.048h/r$        |
| $C_3$          | $4.013 + 0.424\sqrt{\frac{h}{r}} - 0.748h/r$ | $0.649 + 1.086\sqrt{\frac{h}{r}} + 0.142h/r$ |
| $C_4$          | $-2.461 + 1.538\sqrt{h/r} - 0.236h/r$        | $1.218 - 0.922\sqrt{h/r} - 0.086h/r$         |
|                |                                              | [13]                                         |

Τύπος υπολογισμού μέγιστης τάσης:

$$
S_{\text{max}} = K_{\text{Q}} \cdot S_{\text{nom}} \triangleright S_{\text{VM}} = K \cdot S_{\text{nom}}
$$
\n(4.8.)

*4.2.2.2. Αποτελέσματα παραμετρικών θεωρητικών υπολογισμών και προσομοιώσεων ΠΣ.* Η μείωση του πάχους του ελάσματος στα 0.5 mm γίνεται λόγω αναγκών στη διακριτοποίηση επειδή αναφερόμαστε σε πολύ μικρότερες ασυνέχειες από την κυκλική οπή όπου η μικρότερη ακτίνα της χωρίς επιπλοκές ήταν 0.3 mm με το στοιχείο *SOLID186.* Με την ανάλογη μείωση της τιμής της δύναμης στους θεωρητικούς υπολογισμούς η τάση στο πρόγραμμα παραμένει σύμφωνα με την τιμή των 5.56 ΜPa της σχέσης (Εξ. 4.4.) της κυκλικής οπής. Ελαττώνουμε το μήκος πλέγματος στα 0.0003125m = 0.3125mm για ακριβέστερα αποτελέσματα στις μικρότερες οπές.

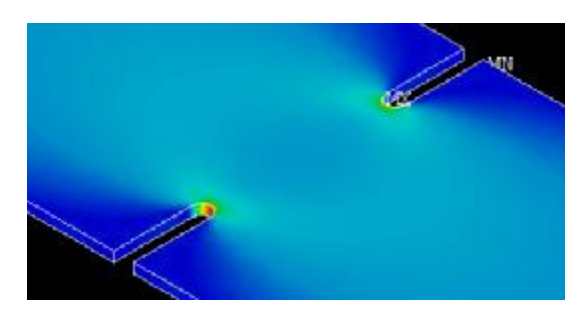

**Σχήμα 4.15.:** Εγκοπές μέγιστου βάθους 4.5 mm και ακτίνας 0.25 mm

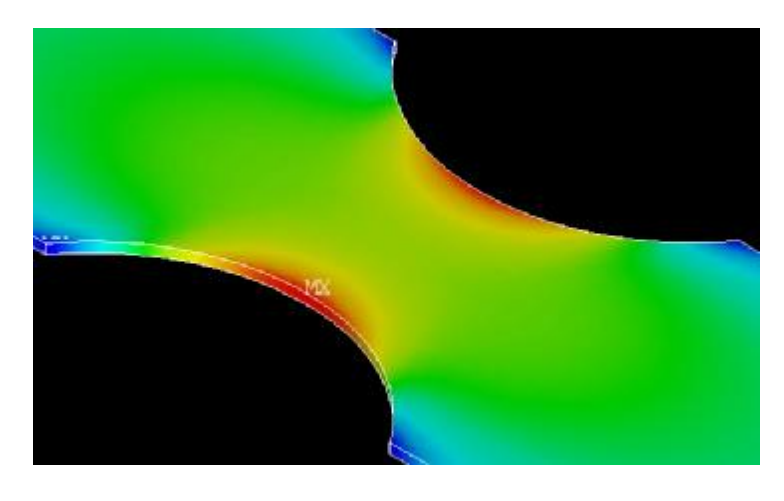

68 **Σχήμα 4.16.:** Εγκοπές βάθους 4.5 mm με κέντρα κύκλων εκτός παραλληλογράμμου

Για να συμπεριλάβουμε όσο μεγαλύτερο εύρος τιμών του παραπάνω (Πίν. 4.5.) με την κάθε παραμετροποίηση ξεκινάμε αρχικά με βαθιές εγκοπές μικρής διαμέτρου (Σχ. 4.15.) και συνεχίζουμε μεγαλώνοντας την ακτίνα της οπής κρατώντας σταθερή την εναπομείνουσα διατομή, έως ώτου το νοητό κέντρο του κύκλου να ξεπεράσει τα όρια του αρχικού παραλληλογράμμου και να έχουμε μικρότερο του π rad τόξο κύκλου (Σχ 4.16.).

Στις δύο μικρότερες από όλες τις εγκοπές, το ημικυκλικό σχήμα παίρνει μια τριγωνική μορφή (Σχ. 4.17.) λόγω της πολύ μικρής ακτίνας της οπής σε σχέση με το μήκος του στοιχείου. Γι' αυτό προσεγγίζουμε αυτές τις δύο μόνο τιμές και με μικρότερο μέγεθος στοιχείου (0.28 από 0.3125 mm) και παίρνουμε χαμηλότερες και πιο φυσιολογικές τιμές και πιο ομοιόμορφο κυκλικό σχήμα αλλά με απώλειες χρόνου.

Επομένως, σχεδιάζουμε δοκίμιο με τις τυποποιημένες διαστάσεις της εισαγωγής στο οποίο κρατάμε σταθερή την διατομή με πάχος t = 0.5 mm μειωμένη κατά το μισό από της κυκλικής οπής, το ύψος της ασυνέχειας h = 4.5 mm και το πλάτος d = 9 mm (βλ. Παράρτημα Β'). Το πλάτος D παραμένει σταθερό και οι οπές μεταβάλονται όπως προαναφέρεται με βήμα 0.5 mm. Οι παρακάτω πίνακες (Πίν. 4.6. και 4.7) δείχνουν τα θεωρητικά αποτελέσματα με το ms excel για τον παραπάνω (Πίν. 4.5.). Η μέση τάση είναι 11.1 MPa (11111111.11 Pa).

| α/α            | r(m)   | h/r  | r/d  | $\mathsf{K}_\Theta$ | C <sub>1</sub> | C <sub>2</sub> | $C_3$ | $C_4$   | $\sigma_{\text{max}}$ (Pa) |
|----------------|--------|------|------|---------------------|----------------|----------------|-------|---------|----------------------------|
| 1              | 0.0025 | 1.80 | 0.28 | 1.86                | 3.72           | $-5.13$        | 3.24  | $-0.82$ | 20682766                   |
| $\overline{2}$ | 0.0030 | 1.50 | 0.33 | 1.74                | 3.49           | $-4.96$        | 3.41  | $-0.93$ | 19377421                   |
| 3              | 0.0035 | 1.29 | 0.39 | 1.66                | 3.31           | $-4.82$        | 3.53  | $-1.02$ | 18408730                   |
| 4              | 0.0040 | 1.13 | 0.44 | 1.59                | 3.16           | $-4.69$        | 3.62  | $-1.10$ | 17657065                   |
| 5              | 0.0045 | 1.00 | 0.50 | 1.53                | 3.04           | $-4.57$        | 3.69  | $-1.16$ | 17054166                   |
| 6              | 0.0050 | 0.90 | 0.56 | 1.49                | 2.94           | $-4.47$        | 3.74  | $-1.21$ | 16558084                   |
| $\overline{7}$ | 0.0055 | 0.82 | 0.61 | 1.45                | 2.85           | -4.37          | 3.78  | $-1.26$ | 16141521                   |
| 8              | 0.0060 | 0.75 | 0.67 | 1.42                | 2.77           | $-4.29$        | 3.82  | $-1.31$ | 15785909                   |
| 9              | 0.0065 | 0.69 | 0.72 | 1.39                | 2.70           | $-4.21$        | 3.85  | $-1.34$ | 15478140                   |
| 10             | 0.0070 | 0.64 | 0.78 | 1.37                | 2.64           | $-4.14$        | 3.87  | $-1.38$ | 15208685                   |
| 11             | 0.0075 | 0.60 | 0.83 | 1.35                | 2.59           | $-4.07$        | 3.89  | $-1.41$ | 14970439                   |
| 12             | 0.0080 | 0.56 | 0.89 | 1.33                | 2.54           | $-4.01$        | 3.91  | $-1.44$ | 14757985                   |
| 13             | 0.0085 | 0.53 | 0.94 | 1.31                | 2.49           | $-3.95$        | 3.93  | $-1.47$ | 14567120                   |
| 14             | 0.0090 | 0.50 | 1.00 | 1.30                | 2.45           | $-3.90$        | 3.94  | $-1.49$ | 14394524                   |
| 15             | 0.0095 | 0.47 | 1.06 | 1.28                | 2.41           | $-3.85$        | 3.95  | $-1.51$ | 14237542                   |
| 16             | 0.0100 | 0.45 | 1.11 | 1.27                | 2.37           | $-3.81$        | 3.96  | $-1.54$ | 14094021                   |
| 17             | 0.0105 | 0.43 | 1.17 | 1.26                | 2.34           | $-3.76$        | 3.97  | $-1.56$ | 13962198                   |
| 18             | 0.0110 | 0.41 | 1.22 | 1.25                | 2.31           | $-3.72$        | 3.98  | $-1.57$ | 13840607                   |
| 19             | 0.0115 | 0.39 | 1.28 | 1.24                | 2.28           | $-3.68$        | 3.99  | $-1.59$ | 13728029                   |
| 20             | 0.0120 | 0.38 | 1.33 | 1.23                | 2.25           | $-3.65$        | 3.99  | $-1.61$ | 13623433                   |
| 21             | 0.0125 | 0.36 | 1.39 | 1.22                | 2.23           | $-3.61$        | 4.00  | $-1.62$ | 13525944                   |
| 22             | 0.0130 | 0.35 | 1.44 | 1.21                | 2.20           | $-3.58$        | 4.00  | $-1.64$ | 13434815                   |
| 23             | 0.0135 | 0.33 | 1.50 | 1.20                | 2.18           | $-3.55$        | 4.01  | $-1.65$ | 13349402                   |
| 24             | 0.0140 | 0.32 | 1.56 | 1.19                | 2.16           | $-3.52$        | 4.01  | $-1.66$ | 13269147                   |
| 25             | 0.0145 | 0.31 | 1.61 | 1.19                | 2.14           | $-3.49$        | 4.02  | $-1.68$ | 13193564                   |
| 26             | 0.0150 | 0.30 | 1.67 | 1.18                | 2.12           | $-3.46$        | 4.02  | $-1.69$ | 13122230                   |

**Πίνακας 4.6.:** Αποτελέσματα υπολογισμών θεωρητικού ΣΣΤ για 0.1 ≤ h / r ≤ 2.0

| $\alpha/\alpha$ | r(m)      | h/r   | r/d  | $K_{\Theta}$ | C <sub>1</sub> | C <sub>2</sub> | $C_3$ | $C_4$   | $\sigma_{\text{max}}$ (Pa) |
|-----------------|-----------|-------|------|--------------|----------------|----------------|-------|---------|----------------------------|
| 1               | 0.0000625 | 72.00 | 0.01 | 9.57         | 18.08          | $-23.8$        | 20.0  | $-12.8$ | 106370233                  |
| 2               | 0.000125  | 36.00 | 0.01 | 6.85         | 13.06          | $-16.7$        | 12.2  | $-7.4$  | 76088888                   |
| 3               | 0.00025   | 18.00 | 0.03 | 4.94         | 9.52           | $-12.0$        | 7.8   | $-4.2$  | 54904561                   |
| 4               | 0.0005    | 9.00  | 0.06 | 3.60         | 7.03           | $-8.8$         | 5.1   | $-2.3$  | 40038888                   |
| 5               | 0.001     | 4.50  | 0.11 | 2.66         | 5.27           | $-6.7$         | 3.5   | $-1.1$  | 29584225                   |
| 6               | 0.0015    | 3.00  | 0.17 | 2.25         | 4.49           | $-5.8$         | 2.9   | $-0.6$  | 24967718                   |
| 7               | 0.002     | 2.25  | 0.22 | 2.00         | 4.03           | $-5.2$         | 2.6   | $-0.3$  | 22220138                   |

**Πίνακας 4.7.:** Αποτελέσματα υπολογισμών θεωρητικού ΣΣΤ για 2.0 ≤ h / r ≤ 72.0

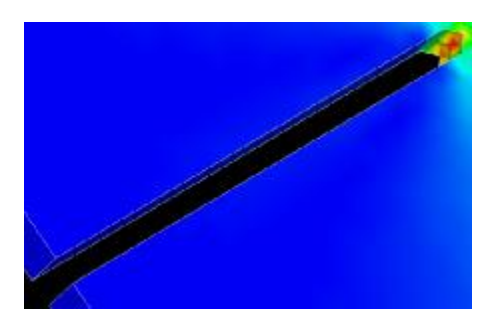

**Σχήμα 4.17.:** Τριγωνική μορφή ημικυκλίου λόγω μεγάλου σχετικού μήκους ΠΣ

Αντίστοιχα, τρέχουμε για αυτές τις γεωμετρίες τον κώδικα στο Ansys και για κάθε μία από τις ακτίνες, παίρνουμε τις τιμές για τη μέγιστη τάση και τα αντίστοιχα σχήματα (Πίν. 4.8 και 4.9.). Η διάσταση z προκύπτει από την αφαίρεση της ακτίνας (r) από τη διάστασης (d) της τελικής διατομής.

| $\alpha/\alpha$ | r(m)      | z(m)      | $\sigma_{VM}$ (Pa) | K    | h/r   | r/d  | <b>GUI</b> |
|-----------------|-----------|-----------|--------------------|------|-------|------|------------|
| 1               | 0.0000625 | 0.0044375 | 103000000          | 9.90 | 72.00 | 0.01 |            |
| $\overline{2}$  | 0.000125  | 0.004375  | 78700000           | 7.92 | 36.00 | 0.01 |            |
| 3               | 0.00025   | 0.00425   | 60700000           | 5.46 | 18.00 | 0.03 |            |
| $\overline{4}$  | 0.0005    | 0.004     | 44900000           | 4.04 | 9.00  | 0.06 |            |
| 5               | 0.001     | 0.0035    | 32700000           | 2.94 | 4.50  | 0.11 |            |
| 6               | 0.0015    | 0.003     | 27700000           | 2.49 | 3.00  | 0.17 |            |
| 7               | 0.002     | 0.0025    | 24900000           | 2.24 | 2.25  | 0.22 |            |

**Πίνακας 4.8.:** Αποτελέσματα υπολογισμών ΣΣΤ (SOLID186) για 2.0 ≤ h / r ≤ 72.0

Οι πίνακες με τα σχέδια και τα αποτελέσματα παρουσιάζονται με αντίστροφη μεταξύ τους σειρά. Πιο συγκεκριμένα, οι θεωρητικοί υπολογισμοί (Πίν. 4.6. και 4.7.) παρουσιάζονται με τη σειρά του πίνακα των συντελεστών (C) του ΣΣΤ (KΘ) (Πίν. 4.5.) για άνιση εγκοπή της ημικυκλικής ο οποίος βασίζεται στο λόγο ύψους / ακτίνα (h / r). Οι αντίστοιχοι πίνακες των προσομοιώσεων (Πίν. 4.8. και 4.9.) παρουσιάζονται με τη σειρά προσομοίωσης του παραμετρικού κώδικα του μοντέλου, δηλαδή από τη μικρότερη έως τη μεγαλύτερη ακτίνα σχεδιασμού, αφού για αυτούς τους πίνακες χρησιμοποιήθηκε ένα μοντέλο και συνεπώς ένας κώδικας. Επίσης αυτή είναι και η σειρά παραμετροποίησης των υπολογισμών στο *excel*.

| $\alpha/\alpha$ | r(m)   | z(m)      | $\sigma_{VM}$ (Pa) | K     | h/r  | r/d  | <b>GUI</b> |
|-----------------|--------|-----------|--------------------|-------|------|------|------------|
| 1               | 0.0025 | 0.0020    | 22500000           | 2.025 | 1.80 | 0.28 |            |
| 2               | 0.0030 | 0.0015    | 21000000           | 1.890 | 1.50 | 0.33 |            |
| 3               | 0.0035 | 0.0010    | 19800000           | 1.782 | 1.29 | 0.39 |            |
| 4               | 0.0040 | 0.0005    | 18900000           | 1.701 | 1.13 | 0.44 |            |
| 5               | 0.0045 | 0.0000    | 18100000           | 1.629 | 1.00 | 0.50 |            |
| 6               | 0.0050 | $-0.0005$ | 17500000           | 1.575 | 0.90 | 0.56 |            |
| 7               | 0.0055 | $-0.0010$ | 16900000           | 1.521 | 0.82 | 0.61 |            |
| 8               | 0.0060 | $-0.0015$ | 16500000           | 1.485 | 0.75 | 0.67 |            |
| 9               | 0.0065 | $-0.0020$ | 16100000           | 1.449 | 0.69 | 0.72 |            |
| 10              | 0.0070 | $-0.0025$ | 15800000           | 1.422 | 0.64 | 0.78 |            |
| 11              | 0.0075 | $-0.0030$ | 15500000           | 1.395 | 0.60 | 0.83 |            |
| 12              | 0.0080 | $-0.0035$ | 15200000           | 1.368 | 0.56 | 0.89 |            |
| 13              | 0.0085 | $-0.0040$ | 15000000           | 1.350 | 0.53 | 0.94 |            |
| 14              | 0.0090 | $-0.0045$ | 14700000           | 1.323 | 0.50 | 1.00 |            |
| 15              | 0.0095 | $-0.0050$ | 14600000           | 1.314 | 0.47 | 1.06 |            |
| 16              | 0.0100 | $-0.0055$ | 14400000           | 1.296 | 0.45 | 1.11 |            |
| 17              | 0.0105 | $-0.0060$ | 14200000           | 1.278 | 0.43 | 1.17 |            |
| 18              | 0.0110 | $-0.0065$ | 14100000           | 1.269 | 0.41 | 1.22 |            |
| 19              | 0.0115 | $-0.0070$ | 13900000           | 1.251 | 0.39 | 1.28 |            |
| 20              | 0.0120 | $-0.0075$ | 13800000           | 1.242 | 0.38 | 1.33 |            |
| 21              | 0.0125 | $-0.0080$ | 13700000           | 1.233 | 0.36 | 1.39 |            |
| 22              | 0.013  | $-0.0085$ | 13600000           | 1.224 | 0.35 | 1.44 |            |
| 23              | 0.0135 | $-0.009$  | 13500000           | 1.215 | 0.33 | 1.50 |            |
| 24              | 0.014  | $-0.0095$ | 13400000           | 1.206 | 0.32 | 1.56 |            |
| 25              | 0.0145 | $-0.01$   | 13300000           | 1.197 | 0.31 | 1.61 |            |
| 26              | 0.015  | $-0.0105$ | 13300000           | 1.197 | 0.30 | 1.67 |            |

**Πίνακας 4.9.:** Αποτελέσματα υπολογισμών ΣΣΤ (SOLID186) για 0.1 ≤ h / r ≤ 2.0

Ο κώδικας όμως δεν είναι εννιαίος για ολόκληρους τους δύο πίνακες. Από την πέμπτη τιμή του 2ου πίνακα (Πίν. 4.9) και μετά αλλάζει για καθαρά σχεδιαστικούς λόγους του βάθους της εγκοπής, μέσω αφαίρεσης των επιπλέον παραλληλογράμμων και αλλαγή των όγκων προς διαγραφή, και αλλάζει άσχετα με τη θεωρία (για λεπτομέρειες βλ. Παράρτημα Β'). Έτσι προκύπτουν οι παρακάτω καμπύλες για το θεωρητικό ΣΣΤ (ΚΘ) και για το ΣΣΤ (Κ) που υπολογίστηκε με τη μέγιστη τάση κατά von Mises (σ<sub>VM</sub>) μέσω ΠΣ, συναρτήσει του λόγου r / d. Αρχικά φτιάχνουμε τα συνολικά διαγράμματα (Σχ. 4.18. και 4.19.) και μετά το διαιρούμε σε δύο και για το θεωρητικό (Κ<sub>Θ</sub>) και για τον «πειραματικό» (Κ) ΣΣΤ, μέσω ΠΣ.

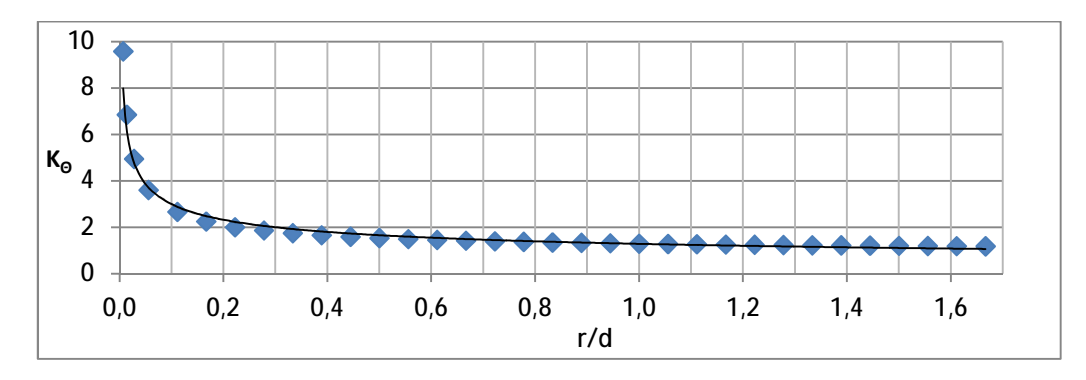

**Σχήμα 4.18.:** Θεωρητική καμπύλη ΣΣΤ για τιμές και των δύο πινάκων για D / d = 1

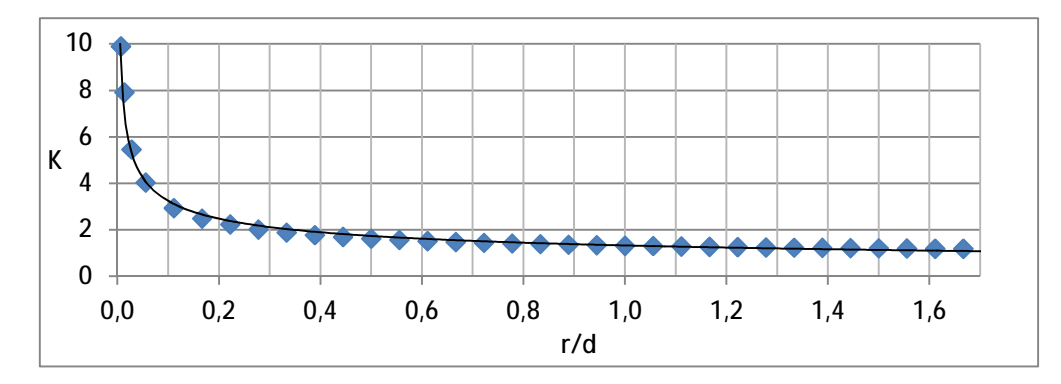

**Σχήμα 4.19.:** Καμπύλη ΣΣΤ μέσω ΠΣ για τις τιμές και των δύο πινάκων για D / d = 1

Το εύρος τιμών και στις δύο γραφικές παραστάσεις δε μας επιτρέπει να βγάλουμε συγκρίσιμα συμπεράσματα σε σχέση με αυτές της θεωρίας. Eπιβεβαιώνεται όμως η αύξηση του ΣΣΤ για μια οπή όσο μικραίνει η διάμετρός της. Έτσι τις χωρίζουμε αντίστοιχα (Σχ. 4.20., 4.21., 4.22. και 4.23.) στις παρακάτω σύμφωνα με τους θεωρητικούς πίνακες (Πίν. 4.5., 4.6. και 4.7.).

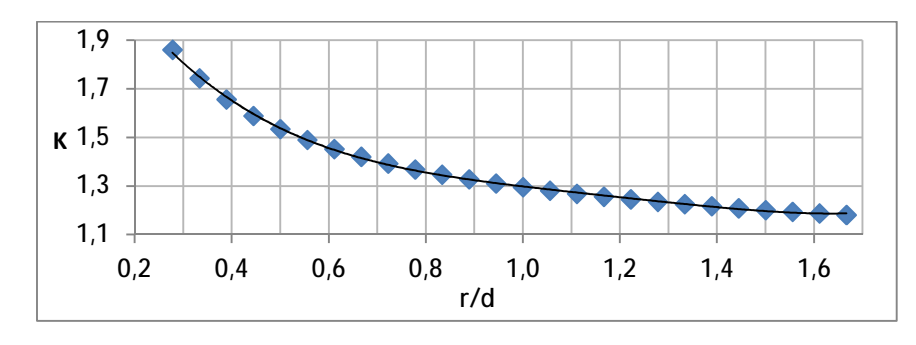

**Σχήμα 4.20.:** Θεωρητική καμπύλη ΣΣΤ για 0.1 ≤ h / r ≤ 2.0

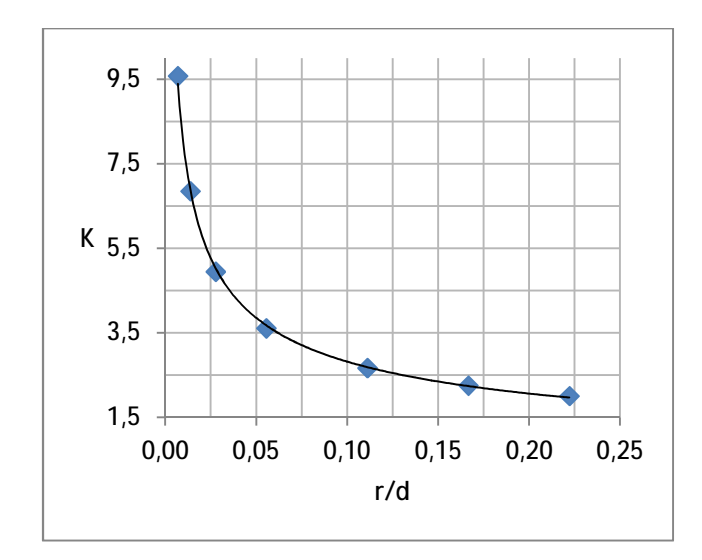

**Σχήμα 4.21.:** Θεωρητική καμπύλη ΣΣΤ για 2 ≤ h / r ≤ 72

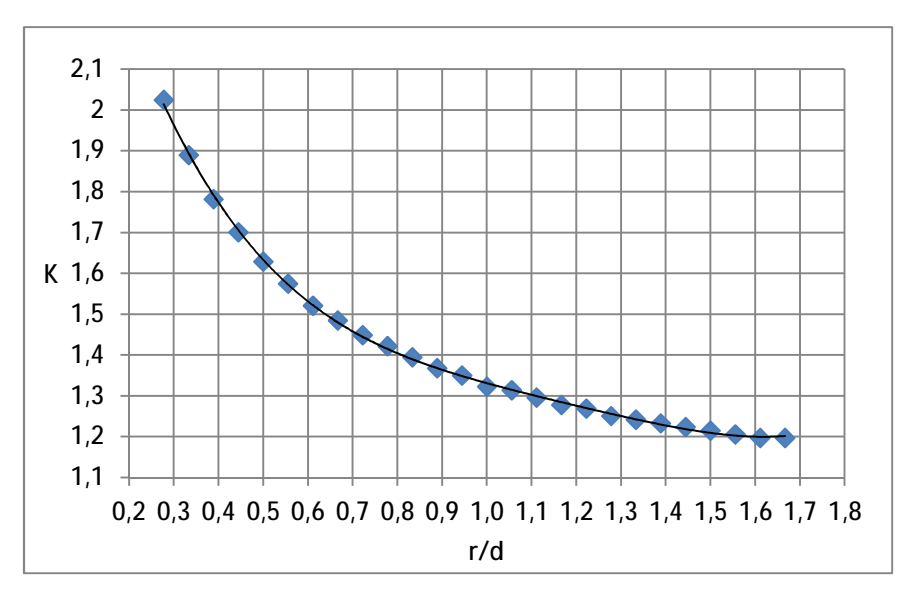

**Σχήμα 4.22.:** Καμπύλη ΣΣΤ ΠΣ για 0.1 ≤ h / r ≤ 2.0

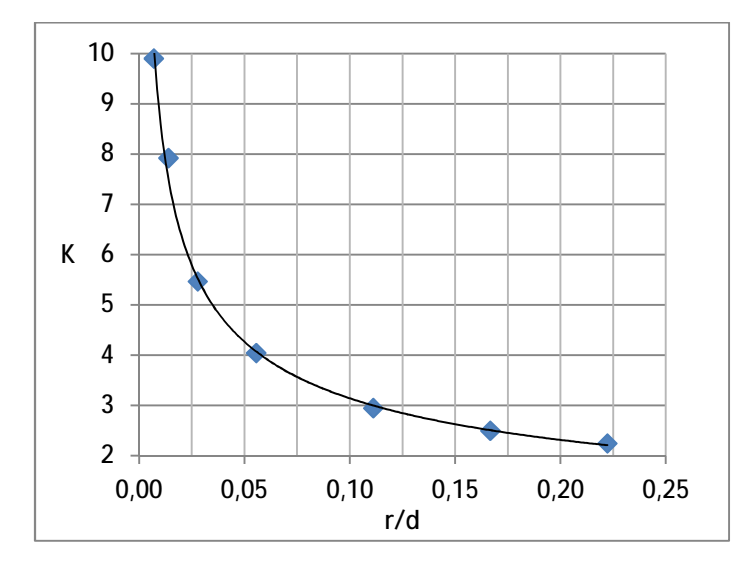

**Σχήμα 4.23.:** Καμπύλη ΣΣΤ ΠΣ για 2.0 ≤ h / r ≤ 72

*Με την παραπάνω διαδικασία επιβεβαιώνουμε πως οι θεωρητικές τιμές δεν έχουν μεγάλες αποκλίσεις.* Με τμήματα αυτής εργαζόμαστε για να επιβεβαιώσουμε από μία καμπύλη στο κάθε διάγραμμα (Σχ. 1.29. και 1.30.). Οι θεωρητικές τιμές βρίσκονται με τις θεωρητικές σχέσεις (Εξ. 4.7. και 4.8.).

Στο πρώτο σχήμα (Σχ. 1.29.) **επιλέγουμε τη μεσαία καμπύλη** όπου δε χρειάζεται να βάλουμε βάθος στις εγκοπές. Μια καθαρά ημικυκλική εγκοπή με τα νοητά κέντρα των ημικυκλίων τους ακριβώς στα κέντρα των μηκών του ορθογωνίου καλύπτει αυτή την προϋπόθεση με τον πιο εύκολο τρόπο. Για να κυμανθούμε στις τιμές του διαγράμματος, μεγαλώνουμε το πλάτος του δοκιμίου στα 22 mm και κάνουμε εγκοπές από 0.5 έως 7.5 mm. Το μήκος του δοκιμίου αυξάνεται αναλογικά με μικρή ακρίβεια στα 61 mm. Αυτό έχει νόημα μόνο με το ίδιο μήκος ΠΣ για επίτευξη μικρότερων εγκοπών. Η ουσιαστική διαφορά με την προηγούμενη περίπτωση είναι ότι εδώ μειώνεται ανάλογα και η διατομή του δοκιμίου το οποίο στο δεύτερο διάγραμμα (Σχ. 1.30.) δεν επιτρέπεται. Η τάση σ<sub>nom</sub> και ο ΣΣΤ (Κ) βρίσκονται με τους κλασικούς τύπους όπως σε όλο το παρόν έγγραφο (Εξ. 1.1. και 1.29.).

Παρακάτω βλέπουμε το οπτικό αποτέλεσμα της κατανομής της τάσης στο GUI για τη μικρότερη (Σχ. 4.24.) και για τη μεγαλύτερη (Σχ. 4.25.) ακτίνα εγκοπών όπου βλέπουμε όπως και στην κυκλική οπή την τάση (σ<sub>VM</sub>) στις μεγαλύτερες τιμές και το ΣΣΤ αντίστροφα στις χαμηλότερες (Πίν. 4.10.). Η τάση στο Ansys, δεν αλλάζει ούτε σε αυτή την περίπτωση λόγω αύξησης πλάτους δοκιμίου, αλλάζει η δύναμη στους θεωρητικούς υπολογισμούς *[F = σ·Α = 5.56 ΜPa x (0.5mm x 22 mm)] στα 61.11Ν]*.

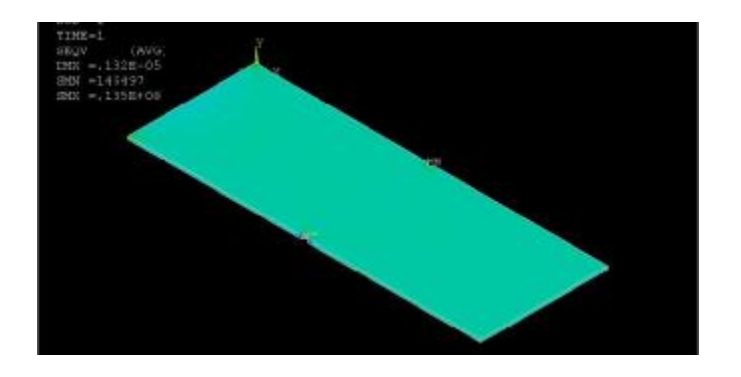

**Σχήμα 4.24.:** Γραφικό αποτέλεσμα λύσης για r = 0.5 mm

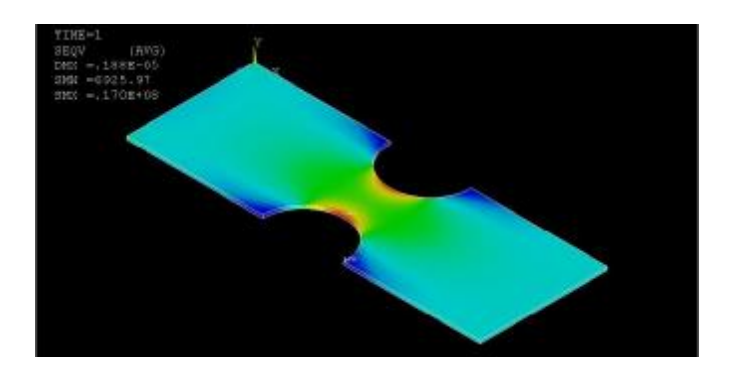

**Σχήμα 4.25.:** Γραφικό αποτέλεσμα λύσης για r = 7 mm

Στον επόμενο Πίνακα (4.10.) υπάρχουν τα αποτελέσματα για τους θεωρητικούς υπολογισμούς των ΣΣΤ για *h / r = 1* [μεσαία καμπύλη (Σχ. 1.29.)]. Δηλαδή βλέπουμε για D = 22 mm, t = 0.5 mm και λόγο h / r = 1 τη μέση (σ<sub>nom</sub>) και τη μέγιστη θεωρητκή τάση (σ<sub>max</sub>) μέσω του θεωρητικού ΣΣΤ (ΚΘ) για το λόγο r / d και ομοίως τη μέγιστη τάση (σ<sub>VM</sub>) και μέσω αυτής το ΣΣΤ (K) με το πρόγραμμα ΠΣ.

| $\alpha/\alpha$ | d(m)  | $\sigma_{nom}$<br>(Pa) | r=h<br>(mm) | r/d  | $\mathsf{K}_\mathsf{O}$ | $\sigma_{\text{max},\Theta}$<br>(Pa) | $\sigma_{VM}$<br>(MPa) | K    | <b>GUI</b> |
|-----------------|-------|------------------------|-------------|------|-------------------------|--------------------------------------|------------------------|------|------------|
| 1               | 0.021 | 5820106                | 0.5         | 0.02 | 2.91                    | 16932460                             | 16.50                  | 2.84 |            |
| $\overline{2}$  | 0.020 | 6111111                | 1.0         | 0.05 | 2.76                    | 16854486                             | 16.90                  | 2.76 |            |
| 3               | 0.019 | 6432749                | 1.5         | 0.08 | 2.61                    | 16798060                             | 17.10                  | 2.66 |            |
| 4               | 0.018 | 6790123                | 2.0         | 0.11 | 2.47                    | 16768325                             | 17.30                  | 2.56 |            |
| 5               | 0.017 | 7189542                | 2.5         | 0.15 | 2.33                    | 16771630                             | 17.10                  | 2.36 |            |
| 6               | 0.016 | 7638889                | 3.0         | 0.19 | 2.20                    | 16815915                             | 17.00                  | 2.22 |            |
| $\overline{7}$  | 0.015 | 8148148                | 3.5         | 0.23 | 2.08                    | 16911234                             | 17.10                  | 2.09 |            |
| 8               | 0.014 | 8730159                | 4.0         | 0.29 | 1.96                    | 17070517                             | 17.20                  | 1.97 |            |
| 9               | 0.013 | 9401709                | 4.5         | 0.35 | 1.84                    | 17310669                             | 17.40                  | 1.85 |            |
| 10              | 0.012 | 10185185               | 5.0         | 0.42 | 1.73                    | 17654232                             | 17.70                  | 1.74 |            |
| 11              | 0.011 | 11111111               | 5.5         | 0.50 | 1.63                    | 18131944                             | 18.10                  | 1.63 |            |
| 12              | 0.010 | 12222222               | 6.0         | 0.60 | 1.54                    | 18786841                             | 18.70                  | 1.53 |            |
| 13              | 0.009 | 13580274               | 6.5         | 0.72 | 1.45                    | 19681082                             | 19.50                  | 1.44 |            |
| 14              | 0.008 | 15277778               | 7.0         | 0.88 | 1.37                    | 20907909                             | 20.70                  | 1.36 |            |

**Πίνακας 4.10.:** Αποτελέσματα θεωρητικών υπολογισμών ΣΣΤ και υπολογισμών μέσω ΠΣ *(SOLID186)* για h / r = 1.0.

Από την 5<sup>η</sup> και 6<sup>η</sup> στήλη του (Πίν. 4.10.) προκύπτει η καμπύλη για το διάγραμμα του θεωρητικού ΣΣΤ (Κ<sub>Θ</sub>) (Σχ. 4.26.) και από την 5<sup>η</sup> και την ένατη η καμπύλη για το διάγραμμα ΣΣΤ μέσω ΠΣ (Σχ. 4.27.). Αυτές οι καμπύλες είναι οι αντίστοιχες της υποπερίπτωσης του 1<sup>ου</sup> γραφήματος (Σχ. 1.29.) (Πίν. 4.13. σύγκριση)

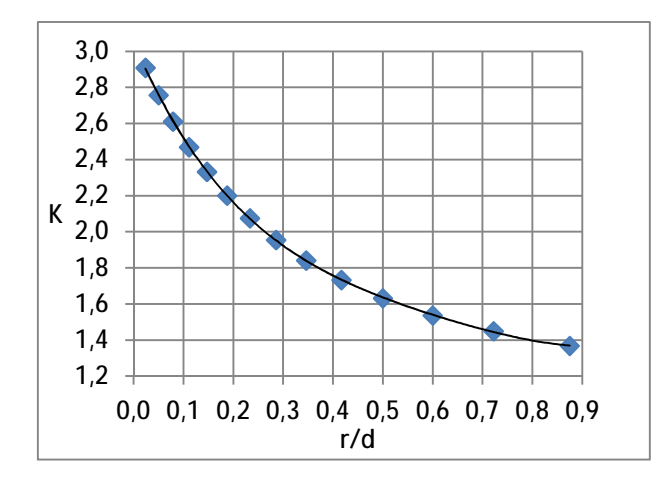

**Σχήμα 4.26.:** Θεωρητική καμπύλη ΣΣΤ για καθαρά ημικυκλική εγκοπή

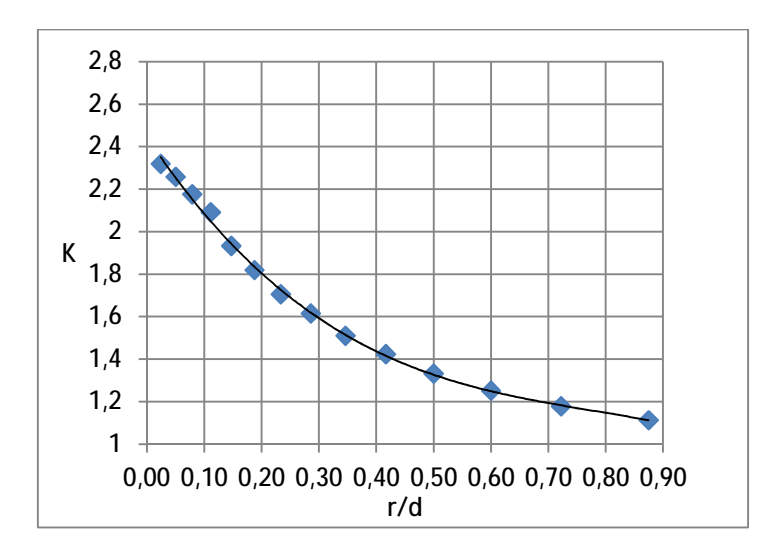

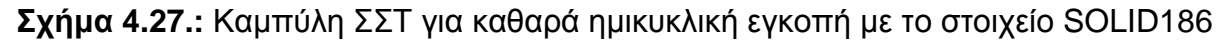

Για να σχεδιάσουμε **καμπύλη σύμφωνα με του 2ου γραφήματος** (Σχ. 1.30.) και να είμαστε όσο πιο κοντά στις διαστάσεις που ήδη μελετάμε για το τυπικό δοκίμιο επιλέγουμε ξανά τη μεσαία περίπτωση καμπύλης με πλάτος δοκιμίου (D = 18 mm), μήκος 50 mm και μεγάλη πλευρά της μικρότερης διατομής (d = 12mm) ώστε **D / d = 1.5**. Με αυτά, η μέση τάση προκύπτει 8.3 Mpa (σ<sub>nom</sub> = 8333333.333 Pa) Για να επιτύχουμε και τον ίδιο οριζόντιο άξονα κυμαινόμαστε σε εγκοπές ακτίνας 0.5 mm – 4 mm ώστε το r / d να είναι 0.042 εώς 0.33 και να καλύπτουμε όλο το εύρος τιμών.

Λόγω του σταθερού βάθους της εγκοπής στα h = 3 mm και της μικρής αρχικής ακτίνας της r = 0.5 mm χρειαζόμαστε τα επιπλέον παραλληλεπίπεδα στοιχεία τα οποία ακυρώνονται από τον κώδικα για τις τελευταίες τιμές όπου το κέντρο των ημικυκλίων βρίσκεται εκτός δοκιμίου όπως στο πρώτο παράδειγμα. Δηλαδή χρειαζόμαστε το μεσαίο τμήμα της πρώτης περίπτωσης που προσομοιώσαμε η οποία δεν αντιστοιχεί σε διάγραμμα και το οποίο τμήμα περιλαμβάνει και τις τρεις φάσεις προγραμματισμού, δηλ. εγκοπές με βάθος, ημικυκλικές, και με τόξο μικρότερο του π και συνεπώς κέντρο ημικυκλίου εκτός δοκιμίου (Παράρτημα Β').

Για τους θεωρητικούς υπολογισμούς χρησιμοποιούμε τους ίδιους τύπους και τον ίδιο πίνακα παραμέτρων με τους συντελεστές (C) (Πίν. 4.5.) και προκύπτει ο παρακάτω (Πίν. 4.11.) με τις πρώτες τέσσερις τιμές υπολογισμένες για h / r ≤ 2.

|                 | <b>INVUNUS 7.1 I.I.</b> OCWPITINGS TIPCS 22 I NOT REVIOTITS TOOTS<br>$V = V - U - V$ |      |      |                |                |                |       |                |                           |  |
|-----------------|--------------------------------------------------------------------------------------|------|------|----------------|----------------|----------------|-------|----------------|---------------------------|--|
| $\alpha/\alpha$ |                                                                                      | h/r  | r/d  | Κ <sub>Θ</sub> | $\mathsf{C}_1$ | C <sub>2</sub> | $C_3$ | C <sub>4</sub> | $\sigma_{\text{max}}(Pa)$ |  |
| 1               | 0.0005                                                                               | 6.00 | 0.04 | 3.83           | 5.93           | $-7.52$        | 4.16  | $-1.56$        | 42502137                  |  |
| 2               | 0.0010                                                                               | 3.00 | 0.08 | 2.86           | 4.49           | $-5.81$        | 2.96  | $-0.64$        | 31783333                  |  |
| 3               | 0.0015                                                                               | 2.00 | 0.13 | 2.43           | 3.86           | $-5.07$        | 2.47  | $-0.26$        | 27029581                  |  |
| 4               | 0.0020                                                                               | 1.50 | 0.17 | 2.18           | 3.48           | $-4.63$        | 2.19  | $-0.04$        | 24194278                  |  |
| 5               | 0.0025                                                                               | 1.20 | 0.21 | 2.01           | 3.23           | $-4.75$        | 3.58  | $-1.06$        | 22319512                  |  |
| 6               | 0.0030                                                                               | 1.00 | 0.25 | 1.89           | 3.04           | $-4.57$        | 3.69  | $-1.16$        | 20958848                  |  |
| $\overline{7}$  | 0.0035                                                                               | 0.86 | 0.29 | 1.79           | 2.89           | $-4.42$        | 3.76  | $-1.24$        | 19925268                  |  |
| 8               | 0.0040                                                                               | 0.75 | 0.33 | 1.72           | 2.77           | $-4.29$        | 3.82  | $-1.31$        | 19107357                  |  |

**Πίνακας 4.11.:** Θεωρητικές τιμές ΣΣΤ και μέγιστης τάσης για D / d = 1.5

Με τον τρόπο που αναλύεται στις προηγούμενες κυκλικές εγκοπές και με τις διαστάσεις που αναφέρονται παραπάνω τροποποιούμε το ήδη υπάρχον πρόγραμμα για τις ανάγκες μας και παραμετροποιούμε τις λύσεις. Βλέπουμε παρακάτω τις εικόνες για την πρώτη και την τελευταία προσομοίωση (Σχ 4.28 και 4.29.) και στη συνέχεια τον πίνακα (Πίν. 4.12.) των αποτελεσμάτων των μεγίστων τάσεων (σ<sub>VM</sub>) και του ΣΣΤ (Κ) μέσω των ΠΣ.

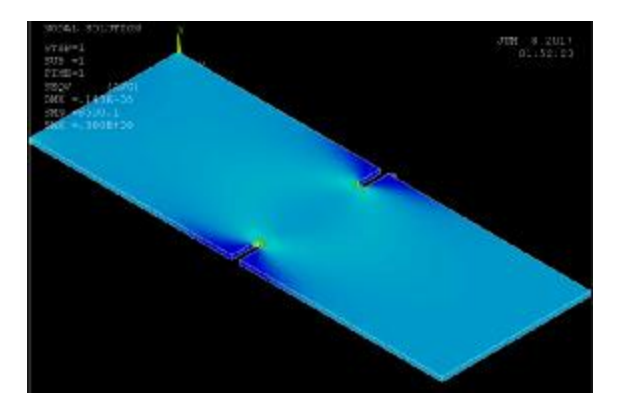

**Σχήμα 4.28.:** Εγκοπή βάθους h = 3mm και ακτίνας r = 0.5 mm

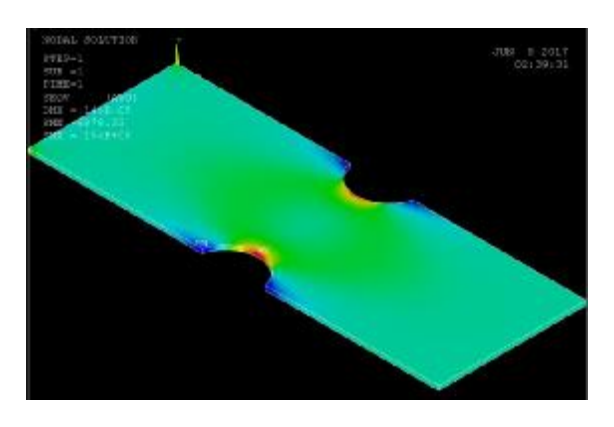

**Σχήμα 4.29:** Εγκοπή βάθους h = 3mm και ακτίνας r = 4 mm

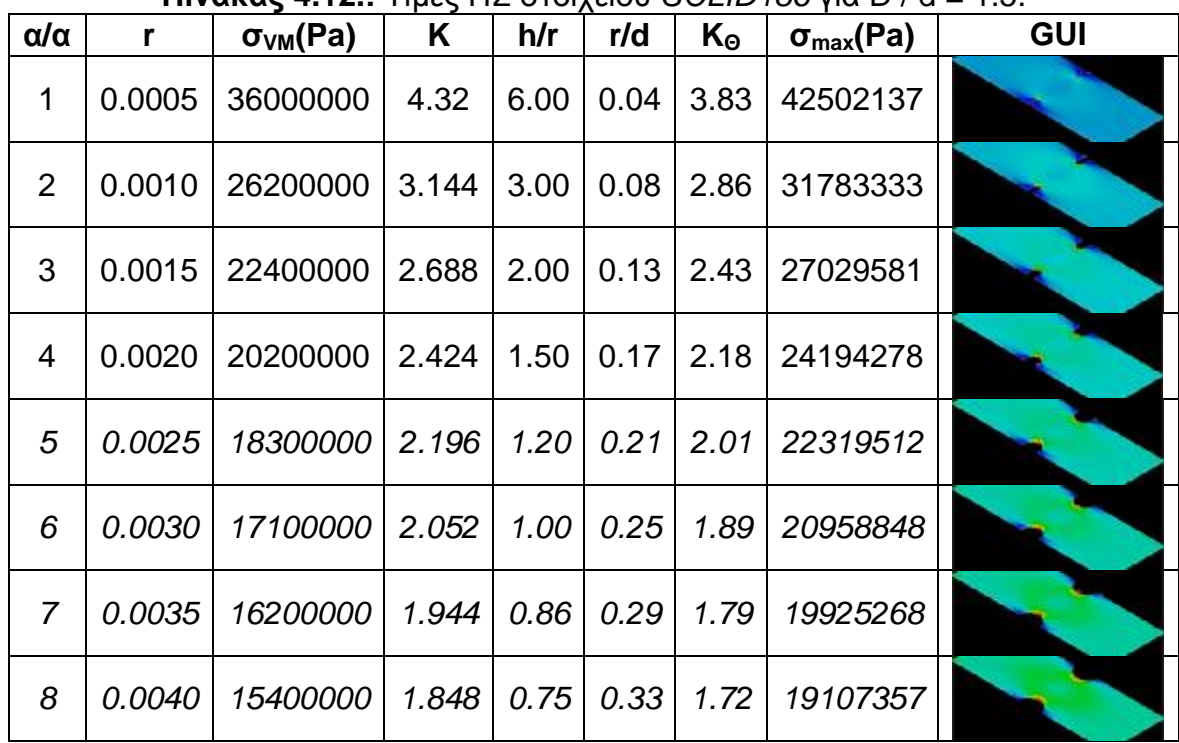

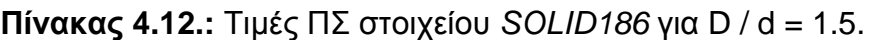

Έτσι προκύπτουν και οι αντίστοιχες γραφικές παραστάσεις (Σχ. 4.30 και 4.31.) κατάλληλες πλέον προς σύγκριση (Πίν. 4.14.) με τις θεωρητικές (Πίν. 4.11.) Αυτές οι καμπύλες είναι οι αντίστοιχες της υποπερίπτωσης του 2ου γραφήματος (Σχ. 1.30.).

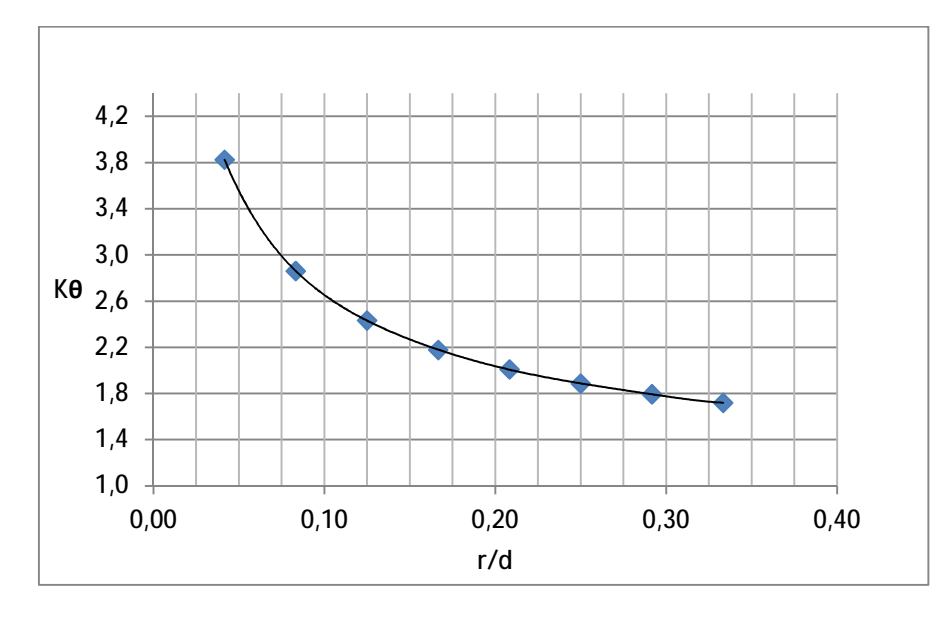

**Σχήμα 4.30.:** Θεωρητική καμπύλη ΣΣΤ για εγκοπή με λόγο D / d = 1.5

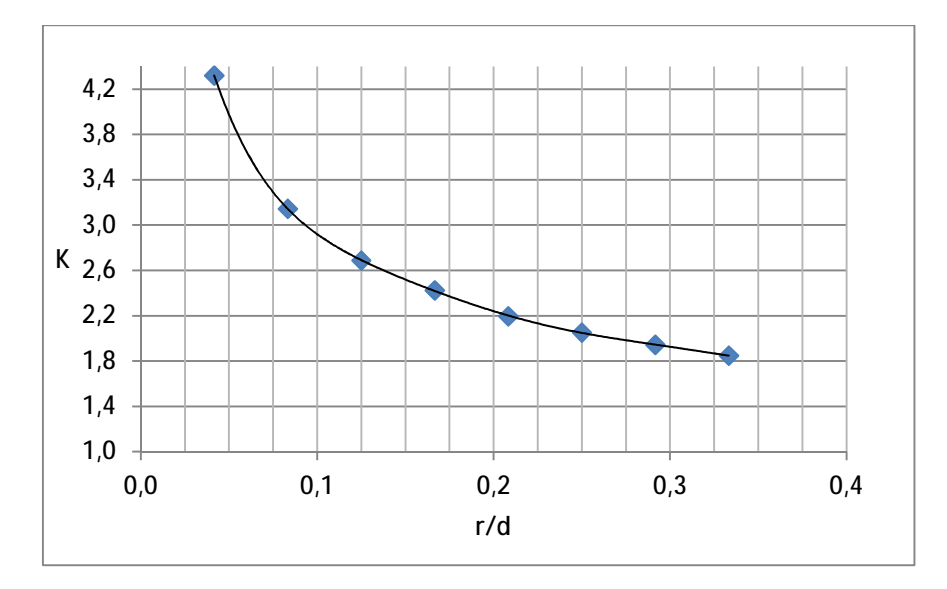

**Σχήμα 4.31.:** Καμπύλη ΣΣΤ για εγκοπή με λόγο D / d =1.5 με το στοιχείο SOLID186

Με αυτές τις δύο γραφικές παραστάσεις ολοκληρώνεται η παραμετρική προσομοίωση, οι υπολογισμοί και τα αποτελέσματα για τις διπλές αντικριστές εγκοπές. Για να ολοκληρωθεί και η σύγκριση χρησιμοποιούμε το *Get Data Graph Digitizer* ώστε να καταφέρουμε να πάρουμε κι εδώ για σταθερές τιμές του οριζόντιου άξονα (r / d) τις αντίστοιχες του κάθετου (Κ γραφήματος, Κ θεωρητικό και Κ μέσω ΠΣ SOLID186) και να συγκρίνουμε τις αποκλίσεις.

*4.2.2.3. Επαλήθευση μεθόδου ΠΣ μέσω σύγκρισης διεξαγόμενων και θεωρητικών διαγραμμάτων.* Πρώτα κάνουμε τη σύγκριση της καμπύλης της υποπερίπτωσης του 1 ου γραφήματος για το ΣΣΤ των εγκοπών (Σχ. 1.29) όπου h / r = 1 (ημικυκλική εγκοπή).

*[Σημειώνεται εδώ για αποφυγή συγχύσεων ότι αν και στο 1<sup>ο</sup> γράφημα (Σχ. 1.29.) παρουσιάζεται βάθος εγκοπών και ενώ στο 2<sup>ο</sup> (Σχ. 1.30.) δεν παρουσιάζεται, με τις περιπτώσεις και τον τρόπο που επιλέγουμε να εργαστούμε ΤΥΓΧΑΝΕΙ να συμβαίνει το αντίθετο. Έτσι αν δούμε και τους πίνακες αποτελεσμάτων, ο 1ος (Πίν. 4.10.) που αναφέρεται στο 1<sup>ο</sup> γράφημα (Σχ. 1.29.) δεν έχει φωτογραφίες του GUI με επιπλέον βάθος εγκοπών. Άρα, το βάθος δεν σχεδιάζεται ούτε στον κώδικα επειδή επιλέγουμε τη μεσαία καμπύλη με h / r = 1 και ας είναι σχεδιασμένο στο σχήμα. Αντίθετα, στην περίπτωση του 2ου γραφήματος (Σχ. 1.30.) δε βλέπουμε βάθος εγκοπών, όμως παίρνουμε την περίπτωση όπου D / d = 1.5 και τυγχάνει να έχουμε στον 2<sup>ο</sup> (Πίν. 4.11.) ΚΑΙ εγκοπές με βάθος αρχικά, ΚΑΙ καθαρά ημικυκλικές εγκοπές όπως στον 1<sup>ο</sup> (Πίν. 4.10.) ΚΑΙ εγκοπές με ύψος τόξου από τη χορδή μικρότερο της ακτίνας. Στην τελευταία περίπτωση τα κέντρα των ημικυκλίων βρίσκονται εκτός αρχικού παραλληλεπιπέδου του δοκιμίου.]*

Όπως μπορούμε να παρατηρήσουμε σε μια αποτύπωση του περιβάλλοντος του προγράμματος *Get Data Graph Digitizer* για την περίπτωση του 1ου γραφήματος (Σχ. 1.29), οι τιμές από φωτογραφημένα («σκαναρισμένα») γραφήματα (Σχ. 4.32.) μπορεί να έχουν λίγο περισσότερες αποκλίσεις. Συγκεκριμένα βλέπουμε π.χ τη μέτρηση με α / α = 1 όπου η τιμή X = 0.973743 δε γίνεται να λάβει περισσότερη ακρίβεια λόγω ανάλυσης του αποτυπωθέντος γραφήματος (Σχ. 4.33.). Έτσι οι τιμές είναι εμπειρικά στρογγυλοποιημένες κατά τη σύγκριση.

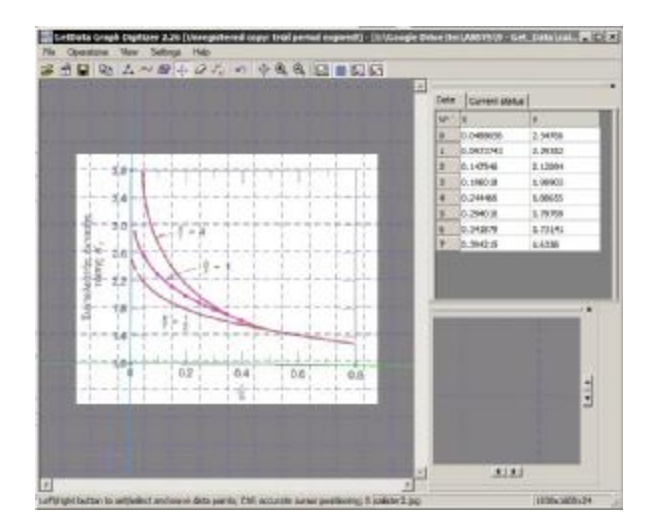

**Σχήμα 4.32.:** Αποτύπωση περιβάλλοντος για τις τιμές του γραφήματος (Σχ. 1.29.)

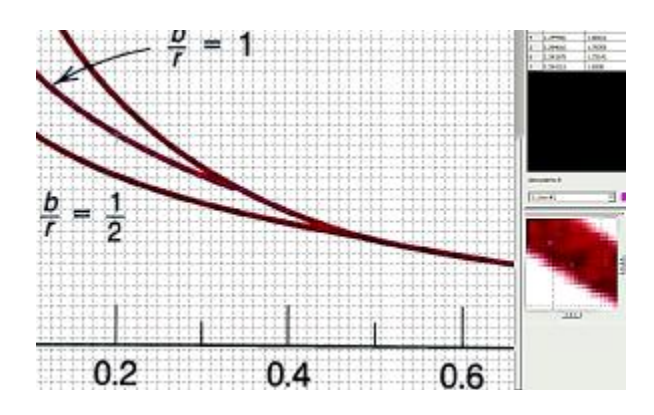

**Σχήμα 4.33.:** Παράδειγμα αδυναμίας λήψης τιμών απόλυτης ακρίβειας λόγω ανάλυσης της αποτύπωσης της αρχικής εικόνας [ακρίβεια συντεταγμένων μεγαλύτερη των εικονοκυτάρρων (pixels')]

Μετά πό τις απαραίτητες αυτές διευκρινίσεις μπορούμε αν παρατηρήσουμε προσεκτικά τις δύο παραπάνω εικόνες (Σχ. 4.32 και 4.33.) σε σχέση με τις τιμές της δεύτερης στήλης (Πίν. 4.13.) να κατανοήσουμε την έννοια της εμπειρικής αυτής στρογγυλοποίησης όπου π.χ αν Χ=0.973743 και Υ=2.29352 στον πίνακα γράφουμε Χ = 0.1 και Υ = 2.29. Προσοχή στη στρογγυλοποίηση καθώς είναι αντιστρόφως ανάλογη και όχι ακριβώς ανάλογη αλλά θα πρέπει να παρατηρουμε την κλίση της εφαπτομένης της καμπύλης σε αυτό το σημείο και να υπολογίζουμε την τιμή για το Υ ανάλογα με το πως στρογγυλοποιείται το Χ.

| $\alpha/\alpha$ | $\sim$<br>$(X) = r/d$ | $(Y)$ K <sub>o</sub><br>(Παράρτημα Δ') |      | <u>_</u> _________<br>(Y) K<br>(στοιχείου<br><b>SOLID186)</b> |
|-----------------|-----------------------|----------------------------------------|------|---------------------------------------------------------------|
|                 | 0.1                   | 2.52                                   | 2.29 | 2.08                                                          |
| $\overline{2}$  | 0.2                   | 2.16                                   | 1.98 | 1.80                                                          |
| 3               | 0.3                   | 1.92                                   | 1.79 | 1.59                                                          |
| 4               | 0.4                   | 1.75                                   | 1.63 | 1.43                                                          |
| 5               | 0.5                   | 1.63                                   | 1.59 | 1.32                                                          |

**Πίνακας 4.13.:** Συντεταγμένες ενδιάμεσων σταθερών σημείων καμπυλών θεωρητικών και προσομοιωμένων ΣΣΤ για h / r = 1 (Σχ. 1.29.)

Παρατηρούμε κάποιες μεγαλύτερες και διαφορετικές αποκλίσεις από την προσομοίωση της κεντρικής οπής. Δηλαδή η τιμή για το διάγραμμα (Σχ. 1.29.) δεν είναι και πάλι η χαμηλότερη, αλλά αυτή της λύσης μέσω ΠΣ, όπως και στην κεντρική οπή που απορρίπτουμε το στοιχείο PLANE183, λόγω αντιθέτως αποκλίνουσας τιμής. Η θεωρητική τιμή των υπολογισμών [(Υ) Κ<sub>Θ</sub> (Παράρτημα Δ')] παραμένει μεγαλύτερη από του διαγράμματος (Σχ. 1.29) όπως και πριν.

Προχωράμε στη σύγκριση της μεσαίας καμπύλης όπου D / d = 1.5 του επόμενου διαγράμματος (Σχ. 1.30.) (Πίν. 4.14.).

**Πίνακας 4.14.:** Συντεταγμένες ενδιάμεσων σταθερών σημείων καμπυλών θεωρητικών και προσομοιωμένων ΣΣΤ για D / d = 1.5 (Σχ. 1.30.)

| $\alpha/\alpha$ | $(X) = r/d$ | $(Y)$ K <sub>o</sub><br>(Παράρτημα Δ') | (Υ) K από<br>[Διάγραμμ <b>α</b><br>$(\Sigma$ x. 1.30.)] | — <sub>/</sub> \····<br>$(Y)$ K<br>(στοιχείου<br><b>SOLID186)</b> |
|-----------------|-------------|----------------------------------------|---------------------------------------------------------|-------------------------------------------------------------------|
|                 | 0.07        | 3.00                                   | 3.00                                                    | $3.00$ (X=0.09)                                                   |
| 2               | 0.10        | 2.65                                   | 2.61                                                    | 2.92                                                              |
| 3               | 0.15        | 2.26                                   | 2.25                                                    | 2.52                                                              |
| 4               | 0.20        | 2.03                                   | 2.03                                                    | 2.25                                                              |
| 5               | 0.25        | 1.88                                   | 1.88                                                    | 2.05                                                              |
| 6               | 0.30        | 1.77                                   | 1.77                                                    | 1.93                                                              |

Επειδή δε βλέπουμε την εώς τώρα συνάφεια και έχουμε αλλάξει στα δοκίμια το πάχος και το μήκος πλέγματος, θα μπορούσαμε να θεωρήσουμε υπεύθυνη αυτή την αλλαγή για τις μεγαλύτερες αποκλίσεις. Για να αποδείξουμε αυτή την υπόθεση θα πρέπει να πάμε στον κώδικα του προγράμματος της κυκλικής οπής και να αλλάξουμε κατ' αρχήν το μήκος πλέγματος στα 0.325mm έναντι 0.5 mm που ήταν και κατά δεύτερον το πάχος του δοκιμίου στα 0.5 από 1 mm. Έπειτα τρέχουμε τον κώδικα για μια τιμή ακτίνας οπής και τη συγκρίνουμε με την αντίστοιχη (Πίν. 4.2.). .<br>Επιλένουμε ακτίνα r = 6 mm η οποία μας δίνει μένιστη τάση σ<sub>VM</sub> = 35.1 MPa

και με το μικρότερο πάχος παίρνουμε από το Ansys την τιμή των 35.2 Mpa (Σχ. 4.34.). Έπειτα αυξάνουμε το πάχος του δοκιμίου στα 5mm και η τιμή γίνεται 34.9 MPa (Σχ. 4.35.). Με αυτούς τους δύο τελευταίους υπολογισμούς αποδυκνύουμε την υπόθεση ότι στην προκειμένη περίπτωση διαστάσεων δοκιμίου και πλεγμάτων, μεταβαίνοντας σε μικρότερο πλέγμα καθώς μειώνουμε το πάχος δοκιμίου και το μήκος πλέγματος, η τάση αυξάνεται. Αντίστροφα, όσο αυξάνεται το πάχος συνεχίζοντας όμως με το συρρικνωμένο πλέγμα η τάση μειώνεται. Αυτός ο λόγος όμως δεν αρκεί για τόσες αποκλίσεις, έτσι αρκεί *υποθέτουμε ότι όταν οι εγκοπές οι έχουν* επιπλέον βάθος θα πρέπει στις μελέτες να υπάρχουν επιπλέον διαστατικοί διαστατικοί περιορισμοί στο δοκίμιο από τους ήδη υπάρχοντες, όπως στην επόμενη περίπτωση των καμπυλών προσαρμογής (fillets). 4.34.). Έπειτα αυξάνουμε το πάχος του δοκιμίου στα 5mm και η τιμή γίνεται 34.9<br>ΜΡa (Σχ. 4.35.). Με αυτούς τους δύο τελευταίους υπολογισμούς αποδυκνύουμε την<br>υπόθεση ότι στην προκειμένη περίπτωση διαστάσεων δοκιμίου και πλ

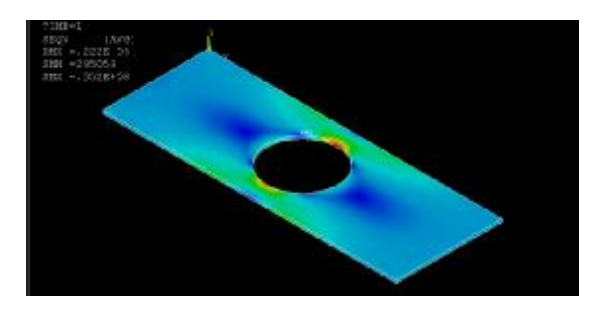

**Σχήμα 4.34.:** Οπή α / α = 12 με t = 0.5 mm και μήκος στοιχείου 0.3125 στοιχείου 0.3125 mm

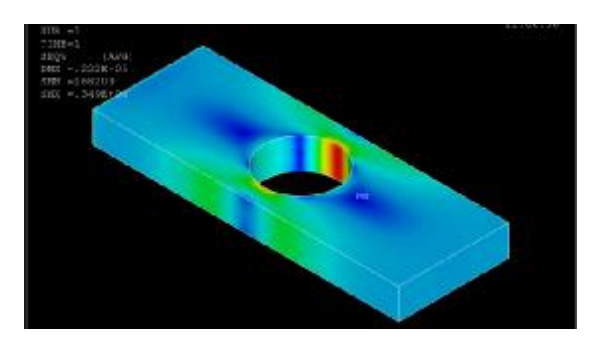

**Σχήμα 4.35.:** Οπή α / α = 12 με t = 5 mm και μήκος στοιχείου 0.3125mm

# **4.2.3. Καμπύλες προσαρμογής ( . Καμπύλες (Fillets) πλάκας πεπερασμένου πλάτους πλάκας**

4.2.3.1. Θεωρητικοί Υπολογισμοί. Το ότι το σχήμα του Παραρτήματος Δ' έχει κατά μήκος και απέναντι συμμετρική την ασυνέχεια εις διπλούν μας επηρεάζει στις τάσεις (σ<sub>max</sub>) και τους συντελεστές (Κ), όπου υπάρχουν αποκλίσεις αρκετά μεγαλύτερες με των δύο προηγούμενων περιπτώσεων ασυνεχειών και με αρνητική την πρώτη τιμή (Πίν. 4.16.). Αυτό σημαίνει πως η μελέτη του Παραρτήματος η Δ' αναφέρεται σε αναφέρεται σε γεωμετρία καθαρά όπως του παρακάτω (Σχ. 4.36.) 4.36.).

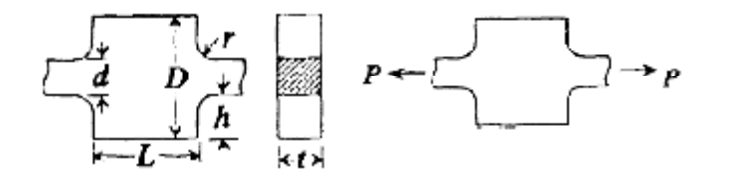

 **[13]**

**Σχήμα 4.36.:** Επίπεδη πλάκα πεπερασμένου πλάτους με μειωμένη διατομή μέσω<br>«καμπυλών προσαρμογής» (fillets) «καμπυλών προσαρμογής» (

Αυτή η περίπτωση έχει το θετικό ότι έχει τρία διαγράμματα προς σύγκριση τα οποία λαμβάνουν τις ίδιες παραμέτρους στα γραφήματα και υπάρχει και μια κοινή καμπύλη για D / d = 1.1 και για τα τρία. Το αρνητικό όμως είναι ότι λόγω της ομαλότητας της ασυνέχειας, λόγω δηλαδή της μη «αιχμηρής γωνίας» της καμπύλης προσαρμογής, η πυκνότητα του πλέγματος πρέπει να αυξηθεί υπερβολικά και να χρησιμοποιήσουμε επίπεδο στοιχείο. Αυτό συμβαίνει επειδή σε οποιονδήποτε συνδυασμό πάχους – πλέγματος δεν μπορούμε να πάρουμε φυσιολογικές τιμές. Λόγω του εικοσακομβικού στοιχείου *(20 node element),* όσο και να αδυνατίσουμε το τεμάχιο, το πλέγμα στο επίπεδο σχεδιασμού έχει ένα όριο πυκνότητας στον συγκεκριμένο Η/Υ το οποίο δεν επαρκεί για τόσο «άτονες» αλλαγές στη γεωμετρία.

Έτσι, μιας και στο διάγραμμα του πρώτου διαγράμματος για το ΣΣΤ (Σχ. 1.29.) μέχρι στιγμής δε μας ικανοποιούν τόσο οι τιμές στις συγκρίσεις, εδώ κυμαινόμαστε στις επόμενες δύο γραφικές παραστάσεις της περίπτωσης (Σχ. 1.30. και 1.31.) όπου υπάρχει κοινή η υποπερίπτωση **D / d = 1.5.** Εκεί οι διαφορές είναι πιο εμφανείς και μπορούμε να λάβουμε καλύτερες τιμές με αραιότερο πλέγμα.

Τύπος υπολογισμού μέσης τάσης στη μειωμένη διατομή:

$$
S_{nom} = P/t \cdot d \tag{4.9.}
$$

Όντας ο λόγος D / d ίσος με 1.5, το πλάτος της ασυνέχειας θα είναι 18 mm / 1.5 = 12 mm όπως σε μια περίπτωση της διπλής εγκοπής που σημαίνει πως κι εδώ η μέση τάση θα είναι μέσω της σχέσης (Εξ 4.9.) για τη μέση τάση σ<sub>nom</sub> = 50 / (0.0005  $*$  0.0012) = 833333333.333 Pa = 8.33 MPa.

Τύπος υπολογισμού ΣΣΤ γεωμετρίας ασυνέχειας άνισης της ημικυκλικής εγκοπής:

$$
K = C_1 + C_2 \cdot \frac{2 \cdot h}{D} + C_3 \cdot \frac{2 \cdot h}{\dot{\theta}} \frac{\partial^2}{\partial \phi} + C_4 \cdot \frac{2 \cdot h}{\dot{\theta}} \frac{\partial^3}{\partial \phi} + C_5 \cdot \frac{2 \cdot h}{\dot{\theta}} \frac{\partial^4}{\partial \phi} + \frac{2 \cdot h}{\dot{\theta}} \cdot \frac{\partial^3}{\partial \phi}
$$
 (4.10.)

$$
\frac{L}{D} > -1.89 \cdot \frac{\text{g} \cdot \text{g} \cdot \text{g}}{\text{g}d} - 0.15 \frac{\text{g}}{\text{g}} + 5.5
$$

**Πίνακας 4.15.:** Σταθερές C για τον τύπο του ΣΣΤ για δύο περιπτώσεις

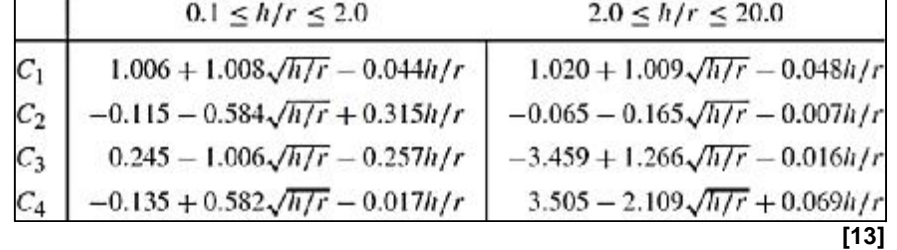

Λόγω των παραπάνω περιορισμών καταλαβαίνουμε ότι για να ισχύουν θα πρέπει το δοκίμιo να αποκτήσει μήκος πάνω από 100mm και λόγω της φύσης της μελέτης επαναλαμβάνεται το μοτίβο των διπλών αντικριστών εγκοπών όπου με το πρώτο παράδειγμα θα καταφέρναμε απλά να εκτελέσουμε υπολογισμούς χωρίς να έχουμε κάτι προς σύγκριση. Οπότε στην εν λόγω γεωμετρία σχεδιάζουμε κατευθείαν ένα μοντέλο που να ανταποκρίνεται στους περιορισμούς των αξόνων των διαγραμμάτων και εκτελούμε την παραμετρική προσομοίωση για τις μέγιστες τάσεις μέσω ΠΣ ώστε να φτιάξουμε συγκρίσιμες καμπύλες με του 1<sup>ου</sup> κεφαλαίου.

Τύπος υπολογισμού μέγιστης τάσης:

$$
S_{\text{max}} = K_{\text{Q}} \cdot S_{\text{nom}} \triangleright S_{\text{VM}} = K \cdot S_{\text{nom}}
$$
\n(4.12.)

*4.2.3.2. Αποτελέσματα παραμετρικών θεωρητικών υπολογισμών και προσομοιώσεων ΠΣ*. Σχεδιάζουμε δοκίμιο με συνολικό μήκος 50 mm όπως και στις υπόλοιπες περιπτώσεις γεωμετρικών ασυνεχειών και αφαιρούμε τα τεταρτοκύκλια και τα ορθογώνια από το πλάτος (D) των 18 mm. Οι καμπύλες προσαρμογής έχουν σταθερό βάθος 3 mm και για να ισχύει το εύρος λόγων των οριζόντιων αξόνων (r / d = 0.025 εώς 0.3) θα πρέπει οι ακτίνες να κυμαίνονται από 0.3 mm εώς 3.6 mm (12 mm x 0.025 = 0.3 εώς 12 mm x 0.3 = 3.6 mm). Οπότε ξεκινάμε με κάποιο βάθος στην ασυνέχεια μέχρι το τόξο του κύκλου να γίνει = π / 2 rad στην τιμή που η ακτίνα είναι 3 mm όπως το βάθος της ασυνέχειας και να ελαττωθεί στις δύο τελευταίες τιμές. Προσομοιώνουμε από r = 0.5 εώς 3.5 mm συν δύο τιμές, μία στην αρχή για 0.3 και μία στο τέλος για 3.6 mm για να «πιάσουμε» τα άκρα του μικρότερου λόγου (r / d) των διαγραμμάτων (Σχ. 1.31.) (αν και τα άκρα δεν έχουν ιδιαίτερη σημασία).

Οπότε καταλήγουμε αυτή τη φορά ώστε να έχουμε όσο δυνατόν γίνεται καλύτερες τιμές σε κάθε «τρέξιμο» του κώδικα πάλι σε πάχος δοκιμίου 0.5 mm με πλέγμα στοιχείου μήκους 0.3 mm αυτή τη φορά. Το πρώτο και το τελευταίο σχέδιο για r = 0.3 και 3.6 mm αντίστοιχα φαίνονται στις παρακάτω αντίστοιχες εικόνες (Σχ. 4.37 και 4.38.).

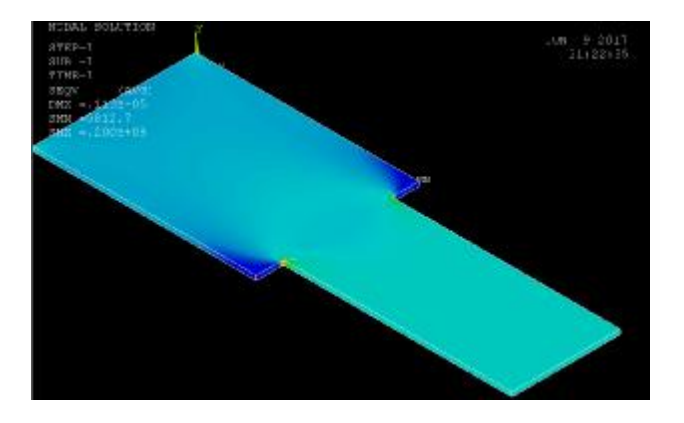

**Σχήμα 4.37.:** Καμπύλες προσαρμογής ακτίνας 0.3 mm και βάθους 3mm

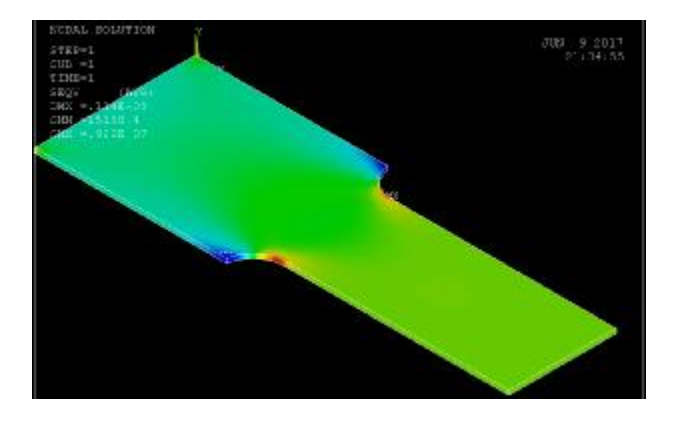

**Σχήμα 4.38.:** Καμπύλες προσαρμογής ακτίνας 3.6 mm και βάθους 3mm

Αρχικά παρουσιάζουμε τους θεωρητικούς υπολογισμούς (Πίν. 4.16.) για να επιδείξουμε τη σημασία του περιορισμού (Εξ. 4.11.) τονίζοντας ότι είναι απόλυτα

ξεχωριστή μελέτη με άλλους περιορισμούς για αυτό το λόγο είναι τόσο αποκλίνουσες ή αφύσικες οι τιμές για το θεωρητικό ΣΣΤ (ΚΘ) και συνεπώς για τη μέγιστη τάση σ<sub>max</sub> Οι τιμές με α / α = 1 εώς και 4 είναι για τη δεξιά στήλη του πίνακα συντελεστών (C) (Πίν. 4.15.) και οι παρακάτω από αυτές με πλάγια γραμματοσειρά, για την αριστερή. Λόγω των μεγάλων αποκλίσεων δεν χρειάζεται να φτιάξουμε την καμπύλη και σταματάμε το κομμάτι των θεωρητικών υπολογισμών εδώ (Πίν. 4.16.).

| $\alpha/\alpha$ | r(m)   | r/d   | h/r   | $K_{\Theta}$ | $\sigma_{\text{max}}$ (Pa) | C <sub>1</sub> | C <sub>2</sub> | $C_3$   | C <sub>4</sub> |
|-----------------|--------|-------|-------|--------------|----------------------------|----------------|----------------|---------|----------------|
| 1               | 0.0003 | 0.025 | 10.00 | $-0.17$      | $-1404364$                 | $-0.27$        | $-0.52$        | $-0.70$ | 9.48           |
| $\overline{2}$  | 0.0005 | 0.042 | 6.00  | 1.00         | 8300546                    | 0.80           | $-0.43$        | 0.26    | 8.26           |
| 3               | 0.0010 | 0.083 | 3.00  | 1.71         | 14220905                   | 1.42           | $-0.33$        | 1.22    | 6.95           |
| 4               | 0.0015 | 0.125 | 2.00  | 1.87         | 15609786                   | 1.55           | $-0.28$        | 1.64    | 6.35           |
| 5               | 0.0020 | 0.167 | 1.50  | 1.33         | 11076981                   | 1.58           | $-0.36$        | $-1.37$ | 0.55           |
| 6               | 0.0025 | 0.208 | 1.20  | 1.34         | 11208293                   | 1.58           | $-0.38$        | $-1.17$ | 0.48           |
| $\overline{7}$  | 0.0030 | 0.250 | 1.00  | 1.35         | 11240123                   | 1.57           | $-0.38$        | $-1.02$ | 0.43           |
| 8               | 0.0035 | 0.292 | 0.86  | 1.35         | 11226675                   | 1.56           | $-0.39$        | $-0.91$ | 0.39           |
| 9               | 0.0036 | 0.300 | 0.83  | 1.35         | 11220903                   | 1.56           | $-0.39$        | $-0.89$ | 0.38           |

**Πίνακας 4.16.:** Θεωρητικοί υπολογισμοί ΣΣΤ και μέγιστης τάσης δοκιμίου με καμπύλες προσαρμογής που δεν πληρεί τις διαστατικές προϋποθέσεις.

Ο αντίστοιχος πίνακας με τους υπολογισμούς με ΠΣ (Πίν. 4.17.) είναι αυτός για τον οποίον φτιάχνουμε τη καμπύλη προς σύγκριση με της θεωρίας (Σχ. 1.30. και 1.31.) και βρίσκεται παρακάτω μαζί με τις απεικονίσεις του GUI μετά τις λύσεις.

| α/α            | r (m)  | r/d   | h/r  | $\sigma_{VM}$ (Pa) | Κ    | $1.1111$ $1.443$ $1.41011$ $1.4011$ $1.4011$ $1.4011$ $1.411$ $1.411$<br><b>GUI</b> |
|----------------|--------|-------|------|--------------------|------|-------------------------------------------------------------------------------------|
| 1              | 0.0003 | 0.025 |      | 10.0 20000000      | 2.40 |                                                                                     |
| $\overline{2}$ | 0.0005 | 0.042 | 6.0  | 17100000           | 2.05 |                                                                                     |
| 3              | 0.0010 | 0.083 | 3.0  | 13600000           | 1.63 |                                                                                     |
| 4              | 0.0015 | 0.125 | 2.0  | 12000000           | 1.44 |                                                                                     |
| 5              | 0.0020 | 0.167 | 1.5  | 10900000           | 1.31 |                                                                                     |
| 6              | 0.0025 | 0.208 | 1.2  | 10200000           | 1.22 |                                                                                     |
| $\overline{7}$ | 0.0030 | 0.250 | 1.0  | 9740000            | 1.17 |                                                                                     |
| 8              | 0.0035 | 0.292 | 0.86 | 9360000            | 1.12 |                                                                                     |
| 9              | 0.0036 | 0.300 | 0.83 | 9290000            | 1.11 |                                                                                     |

**Πίνακας 4.17.:** Τιμές μέγιστης τάσης (σ<sub>VM</sub>) και ΣΣΤ (Κ) για D/d = 1.5

Με την τρίτη και την έκτη στήλη φτιάχνουμε τη καμπύλη r / d = f (K) (Σχ. 4.38.) για να πάρουμε τις τιμές συντεταγμένων σταθερών σημείων του οριζόντιου άξονα που την τέμνουν ώστε να συγκριθούν με τα αντίστοιχα θεωρητικά.

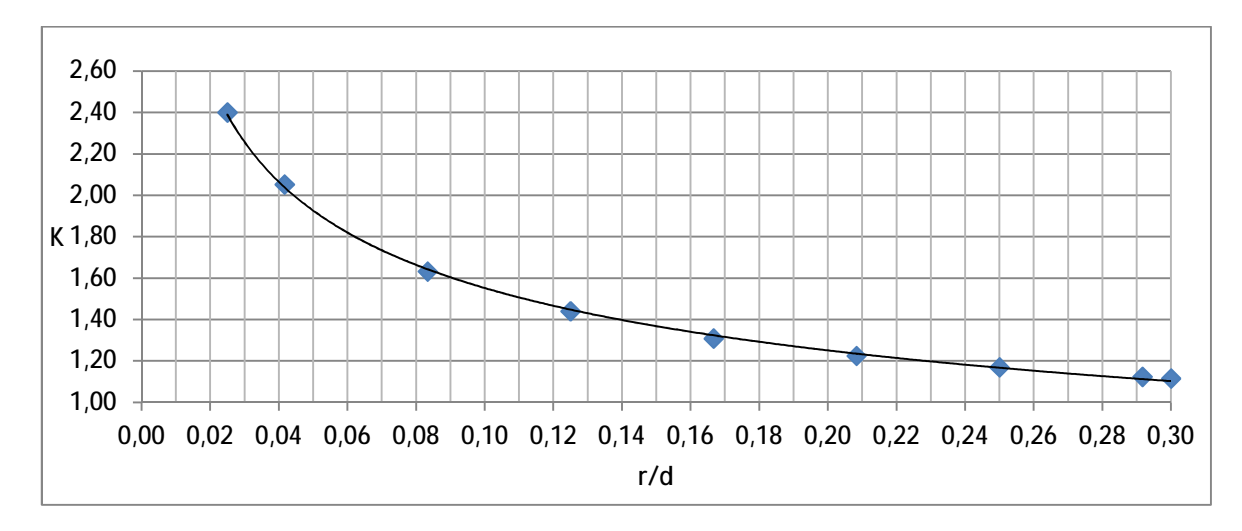

**Σχήμα 4.39.:** Καμπύλη ΣΣΤ καμπυλών προσαρμογής για D / d = 1.5

*4.2.3.3. Επαλήθευση μεθόδου ΠΣ μέσω σύγκρισης διεξαγόμενων και θεωρητικών διαγραμμάτων.* Ο παρακάτω (Πίν. 4.18.) μας δίνει τις τιμές του Υ για συγκεκριμένα σταθερά σημεία στον άξονα Χ της παραπάνω καμπύλης (Σχ. 4.38.) και των καμπυλών των θεωρητικών σχημάτων (Σχ. 1.30 και 1.31.) (από το G*et Data Graph Digitizer).* 

| $\alpha/\alpha$         | r/d   | SOLID186 | Σχήμα 1.30. | Σχήμα 1.31. |
|-------------------------|-------|----------|-------------|-------------|
| 1                       | 0.04  | 2.06     |             | 2.97        |
| $\overline{\mathbf{c}}$ | 0.05  | 1.92     | 2.67        |             |
| $\overline{3}$          | 0.06  | 1.82     |             | 2.61        |
|                         | 0.075 |          | 2.31        |             |
| 4                       | 0.08  | 1.66     |             | 2.39        |
| 5                       | 0.10  | 1.55     | 2.10        | 2.23        |
| 6                       | 0.12  | 1.46     |             | 2.11        |
|                         | 0.125 |          | 1.97        |             |
| 7                       | 0.14  | 1.40     |             | 2.02        |
| 8                       | 0.15  | 1.37     | 1.87        |             |
| 9                       | 0.16  | 1.34     |             | 1.95        |
|                         | 0.175 |          | 1.79        |             |
| 10                      | 0.18  | 1.29     |             | 1.88        |
| 11                      | 0.20  | 1.25     | 1.73        | 1.83        |
| 12                      | 0.22  | 1.21     |             | 1.78        |
|                         | 0.225 |          | 1.68        |             |
| 13                      | 0.24  | 1.18     |             | 1.74        |
| 14                      | 0.25  | 1.16     | 1.63        |             |
| 15                      | 0.26  | 1.15     |             | 1.71        |
|                         | 0.275 |          | 1.59        |             |
| 16                      | 0.28  | 1.12     |             | 1.68        |
| 17                      | 0.30  | 1.10     | 1.53        | 1.66        |

**Πίνακας 4.18.** Συντεταγμένες Υ (Κ) συναρτήσει Χ (r / d) (G*et Data Graph Digitizer)*

Η έντονη αυτή απόκλιση λογικά οφείλεται και στο παρόν πρόβλημα, όπως και στων εγκοπών στην πολυπλοκότητα και στους περιορισμούς όπως τον παραπάνω (Εξ. 4.11.) όπως υποθέτουμε εξ' αρχής. Όπως βλέπουμε, στην οπή οι τιμές που μας δίνει το *Ansys* με το στοιχείο *SOLID186* είναι φυσιολογικές, στις εγκοπές είναι ελαφρά υψηλές και στις καμπύλες προσαρμογής πολύ χαμηλές ενώ προσπαθούμε όσο το δυνατόν για περισσότερη συνάφεια μεταξύ των περιπτώσεων.

Με το στοιχείο PLANE183, βλέπουμε τις τιμές στο παράδειγμα της κυκλικής οπής να είναι λίγο υψηλότερες, για αυτό φτιάχνουμε έναν νέο κώδικα (Παράρτημα Β') με αυτό το στοιχείο για να επιβεβαιώσουμε τα παραπάνω και ότι δεν υπάρχουν σημαντικά λάθη στη διακριτοποίηση του εικοσακομβικού τριδιάστατου στοιχείου *SOLID186*. Αυτό επιτυγχάνεται όταν το εν λόγω επίπεδο στοιχείο μας δίνει τιμές υψηλότερες από του τριδιάστατου, αλλά και πάλι χαμηλότερες από των θεωρητικών διαγραμμάτων. Το πάχος στοιχείου (άρα και δοκιμίου) και το μήκος πλέγματος παραμένει όπως και στην κυκλική οπή στα 1 mm και 0.125 mm αντίστοιχα

Το πάχος του δοκιμίου με το στοιχείο SOLID186 έχει κάποιο ρόλο αλλά *παρατηρούμε σημαντικές διαφορές μεταξύ και των θεωρητικών μελετών*, το οποίο σημαίνει πως σε βάθος μελέτη θα πρέπει πάντα να υπάρχουν περιορισμοί στις διαστάσεις του δοκιμίου και σε άλλες παραμέτρους όπως π.χ. υλικό και επιφάνεια δοκιμίου. Έτσι τρέχουμε τον κώδικα και φτιάχνουμε ξανά τον παραπάνω (Πίν. 4.17.) με τις τρεις όμως τελευταίες στήλες πλέον για το στοιχείο *PLANE183*. Στη στήλη του *GUI* βλέπουμε την απεικόνισή του (Πίν. 4.19.). μαζί με τις προβολές που έχουμε ρυθμίσει να φαίνονται σε αυτό. Οι επόμενες δύο εικόνες (Σχ. 4.40. και 4.41. είναι οι απεικονίσεις του *GUI* για την πρώτη και για την τελευταία τιμή.

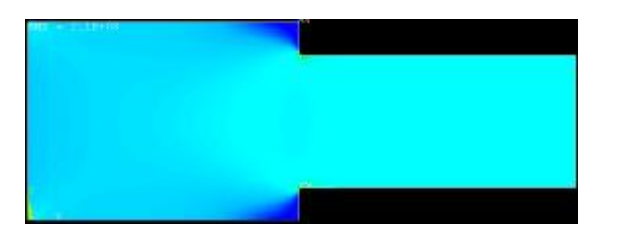

**Σχήμα 4.40.:** Δοκίμιο μειωμένης διατομής με καμπύλη προσαρμογής r = 0.3 mm

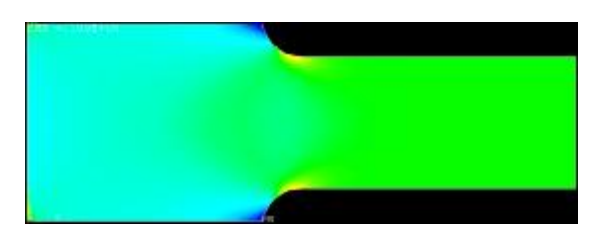

**Σχήμα 4.41.:** Δοκίμιο μειωμένης διατομής με καμπύλη προσαρμογής r = 3.6 mm

Έχοντας επιπλέον τον παρακάτω πίνακα (Πίν. 4.19.) αποδεικνύουμε πως για να κάνει κανείς σοβαρή μελέτη και προσομοιώσεις πάνω στη συγκεκριμένη γεωμετρία όπως και στις εγκοπές θα πρέπει οπωσδήποτε να κάνει πρώτα κάποια έρευνα για τους επιπλέον περιορισμούς που σίγουρα χρειάζονται. Το δοκίμιο της περίπτωσής μας είναι σίγουρα πολύ κοντύτερο, το οποίο ξεφεύγει από τους περιορισμούς της θεωρίας του Παραρτήματος Δ'. Αυτός είναι ο λόγος της σοβαρής απόκλισης και όχι το πλέγμα, το στοιχείο *SOLID186* ή το *PLANE183*. Κάτω από τον πίνακα (Σχ. 4.42.) βλέπουμε την οπτικά αποδεκτή προσαρμογή του πλέγματος πάνω στη μικρότερη καμπύλη προσαρμογής (*fillet*) ακτίνας r = 0.3 mm και συνολικού βάθους εγκοπής h = 3 mm για το στοιχείο *PLANE183* με μήκος 0.125 mm.

| α/α            | r(m)   | r/d   | h/r  | $\sigma_{VM}$ (Pa)<br>(Nodal) | K    | $\sigma_{VM}$ (Pa)<br>(Element) | <b>GUI</b> |
|----------------|--------|-------|------|-------------------------------|------|---------------------------------|------------|
| 1              | 0.0003 | 0.025 | 10.0 | 21100000                      | 2.53 | 21200000                        |            |
| 2              | 0.0005 | 0.042 | 6.0  | 17000000                      | 2.04 | 17000000                        |            |
| 3              | 0.0010 | 0.083 | 3.0  | 13400000                      | 1.61 | 13400000                        |            |
| 4              | 0.0015 | 0.125 | 2.0  | 11800000                      | 1.42 | 11800000                        |            |
| 5              | 0.0020 | 0.167 | 1.5  | 10900000                      | 1.31 | 10900000                        |            |
| 6              | 0.0025 | 0.208 | 1.2  | 10900000                      | 1.31 | 10900000                        |            |
| $\overline{7}$ | 0.0030 | 0.250 | 1.0  | 10900000                      | 1.31 | 10900000                        |            |
| 8              | 0.0035 | 0.292 | 0.86 | 10900000                      | 1.31 | 10900000                        |            |
| 9              | 0.0036 | 0.300 | 0.83 | 10900000                      | 1.31 | 10900000                        |            |

**Πίνακας 4.19.:** Τιμές μέγιστης τάσης (σ<sub>VM</sub>) και ΣΣΤ (K) για D/d = 1.5 για το στοιχείο *PLANE183*

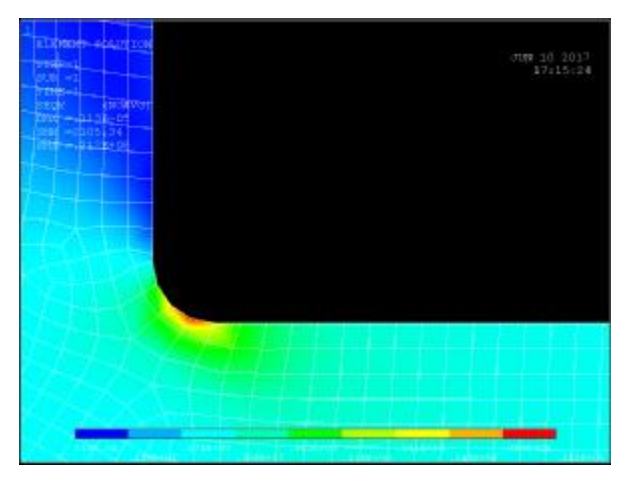

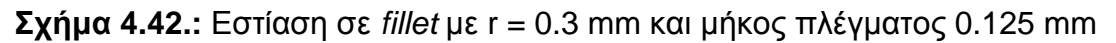

O (Πίν. 4.19.) είναι από μόνος του απόδειξη ότι το δοκίμιο είναι ακατάλληλων διαστάσεων χωρίς γραφική παράσταση καθώς οι τιμή της τάσης, αρχικά είναι όπως θα περιμέναμε ανώτερη από του *SOLID186*. Μετά όμως αποδεικνύεται λόγω σταθερής τιμής με την αλλαγή της ακτίνας όπως με την άτονη ασυνέχεια ή με έντονη και το αραιότερο αρχικό πλέγμα του *SOLID186* ότι δε μας αρκεί η πυκνότητά του και λαμβάνουμε τιμές παρόμοιες μεταξύ τους και ανεπαρκείς σε ακρίβεια.

Εδώ αναφέρουμε πάλι πως το πιο αραιό πλέγμα για το *SOLID* και για το PLANE στοιχείο δεν είναι καταλληλότερο και το επιβεβαιώνουμε με μια «αραιά» διακριτοποίηση της τελευταίας και μεγαλύτερης τιμής του κώδικα προγραμματισμού για την ακτίνα (r = 3.6 mm) με μήκος πλέγματος στοιχείου *PLANE183 = 1mm*. Η απεικόνιση του *GUI* φαίνεται παρακάτω (Σχ. 4.43.) για τη λύση των στοιχείων η οποία έχει ανώτερη τιμή από των κόμβων. Θυμίζουμε εδώ ότι για να βρούμε σωστή πυκνότητα πλέγματος καταλήγουμε σε τιμές όπου και στοιχεία και κόμβοι έχουν ίδιες λύσεις, πράγμα που δε συμβαίνει σε αυτό το μέγεθος.

Οι τιμές είναι χαμηλότερες όπως αναμένεται λόγω παρόμοιας εμπειρίας που βιώνουμε για την αρχική επιλογή του πλέγματος στην κεντρική οπή. Βλέπουμε την τάση στα 9.23 MPa ενώ με τη λύση των κόμβων στα 9.18 MPa, τιμές οι οποίες βοηθούν στο να αποδειχθεί ότι χρειαζόμαστε επιπλέον περιορισμούς στο σχεδιασμό και πιθανότατα **τα αποτελέσματα που μας δίνει το ANSYS είναι σωστά**.

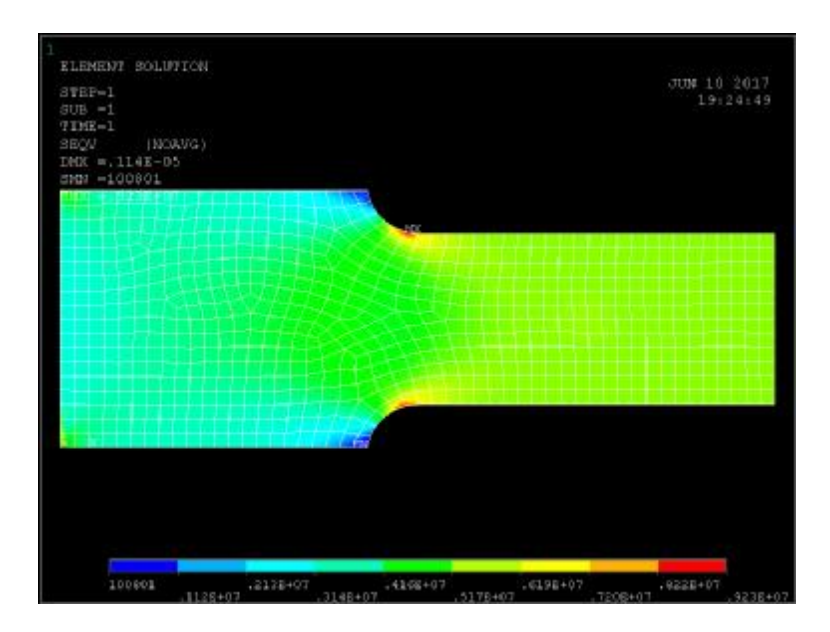

**Σχήμα 4.43:** Λύση στοιχείων για r = 3.6 mm (Τελευταία τιμή)

# **4.2.4. Έκκεντρη Κυκλική Οπή σε πλάκα πεπερασμένου πλάτους**

*4.2.4.1. Θεωρητικοί Υπολογισμοί.* Όπως παρατηρούμε στις παρακάτω θεωρητικές σχέσεις (Εξ. 4.13 και 4.14.), η εκκεντρότητα της οπής συμπεριλαμβάνεται και στη μέση τάση της διατομής ΑΒ με το σύμβολο της διάστασης c. Αυτό με μια πρόχειρη εκτίμιση μας υποψιάζει πως αφού η μέση τάση στον τομέα AB (σ<sub>nom.AB</sub>), αυξάνεται σε σχέση με την ελάττωση της διάστασης c και συνεπώς με την αύξηση της εκκεντρότητας, ο ΣΣΤ δεν αλλάζει όπως τους ΣΣΤ άλλων γεωμετριών.

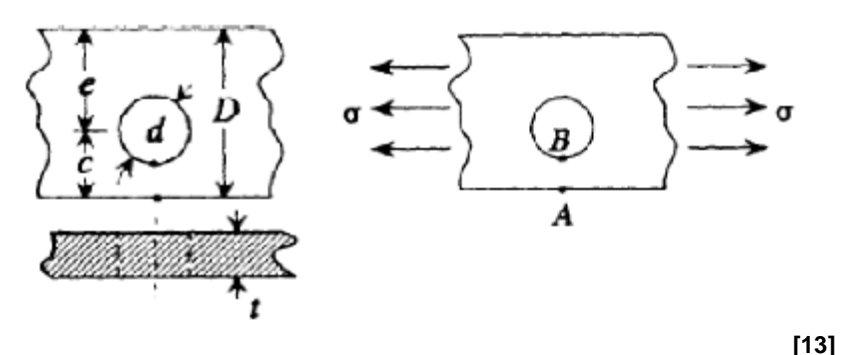

**Σχήμα 4.44.:** Συμβολισμοί και διαστάσεις εκκεντρης οπής

Τύπος υπολογισμού μέσης τάσης στον τομέα ΑΒ:

$$
\mathbf{S}_{nom(AB)} = \frac{\mathbf{S} \cdot \sqrt{1 - (d/2 \cdot c)^2}}{1 - d/2 \cdot c} \cdot \frac{1 - c/D}{1 - (c/d) \cdot [2 - \sqrt{1 - (d/2 \cdot c)^2}]} \tag{4.13.}
$$

Τύπος υπολογισμού ΣΣΤ γεωμετρίας:

$$
K_{\mathbf{Q}} = 3 - 3.14 \cdot \frac{\mathbf{a} \cdot d}{\mathbf{b}^{2} \cdot c} \cdot \frac{\ddot{\mathbf{a}}}{\dot{\mathbf{b}}} + 3.667 \cdot \frac{\mathbf{a} \cdot d}{\mathbf{b}^{2} \cdot c} \cdot \frac{\dot{\mathbf{a}}}{\dot{\mathbf{b}}} - 1.527 \cdot \frac{\mathbf{a} \cdot d}{\mathbf{b}^{2} \cdot c} \cdot \frac{\dot{\mathbf{a}}}{\dot{\mathbf{b}}} \tag{4.14.}
$$

Τύπος υπολογισμού μέγιστης τάσης:

$$
\mathbf{S}_{\text{max}} = K_{\text{Q}} \cdot \mathbf{S}_{\text{nom}(C)} \; \mathbf{P} \; \mathbf{S}_{\text{VM}} = K \cdot \mathbf{S}_{\text{nom}}
$$
\n
$$
(4.15.)
$$

*4.2.4.2. Αποτελέσματα παραμετρικών θεωρητικών υπολογισμών και προσομοιώσεων ΠΣ.* Στην περίπτωση της έκκεντρης οπής η μέγιστη τάση δεν είναι ίδια και στις δύο πλευρές της αλλά η πιο αδύνατη που παραπάνω (Σχ. 4.44.) συμβολίζεται με (c), όσο ελαττώνεται τόσες περισσότερες συγκεντρωμένες τάσεις βρίσκονται στο άκρο της συμβολιζόμενης διατομής της (ΑΒ) (Σχ. 4.44. και 4.45.).

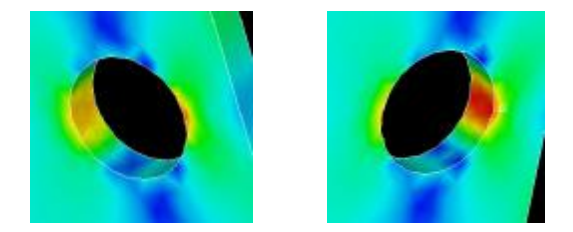

**Σχήμα 4.45.:** Συγκεντρώσεις τάσεων έκκεντρης οπής κοντά στο άκρο δοκιμίου

Οπότε έχουμε τη μέση τάση σ<sub>nom</sub>, και τη μέση τάση στην περιοχή της μικρότερης από τις δύο διατομές σ<sub>nom(ΑΒ)</sub> η οποία προκύπτει από τον τύπο (Εξ. 4.13.). Από μέγιστες έχουμε την τάση σ<sub>VM</sub> από τη λύση του Ansys και τη σ<sub>max</sub> η οποία προκύπτει από τον θεωρητικό ΣΣΤ (Εξ. 4.14. και 4.15.) με την τάση σ<sub>nom(ΑΒ)</sub>. Ο ΣΣΤ (Κ) είναι η διαίρεση της τάσης κατά von Mises (σ<sub>VM</sub>) με τη μέση τάση (σ<sub>nom</sub>). Η τιμή για την τάση προκύπτει από τον κλασσικό τύπο (Εξ. 4.1.) για την απομειωμένη διατομή στην τιμή **σnom = 6,67 MPa** για κάθε (c) και δε γράφεται στον πίνακα. Ο πίνακας τιμών βρίσκεται παρακάτω με τα σχέδια των έκκεντρων οπών (Πίν.4.20.).

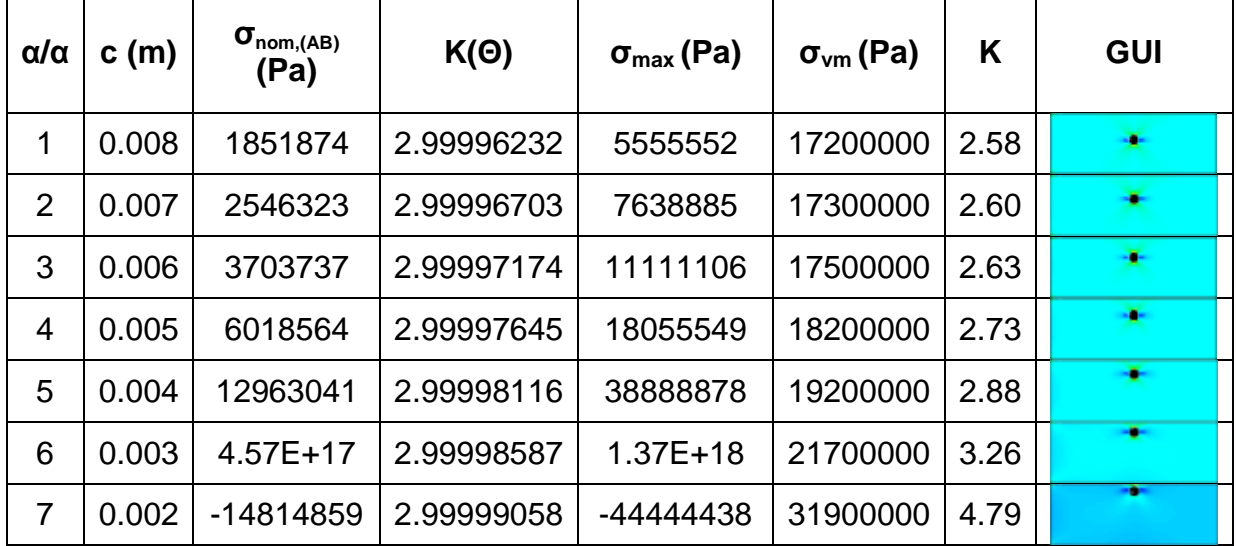

**Πίνακας 4.20.:** Μέγιστες τάσεις και ΣΣΤ για διάφορες τιμές εκκεντρότητας (c)

H θεωρητική μέση τάση της στενής πλευράς (σ<sub>nom(ΑΒ)</sub>) που υπολογίζεται από τον πρώτο τύπο (Εξ. 4.13) μας δίνει αρκετά χαμηλές τιμές. Ο θεωρητικός ΣΣΤ (ΚΘ) έχει αλλαγές από το πέμπτο δεκαδικό ψηφίο και ο ΣΣΤ που ορίζουμε σύμφωνα με τη θεωρία (Κεφ 1.) στην τελευταία στήλη είναι ο πιο φυσιολογικός. Φτιάχνουμε διαγράμματα με το λόγο c / D στον οριζόντιο άξονα και στον κατακόρυφο το ένα έχει το θεωρητικό ΣΣΤ (ΚΘ) (Σχ. 4.46.) και το άλλο αυτόν που ταιριάζει στις τιμές και στη διαδικασία με της περίπτωσης της κεντρικής οπής.

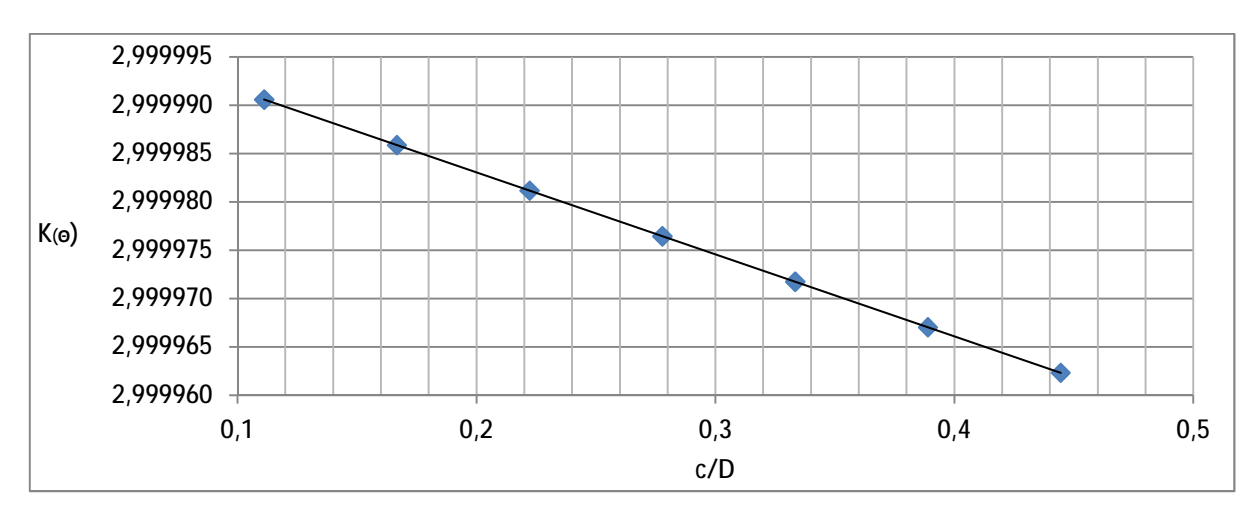

**Σχήμα 4.46.:** Ευθεία Θεωρητικού ΣΣΤ συναρτήσει λόγου c / D

Παρατηρούμε ότι οι μικρές διαφορές που εντοπίζονται στο Θεωρητικό ΣΣΤ αυξάνονται γραμικά όσο ελαττώνεται η απόσταση της οπής από το άκρο (c) του δοκιμίου. Αυτό συμβαίνει επειδή η μέση τάση (σ<sub>nom</sub>) στο σημείο Β (Σχ. 4.44.) δεν είναι μία σταθερή τιμή αλλά αυξάνεται και αυτή μετακινώντας την οπή προς το άκρο του ελάσματος. Έτσι φτιάχνουμε και τη δεύτερη γραφική παράσταση με το ΣΣΤ (Κ = σ<sub>VM</sub>/ σnom) που δημιουργήσαμε σε σχέση με το λόγο της απόσταση της οπής από το άκρο του ελάσματος με όλο το πλάτος του και είναι υπολογιζόμενος όπως ο θεωρητικός για κεντρικές οπές.

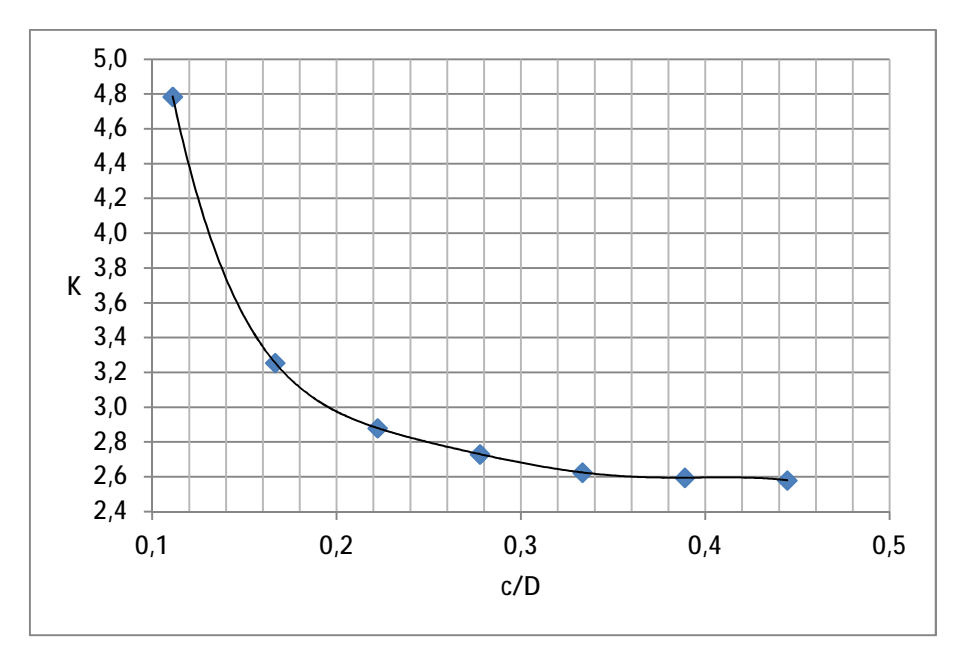

**Σχήμα 4.47.:** Καμπύλη ΣΣΤ (Κεφ. 1.) συναρτήσει λόγου c / D

Το γράφημα που φτιάχνουμε και *δεν υπάρχει άλλλο προς σύγκριση στη θεωρία* και τη βιβλιογραφία που χρησιμοποιείται είναι ο ΣΣΤ που προκύπτει από τη διαίρεση της μέγιστης τάσης σ<sub>VM</sub> που υπολογίζει το Ansys με τη μέση τάση από τον κλασσικό τύπο (Εξ. 4.1.) για την απομειωμένη διατομή, συναρτήσει του λόγου c / D.

Παρατηρούμε τη συγκέντρωση των τάσεων και πόση σημασία έχει η εκκεντρότητα. Όπως και στην κεντρική οπή παρατηρούμε το δοκίμιο στην τελευταία μέτρηση να γίνεται μπλε στις προσομοιώσεις λόγω της χαμηλής τάσης που κατανέμεται στον όγκο του. Αυτό γίνεται επειδή *όλες οι αρχικά κατανεμημένες δυνάμεις σε ολον τον όγκο του δοκιμίου συγκεντρώνονται στην περιοχή γύρω από την κυκλική οπή* δημιουργώντας τις αστοχίες που αναφέρονται στη θεωρία.

## **4.2.5. Ελλειπτική Οπή πλάκας πεπερασμένου πλάτους**

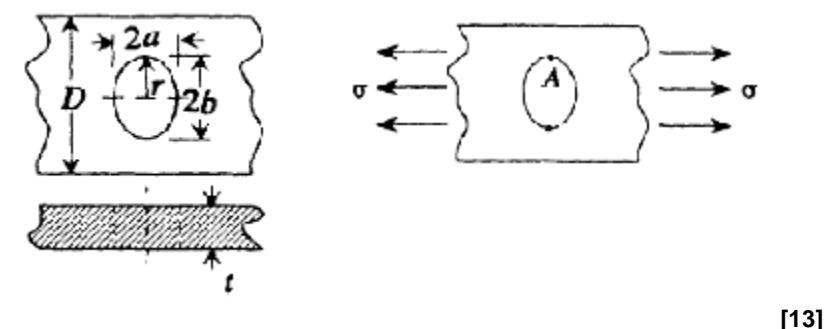

**Σχήμα 4.48.:** Συμβολισμοί και διαστάσεις ελλειπτικής οπής

*4.2.5.1. Θεωρητικοί Υπολογισμοί.* Όπως βλέπουμε η μέση τάση δε βρίσκεται κι εδώ με την κλασική σχέση (Εξ. 1.1. ή 4.1.) έτσι εργαζόμαστε όπως στην έκκεντρη οπή με όλους τους υπολογισμούς και ποιοτικές συγκρίσεις αποτελεσμάτων

Τύπος υπολογισμού μέσης τάσης στη μειωμένη διατομή:

$$
\mathsf{S}_{nom} = \mathsf{S}/(1 - 2 \cdot \mathsf{a}/D) \tag{4.16.}
$$

Τύπος υπολογισμού ΣΣΤ γεωμετρίας:

$$
K = C_1 + C_2 \cdot \frac{2 \cdot a}{D} + C_3 \cdot \frac{\partial^2}{\partial^2} \cdot \frac{a}{\partial \phi} \frac{a}{D}^2 + C_4 \cdot \frac{\partial^2}{\partial^2} \cdot \frac{a}{D} \frac{a}{\phi}^3
$$
 of the integral  $(\text{Tr}(X, 4.23.))$ : (4.17.)

**Πίνακας 4.23.:** Σταθερές C για τον τύπο του ΣΣΤ

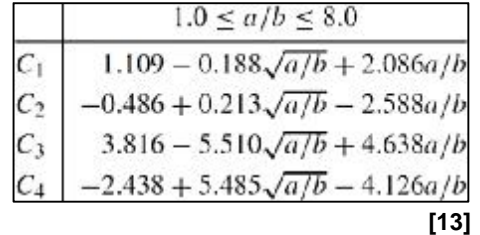

Τύπος υπολογισμού μέγιστης τάσης:

 $S_{max} = K_O \cdot S_{nom}$  **P**  $S_{VM} = K \cdot S_{nom}$ (4.18.)

*4.2.5.2. Αποτελέσματα παραμετρικών θεωρητικών υπολογισμών και προσομοιώσεων ΠΣ.* Αφού δεν έχουμε γραφική παράσταση να συγκρίνουμε, φτιάχνουμε μία ελλειπτική οπή που να πληρεί τις προϋποθέσεις για τον παραπάνω (Πίν. 4.23.). Λόγω έλλειψης περιορισμού σε σχέση με το πλάτος του δοκιμίου D ή κάποιον άλλον λόγο διαστάσεων πέραν αυτόν των δύο αξόνων της έλλειψης, επιλέγουμε μια μέση διάσταση από το πρόβλημα της οπής της οποίας μικραίνουμε σταδιακά τον άξονα ο οποίος είναι πάνω στο διαμήκη άξονα του δοκιμίου (Σχ. 4.48.)

που πραγματοποιείται και ο εφελκυσμός.

Διαλέγουμε οπή διαμέτρου 9 mm με εναπομείνουσα μεγάλη διάσταση διατομής D – 2 · b = 9 mm και εφελκύουμε τα άκρα της σε πανομοιότυπο δοκίμιο, διακριτοποίηση και συνοριακές συνθήκες με της κυκλικής οπής. Η πρώτη μέτρηση είναι για a / b = 1 όπου περιμένουμε την ίδια τιμή με την αντίστοιχη κυκλική οπή, δηλαδή σ<sub>VM</sub> = 24.2 MPa με ΣΣΤ (Κεφ. 1.) Κ = 2.18 (Πίν. 4.2.). Για να έχουμε στο τέλος του προβλήματος a / b = 8 θα πρέπει να σμικρύνουμε τον άξονα 2·α (Σχ. 4.47.) μέχρι τα 1.125 mm διάμετρο ( 9 mm / 1.125 mm = a / b = 8).

 Άρα παίρνουμε δέκα μετρήσεις, από 9 εώς 0.9 mm του εγκάρσιου άξονα της έλλειψης σμικρυνόμενου με βήμα 1/10 της αρχικής διαμέτρου. Ενδιάμεσα λαμβάνουμε και μια τιμή για a / b = 7.7 επειδή είναι το κοντινότερο που μπορούμε στο 8, το ένα άκρο περιορισμού των συντελεστών (C) του ΣΣΤ (Πίν 4.23.). Αυτό συμβαίνει επειδή η εντολή VLSCALE που χρησιμοποιείται για την κλιμάκωση των αξόνων μιας κυκλικής οπής όπως εδώ, λειτουργεί εισάγοντας μια τιμή (Παράρτημα Β') πολλαπλασιαζόμενη με την τιμή με την οποία κλιμακώνεται και ο άξονας. Έτσι βάζοντας κλιμάκωση 0.1 στα 9 mm, δίνει πλάτος έλλειψης 0.9 mm όπου a / b = 10. Για a / b = 8 πρέπει 2 · α = 1.125 mm το οποίο για να επιτευχθεί πρέπει να εισάγουμε την τιμή 0.125 (0.125 · 9 = 1.125 mm), την οποία δε δέχεται το Ansys λόγω τρίτου ψηφίου μετά την υποδιαστολή. Οπότε επιλέγουμε το 0.13 σαν κλίμακα του αρχικού 9 mm στην πρωτελευταία μέτρηση - προσομοίωση.

Η πρώτη τιμή που περιμένουμε ίδια με της κυκλικής οπής είναι ίδια ακριβώς στα 24.2 MPa και η κυκλική οπή μέσω της έλλειψης φαίνεται στην παρακάτω εικόνα (Σχ. 4.49.) μαζί με μια ενδιάμεσης διάστασης έλλειψη στο δεξί μέρος του σχήματος.

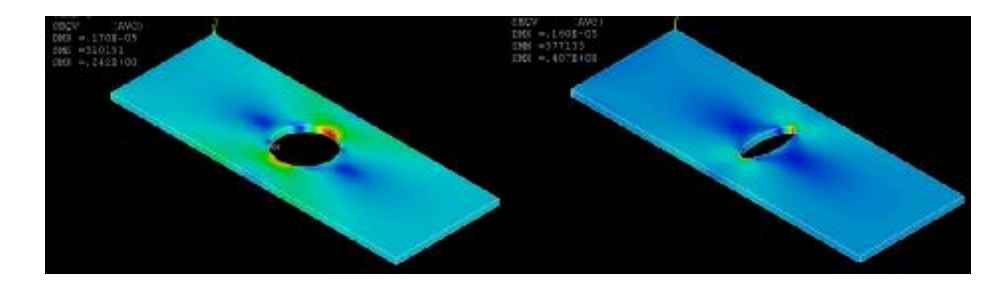

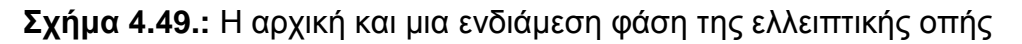

Η μικρότερη έλλειψη που επιτύχαμε εντός ορίων φαίνεται στο παρακάτω σχήμα (Σχ. 4.50.) και οι τιμές και για αυτήν βρίσκονται στη θέση με α / α = 10 του πίνακα αποτελεσμάτων (Πίν. 4.25.) η οποία ξεφεύγει από το βήμα κλιμάκωσης του άξονα τις έλλειψης τον οποίον σμικραίνουμε. Με τις θεωρητικές τιμές οι οποίες για απόλυτα κυκλική οπή δεν είναι ορθοί οι τύποι και δεν έχουμε αποτέλεσμα έχουμε και πάλι μεγάλες αποκλίσεις. Οι τιμές φαίνονται στον επόμενο (Πίν. 4.24.) και η ενδέκατη θυμίζουμε πως είναι εκτός ορίων (Πίν. 4.23.).

Γραφικές παραστάσεις για τις θεωρητικές τιμές δεν έχει νόημα να φτιάξουμε αφού ο θεωρητικός ΣΣΤ ξεκινάει από 7 και φτάνει περίπου στο 24. Η πιθανότητα να *είναι σωστοί και οι θεωρητικοί τύποι (Παράρτημα Δ') και οι υπολογισμοί με ΠΣ* υπενθυμίζουμε πως είναι μεγάλη και ο λόγος της απόκλισης των τιμών μπορεί να είναι η τυποποίηση των διαστάσεων των δοκιμίων στην παρούσα μελέτη.

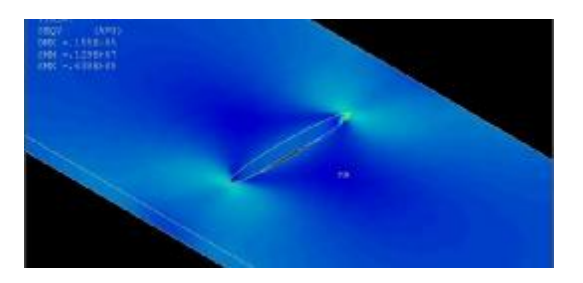

**Σχήμα 4.50.:** Οριακή τιμή λόγου a / b όπου ισχύουν οι θεωρητικές σχέσεις

| $\alpha/\alpha$ | a(m)   | a/b  | $\sigma$ <sub>nom,<math>\Theta</math></sub> (Pa) | $\mathsf{K}_\Theta$ | $\sigma_{\text{max},\Theta}$ (Pa) |
|-----------------|--------|------|--------------------------------------------------|---------------------|-----------------------------------|
| 1               | 0.009  | 1.0  |                                                  |                     |                                   |
| $\overline{2}$  | 0.0081 | 1.1  | 55555556                                         | 7.24                | 402078502                         |
| 3               | 0.0072 | 1.3  | 27777778                                         | 7.36                | 204359132                         |
| 4               | 0.0063 | 1.4  | 18518519                                         | 7.57                | 140193022                         |
| 5               | 0.0054 | 1.7  | 13888889                                         | 7.92                | 109967261                         |
| 6               | 0.0045 | 2.0  | 11111111                                         | 8.47                | 94100362                          |
| 7               | 0.0036 | 2.5  | 9259259                                          | 9.37                | 86719795                          |
| 8               | 0.0027 | 3.3  | 7936508                                          | 10.94               | 86830402                          |
| 9               | 0.0018 | 5.0  | 6944444                                          | 14.21               | 98650424                          |
| 10              | 0.0012 | 7.7  | 6385696                                          | 19.60               | 125177875                         |
| 11              | 0.0009 | 10.0 | 6172840                                          | 24.28               | 149892678                         |

**Πίνακας 4.24.** Θεωρητικές τιμές ΣΣΤ (ΚΘ) και μέσης και μέγιστης τάσης

**Πίνακας4.25.:** Αποτελέσματα προσομοιώσεων ΠΣ για ελλειπτική οπή μήκους 2 a = 9 mm και πλάτους (2<sup>η</sup> μέτρηση) 8.1 εώς 0.9 mm.

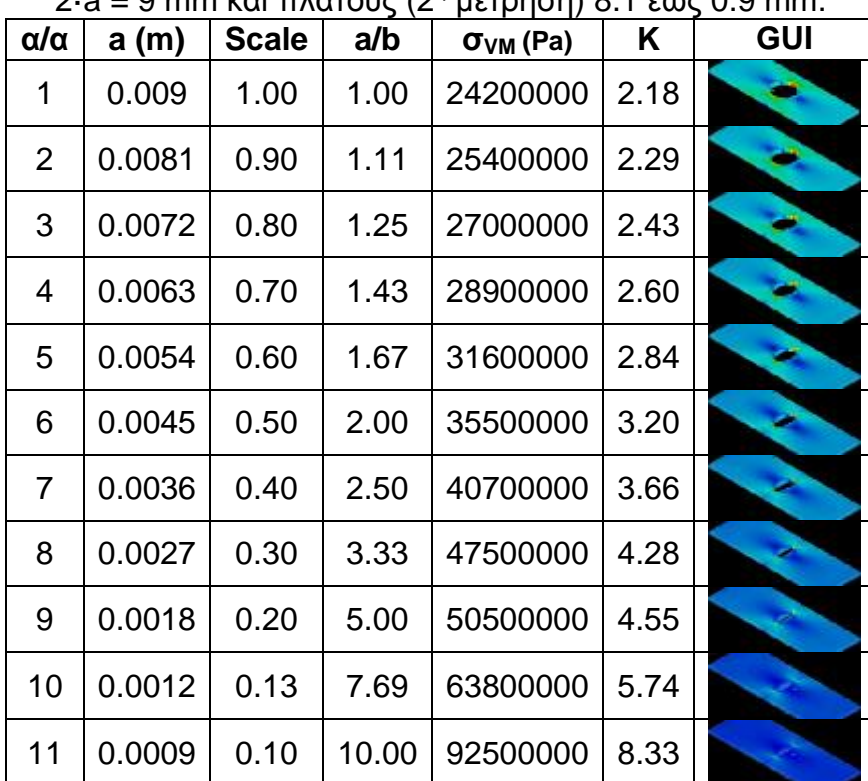

Στον αμέσως προηγούμενο (Πίν. 4.25.) βλέπουμε τα αποτελέσματα του Ansys μέσω ΠΣ και μέσω των οποίων φτιάχνουμε τη γραφική παράσταση της αύξησης του ΣΣΤ (Κ) καθώς αυξάνεται η «αιχμηρότητα» της έλλειψης. Στην τρίτη στήλη (Scale) βλέπουμε το ποσοστό κατά το οποίο «συμπιέζεται» ο κύκλος ώστε να πάρουμε έλλειψη και συναρτήσει του φτιάχνουμε τη καμπύλη του ΣΣΤ (Κ) (Σχ. 4.50.). Η μέση τάση όπως η αντίστοιχη στην κυκλική οπή είναι σ<sub>nom</sub> = 11111111.11 Pa.

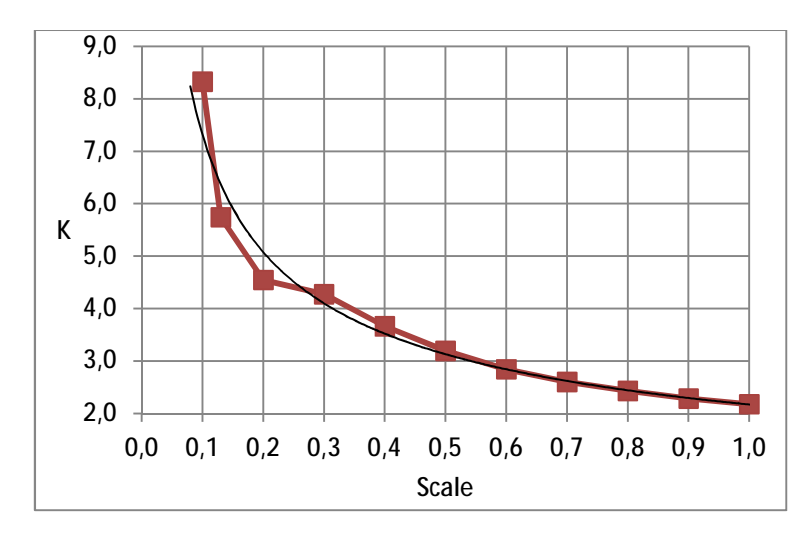

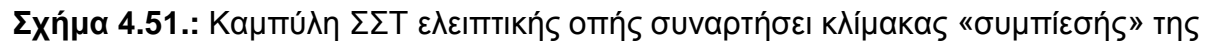

# **4.2.6. Μία εγκοπή σε πλάκα πεπερασμένου πλάτους**

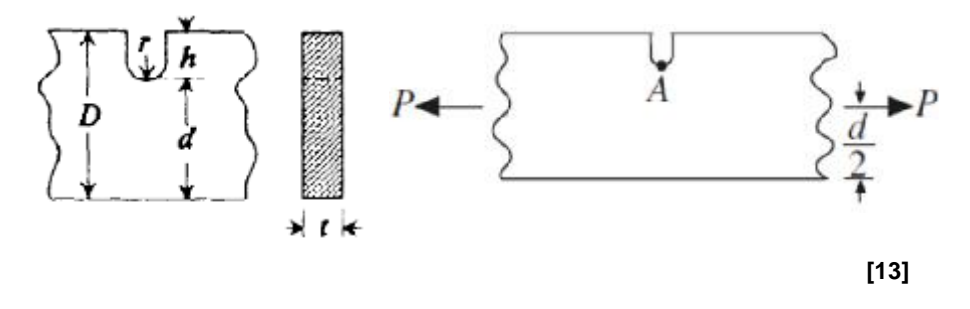

**Σχήμα 4.52.:** Συμβολισμοί και διαστάσεις μονής εγκοπής

*4.2.6.1. Θεωρητικοί Υπολογισμοί.* Στη γεωμετρία αυτού του τύπου, μπορούμε να βοηθηθούμε και να πάρουμε κάποιους υπολογισμούς και τεχνικές στον προγραμματισμό *APDL* από τις διπλές αντικριστές εγκοπές. Επίσης μπορούμε να φτιάξουμε και την ανάλογη καμπύλη για το λόγο r / d για h / r = 1 και για τον h / r ≠ 1.

Όπως σε όλες τις γεωμετρίες που αναλύονται στο κεφάλαιο οι οποίες έχουν εννιαία την καταπονούμενη ελάχιστη διατομή τους ο τύπος υπολογισμού της μέσης τάσης στη μειωμένη διατομή είναι:

$$
S_{nom} = P/t \cdot d \tag{4.19.}
$$

Τύπος υπολογισμού ΣΣΤ γεωμετρίας ασυνέχειας:
$$
K_{\text{Q}} = 3.065 - 8.871 \cdot \frac{\text{gph}}{\text{e}D\text{g}} \frac{\ddot{\text{o}}}{\text{d}} + 14.036 \cdot \frac{\text{gph}}{\text{e}D\text{g}} \frac{\ddot{\text{o}}^2}{\text{d}} - 7.219 \cdot \frac{\text{gph}}{\text{e}D\text{g}} \frac{\ddot{\text{o}}^3}{\text{d}} \text{y/a} \quad (h/r) = 1 \tag{4.20.}
$$

Οι υπολογισμοί για το θεωρητικό ΣΣΤ γίνονται αλλά αναμένονται μεγάλες αποκλίσεις λόγω έλλειψης περιορισμών στο δοκίμιο και ορισμό διαστάσεων δοκιμίων όπως μιας κεντρικής τομής (φέτας) κυλινδρικού δοκιμίου για το πείραμα εφελκυσμού.

$$
K_{\mathbf{Q}} = C_1 + C_2 \cdot \frac{\mathbf{g} h}{\mathbf{\dot{\Theta}}} \frac{\ddot{\mathbf{o}}}{D \mathbf{g}} + C_3 \cdot \frac{\mathbf{g} h}{\mathbf{\dot{\Theta}}} \frac{\ddot{\mathbf{o}}^2}{\mathbf{\dot{\Theta}}} + C_4 \cdot \frac{\mathbf{g} h}{\mathbf{\dot{\Theta}}} \frac{\ddot{\mathbf{o}}^3}{D \mathbf{g}}
$$
 
$$
\text{6} \text{ and } \text{6} \text{ or } \text{6} \text{ or
$$

**Πίνακας 4.26.:** Σταθερές C για τον τύπο του ΣΣΤ για δύο περιπτώσεις

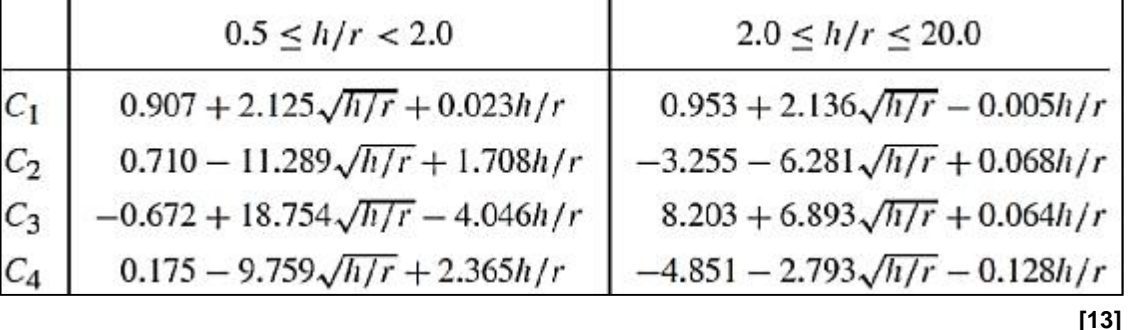

Τύπος υπολογισμού μέγιστης τάσης:

$$
\mathbf{s}_{\text{max}} = K_{\text{Q}} \cdot \mathbf{s}_{\text{nom}} \; \mathbf{b} \; \mathbf{s}_{\text{VM}} = K \cdot \mathbf{s}_{\text{nom}} \tag{4.22.}
$$

*4.2.5.2. Αποτελέσματα παραμετρικών θεωρητικών υπολογισμών και προσομοιώσεων ΠΣ.* Όπως και στις διπλές αντικριστές εγκοπές, το να έχουμε μια βαθιά εγκοπή με μικρή ακτίνα η οποία μεγαλώνει σταδιακά αφήνοντας σταθερή την ελάχιστη διατομή του δοκιμίου χωρίς άλλους περιορισμούς, μας δίνει σίγουρα γραφήματα όπως τα αντίστοιχα (Σχ. 4.18. και 4.19.) στα οποία συμπεραίνουμε όπως προαναφέρεται πως όσο μικρότερη, τοσο μεγαλύτερο ΣΣΤ έχει η οπή.

Γι' αυτό κάνουμε τα ίδια με το παράδειγμα των διπλών εγκοπών με τους περιορισμούς και τις σχέσεις της παρούσας περίπτωσης και με το διπλάσιο βήμα, δηλαδή για h / r = 1 και έπειτα για D / d = 1.5. Έτσι παρακάτω (Πίν. 4.27.) βλέπουμε τις θεωρητικές τιμές (Εξ. 4.20., 4.22.) για το ΣΣΤ και τη μέγιστη θεωρητική τάση, όπως και για τη μέση τάση μιας και δεν είναι σταθερή.

| $\alpha/\alpha$ | d      | $r = h$ | $\sigma$ <sub>nom,<math>\Theta</math></sub> (Pa) | h/D  | $\mathsf{K}_\mathsf{O}$ | $\sigma_{\text{max},\Theta}$ (Pa) |
|-----------------|--------|---------|--------------------------------------------------|------|-------------------------|-----------------------------------|
| 1               | 0.0175 | 0.0005  | 5714285                                          | 0.03 | 2.83                    | 16167193                          |
| 2               | 0.0165 | 0.0015  | 6060606                                          | 0.08 | 2.42                    | 14660876                          |
| 3               | 0.0155 | 0.0025  | 6451613                                          | 0.14 | 2.08                    | 13447302                          |
| 4               | 0.0145 | 0.0035  | 6896552                                          | 0.19 | 1.82                    | 12535818                          |
| 5               | 0.0135 | 0.0045  | 7407407                                          | 0.25 | 1.61                    | 11938542                          |
| 6               | 0.0125 | 0.0055  | 8000000                                          | 0.31 | 1.46                    | 11671466                          |
| 7               | 0.0115 | 0.0065  | 8695652                                          | 0.36 | 1.35                    | 11756149                          |
| 8               | 0.0105 | 0.0075  | 9523801                                          | 0.42 | 1.28                    | 12222360                          |

**Πίνακας 4.27.:** Αποτελέσματα θεωρητικών υπολογισμών Κ<sub>Θ</sub> και σ<sub>max</sub> για h / r = 1

Στον επόμενο (Πίν 4.28.) βλέπουμε ξανά την ίδια μέση τάση, όμως με τα αποτελέσματα των προσομοιώσεων για τη μέγιστη και τον ΣΣΤ που βρίσκουμε για αυτή τη γεωμετρία. Το μήκος πλέγματος και το πάχος του δοκιμίου, όπως και στη διπλή εγκοπή είναι στα 0.3 mm και 0.5 mm αντίστοιχα.

| $\alpha/\alpha$ | $\mathsf{d}$ | $r = h$ | $\sigma$ <sub>nom</sub> (Pa) | h/D  | $\sigma_{VM}$ (Pa) | K    | <b>GUI</b> |
|-----------------|--------------|---------|------------------------------|------|--------------------|------|------------|
| 1               | 0.0175       | 0.0005  | 5714286                      | 0.03 | 16900000           | 2.96 |            |
| $\overline{2}$  | 0.0165       | 0.0015  | 6060606                      | 0.08 | 18200000           | 3.00 |            |
| 3               | 0.0155       | 0.0025  | 6451613                      | 0.14 | 19700000           | 3.05 |            |
| 4               | 0.0145       | 0.0035  | 6896552                      | 0.19 | 21600000           | 3.13 |            |
| 5               | 0.0135       | 0.0045  | 7407407                      | 0.25 | 24300000           | 3.28 |            |
| 6               | 0.0125       | 0.0055  | 8000000                      | 0.31 | 28100000           | 3.51 |            |
| $\overline{7}$  | 0.0115       | 0.0065  | 8695652                      | 0.36 | 33200000           | 3.82 |            |
| 8               | 0.0105       | 0.0075  | 9523810                      | 0.42 | 40000000           | 4.20 |            |

**Πίνακας 4.28.:** Τιμές ΠΣ *SOLID186* για h / r = 1

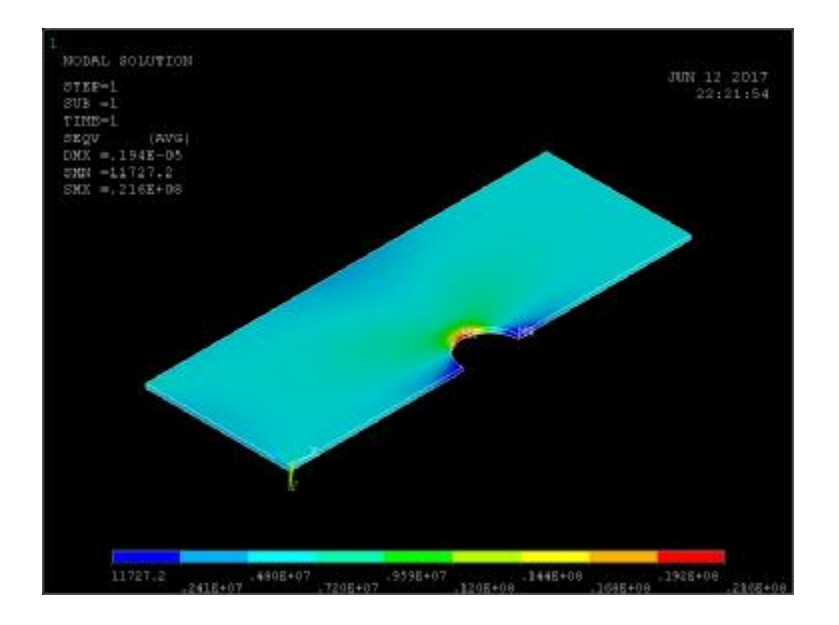

**Σχήμα 4.53.:** Απεικόνιση *GUI* για την 4<sup>η</sup> τιμή με ακτίνα r = h = 2.5 mm

96 Φτιάχνοντας τις γραφικές παραστάσεις για τους ΣΣΤ σε σχέση με το λόγο του βάθους της εγκοπής, παρατηρούμε αν και φαίνεται και από τους πίνακες ότι ο ΣΣΤ για αυτού του είδους την ασυνέχεια είναι πολύ μεγάλος σε σχέση με τον θεωρητικό και για πρώτη φορά σε όλη την παρούσα εργασία η τάση ανεβαίνει μαζί με το ΣΣΤ όσο αυξάνεται το βάθος και ας είναι η εγκοπή λιγότερο αιχμηρή (μεγαλύτερης ακτίνας). Η καμπύλη του θεωρητικού ΣΣΤ έχει ικανοποιητική και λογική μορφή.

Για τον τρόπο που προσεγγίζουμε το πρόβλημα όμως πιθανότατα οι τόσο αυξημένες τιμές είναι σωστές. Η προσέγγιση μέσω του παραρτήματος Δ' για την κάθε γεωμετρία έχει τύπους και για άπειρα και για πεπερασμένα ελάσματα τα οποία θα πρέπει ίσως να έχουν αλλιώς ορισμένες τις διαστάσεις πλάτους και μήκους.

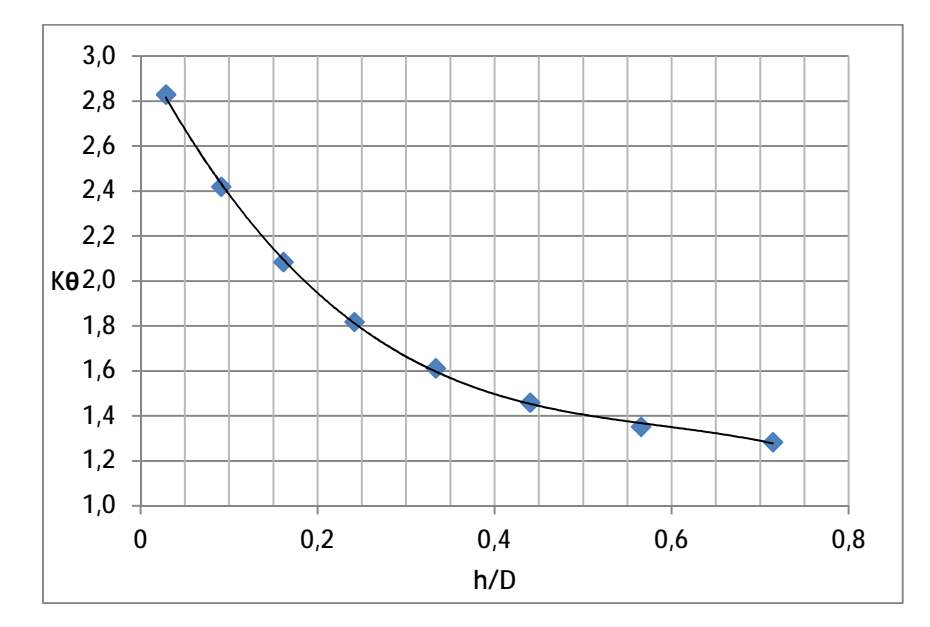

**Σχήμα 4.54.:** Καμπύλη Θεωρητικού ΣΣΤ συναρτήσει h / D

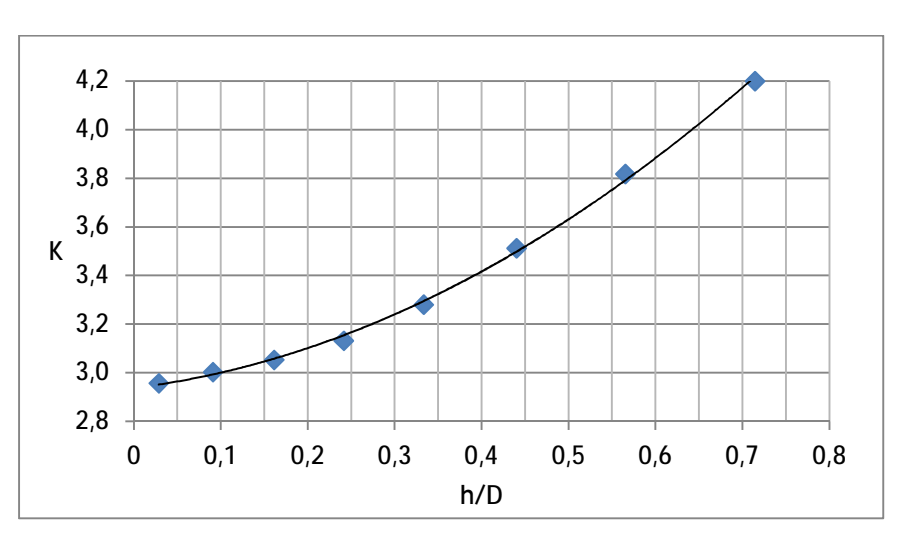

**Σχήμα 4.55.:** Καμπύλη ΣΣΤ στοιχείου *SOLID186* συναρτήσει h / D για h / r = 1

Για να δούμε πως συμπεριφέρεται η εγκοπή με σταθερή διατομή, σχεδιάζουμε ξανά όπως στις αντικριστές μια εγκοπή με συνολικό βάθος 6 mm το οποίο δίνει το λόγο D / d = 2. Για να είναι h / r = 20 πρέπει η αρχική στενότερη εγκοπή να σχεδιαστεί με εκτίνα 0.3 mm η οποία σταδιακά θα αυξήσει τη διάμετρό της στα 12 mm ώστε να έχουμε h / r = 0.5. Η δεύτερη τιμή είναι για r = 1 mm και μέχρι τα 16 mm ανεβαίνουμε με βήμα 1 mm. Στους πίνακες, όπως στις αντικριστές εγκοπές, με πλάγια γράμματα βάζουμε τις τιμές για h / r ≤ 2.

Ο επόμενος (Πίν. 4.29.) περιέχει όλες τις τιμές του πίνακα περιορισμών (Πίν. 4.26.) για το θεωρητικό ΣΣΤ (ΚΘ) και για τη μέγιστη θεωρητική τιμή σ<sub>max</sub> μαζί με τους τέσσερις υποσυντελεστές (C1 … C4) του ΣΣΤ, την ακτίνα και το λόγο h / r για τον οποίο σχεδιάζουμε και τη γραφική παράσταση του ΣΣΤ.

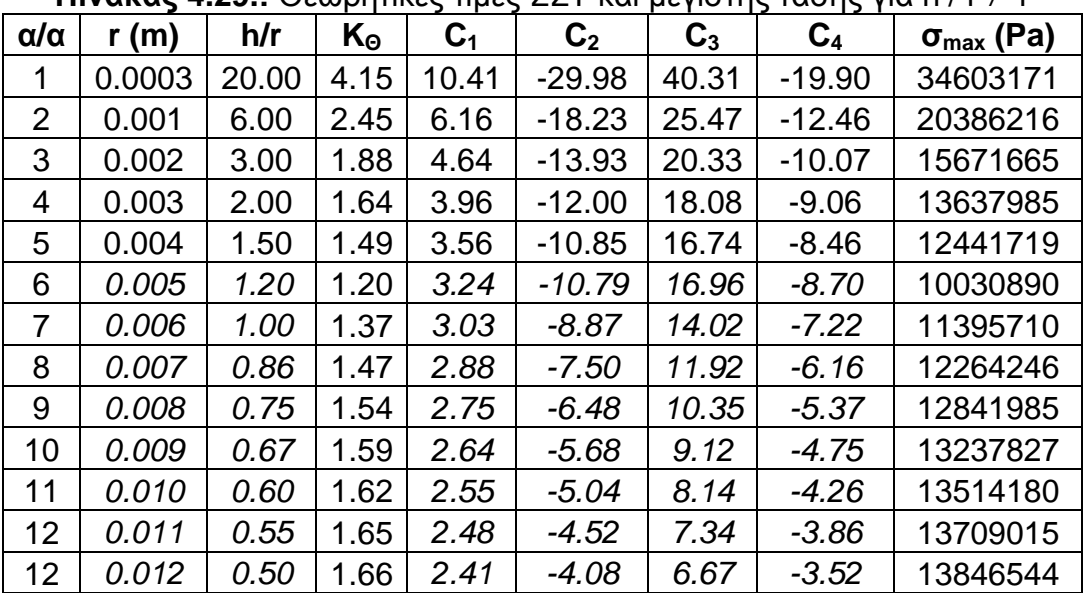

**Πίνακας 4.29.:** Θεωρητικές τιμές ΣΣΤ και μέγιστης τάσης για h / r ≠ 1

Στον επόμενο (Πίν. 4.30.) βλέπουμε τις αντίστοιχες τιμές του ΣΣΤ (K) μέσω ΠΣ και τις γραφικές απεικονίσεις. Η μέση τάση είναι κι εδώ σ<sub>nom</sub> = 8.33 MPa.

| $\alpha/\alpha$ | r      | h/r   | $\sigma_{VM}$ (Pa) | Κ     | <b>GUI</b> |
|-----------------|--------|-------|--------------------|-------|------------|
| 1               | 0.0003 | 20.00 | 96600000           | 11.59 |            |
| $\overline{2}$  | 0.001  | 6.00  | 57700000           | 6.92  |            |
| 3               | 0.002  | 3.00  | 45200000           | 5.42  |            |
| 4               | 0.003  | 2.00  | 37800000           | 4.54  |            |
| 5               | 0.004  | 1.50  | 34400000           | 4.13  |            |
| 6               | 0.005  | 1.20  | 32100000           | 3.85  |            |
| 7               | 0.006  | 1.00  | 30500000           | 3.66  |            |
| 8               | 0.007  | 0.86  | 29300000           | 3.52  |            |
| 9               | 0.008  | 0.75  | 28300000           | 3.40  |            |
| 10              | 0.009  | 0.67  | 13237827           | 3.31  |            |
| 11              | 0.010  | 0.60  | 13514180           | 3.23  |            |

**Πίνακας 4.30.:** ΣΣΤ και μέγιστη τάση μέσω ΠΣ για h / r ≠ 1

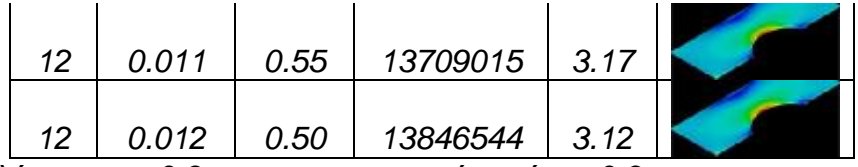

Το πλέγμα των 0.3 mm στην εγκοπή ακτίνας 0.3 mm προσαρμόζεται όπως στην παρακάτω εστιασμένη απεικόνιση του *GUI* (Σχ. 4.56.) και πιο κάτω βλέπουμε το συνολικό σχέδιο (Σχ. 4.57.) χωρίς εστίαση στην εγκοπή, όπως έχουμε ρυθμίσει τον κώδικα *APDL* να μας το εμφανίζει (Παράρτημα Β').

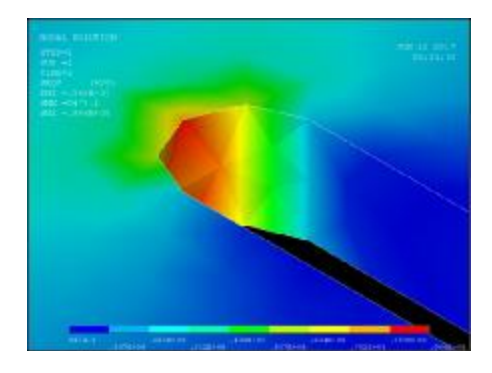

**Σχήμα 4.56.:** Εστιασμένη απεικόνιση του *GUI* στη μικρότερη εγκοπή

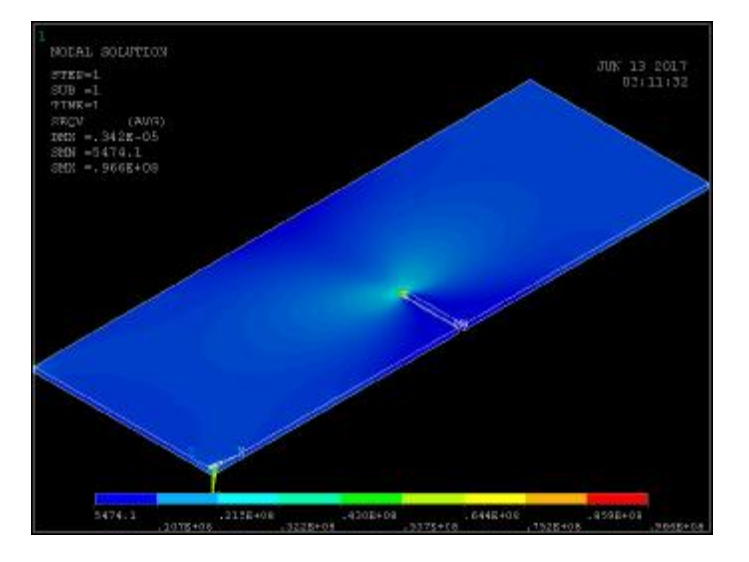

**Σχήμα 4.57.:** Αποτέλεσμα του GUI για τη μικρότερη εγκοπή

Στην επόμενη εικόνα βλέπουμε και την αμέσως επόμενη λύση και παρουσίαση του GUI για διάμετρο και πλάτος εγκοπής 2 mm (r = 1 mm) στα αριστερά και στα δεξιά για ακτίνα r = 12 mm με ύψος τόξου το βάθος της (Σχ. 4.58.)

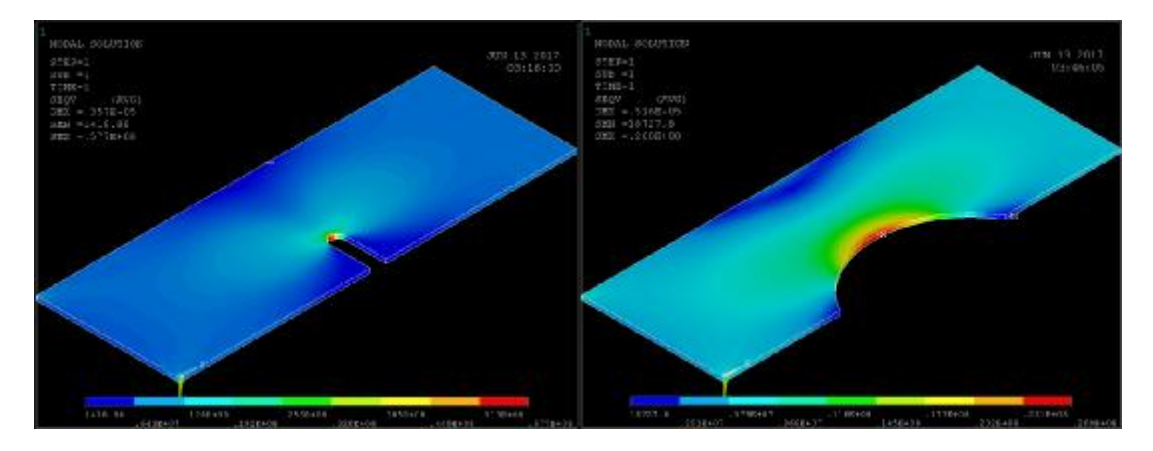

**Σχήμα 4.58.:** Παραδείγματα λύσεων για δύο διαστάσεις της εγκοπής

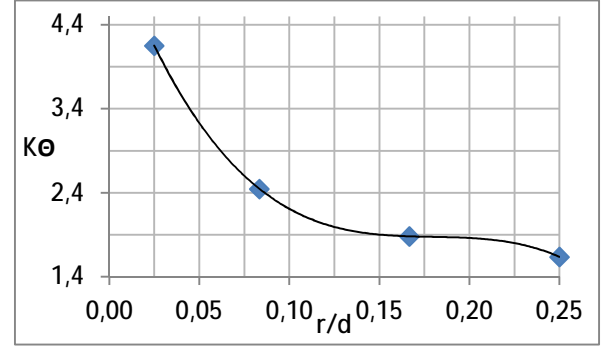

**Σχήμα 4.59.:** Θεωρητική καμπύλη Κ=f (r / d) για 0.5 ≤ h / r ≤2

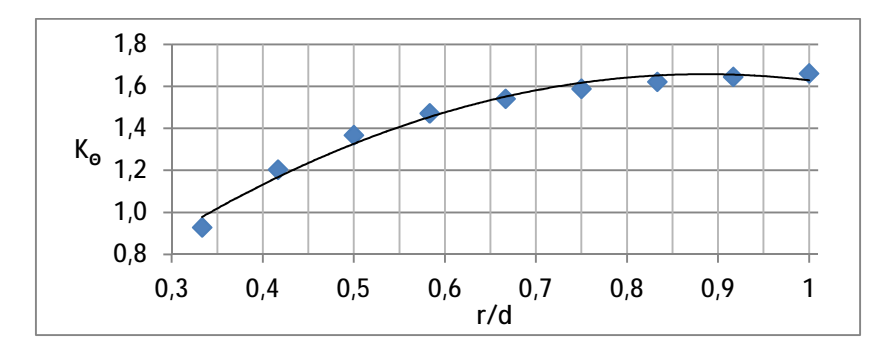

**Σχήμα 4.60.:** Θεωρητική καμπύλη Κ=f (r / d) για 2.0 ≤ h / r ≤ 20

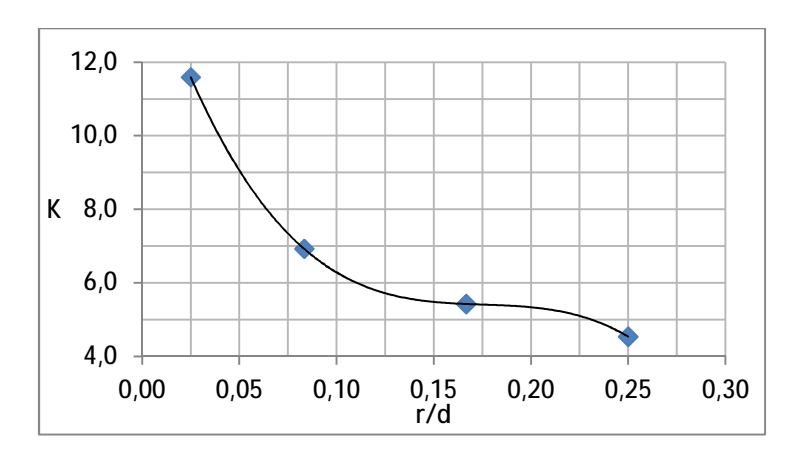

**Σχήμα 4.61.:** Kαμπύλη Κ = f (r / d) για 0.5 ≤ h / r ≤ 2 στοιχείου *SOLID186*

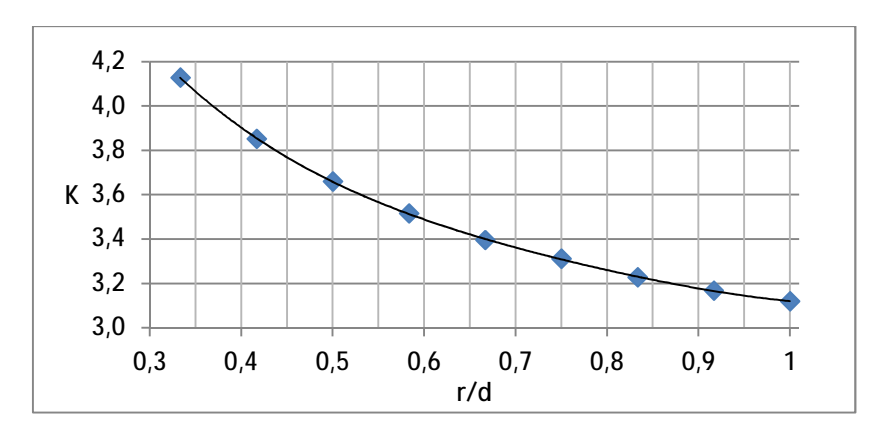

**Σχήμα 4.62.:** Kαμπύλη Κ=f(r / d) για 2.0 ≤ h / r ≤ 20 στοιχείου *SOLID186* Οι παραπάνω γραφικές παραστάσεις είναι για τις θεωρητικές και τις υπολογισμένες με ΠΣ τιμές των δύο πινάκων (4.29. και 4.30.). Οι ίδιες καμπύλες ενωμένες μεταξύ τους στο σημείο όπου h / r = 2 μας δίνουν τις παρακάτω (Σχ. 4.63.), (η κόκκινη για τη θεωρητική τιμή).

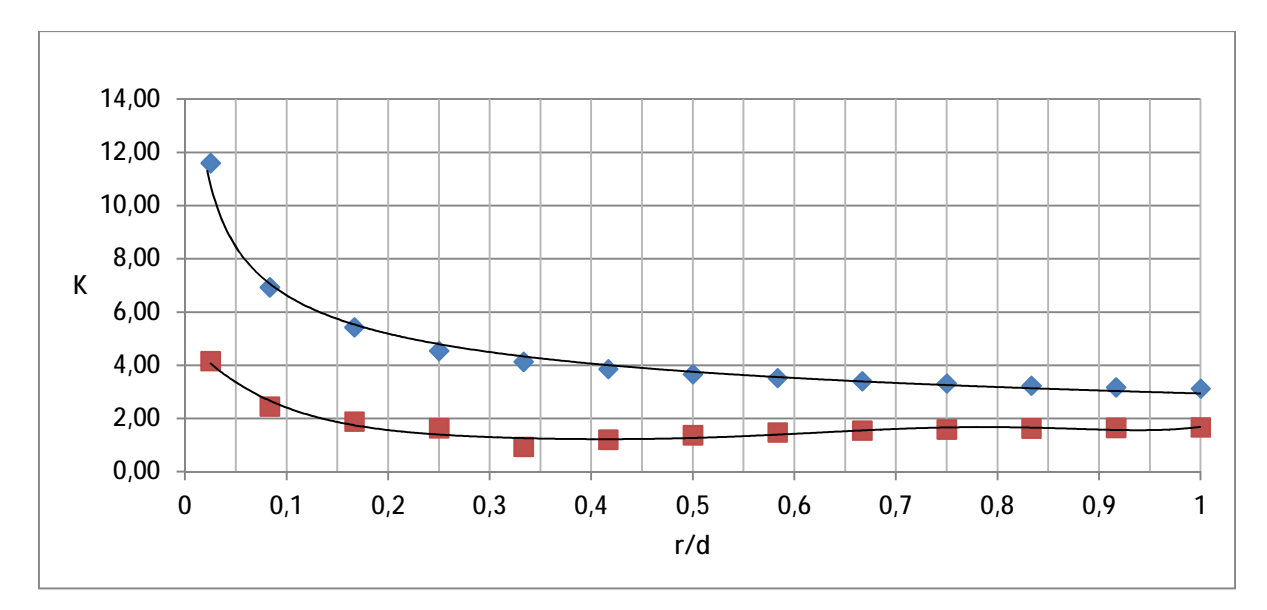

**Σχήμα 4.63.:** Καμπύλες (Θεωρητική & ΠΣ) από h / r = 0.5 εώς 20

# **ΣΥΜΠΕΡΑΣΜΑΤΑ**

**ΚΑΜΠΥΛΕΣ ΣΥΓΚΡΙΤΙΚΩΝ ΠΙΝΑΚΩΝ ΣΥΝΤΕΤΑΓΜΕΝΩΝ ΚΑΜΠΥΛΩΝ ΣΣΤ**

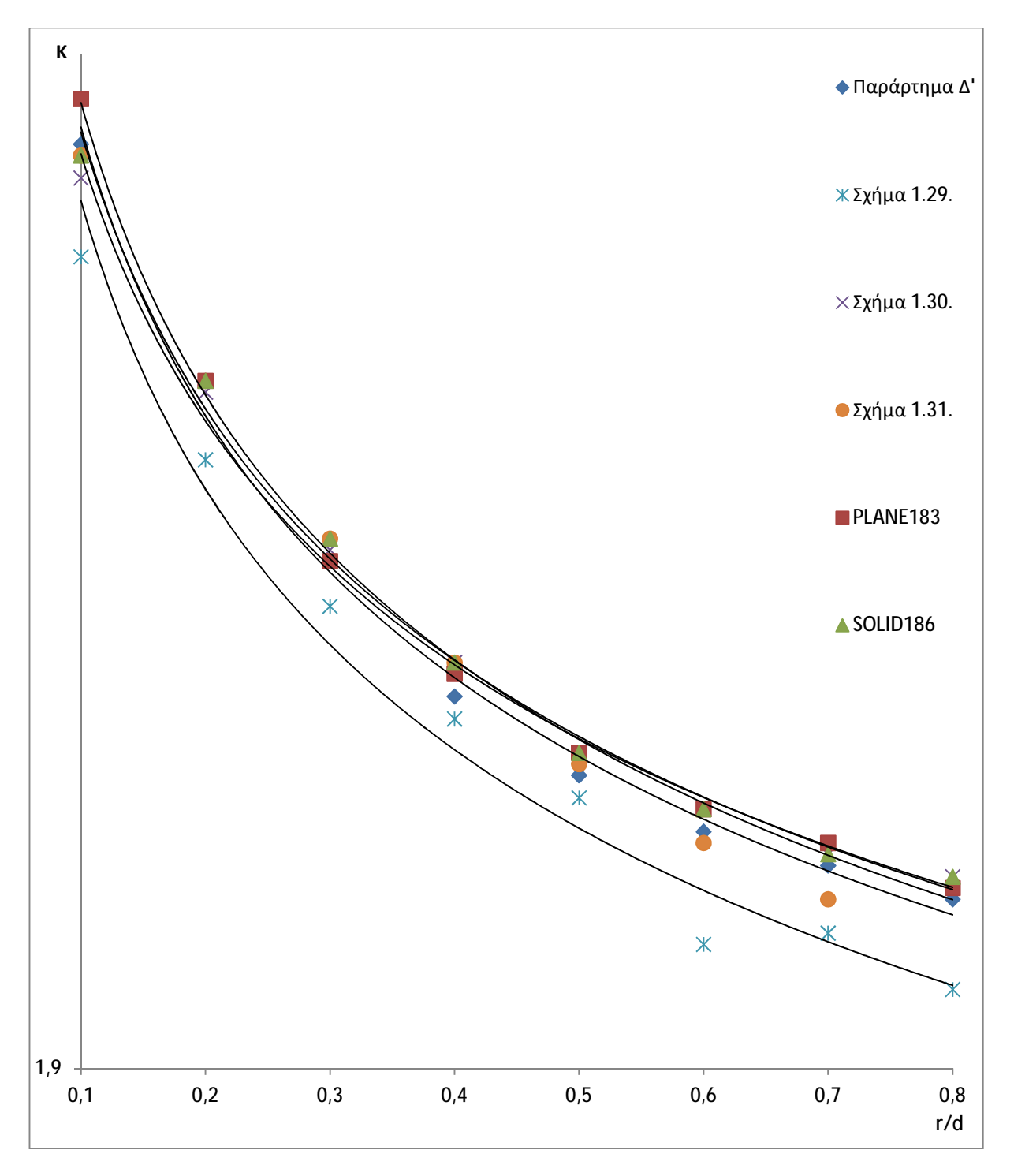

**Σχήμα Σ1.:** Καμπύλες Πίνακα 4.3. και 4.4 (Κυκλική Οπή)

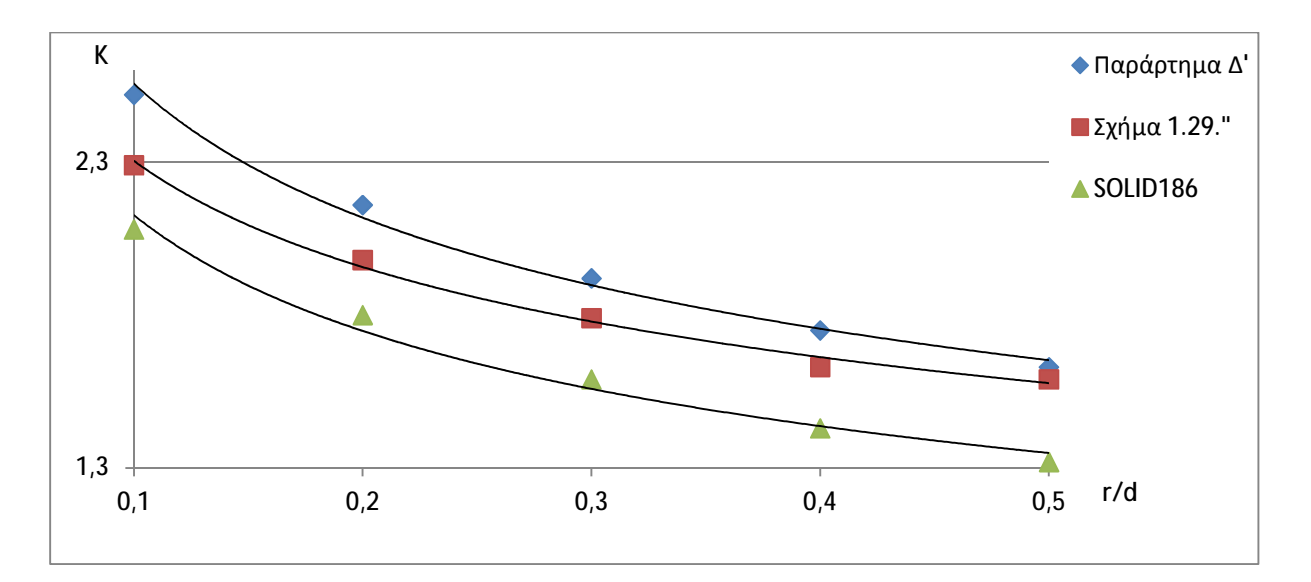

**Σχήμα Σ2.:** Καμπύλες Πίνακα 4.13. (Εγκοπές με h/r=1)

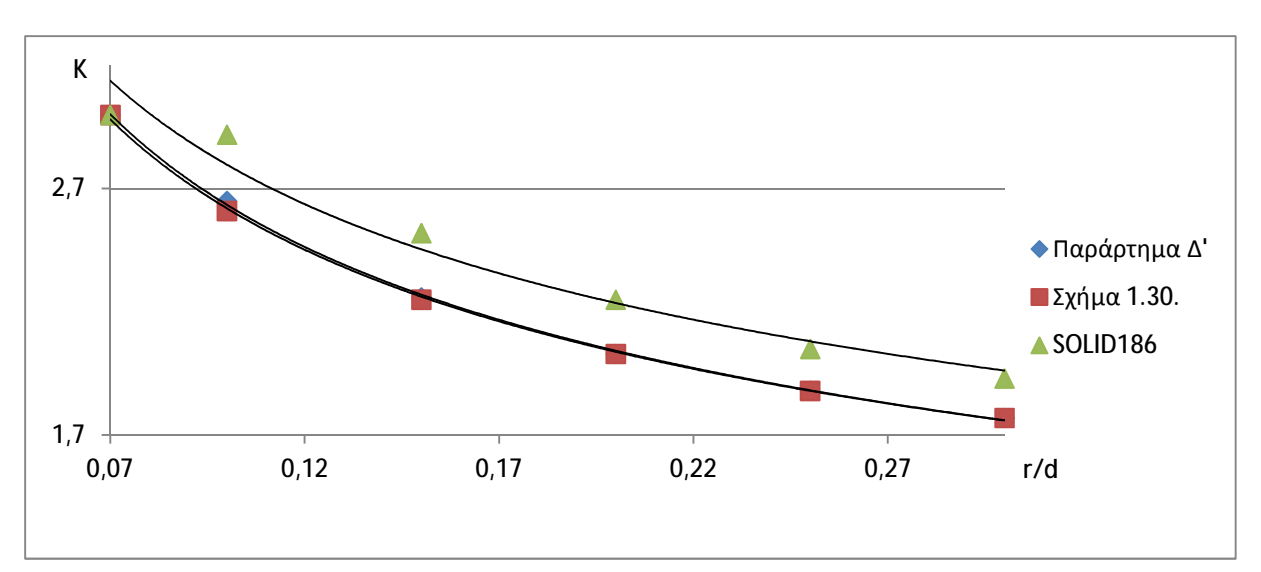

**Σχήμα Σ3.:** Καμπύλες Πίνακα 4.14. (Εγκοπές με D/d=1.5)

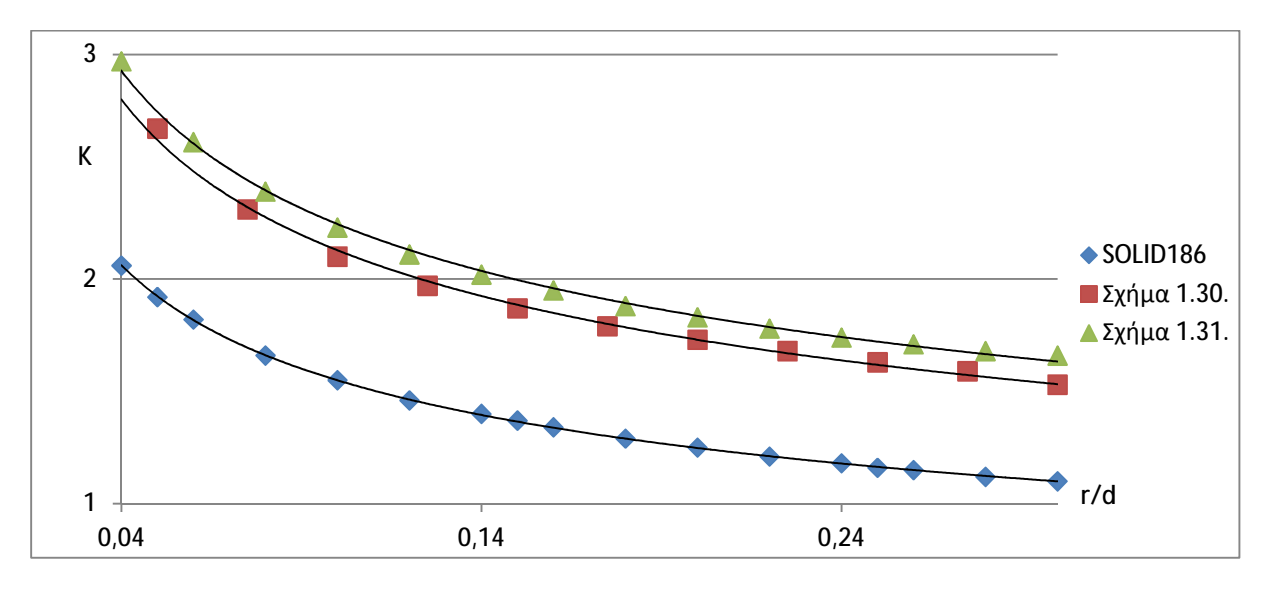

**Σχήμα Σ4.:** Καμπύλες Πίνακα 4.18. (Fillets με D/d=1.5)

Τα *δευτερεύουσας σημαντικότητας συμπεράσματα* που εξάγονται πέραν αυτών του κυρίως κειμένου και της σημαντικότητας της γλώσσας *APDL* για την παραμετροποίηση άρα και για τις μελέτες των μηχανικών είναι αρχικά ότι *η επιρροή του ΣΣΤ στις κατασκευές είναι σοβαρή και δεν μπορούμε να την αμελούμε όπου υπάρχουν ασυνέχειες* σχεδιαστικά αναγκαίες για σύνδεση μελών**.**

Έπειτα, παρατηρώντας σε μεγαλύτερο βάθος και συγκρίνοντας τα αρχικά διαγράμματα (Σχ. 1.29., 1.30. και 1.31.) και παρόμοιά τους συμπεραίνουμε ότι *πάντα η κυκλική οπή είναι πιο συμβατή μεταξύ θεωριών και των αποτελεσμάτων που παρουσιάζουμε, λόγω έλλειψης πολυπλοκότητας στον ορισμό της γεωμετρίας της***.** Δηλαδή δεν θα μπορούσε να υπάρχει δεύτερη καμπύλη με άλλο d / D για το ίδιο r / d. Μέσω αυτού συμπεραίνουμε ότι σε πολυπλοκότερες ασυνέχειες από αυτές που μελετάμε, οι καμπύλες των διαγραμμάτων και οι τύποι υπολογισμών δεν θα μπορούσαν να προσφέρουν και είναι αναγκαίες οι προσομοιώσεις ή πειράμματα.

Μέσω αυτών προχωράμε σε τρία *βασικά συμπεράσματα*, το ένα για τη θεωρία του πρώτου κεφαλαίου σε σύγκριση με του παραρτήματος Δ' για τη ΣΤ, το άλλο συγκεκριμένα για τις διαστάσεις των δοκιμίων και το τρίτο περί της αρχής του Saint Venant, τα οποία σχετίζονται μεταξύ τους είτε άμεσα είτε έμεσα.

- Από τα διαγράμματα της θεωρίας (Κεφ 1.), τα οποία είναι σχετικά συμβατά με τις λύσεις των ΠΣ και εκτός από την κεντρική κυκλική οπή αποκλίνοντα σχετικά με τη θεωρία που στοχεύει στις ΣΤ του Παραρτήματος Δ' και μεταξύ τους συμπεραίνουμε ότι *ο ΣΣΤ και γενικότερα η ΣΤ ή δε γίνεται να τυποποιηθούν καλύτερα σε διαγράμματα σαν του Κεφαλαίου 1 και χρειαζόμαστε τύπους και διαστασιολογήσεις σαν του Παραρτήματος Δ ή παρόμοια και* περισσότερη βιβλιογραφία με ειδίκευση σε αυτά.

- Στην περίπτωση που οι περιορισμοί του Παραρτήματος Δ' ισχύουν, τότε οι δύο μελέτες είναι διαφορετικές και *τα γραφήματα σε σχέση με τα τυπικά δοκίμια που ορίζουμε από την εισαγωγή είναι ικανά να ανταποκριθούν της θεωρίας αλλά θα έπρεπε να υπάρχουν περισσότεροι περιορισμοί* ώστε να επιβεβαιωθούν με ΠΣ.

- Λόγω του ότι το καθαρό μήκος από τα άκρα του δοκιμίου στις μεγαλύτερες ασυνέχειές μας έπρεπε να είναι τουλάχιστον ίσο με το πλάτος του, εξετάζουμε την αρχή του Saint Venant. Έτσι προκύπτει:

*Μήκος δοκιμίου = 50 mm Πλάτος δοκιμίου = 18 mm* 

Για να έχουμε 18 mm απόσταση ασφαλείας από τα άκρα του δοκιμίου κατά μήκος θα πρέπει να βρούμε το όριο μεγέθους της ασυνέχειας. Στην κεντρική οπή είναι π.χ.:

*Όριο = μήκος – 2 x πλάτος = 50 - 2 x 18 = 50 - 36 = 14 mm* 

Άρα, σε οποιαδήποτε ασυνέχεια έχουμε ξεπεράσει τη συνoλική διαμήκη διάσταση των 14 mm, μέσω των μικροαποκλίσεων ακόμα και στην κεντρική οπή αντιλαμβανόμαστε ότι οι τιμές με τα ΠΣ ακόμα και εκεί που είναι ικανοποιητικές, είναι γενικώς λίγο πιο αυξημένες λόγω μη τήρησης της αρχής του saint Venant. Μέσω αυτών των παρατηρήσεων και της σχέσης (Εξ. 4.11.) για τον περιορισμό του ελάχιστου μήκους δοκιμίου για τα fillets όπου έχουμε και τις μεγαλύτερες αποκλίσεις βγάζουμε το εξής συμπέρασμα. *Για να κάνουμε μελέτες εφελκυσμού, οι οποίες περιλαμβάνουν ΣΤ με δοκίμια με ασυνέχειες, θα πρέπει να υπολογίζουμε το*

*αρχικό μήκος του δοκιμίου* σε σχέση με την ασυνέχεια και με την εμπειρική αρχή του Saint Venant με κάποιον επιπλέον συντελεστή ασφαλείας (F.S.), (Εξ. 1.28.).

Μέσω παραδειγμάτων από άλλες ερευνητικές εργασίες που ελέγχουμε μετά τη διεξαγωγή των παραπάνω συμπερασμάτων *εμπειρικά χαρακτηρίζουμε ασφαλές ένα επίπεδο δοκίμιο πλάτους 25 mm και μήκους 300 mm ώστε να ανταποκρίνεται σε κάθε περιορισμό*. Συγκεκριμένα στις καμπύλες προσαρμογής (Fillets) θα πρέπει να ισχύει τουλάχιστον κάποιος κανόνας – περιορισμός όπως η θεωρητική σχέση (Εξ. 4.11.) αφού η ασυνέχεια «καταπατά» πλήρως και πάντα την αρχή του Saint Venant όντας εκτεινόμενη μέχρι το άκρο του δοκιμίου.

# **ΠΡΟΤΑΣΕΙΣ**

- Σαν εξέλιξη επί του παρόντος, λόγω της σημαντικότητας που έχει ο ΣΣΤ των γεωμετριών με αναγκαίες για το μηχανολόγο ασυνέχειες και η παραμετρική διεξαγωγή αποτελεσμάτων για αυτόν τον συντελεστή, προτείνεται μία εργασία πιο εξειδεικευμένη στη ΣΤ και όχι μόνο στην παραμετρική κατασκευή καμπυλών αν και η γλώσσα APDL με την παραμετρική μελέτη θεωρούνται πρωτοτυπίες της παρούσας πτυχιακής μαζί με τα νέα γραφήματα για τα οποία δεν υπάρχουν αντίστοιχα στη βιβλιογραφία που διατίθεται.

Αυτό θα πρέπει να γίνει με χρήση καλύτερων και πιο εξειδεικευμένων βιβλίων στους ΣΣΤ από την αρχή της πτυχιακής με πιο αυστηρή σημασία στη σύγκριση των τύπων της βιβλιογραφίας με τα ΠΣ με μοντέλα που πληρούν όλους τους αναγκαίους περιορισμούς. Ενδιαφέρον έχουν και τα ελάσματα με θεωρητικά άπειρα πλάτη (Παράρτημα Δ') για τα οποία τα αποτελέσματα ίσως να είναι πιο ενδιαφέροντα από άποψη καθαρής ΣΤ της ασυνέχειας άσχετα με τις αποστάσεις από τα άκρα οι οποίες σίγουρα δε θα επηρεάζουν τα αποτελέσματα.

- Η δεύτερη πρόταση είναι περί της εντολής VLSCALE η οποία προτείνεται ευρεσιτεχνικά σαν *«τυποποιημένη εντολή έλλειψης»* για τη δημιουργία της συγκεκριμένης γεωμετρίας μιας και σε διάφορες διαδικτυακές συζητήσεις μεταξύ ακόμα και υποψηφίων διδακτόρων δε βρέθηκε ΠΟΥΘΕΝΑ ένας τόσο εύχρηστος και εύκολα παραμετροποιήσιμος συνδυασμός κάτω των τριών εντολών Ο ΟΠΟΙΟΣ ΝΑ ΤΟΠΟΘΕΤΕΙ ΠΑΝΤΑ ΤΗΝ ΕΛΛΕΙΠΤΙΚΗ ΟΠΗ ΣΤΟ ΚΕΝΤΡΟ ΤΟΥ ΔΟΚΙΜΙΟΥ.

΄Ετσι, με τις δηλώσεις των μεταβλητών για τους άξονες της οπής η εντολή λειτουργεί όπως στο πρόγραμμα Δ (Παράρτημα Β') με τις μεταβλητές για την κλίμακα αν χρειάζεται (όπως π.χ. οι x\_opis & y\_opis) και τις παρακάτω δύο γραμμές: CYL4,*len\_x/x\_opis/2*, wid\_y/2, radius,,,,-thk\_z VLSCALE,ALL, , ,x\_opis,y\_opis,1, ,1,1

ή για γενική χρήση όπως γενικά εξηγεί το *Ansys - Help Topics* για τη VLSCALE:

*VLSCALE*, *NV1*, *NV2*, *NINC*, *RX*, *RY*, *RZ*, *KINC*, *NOELEM*, *IMOVE*

Όπου NV1, NV2, NINC όπως και σε άλλες εντολές είναι από όγκο NV1 ως τον NV2 με βήμα NINC. Αν NV1 = ALL αγνοούνται τα NV2 και NINC. Τα *RX*, *RY* και *RZ* είναι συντελεστές κλίμακας των αξόνων. Το KINC αγνοείτα και με τα *NOELEM*, *IMOVE* ίσα με 1 επιλέγουμε να μην δημιουργηθούν νέα στοιχεία και κόμβοι και να διαγράψουμε τους παλιούς όγκους (κυκλική οπή) αντίστοιχα. Αν διατυπώσουμε την εντολή VLSCALE όπως παραπάνω και αλλάξουμε και τη μεταβλητή y\_opis έχουμε προβλήματα στον άξονα Υ και το δοκίμιο εμφανίζεται στο GUI όπως στο παρακάτω (Σχ. Α.) και όταν το περιστρέψουμε είναι «σκαμμένο» σαν να έχει υποστεί μηχανουργική κατεργασία «φρεζαρίσματος» (Σχ. Β.).

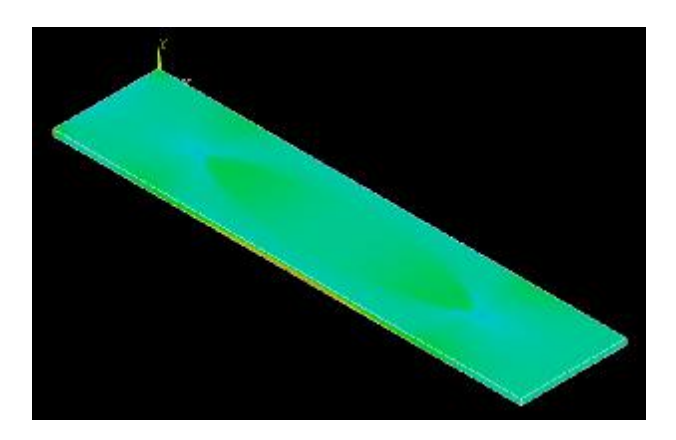

**Σχήμα Α.:** Απεικόνιση δοκιμίου μετά τη λύση της VLSCALE με τιμή στην RY την y\_opis όπως χωρίς συντελεστή κλίμακας Υ

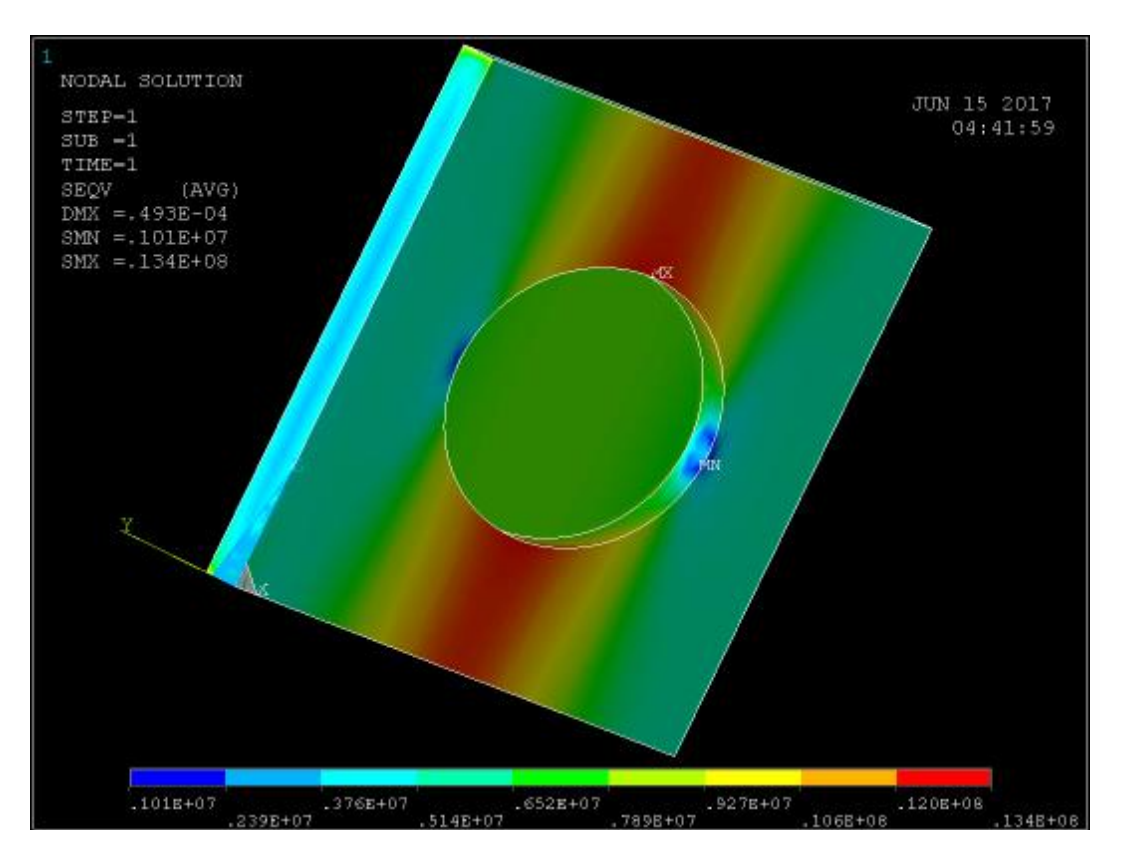

**Σχήμα Β.:** Πίσω πλευρά δοκιμίου παραπάνω σχήματος Α

Για να έχουμε δυνατότητα να αλλάξουμε και τον εγκάρσιο (σε σχέση με το δοκίμιο) άξονα της οπής μετασχηματίζουμε την εντολή μαζί με της διαγραφής όπως στις παρακάτω γραμμές και παίρνουμε το επόμενο σχήμα (Σχήμα Γ.).

!\*...  $x$ \_opis = 5.0  $y$ \_opis = 0.7 WPROTA,0.0,90.000000,0.0

CYL4,*len\_x/x\_opis/2*, wid\_y/2, radius,,,,-thk\_z

VLSCAL,ALL, , ,x\_opis,*y\_opis/y\_opis*,1, ,1,1

WPROTA,0.0,-90.000000,0.0 BLOCK, 0.0, len\_x, 0.0, thk\_z, 0.0, wid\_y VOVLAP,ALL

VDELE,1,2,,1 !\*...

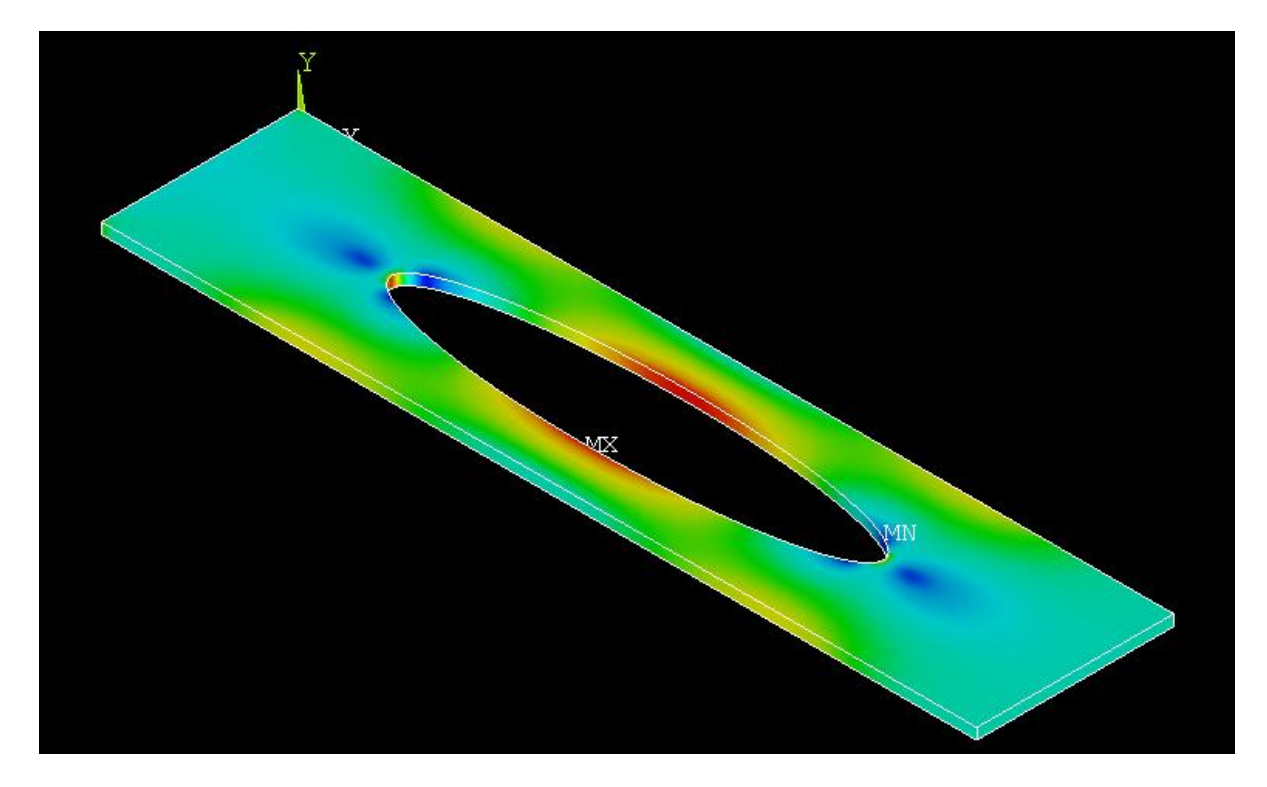

**Σχήμα Γ.:** Οπή με συντελεστή κλίμακας X= 5.0 και Υ = 0.7, αποτέλεσμα παραπάνω γραμμών κώδικα *APDL* με μεγαλύτερου μήκους δοκίμιο (80 mm)

# **ΒΙΒΛΙΟΓΡΑΦΙΑ**

- 1. Κακαβάς Π., *Η μέθοδος των Πεπερασμένων Στοιχείων*, 3<sup>η</sup> Έκδοση, Αυτοέκδοση, Πάτρα, 2013.
- 2. Καπλάνης Σ., Νανούσης Ν., *Εργαστηριακές Ασκήσεις Φυσικής,* Εκδόσεις ΛΥΧΝΟΣ, Πάτρα, 2003.
- 3. Κερμανίδης Θ., *Αντοχή υλικών,* Εκδόσεις Πανεπιστημίου Πατρών, Τόμος 1, Πάτρα, 2009.
- 4. Κερμανίδης Θ., *Αντοχή υλικών,* Εκδόσεις Πανεπιστημίου Πατρών, Τόμος 2, Πάτρα, 2009.
- 5. Μπουζάκης Κ.- Δ., *Μορφοποιήσεις με πλαστική παραμόρφωση υλικού,* Εκδόσεις ΖΗΤΗ, Θεσσαλονίκη, 2000.
- 6. Νανούσης Δ. Νανούσης, *Εφαρμοσμένη Φυσική,* Μακεδονικές Εκδόσεις, Αθήνα, 2003.
- 7. Νατσιάβας Σ., *Ταλαντώσεις Μηχανικών Συστημάτων,* Εκδόσεις ΖΗΤΗ, Θεσσαλονίκη, 2001.
- 8. Παπαδόπουλος X, *Στοιχεία Μηχανών Εισαγωγή στο σχεδιασμό μηχανών,*  Εκδόσεις ΤΖΙΟΛΑ, Τόμος Α', Πάτρα, 2009.
- 9. Στεργίου Κ.,Στεργίου Ι., *Στοιχεία μηχανών 1,* Σύγχρονη Εκδοτική, Αθήνα, 2003.
- 10. Ferdinand P. Beer, E. Russell Johnston, Jr, John T. DeWolf, David F. Mazurek, *Μηχανική των Υλικών*, 5<sup>η</sup> έκδοση, Εκδόσεις ΤΖΙΟΛΑ, Θεσσαλονίκη, 2009.
- 11. William D. Callister, Jr, *Επιστήμη και Τεχνολογία των Υλικών,* 5<sup><u>η</u> έκδοση,</sup> Εκδόσεις ΤΖΙΟΛΑ, Θεσσαλονίκη, 2008.
- 12. Tirupathi R. Chandrupatla, Belegundu D. Ashok, *Εισαγωγή στα πεπερασμένα στοιχεία για μηχανικούς,* 3 <sup>η</sup> Αμερικάνικη έκδοση, Εκδόσεις ΚΛΕΙΔΑΡΙΘΜΟΣ, Αθήνα, 2010.
- 13. Walter D. Pilkey, *Formulas for stress, strain and structural matrices*, second edition, John WILEY & Sons Inc. Publications, New Jersey, 2005.
- 14. Erdogan Madenci, Ibrahim Guven, *The Finite Element Method and Applications in Engineering Using Ansys,* SPRINGER Publications, New York, 2006.
- 15. [http://www.michanikos.gr/gallery/image/235-](http://www.michanikos.gr/gallery/image/235)Ψαθυρή-θραύση-χάλυβα-Είπαμετίποτα-δεν-είναι-δε/
- 16. <http://diavazma.blogspot.gr/2012/11/dokimio.html>
- 17. <http://docplayer.gr/110339-Syghrona-ylika-i-simeioseis-dr-konstantinos-g>kolovos.html
- 18. <http://www.valenmet.gr/view.php?artid=12>
- 19. <https://www.youtube.com/watch?v=6Q5S1uOgUTg&t=1s>
- 20. [http://www.learneasy.info/MDME/MEMmods/MEM30007A/properties/Properties.](http://www.learneasy.info/MDME/MEMmods/MEM30007A/properties/Properties) html
- 21. [http://www.engineeringarchives.com/les\\_mom\\_shearstress.html](http://www.engineeringarchives.com/les_mom_shearstress.html)
- 22. [https://www.nde-ed.org/EducationResources/CommunityCollege/Materials/-](https://www.nde-ed.org/EducationResources/CommunityCollege/Materials/) Mechanical/StressStrain.htm
- 23. <https://www.britannica.com/science/Hookes-law>
- 24. <http://hyperphysics.phy-astr.gsu.edu/hbase/permot3.html>
- 25. <http://physicsnet.co.uk/a-level-physics-as-a2/materials/young-modulus/>
- 26. <http://surfcivil.blogspot.gr/2013/12/poissons-ratio-for-materials.html>
- 27. <https://www.quora.com/Is-it-possible-for-any-material-to-have-a-negative>poisson-ratio-If-yes-how-do-they-behave-when-loaded
- 28. [http://www.engineeringarchives.com/les\\_mom\\_necking.html](http://www.engineeringarchives.com/les_mom_necking.html)
- 29. [http://www.ergan.gr/files/02\\_Member-strength\\_Cyprus\\_May2009.pdf](http://www.ergan.gr/files/02_Member-strength_Cyprus_May2009.pdf)
- 30. [http://www.efunda.com/formulae/solid\\_mechanics/stress\\_concentration/](http://www.efunda.com/formulae/solid_mechanics/stress_concentration/) stresscon\_intro.cfm
- 31. [http://www.thecartech.com/subjects/machine\\_elements\\_design/note\\_2.htm](http://www.thecartech.com/subjects/machine_elements_design/note_2.htm)
- 32. <https://disbasicoupiita.files.wordpress.com/2013/03/factor-concentracion>esfuerzos.pdf
- 33. [https://andriandriyana.files.wordpress.com/2008/03/yield\\_criteria.pdf](https://andriandriyana.files.wordpress.com/2008/03/yield_criteria.pdf)
- 34. <http://web.mae.ufl.edu/nkim/eas4200c/VonMisesCriterion.pdf>
- 35. <http://www.ansys.stuba.sk/html/elementdict.html>
- 36. [http://www.ansys.stuba.sk/html/elem\\_55/chapter3/ES3-2.htm#S3.2](http://www.ansys.stuba.sk/html/elem_55/chapter3/ES3-2.htm#S3.2)
- 37. [https://www.sharcnet.ca/Software/Ansys/16.2.3/enus/help/ans\\_bas/Hlp\\_G\\_](https://www.sharcnet.ca/Software/Ansys/16.2.3/enus/help/ans_bas/Hlp_G_) BasTOC.html
- 38. [http://www.engineeringtoolbox.com/young-modulus-d\\_417.html](http://www.engineeringtoolbox.com/young-modulus-d_417.html)
- 39. [http://www.engineeringtoolbox.com/poissons-ratio-d\\_1224.html](http://www.engineeringtoolbox.com/poissons-ratio-d_1224.html)
- 40. [http://www.mie.uth.gr/ekp\\_yliko/mhx\\_symp\\_ylik\\_VII.pdf](http://www.mie.uth.gr/ekp_yliko/mhx_symp_ylik_VII.pdf)
- 41. <http://www.ziti.gr/docs/pdf/1091.pdf>
- 42. <http://web.itu.edu.tr/~kimence/muk203-6.pdf>
- 43. [http://users.ox.ac.uk/~kneabz/Stress2\\_mt07.pdf](http://users.ox.ac.uk/~kneabz/Stress2_mt07.pdf)
- 44. <http://www.sciencedirect.com/science/article/pii/S0020768310003677>
- 45. <http://www.sciencedirect.com/science/article/pii/S0020768307003587>
- 46. [http://xansys.org/forum/viewtopic.php?p=66079&sid=da31d8c6195f10fe15875e-](http://xansys.org/forum/viewtopic.php?p=66079&sid=da31d8c6195f10fe15875e)41c82a8536
- 47. <http://engr.bd.psu.edu/davej/classes/commands.html>
- 48. <https://www.scribd.com/doc/36852194/Stress-Concentration-Factor>

# **ΠΑΡΑΡΤΗΜΑ Α**

# **ΠΑΡΑΔΕΙΓΜΑ ΕΠΙΛΥΣΗΣ ΠΡΟΒΛΗΜΑΤΟΣ ΧΑΡΑΚΤΗΡΙΣΤΙΚΟΥ ΜΟΝΤΕΛΟΥ ΜΕ ΤΟ ΠΡΟΓΡΑΜΜΑ ANSYS**

#### **ΠΛΗΡΗΣ ΑΝΑΛΥΣΗ ΣΧΕΔΙΟΥ Υ ΠΑΡΑΓΡΑΦΟΥ 4.2.1.: ΕΠΙΠΕΔΗ ΟΡΘΟ ΟΡΘΟΓΩΝΙΚΗ ΠΛΑΚΑ ΜΑΛΑΚΟΥ ΧΑΛΥΒΑ ΜΕ ΜΙΑ ΚΥΚΛΙΚΗ ΟΠΗ ΣΤΟ ΚΕΝΤΡΟ ΤΗΣ ΤΗΣ**

# **1 <sup>ο</sup> Βήμα: Εκκίνηση Περιβάλλοντος Διεπαφής Χρήστη : Περιβάλλοντος (GUI)**

Τρέχουμε τον εκκινητή προϊόντος, επιλέγουμε την τοποθεσία που θα βρίσκεται ο φάκελος της εργασίας μας (Working Directory) και αν θέλουμε αλλάζουμε και το όνομά της (Job Name). Ενδείκνυται να έχουμε τις εργασίες μας σε ξεχωριστούς φακέλους με διαφορετικά ονόματα , άρα και τοποθεσίες (Working Directory Directory) και να αφήνουμε το προεπιλεγμένο όνομα εργασίας το (Job Name: file) (Εικ. 3.1.) 3.1.). Έπειτα επιλέγουμε την εντολή Run και εμφανίζεται το περιβάλλον διεπαφής χρήστη (Εικ. 3.6.).

# **2 <sup>ο</sup> Βήμα: Σχεδιασμός τεμαχίου τεμαχίου**

*Πρώτα πατάμε στο Utility Menu την εντολή την File > Clear and Start New για να είμαστε για σίγουροι ότι δεν υπάρχει κάτι αποθηκευμένο στη μνήμη του προγράμματος.*

# **Α). Δημιουργία ορθογωνίου**

οι ότι δεν υπάρχει κάτι αποθηκευμένο στη μνήμη του προγράμματος.<br>**μιουργία ορθογωνίου**<br>Στο Main Menu, επιλέγουμε τον τρόπο δημιουργίας του ορθογωνίου (Εικ. Π1.1) πλάτους 50mm και ύψους 18mm μέσω της παρακάτω ακολουθίας:

#### **Preprocessor > Modeling > Create > Areas > Rectangle > by 2 Corners 2**

Εμφανίζεται το παρακάτω παράθυρο στο οποίο δίνουμε πρώτα τις Εμφανίζεται το παρακάτω παράθυρο στο οποίο δίνουμε πρώτα τις<br>συντεταγμένες και έπειτα τις διαστάσεις του πλάτους και του ύψους του [(Width = 0.05) και (height = 0.018) αντίστοιχα] αντίστοιχα] (Εικ. Π1.1.) και πατάμε ΟΚ, από τα οποία προκύπτει το ορθογώνιο παραλληλόγραμο του τυπικού δοκιμίου (Εικ. Π1.2.).

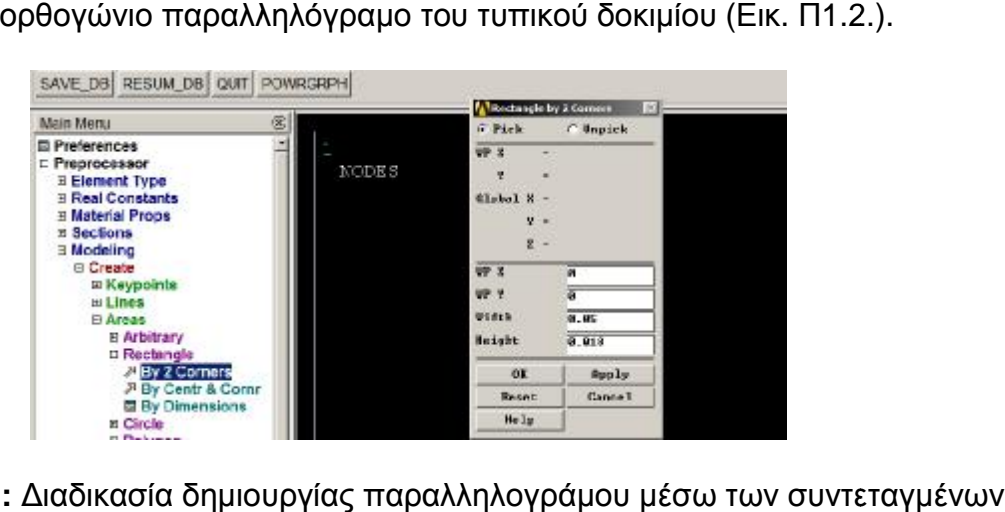

**Εικόνα Π1.1.:** Διαδικασία δημιουργίας παραλληλογράμου μέσω των συντεταγμένων των γωνιών του μέσω του Preproccessor.

Εδώ αξίζει να σημειωθεί ότι τα ειωθεί **προγράμματα σαν το ANSYS δε δέχονται μονάδες.** Για το λόγο αυτό πρέπει να είμαστε ιδιαίτερα προσεκτικοί στις διαστάσεις των δοκιμίων σε συνδυασμό με τις συνορριακές συνθήκες που τους επιβάλονται, των δοκιμίων σε συνδυασμό με τις συνορριακές συνθήκες που τους επιβάλονται,<br>όπως τα φορτία, καθώς στην περίπτωση λάθους αναλογίας των τιμών θα έχουμε

τραγικές ή τελείως αφύσικες αποκλίσεις στη λύση και τα αποτελέσματα του προβλήματος. Το εν λόγω δοκίμιο είναι προφανές ότι λόγω η διάσταση με την οποία καταχωρήθηκε είναι το μέτρο (m) ).

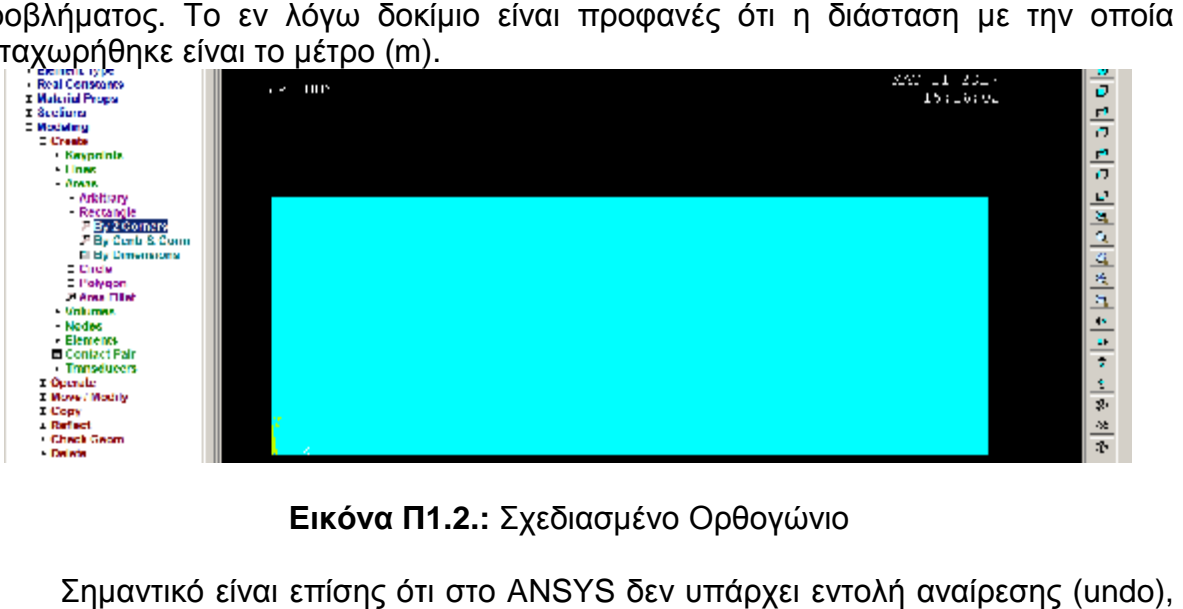

**Εικόνα Π1.2.:** Σχεδιασμένο Ορθογώνιο

Σημαντικό είναι επίσης ότι στο ANSYS δεν υπάρχει εντολή αναίρεσης ( γι' αυτό θα πρέπει να πατάμε το πλήκτρο SAVE DB μετά από κάθε ΣΩΣΤΗ εντολή, ώστε να μπορούμε να επανέλθουμε σε αυτό το σημείο με το πλήκτρο RESUME DB. (Εικ. Π1.1.)

# **Β. Δημιουργία κύκλου**

Ξανά στο Main Menu επιλέγουμε τον τύπο δημιουργίας του κύκλου διαμέτρου 10mm στο κέντρο του ορθογωνίου (Εικ. Π1.3) μέσω της παρακάτω ακολουθίας:

# **Preprocessor > Modeling > Create > Areas > Circle > Solid Circle**

και εδώ εμφανίζεται επίσης ένα παράθυρο με τις τρεις θέσεις τιμών να αντιστοιχούν στις συντεταγμένες του κέντρου του κύκλου οι δύο πρώτες και η τρίτη δύοη θέση στην ακτίνα του [(WP X = 0.025) και (WP Y = 0.009) οι συντεταγμένες και η ακτίνα (Radius = 0.01)] (Εικ. Π1.3). Έπειτα πατάμε ΟΚ και εμφανίζεται ο κύκλος (Εικ. Π1.4.).

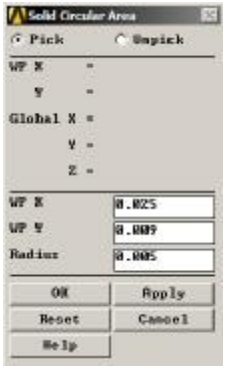

**Εικόνα Π1.3.:** Παράθυρο εντολής δημιουργίας κύκλου μέσω κέντρου – ακτίνας

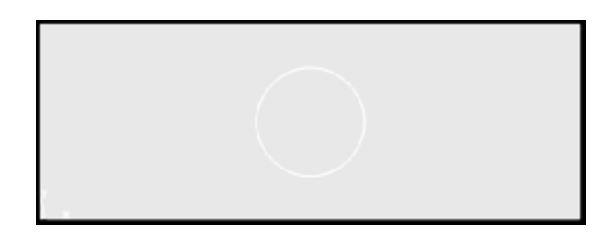

**Εικόνα Π1.4.:** Σχεδιασμένος κύκλος πάνω στο υπάρχων ορθογώνιο

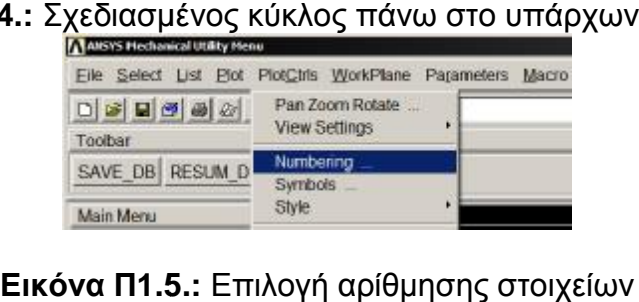

Μπορούμε να δούμε αριθμημένα τα στοιχεία που σχεδιάζουμε μέσω της ναεντολής Numbering στην επιλογή PlotCtrls του Utility Menu (Εικ. Π1.5.) και από εκεί να επιλέξουμε όποια στοιχεία θέλουμε να αριθμήσουμε μέσω του παραθύρου παραθύρου επιλογών αρίθμησης (Plot Numbering Controls) (Εικ. Π1.6.). Στην παρακάτω εικόνα βλέπουμε επιλεγμένους τους αριθμούς σημείων, γραμμών και επιφανειών, και την επιλογή Numbers Only από τα οποία προκύπτει στο περιβάλλον διεπαφής χρήστη η αμέσως επόμενη εικόνα (Εικ. Π1.7.).

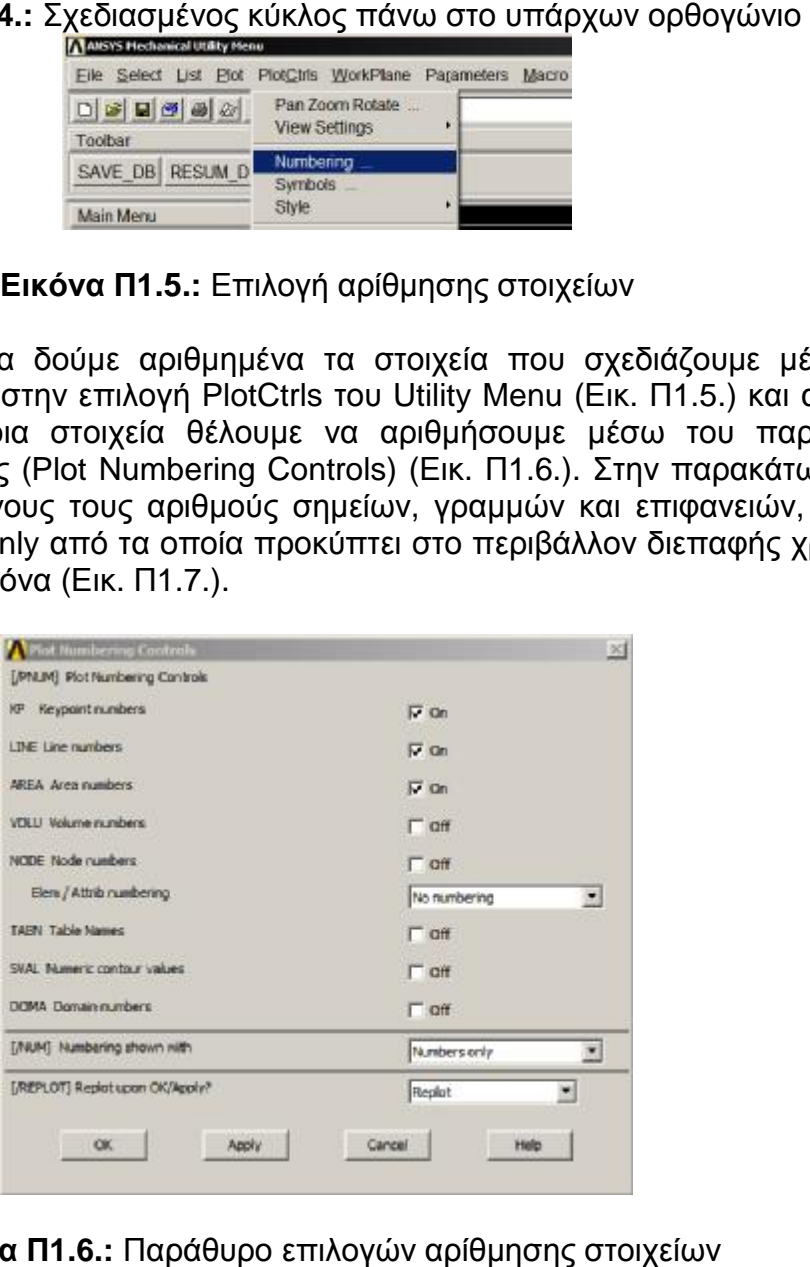

**Εικόνα Π1.6.:** Παράθυρο επιλογών αρίθμησης στοιχείων

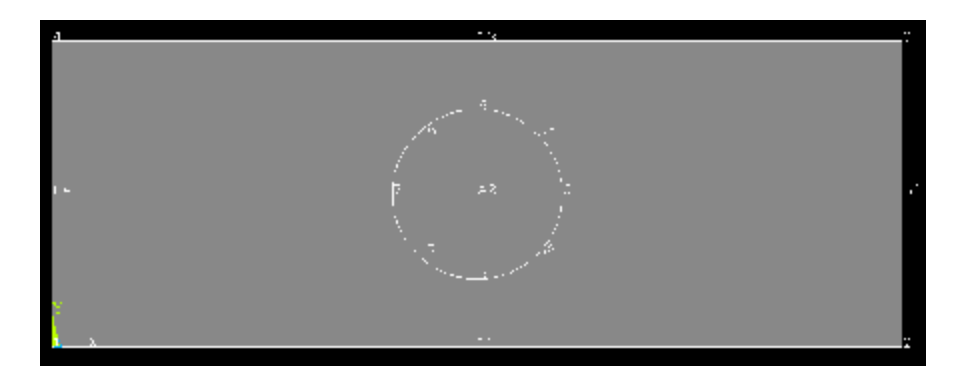

**Εικόνα Π1.7.:** Σχέδιο με αριθμημένα σημεία, γραμμές και επιφάνειες

# **Γ) Δημιουργία οπής (Αποκοπή κύκλου)**

Πριν την αποκοπή του κύκλου πρέπει να θέσουμε σε λειτουργία την εντολή της επικάλυψης (*Overlap*) στο δέντρο των εντολών του *Preproccessor* όπως στην παρακάτω εντολή και την εικόνα (Εικ. Π1.8.) όπου βλέπουμε την επιλογή *Pick* να είναι προεπιλεγμένη για να ενσωματώσουμε τον κύκλο στο ορθογώνιο.

#### **Preprocessor > Modeling > Operate > Booleams > Overlap > Areas**

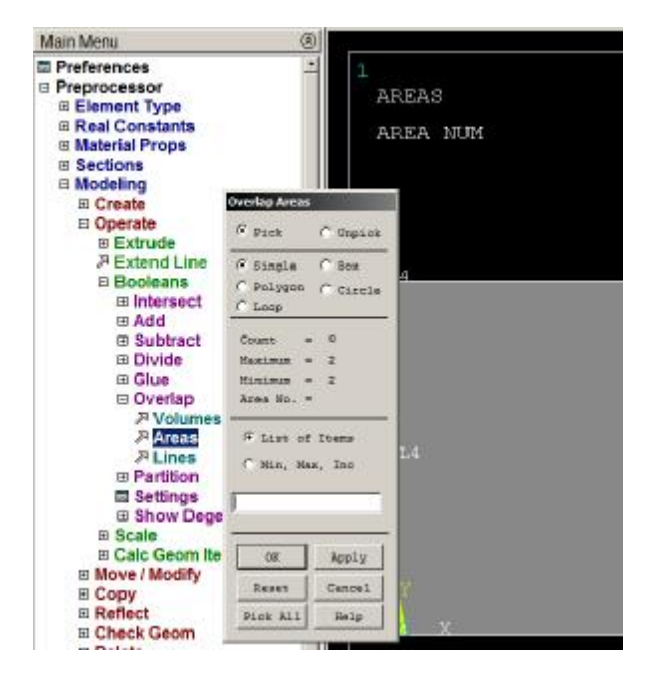

**Εικόνα Π1.8.:** Παράθυρο επιλογών εντολής *Overlap*

Πατώντας με το ποντίκι πάνω στον κύκλο επιλέγεται όλη η επιφάνεια του ορθογωνίου και παρουσιάζεται και ένα τρίτο παράθυρο επιλογής «Πολλαπλών οντοτήτων» (*Multiple entities*) στο οποίο πατάμε το πλήκτρο *Next* (Εικ. Π1.9.) και επιλέγεται σκέτος ο κύκλος (Εικ. Π1.10). Πατάμε ΟΚ στο *Multiple entities* και το παράθυρο *Overlap Areas* αναμένει. Επιλέγουμε και την επιφάνεια του ορθογωνίου (Εικ. Π1.11.) και πατάμε ΟΚ και στο παράθυρο *Overlap Areas* ώστε να ολοκληρωθεί η εντολή και το περιβάλλον χρήστη να είναι πάλι εν αναμονή (Εικόνα Π1.7.).

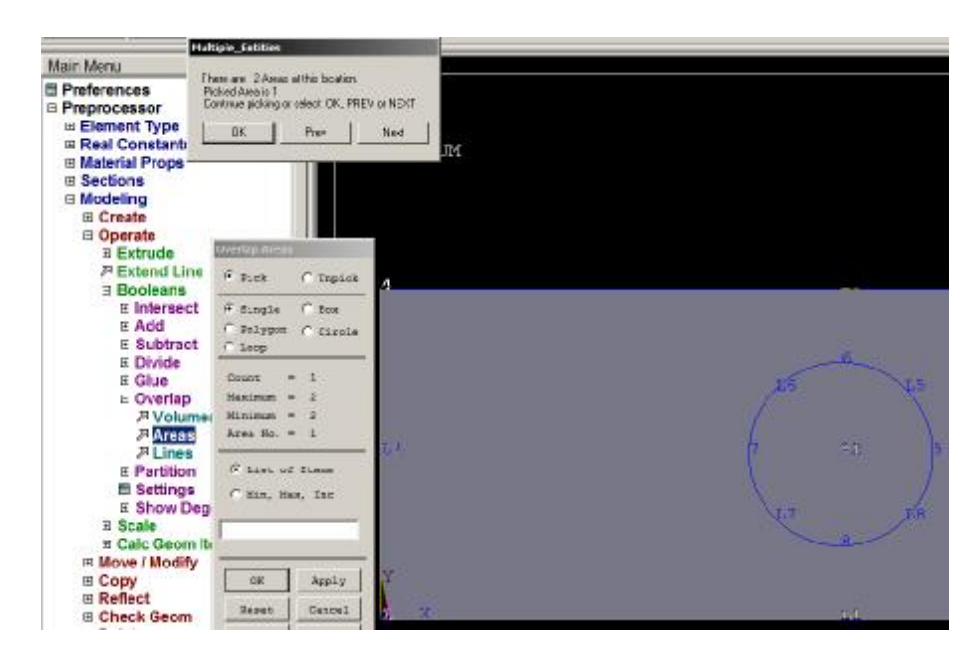

**Εικόνα Π1.9.:** Επιλεγμένες επιφάνειες και παράθυρο *Multiple Entities*

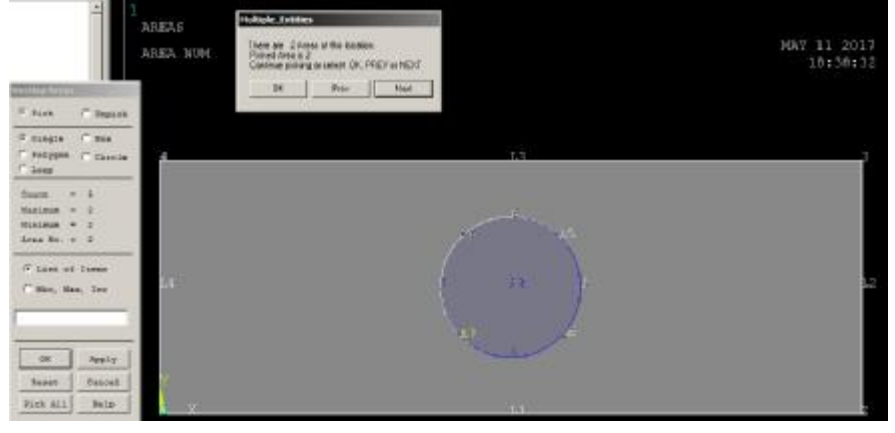

**Εικόνα Π1.10.:** Επιλεγμένη επιφάνεια κύκλου προς επικάλυψη

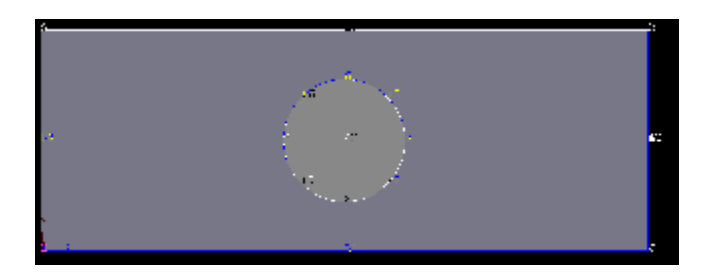

# **Εικόνα Π1.11.:** Επιλεγμένη επιφάνεια ορθογωνίου προς επικάλυψη

Τώρα αφαιρούμε τον κύκλο ώστε να πάρουμε το τελικό σχέδιο της ορθογωνικής πλάκας με την κυκλική οπή στο κέντρο από τον *Preproccessor* όπου ανοίγουμε το παράθυρο *Delete Area and Below* (Εικ: Π1.12.) με την εντολή:

# **Preprocessor > Modeling > Delete > Area and Below**

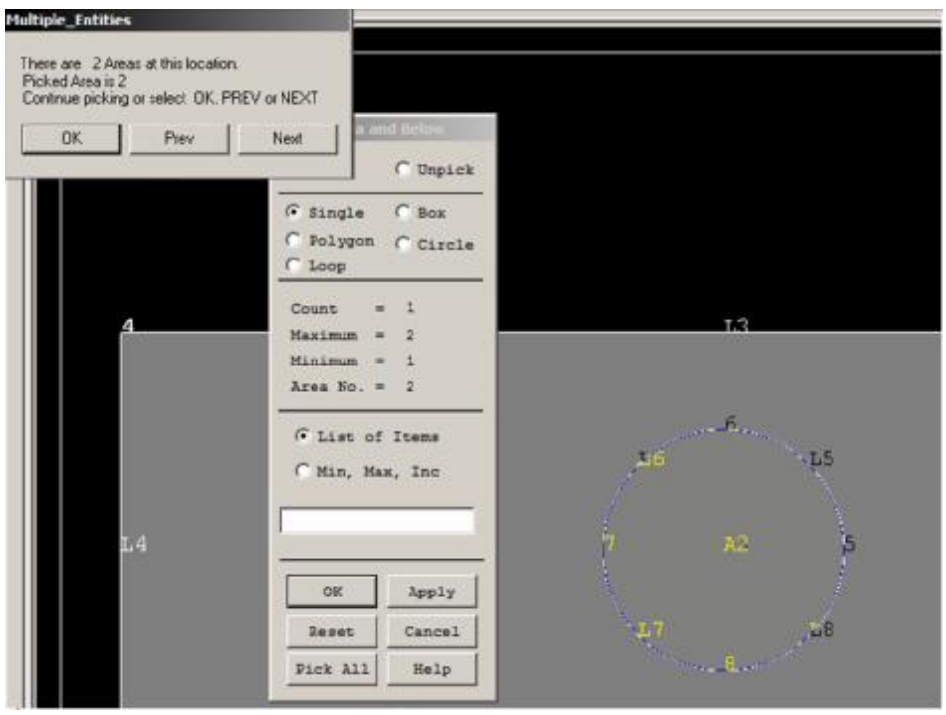

**Εικόνα Π1.12.:** Επιλεγμένη επιφάνεια κύκλου προς διαγραφή

Επιλέγουμε τον κύκλο και εμφανίζεται το παράθυρο *Multiple Entities* στο οποίο πατάμε κατευθείαν ΟΚ μιας και είναι η σωστή επιφάνεια επιλεγμένη και αφού εξαφανιστεί πατάμε ΟΚ και στο παράθυρο *Delete Area and Below* (Εικ: Π1.12.). Στο περιβάλλον χρήστη φαίνεται το τελικό σχέδιο με απενεργοποιημένη την αρίθμιση αλλά χωρίς χρώμα (Εικ. Π1.13.) Το πάχος του ορίζεται ως ιδιότητα του ΠΣ.

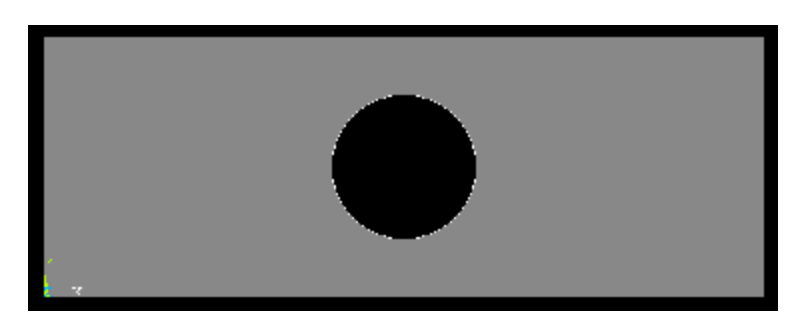

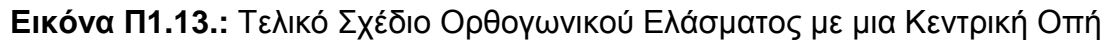

# **3 <sup>ο</sup> Βήμα: Ορισμός τύπου Πεπερασμένου Στοιχείου (***Element type***)**

Επιλέγουμε στο *Main Menu* την παρακάτω ακολουθία και ανοίγει το παράθυρο *Element Types* (Εικ. Π1.14.) στο οποίο πατάμε το πλήκτρο *Add*:

# **Preproccessor > Element Type > Add / Edit / Delete**

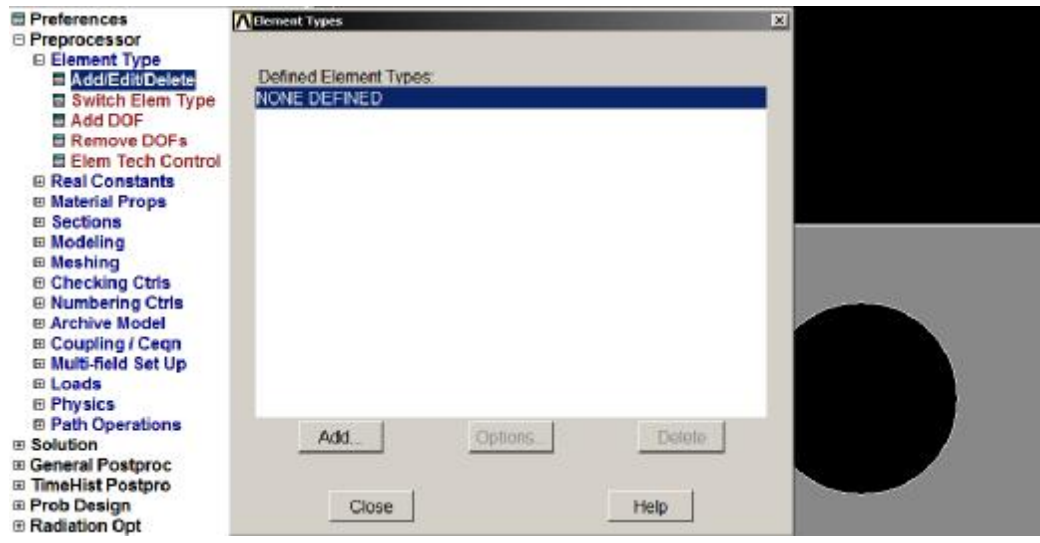

**Εικόνα Π1.14.:** Εντολή ορισμού τύπου στοιχείου στον *Preproccessor*

Πατώντας το *Add* εμφανίζεται το παράθυρο της Βιβλιοθήκης των στοιχείων (*Library of Element Types*) και επιλέγουμε στην αριστερή λίστα το Solid και στη δεξιά το *8node183* (Εικ. Π1.15.) το οποίο ονομάζεται *στοιχείο PLANE183*. Επισημαίνουμε εδώ ότι λόγω της εξέλιξης των μεθόδων και των στοιχείων, *κάποιες εκδόσεις του προγράμματος δεν περιέχουν στη βιβλιοθήκη τους όλα τα στοιχεία* που μπορούν να χρησιμοποιηθούν. Έτσι και στο Παράρτημα Γ' (Λίστα στοιχείων παλαιότερης έκδοσης του προγράμματος) δεν υπάρχει για τον ίδιο λόγο το στοιχείο *PLANE183* το οποίο αναπαρίσταται σε παρακάτω σχέδιο (Εικ. Π1.16.). Έτσι αν για τον οποιονδήποτε λόγο το στοιχείο που επιθυμούμε δεν υπάρχει στη λίστα των στοιχείων, υπάρχει στα «ενδότερα» και το γράφουμε στο πεδίο εντολών (*Input field*) (Εικ.3.6.) του *ANSYS*:

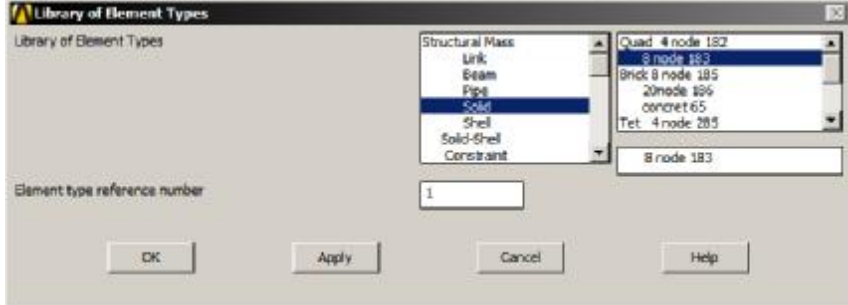

#### **Εικόνα Π1.15:** Παράθυρο Βιβλιοθήκης Στοιχείων

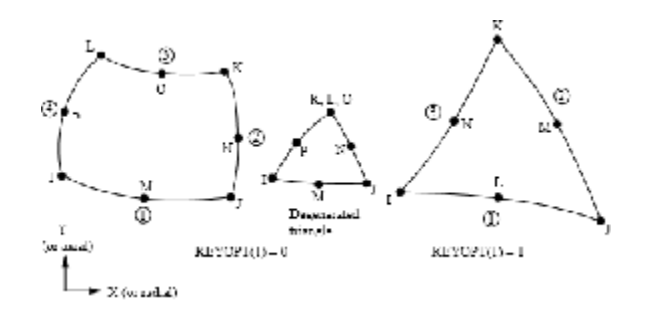

**Εικόνα Π1.16:** Στοιχείο *PLANE183*

Aφού επιλέξαμε στοιχείο πατάμε το OK στο παράθυρο Library of Element *Types* και εξαφανίζεται. Μετά πατάμε το κεντρικό πλήκτρο Options στο παράθυρο παράθυρο Element Types (Εικ. Π1.14.) και εμφανίζεται το παράθυρο επιλογών του στοιχείου (*PLANE183 element type options* ) (Εικ. Π1.17).

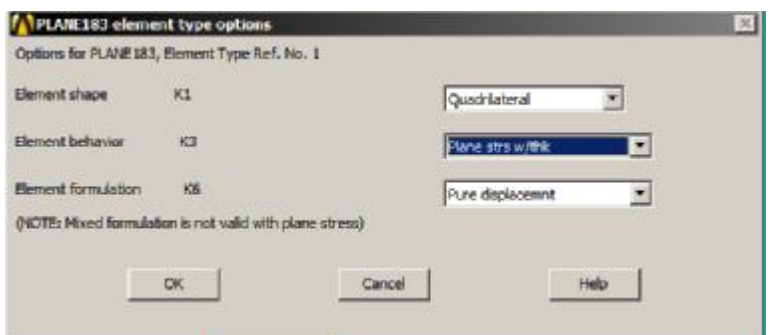

**Εικόνα Π1.17:** Επιλογή στοιχείου με ορισμένο πάχος πάχος

Αλλάζουμε μόνο το μεσαίο πεδίο (*Element Behavior K3*) από *Plane Stress* που είναι προεπιλεγμένο σε *Plane strs w w/thk* (*Plane stress with thickness*) (Εικ. Π1.1 1.17) και πατάμε ΟΚ. Έπειτα κλείνουμε και το παράθυρο *Element Types* (Εικ. Π1.14.) με το πλήκτρο *Close*. Ο τύπος του στοιχείου έχει οριστεί , αλλά όχι το πάχος του.

# **4 <sup>ο</sup> Βήμα: Ορισμός Πάχους στοιχείου ως Πραγματική σταθερά**

**ια: Ορισμός Πάχους στοιχείου ως Πραγματική σταθερά**<br>Κάτω από την εντολή *Element Type* υπάρχει η εντολή για τον ορισμό των Κάτω από την εντολή *Element Type* υπάρχει η εντολή για τον ορισμό των<br>πραγματικών σταθερών του στοιχείου (*Real Constants*) στην οποία καθοδηγούμαστε όπως παρακάτω και εμφανίζεται το παράθυρο *Real Constants* της εντολής στο οποίο πατάμε το πλήκτρο *Add* και εμφανίζεται και το παράθυρο και καιπαράθυρο *Element Type for Real Constants* (Εικ. Π1.18.):

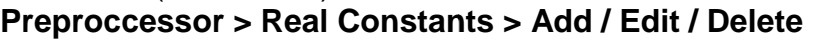

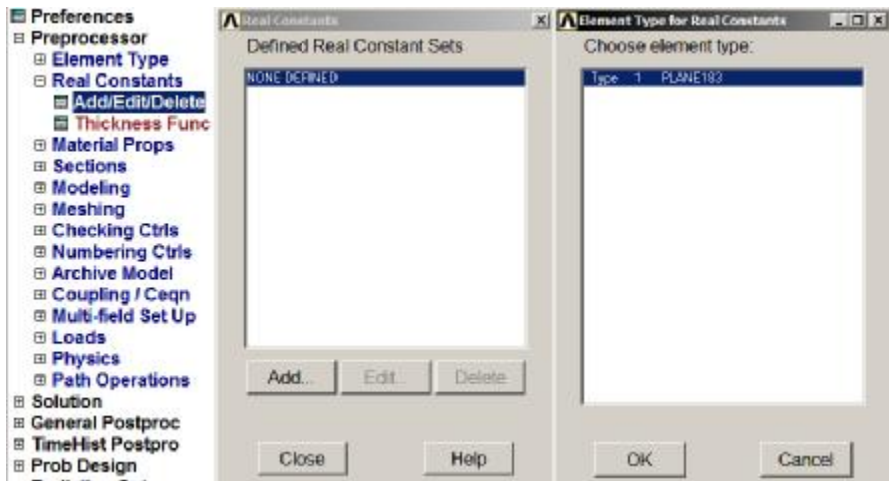

**Εικόνα Π1.18:** Παράθυρα εντολής ορισμού ιδιοτήτων στοιχείου

Πατάμε ΟΚ στο *Element Type for Real Constants* και καθώς εξαφανίζεται , εμφανίζεται το παράθυρο *Real Constant Set Number 1, for PLANE183 for PLANE183* (Εικ . Π1.19.) στο οποίο θα προσδώσουμε το πάχος του στοιχείου και συνεπώς και της επίπεδης διάτρητης λάμας. Αφήνουμε στο πάνω πλαίσιο τον προεπιλεγμένο αριθμό 1 και στο

κάτω συμπληρώνουμε την τιμή 0.001 σε μέτρα (m) για το πάχος του ενός χιλιοστού (1mm). Έπειτα πατάμε *ΟΚ* και κλείνει και κλείνουμε και το *Real Constants* με *Close*.

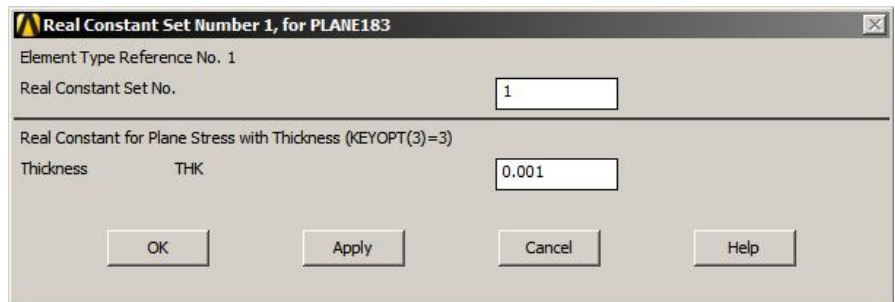

**Εικόνα Π1.19:** Παράθυρο εισαγωγής πάχους ως ιδιότητα στοιχείου

# **5 <sup>ο</sup> Βήμα: Ορισμός ιδιοτήτων υλικού του στοιχείου**

Μέσω του *Preproccessor* ορίζουμε και τις ιδιότητες του υλικού στοιχείου *(Δομικό – Γραμμικό – Ελαστικό – Ισοτροπικό)* μέσω του παραθύρου που ανοίγει με τη χρήση του δέντρου εντολών του Main Menu ως εξής:

#### **Preproccessor > Material Props > Material Models**

Σε αυτό το σημείο ανοίγει το παράθυρο *Define Material Model Behavior* και επιλέγουμε κατά σειρά τις λέξεις *Structural – Linear – Elastic – Isotropic* ανοίγοντας το παράθυρο *Linear Isotropic Properties for Material Number 1* (Εικ. Π1.20.). Σε αυτό το παράθυρο συμπληρώνουμε το μέτρο ελαστικότητας του σιδήρου (ΕΧ = 210E+09) στο πρώτο κενό πεδίο (E = 210 GPa = 210 x 10<sup>9</sup> N / m<sup>2</sup>). Στο δεύτερο κενό πεδίο συμπληρώνουμε το λόγο *Poisson* του μαλακού χάλυβα (PRXY = 0.303) το οποίο είναι αδιάστατο μέγεθος.

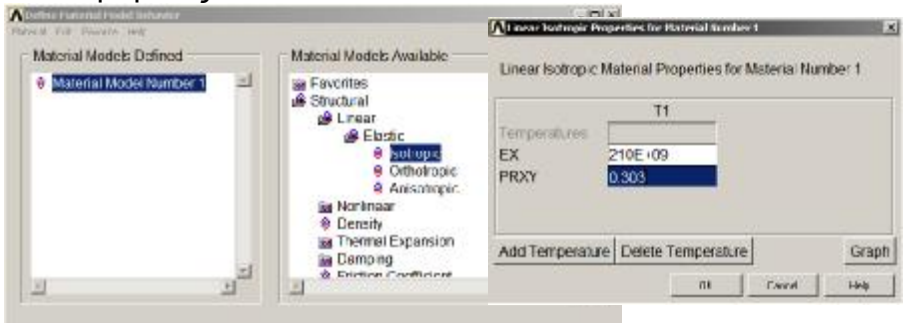

**Εικόνα Π1.20:** Ορισμός συμπεριφοράς υλικού

Για να ολοκληρωθεί η καταχώρηση πατάμε ΟΚ στο παράθυρο Linear Isotropic Properties for Material Number 1 και κλείνουμε και το *Define Material Model Behavior* (Εικ. Π1.20.).

# **6 <sup>ο</sup> Βήμα: Διακριτοποίηση (Meshing)**

Για τη διακριτοποίηση, ανοίγουμε τις εντολές του Προεπεξεργαστή όπως παρακάτω και ανοίγει και το παράθυρο Mesh Tool (Εικ Π1.21.).

# **Preproccessor > Meshing > Mesh Tool**

122

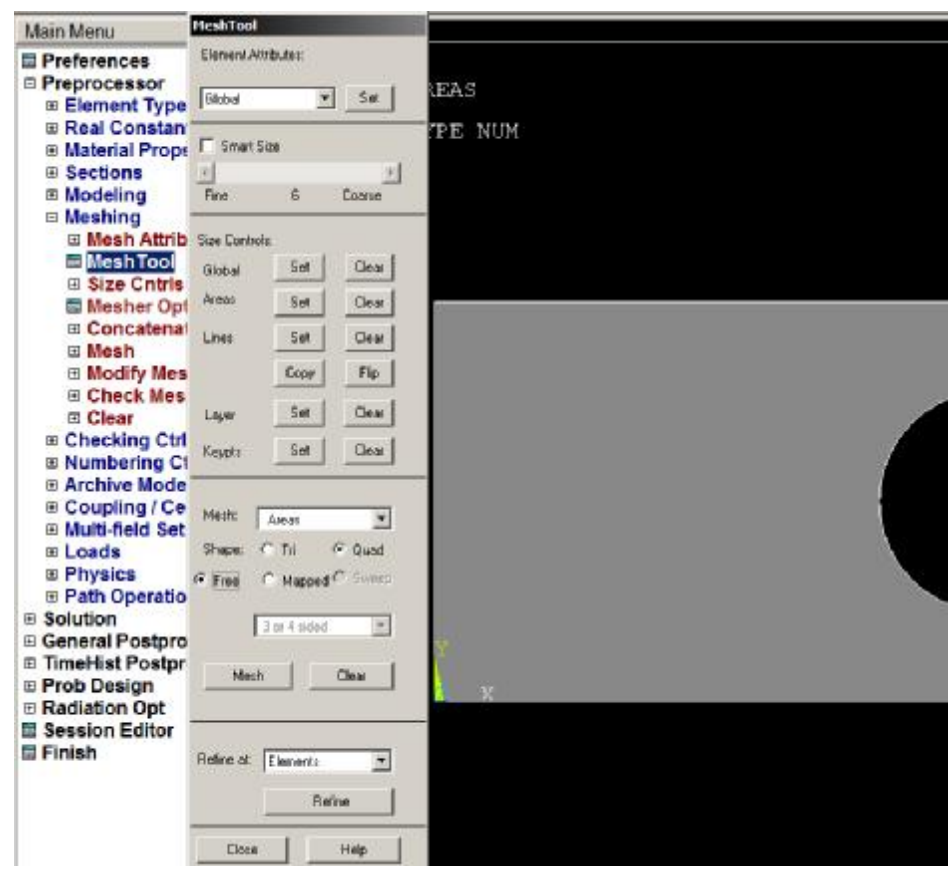

**Εικόνα Π1.21:** Παράθυρο εντολής Διακριτοποίησης (Mesh Tool)

Στο επίπεδο *Size Controls* και στην επιλογή *Lines* πατάμε το πλήκτρο *Set* (Εικ. Π1.22.) και εμφανίζει το παράθυρο *Element Size on Picked Lines* (Εικ. Π1.23.).

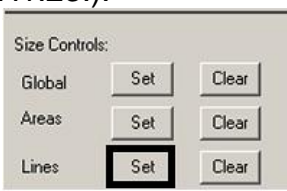

**Εικόνα Π1.22:** Επιλογή των Γραμμών ως στοιχεία προς διακριτοποίηση στο *Mesh Tool*

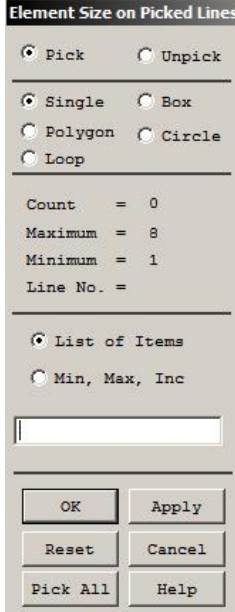

**Εικόνα Π1.23:** Παράθυρο επιλογής μεγέθους στοιχείου

Σε αυτό το παράθυρο (Εικ. Π1.23.) πατάμε το κάτω αριστερό πλήκτρο (*Pick All*) και το παράθυρο εξαφανίζεται αναδύοντας το *Mesh Tool* που είχε κρυφτεί και ένα επιπλέον παράθυρο (*Elemet Sizes on Picked Lines*) (Εικ. Π1.24.) για τον ορισμό του μήκους του στοιχείου. Στο πρώτο πεδίο αυτού του παραθύρου συμπληρώνουμε το μήκος του πεπερασμένου στοιχείου που θα χρησιμοποιήσουμε (Εικ. Π1.24.).

Στην προκειμένη περίπτωση το ταυτίζουμε με την πραγματική σταθερά του πάχους του υλικού. Έτσι βάζουμε την τιμή 0.001 στο πρώτο πεδίο το οποίο ορίζει το μήκος στοιχείου ενός χιλιοστού (1 mm) με μονάδες τα μέτρα (m) (Εικ. Π1.24.). Εναλλακτικά αλλά μόνο αν είναι ανάγκη και αν το πεδίο του μήκους που μόλις αναφέραμε είναι κενό, μπορούμε να χρησιμοποιήσουμε το δεύτερο πεδίο το οποίο λειτουργεί κάπως διαφορετικά. Εδώ μπορούμε να βάλουμε τον αριθμό των ΠΣ το οποίο σημαίνει ότι θα ορίσουμε τον αριθμό με τον οποίο θα διαιρεθούν οι γραμμές του σχεδίου.

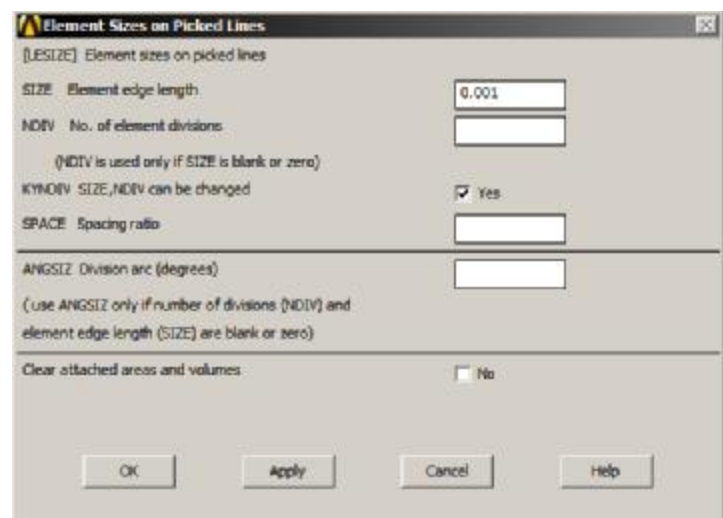

**Εικόνα Π1.24:** Παράθυρο με πεδία εισαγωγής για το μήκος στοιχείου

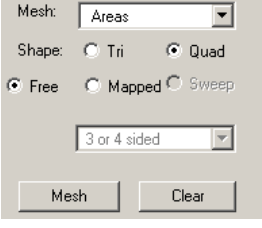

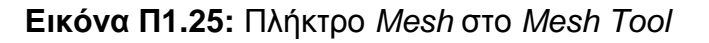

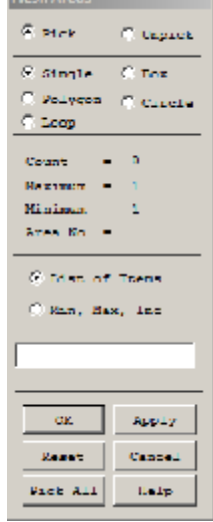

**Εικόνα Π1.26.:** Παράθυρο *Mesh Areas*

Πατάμε *ΟΚ* (Εικ. Π1.24.), το παράθυρο εξαφανίζεται και το σχέδιο εμφανίζεται με διακεκομμένες τις γραμμές που περιβάλλουν τα γεωμετρικά του στοιχεία. Έπειτα πατάμε το πλήκτρο *Mesh* (Εικ. Π.1.25.) από το *Mesh Tool* και εμφανίζεται το παράθυρο *Mesh Areas* στο οποίο πατάμε το πλήκτρο *Pick All* (Εικ. Π1.26.).

Το στοιχείο έχει διακριτοποιηθεί επιτυχώς και σε αυτό το σημείο έχουμε τελειώσει με τον Προεπεξεργαστή και αν δεν έχουμε πατήσει ακόμα το *SAVE DB*, εδώ είναι χρήσιμο. Το πλήρως διακριτοποιημένο στοιχείο φαίνεται σχεδιασμένο μαζί με τα στοιχεία του (Εικ.Π1.27.α.) και με ενεργοποιημένο το χρώμα του (Εικ. Π1.27.β.) από το **Utility Menu > Plot Ctrls > Numbering** και επιλέγουμε στο πεδίο ([/NUM] Numbering shown with), την επιλογή *Numbers only* (α) ή *Colors & Numbers* (β). Κλείνουμε το παράθυρο *Mesh Tool* με *Close*.

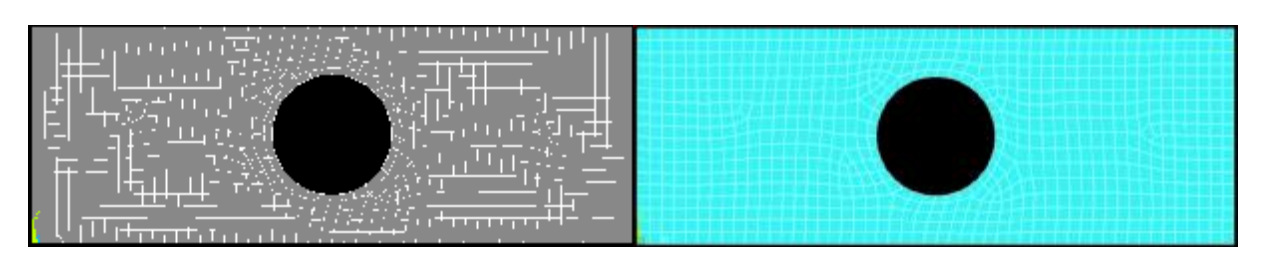

**Εικόνα Π1.27.:** α.) Διακριτοποιημένο στοιχείο β.) Διακριτοποιημένο στοιχείο με «χρώμα» (*Colours & Numbers*)

# **7 <sup>ο</sup> Βήμα: Ορισμός Συνοριακών Συνθηκών**

Για την πάκτωση του ελάσματος καθοδηγούμαστε πλέον στις εντολές της λύσης *(Solution)* του Main Menu ως εξής:

# **Solution > Define Loads > Apply > Structural > Displacement > On Lines**

Με την επιλογή *On Lines* μπορούμε να περιορίσουμε τους ΒΕ μιας ολόκληρης σχεδιασμένης γραμμής. Δεν πατάμε κάτι ακόμη στο παράθυρο (*Apply U,ROT on Lines*) που αναδύεται αλλά επιλέγουμε πρώτα την αριστερή γραμμή του δοκιμίου με το ποντίκι και έπειτα πατάμε το *ΟΚ* (Εικ. Π1.28.).

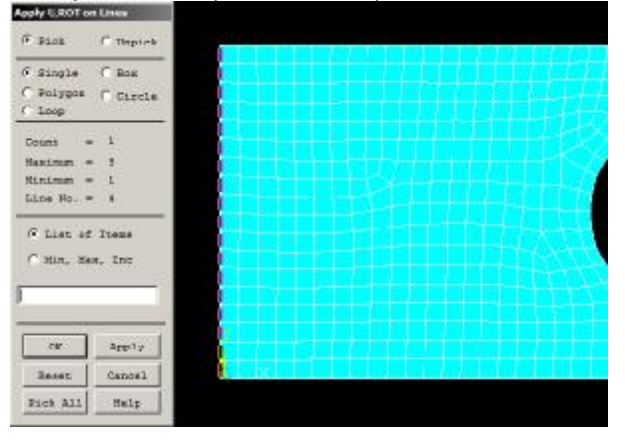

**Εικόνα Π1.28.:** Παράθυρο επιλογών *Apply U,ROT on Lines* 

Πατώντας ΟΚ αναδύεται άλλο παράθυρο με την ονομασία *Apply U,ROT on Lines* (Εικ. Π1.29.α.) στην οποία αφήνοντας την προεπιλογή (*All DOF*) περιορίζουμε όλους τους βαθμούς ελευθερίας της γραμμής. Αν και λόγω της αρχής του *Saint Venant* (βλ. παρ. 1.3.1.), τα άκρα του δοκιμίου θα είναι θεωρητικά ανεπηρέαστα από την οπή και αντίστροφα, για λόγους ακρίβειας της μελέτης της οπής και μόνο θα ήταν

καλό να αφήσουμε το δοκίμιο να μπορεί να κινηθεί ελεύθερα στον Υ άξονα (κάθετο), επιλέγοντας τη δεύτερη γραμμή του πεδίου (UX). Πατώντας ΟΚ, το σχέδιο εμφανίζεται με την πάκτωσή του όπως παρακάτω (Εικ. Π1.29.β.).

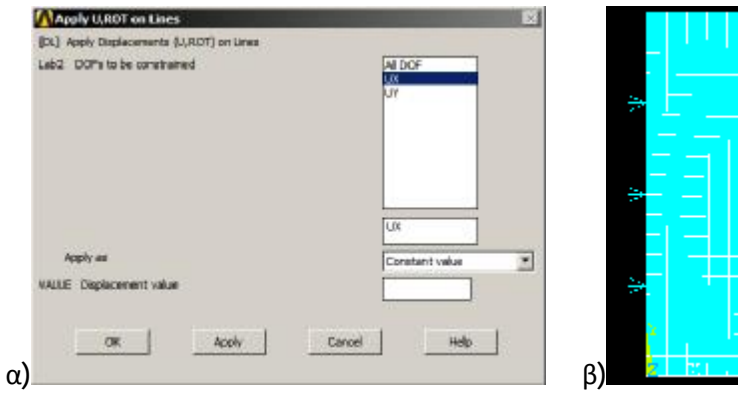

**Εικόνα Π1.29.:** α) Παράθυρο Εφαρμογής Βαθμών ελευθερίας Apply U,ROT ROT on Lines β) Πάκτωση αριστερού άκρου με ένα Βαθμό Ελευθερίας (άξονας Υ)

Με αυτή τη μέθοδο πάκτωσης συνήθως παρατηρούμε μια ελαφριά ολίσθηση του εικονικού δοκιμίου στον κάθετο άξονα τον οποίον έχει ελευθερία. Αυτό συμβαίνει αν και δεν έχει οριστεί κάποια δύναμη και έχουν τεθεί όλα τελείως συμμετρικά. Έτσι πακτώνουμε και το κεντρικό εγκάρσιο κόμβο του δοκιμίου με την παρακάτω και το δοκίμιο έχει την ιδανική εγκάρσια ελευθερία συστολής: ιξονας Υ)<br>ελαφριά ολίσθηση<br>ία. Αυτό συμβαίνει<br>συμμετρικά. Έτσι<br>παρακάτω εντολή

# **Solution > Define Loads > Apply > Structural > Displacement > On Nodes Nodes**

Περιορίζουμε όλους τους ΒΕ του με την επιλογή *All DOF* του αντίστοιχου με των γραμμών παραθύρου (Apply, UROT on Nodes) στο οποίο, αφού πρώτα κλικάρουμε τον κεντρικό εγκάρσιο κόμβο (Εικ. Π1.30.α.) της πλευράς πακτώσεως στο σχέδιο, τον κεντρικό εγκάρσιο κόμβο (Εικ. Π1.30.α.) της πλευράς πακτώσεως στο σχέδιο,<br>πατάμε το ΟΚ, ALL DOF και ξανά ΟΚ και ο κόμβος φαίνεται όπως στο σχέδιο (Εικ. Π1.30.β.).

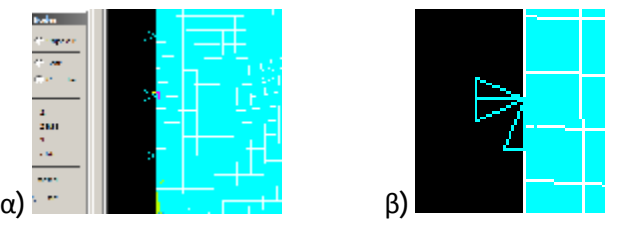

**Εικόνα Π1.30.:** Επιλεγμένος κόμβος , α) προς πάκτωση όλων των βαθμών ελευθερίας, β) πακτωμένος κόμβος σε όλους τους ΒΕ

Για τον ορισμό της δύναμης στο δεξί άκρο του δοκιμίου ακολουθούμε τη διεύθυνση του *Main Menu*:

# **Solution > Define Loads > Apply > Structural > Pressure > On Lines**

και εμφανίζεται Παράθυρο *Apply PRES on Lines* (Εικ. Π1.31.). Πατάμε ξανά .). *ΟΚ*αφού επιλέξουμε πρώτα τη δεξιά δεξιά κάθετη γραμμή (Εικ. Π1.31.).:

| <b>THE ASSAULTS AND</b><br><b>Il Analysis Type</b><br><b>Define Loads</b>                                    |                                                                                               | MAY 12 2017<br>12:30:00 |
|----------------------------------------------------------------------------------------------------|-----------------------------------------------------------------------------------------------|-------------------------|
| R Settings<br>El Apply                                                                                       |                                                                                               |                         |
| <b>Binuctural</b><br>m Displacement                                                                          | Apply PRIS on Lines                                                                           |                         |
| <b>B</b> Force/Moment<br><b>Q</b> Pressure                                                                   | $S$ tire<br>I" Departs.                                                                       |                         |
| <b>HOn Lines</b><br><b>A On Areas</b><br>界 On Nodes<br><sup>과</sup> On Node Compone                          | $\leq$ Ringle<br>$10-10$<br>"Felipson i" digita-<br>$T$ . Links                               |                         |
| <b>尹 On Elements</b><br><b>A On Element Compt.</b><br>From Fluid Analy<br><b>과 On Beams</b><br>m Temperature | $-1$<br><b>District</b><br><b>Hastman To Th</b><br><b>HISTORY (M)</b><br>$l_{\text{max}} = 1$ |                         |
| <b>III</b> Inertia<br><b>图 Pretnan Sector</b><br><b>El Gen Plane Strain</b><br>so Other                      | Within of frame<br>F M.H. MAR. DAY                                                            |                         |
| <b>G Field Surface Intr</b><br>IS Field Volume Intr                                                          |                                                                                               |                         |
| <b>d Initial Condit's</b><br>Il Load Vector                                                                  | <b>MBITE</b>                                                                                  |                         |
| <b>G</b> Functions                                                                                           | <b>Travels</b><br>dwere1                                                                      |                         |
| <b>R</b> Delete                                                                                              | Bank all<br><b>Help</b>                                                                       |                         |
| <b>El Operato</b><br><b>D.I. nad Stan Onte</b>                                                               |                                                                                               |                         |

**Εικόνα Π1.31.:** Παράθυρο επιλογών εφαρμογής δυνάμεων

Μετά το ΟΚ εμφανίζεται το παρακάτω παράθυρο (Εικ. Π1.32.) στου οποίου το δεύτερο πεδίο, θα συμπληρώσουμε το φορτίο σε μονάδες πίεσης (N / m<sup>2</sup> = Pa).

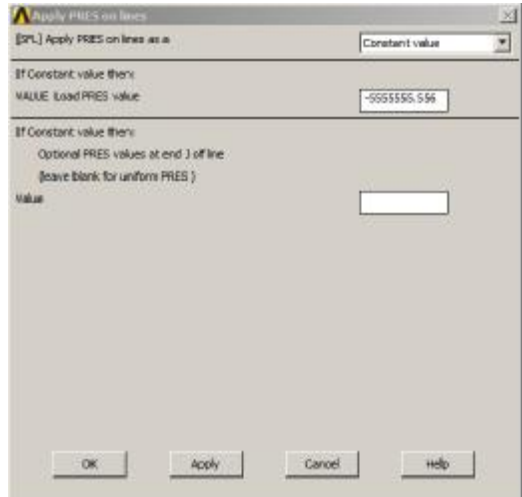

**Εικόνα Π1.32 2.:** Παράθυρο καταχώρησης τάσης

Θεωρητικά, για να ασκήσουμε φορτίο δύναμης F = 100 N σε επιφάνεια διατομής A διαστάσεων (D x h = 0.018 m x 0.001 m) βρίσκουμε την τάση που πρέπει τάσηπρέπει να εφαρμοστεί στην επιφάνεια της διατομής διαιρώντας μεταξύ τους τα ποσά (Εξ. 1.1.)  $\geq \sigma = P / A = 100 / (0.018 \times 0.001) = 5555555556 \text{ N} / \text{m}^2 (\text{Eik. T11.32}).$ 

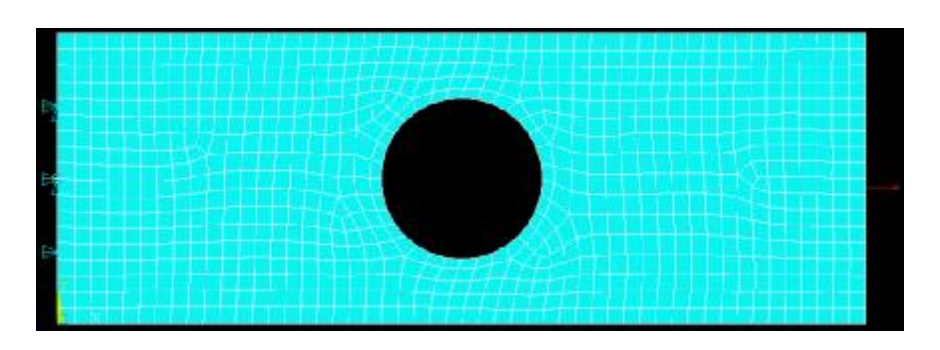

**Εικόνα Π1.33.:** Σχεδιασμένη η ορισμένη πάκτωση και η δύναμη

Πατάμε το ΟΚ και σε αυτό το παράθυρο και εξαφανίζεται και έχουμε στο τοκαιέχουμε στο σχέδιο εφαρμοσμένη και την πάκτωση και τη δύναμη (Εικόνα Π1.33.). Και σε αυτό το σημείο η αποθήκευση είναι χρήσιμη (*SAVE DB*).

# **8 <sup>ο</sup> Βήμα: Εφαρμογή Λύσης Προβλήματος Προβλήματος**

Πατάμε στο δέντρο εντολών του *Main Menu* την παρακάτω εντολή και εμφανίζονται δύο παράθυρα. Το ένα με κάποια στοιχεία της ανάλυσης του προβλήματος και το άλλο αναμένει να πατήσουμε *ΟΚ* για τη λύση (Εικ. Π1.34.)

# **Solution > Solve > Current LS**

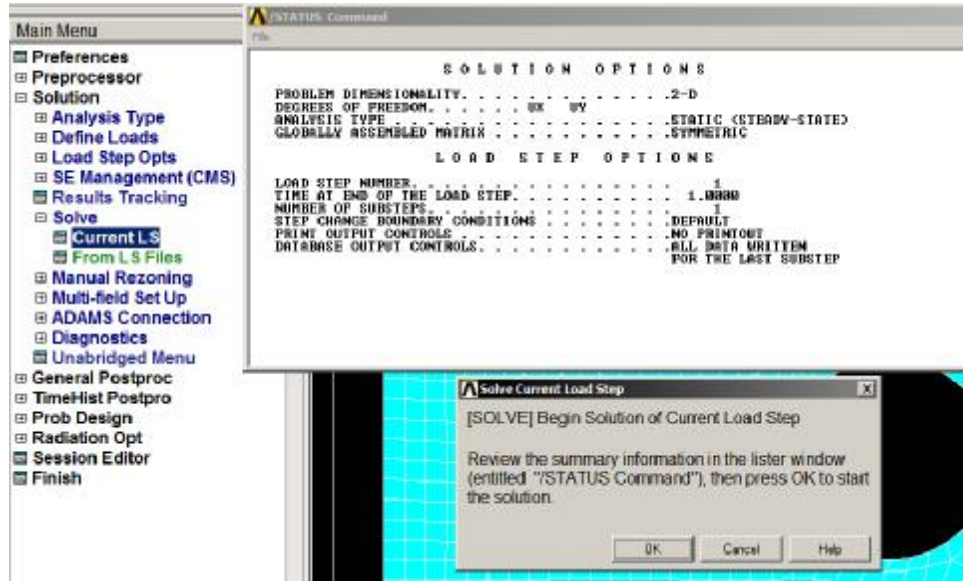

**Εικόνα Π1.34.:** Αναδυόμενα παράθυρα κατά τη λύση

Πατώντας *ΟΚ* ολοκληρώνεται η λύση και κλείνουμε με *Close* το μήνυμα (Note) που αναδύεται (Εικ. Π1.35.), όπως και το άλλο παράθυρο (/*STATUS Command*) (Εικ. Π1.34.). Το περιβάλλον του χρήστη εμφανίζει τις αντιδράσεις αναγράφοντας και την τιμή της δύναμης που ορίσαμε (Εικ. Π1.36.)

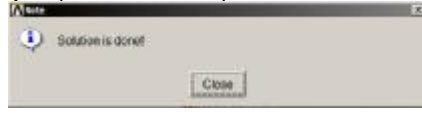

**Εικόνα Π1.35.:** Αναδυόμενο μήνυμα επιτυχούς λύσης

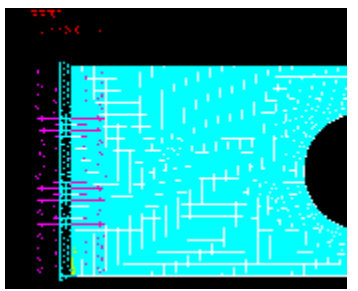

**Εικόνα Π1.36.: Εικόνα Π** Σχεδιασμένες αντιδράσεις

# **9 <sup>ο</sup> Βήμα: Προβολή Αποτελεσμάτων - Μετεπεξεργασία**

Για την προβολή των αποτελεσμάτων καθοδηγούμαστε όπως στην παρακάτω εντολή στο Main Menu, πλέον στην εντολή *General Postproc*:

#### **General Postproc > Plot Results > Deformed Shape**

Με αυτή την εντολή αναδύεται το παράθυρο σχεδιασμού παραμορφωμένου σώματος (*Plot Deformed Shape*) (Εικ.Π1.37.).

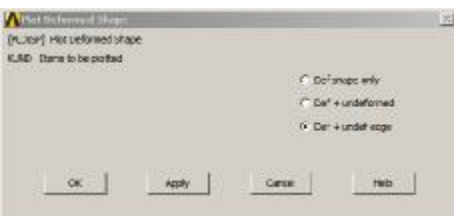

# **Εικόνα Π1.37.:** Παράθυρο επιλογών παραμορφωμένου σώματος

Σε αυτό το παράθυρο μπορούμε να επιλέξουμε τι θα απεικονιστεί στο γραφικό περιβάλλον μεταξύ τριών επιλογών (1. Παραμορφωμένο σώμα, 2. Παραμορφωμένο και απαραμόρφωτο σώμα και 3. Παραμορφωμένο σώμα και το περίγραμμα μόνο του απαραμόρφωτου). Επίσης εμφανίζεται μια τιμή για τη μέγιστη τροπή στον X.

Ενώ οι τιμές των αποτελεσμάτων είναι αληθείς, το σχεδιασμένο παραμορφωμένο σώμα παρουσιάζεται με παραμορφώσεις οι οποίες μπορεί να μην ισχύουν με τα καθορισμένα φορτία αλλά με πολύ μεγαλύτερα (Εικ. Π1.38.).

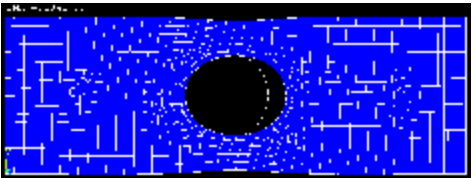

**Εικόνα Π1.38.:** Εμφάνιση παραμορφωμένου και ακμές απαραμόρφωτου (πριν ασκηθούν φορτία) σώματος

Το πώς ακριβώς θα παραμορφωθεί το σώμα στο σχέδιο μπορούμε να το δούμε μέσω της εντολής:

#### **General Postproc > Plot Results > Contour Plot > Nodal Solution**

Με την εντολή αυτή αναδύεται διαφορετικό παράθυρο (*Contour Nodal Solution Data*) με πολύ περισσότερες επιλογές. Στο κατώτερο πλαίσιο επιλογών αυτού του παραθύρου (*Scale Factor*) αλλάζουμε την επιλογή από *Auto calculated* σε *True Scale* (Εικ. Π1.39.) για να φαίνεται σχεδιασμένη η πραγματική παραμόρφωση.

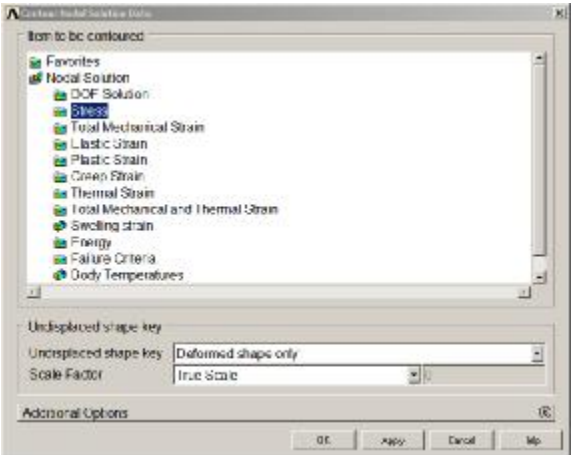

**Εικόνα Π1.39.:** Παράθυρο επιλογών αποτελεσμάτων κόμβων

Η επιλογή αυτή απομνημονεύεται και ακολουθεί και στο Element Solution της εντολής Contour Plot αν δεν την αλλάξουμε. Αν κάνουμε υπερβολική εστίαση (zoom) στο σχέδιο θα δούμε τις ελάχιστες αυτές μετατοπίσεις και με αυτή την επιλογή σε πραγματική κλίμακα. Αυτό αναφέρεται εδώ επειδή πολλές φορές, ο αρχάριος χρήστης του ANSYS προσπαθεί να εντοπίσει οπτικά τις παραμορφώσεις στο σχέδιο σε σχέση με τις *διαφορετικές δυνάμεις σε διαφορετικές λύσεις του προβλήματος το οποίο δεν υφίσταται με την επιλογή Auto Calculated*. Παρακάτω φαίνεται το σχέδιο της πραγματικής παραμόρφωσης (*True Scale*) (Εικ. Π1.40.) στο οποίο η παραμόρφωση δεν μπορεί να παρατηρηθεί (πολύ μικρότερη της ανάλυσης της οθόνης). Στην επόμενη σελίδα βρίσκοται οι εστιασμένες εικόνες των δύο κατώτερων γωνιών α) αριστερή και β) δεξιά (Εικ. Π1.41.α. και β.).

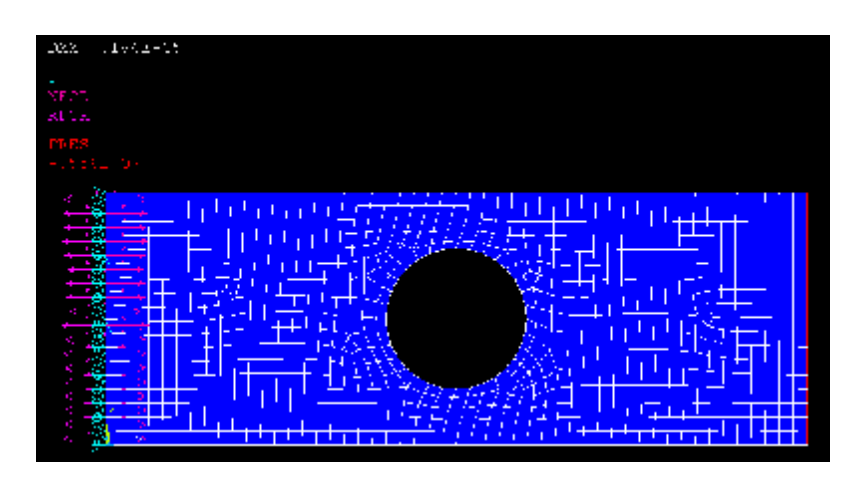

**Εικόνα Π1.40.:** Μη εμφανής παραμόρφωση σώματος σε *True Scale*

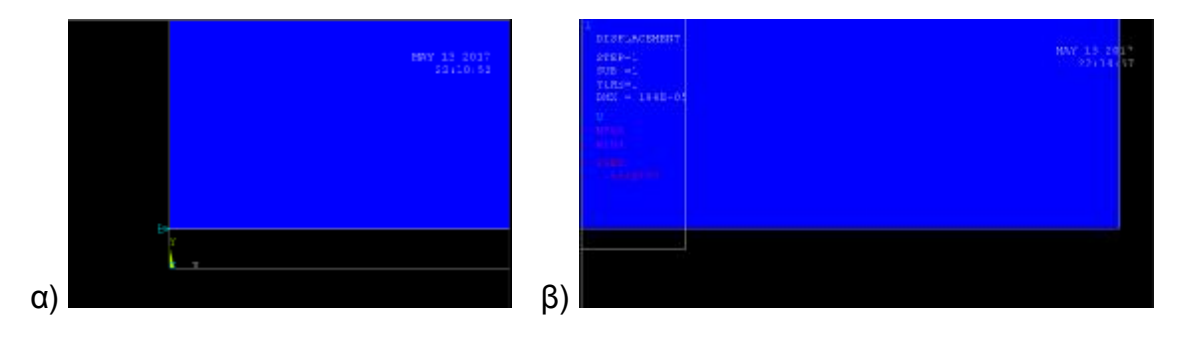
**Εικόνα Π1.41.:** Εστίαση στις κάτω γωνίες του δοκιμίου α) αριστερή με εγκάρσια παραμόρφωση μόνο β) δεξιά με εγκάρσια και διαμήκη παραμόρφωση

Το θετικό στην επιλογή Auto Calculated είναι ότι βλέπουμε ποιοτικά που καταπονείται το δοκίμιο και για αυτό το λόγο υπάρχει και μάλιστα ως προεπιλογή στις ρυθμίσεις του προγράμματος, μιας και η τιμή που δίνεται στο περιβάλλον του προγράμματος (DMX = .184E-05) για την παραμόρφωση είναι ακριβής και σημαίνει οριζόντια μέγιστη μετατόπιση = 0.184 x 10-5 m, δηλαδή σχεδόν δύο χιλιοστά του χιλιοστού του μέτρου και δεν μπορεί να μετρηθεί ούτε με μικρόμετρο (0,00000184 m  $= 0.00184$  mm  $= 0.184$  µm  $= 184$  nm).

Στο παράθυρο Contour Nodal Solution Data (Εικ. Π1.39.) οδηγούμαστε σύμφωνα με την εντολή *Nodal Solution > Stress > von Mises stress*. Με την επιλογή *Auto Calculated* και λαμβάνουμε το σχέδιο παρακάτω (Εικ. Π1.42.). Στο δεξί μέρος της μπάρας του κάτω μέρους της εικόνας, όπως και στην κατώτερη από τις τιμές πάνω αριστερά στο *GUI*, βλέπουμε την τιμή της μέγιστης τάσης κατά *von*  $M$ isses (SMX= .270E+08) που σημαίνει σ<sub>νm</sub> = 27000000 Pa (Pa=N/m<sup>2</sup>) = 27 MPa.

Σύμφωνα με τη θεωρία (Εξ. 1.31.) σε αντιστοιχία με τον ορισμό που δώσαμε για τα σύμβολα (Σχ. 4.1.) η μειωμένη διατομή που θα δεχτεί τα φορτία στο πρόβλημά μας είναι:

 $A_{net} = A-t \cdot d_0 \triangleq t \cdot (D-2 \cdot r) = 0.001 \cdot (0.018 - 2 \cdot 0.005) = 0.000008 \text{ m}^2 \triangleq$ 

$$
\hat{e} \qquad A_{net} = 8 \times 10^6 \, \text{m}^2.
$$

Για να ασκήσουμε στο δοκίμιο φορτίο 100Ν το μετατρέπουμε σε μονάδες τάσης μέσω του τύπου (Εξ. 1.1.) και έχουμε

$$
\sigma = P/A = 100 / (8 \times 10^6)
$$
 è  $\sigma_{\text{nom}} = 12500000$  Pa = 12.5 Mpa.

Διαιρώντας την τάση von Mises με την μέση τάση βρίσκουμε τον αδιάστατο ΣΣΤ,

$$
K = \sigma_{vm} / \sigma_{nom} = 27 / 12.5 \triangle K = 2.16
$$

ο οποίος είναι για τη συγκεκριμένη γεωμετρία, δηλαδή τις αναλογίες διαστάσεων r / d = 0.005 / 0.008 = 0.625 το οποίο επιβεβαιώνεται με πρόχειρο οπτικό έλεγχο και από τα διαγράμματα (Σχ. 1.29. και 1.31.) που έχουν αντίστοιχες διαστάσεις. Σύμφωνα με το Παράρτημα Δ' ο ΣΣΤ:

$$
K = 3 - 3.14 \cdot ((2 \cdot r)/D) + 3.667 \cdot ((2 \cdot r)/D)^{2} - 1.527 \cdot (2 \cdot r/D)^{3} \triangle
$$
  
\n
$$
K = 2.1255 = 2.13 \quad \text{V} \cdot \text{R} \qquad 0 \le ((2 \cdot r)/D) = 0.556 \le 1
$$

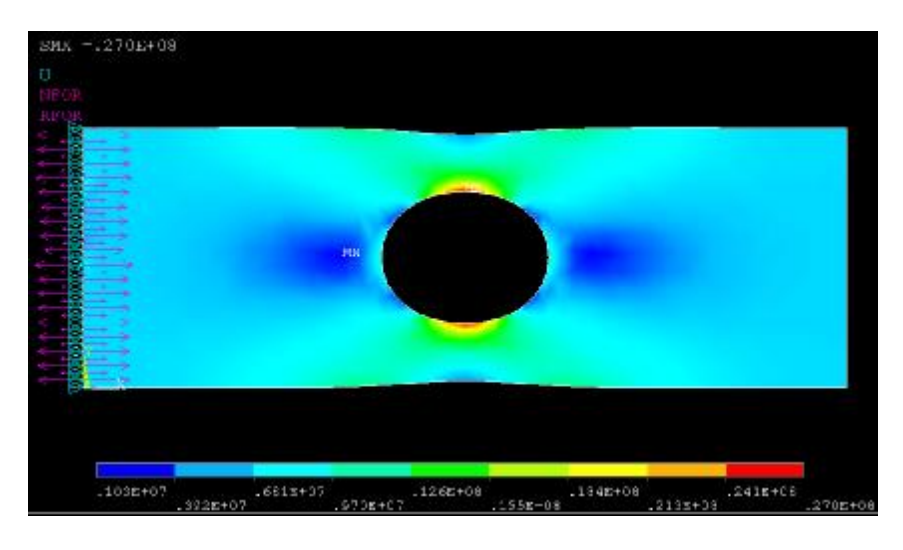

**Εικόνα Π1.42.:** Τάση σ<sub>νm</sub>, αποτελεσμάτων λύσης κόμβων

Αν επιλέξουμε πάλι την τάση κατα von Mises από το *Element Solution > Stress > von Mises stress* του παραθύρου Contour Element Solution Data (Εικ. Π1.43.), βλέπουμε σχεδιασμένα και τα στοιχεία μαζί με τα χρώματα της τάσης και επίσης υπάρχει μια διαφορά στη μέγιστη τάση. Με τη λύση των στοιχείων (Εικ. Π1.43.) βλέπουμε αυξημένη την τάση σvm κατά 100 KPa σε σχέση με των κόμβων.

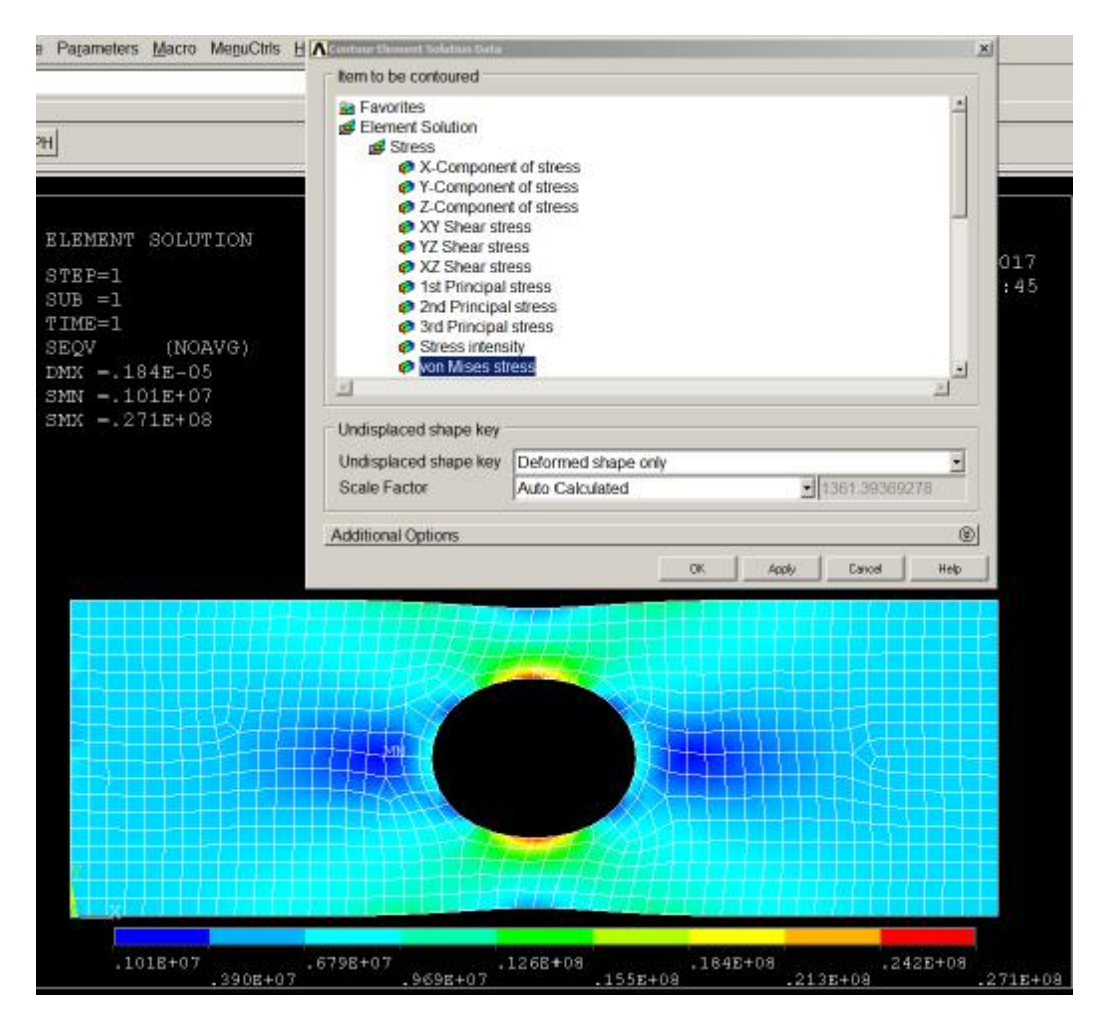

**Εικόνα Π1.43.:** Τάση σ<sub>νm</sub>, αποτελεσμάτων λύσης στοιχείων και παράθυρο επιλογών αποτελεσμάτων στοιχείων

Μπορούμε να δούμε την κίνηση του σώματος καθώς παραμορφώνεται μέσω της εντολής **PlotCtrls > Animate Mode Shape** του Utility Menu η οποία ανοίγει το παράθυρο επιλογών *Animate Mode Shape* (Εικ. Π1.44.) και στην οποία έχουμε διαθέσιμες όλες τις τιμές για τα αποτελέσματα *(Nodal Solu & Element Solu)*.

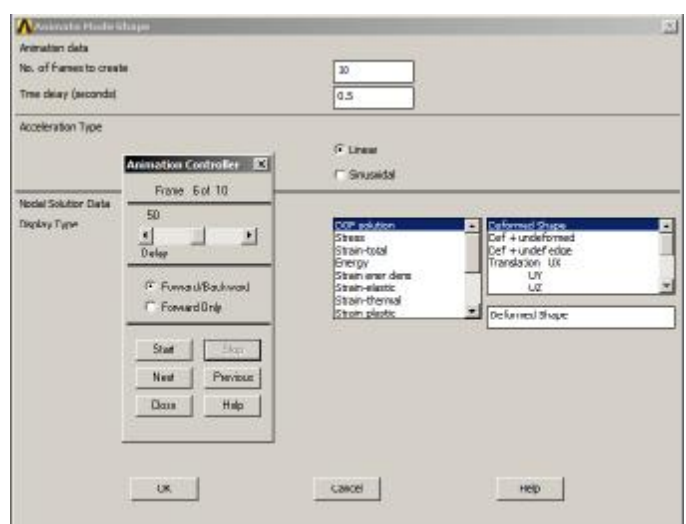

**Εικόνα Π1.44.:** Παράθυρο επιλογών (Animate Mode Shape)

#### **10<sup>ο</sup> Βήμα: Πύκνωση πλέγματος ΠΣ**

Επαναλαμβάνουμε το 6<sup>ο</sup> βήμα με τη διαφορά ότι για να πυκνώσουμε το πλέγμα, θα πρέπει να διαιρέσουμε την τιμή του μήκους που έχουμε ορίσει. Διαιρούμε στη μέση το στοιχείο και στο παράθυρο που συμπληρώνουμε την τιμή του (Εικ. Π1.24.) από 0.001 το πλέγμα μας θα πάρει την τιμή 0.0005. Μετά το τελευταίο πλήκτρο (*Pick All*) στο παράθυρο *Mesh Areas* (Εικ. Π1.26.) που πατάμε για να ολοκληρωθεί η εντολή, αναδύεται ένα παράθυρο που ρωτάει αν συμφωνούμε με την επαναδιακριτοποίηση μιας ήδη διακριτοποιημένης περιοχής στο οποίο αφήνουμε επιλεγμένο το πεδίο του *Yes* και πατάμε *ΟΚ* (Εικ. Π1.45.).

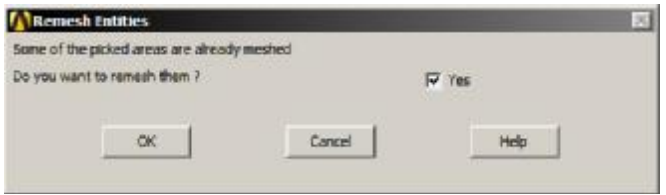

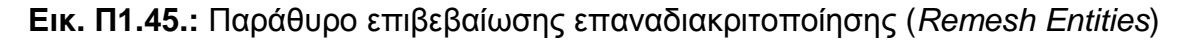

Έπειτα εφόσον θέλουμε τις ίδιες συνοριακές συνθήκες δεν ασχολούμαστε με το 7º βήμα και επαναλαμβάνουμε το 8º για να λυθεί το πρόβλημα με τη νέα διακριτοποίηση και ίδια όλα τα άλλα στοιχεία. Τώρα μπορούμε να επαναλάβουμε την προβολή όποιου αποτελέσματος επιθυμούμε του 9ου βήματος.

Τα αποτελέσματα δείχνουν τις ίδιες μετατοπίσεις αλλά λίγο διαφορετικές μέγιστες και ελάχιστες τάσεις. Επίσης είδαμε στην πρώτη λύση ότι υπήρχε μια διαφορά μεταξύ των αποτελεσμάτων των κόμβων με των στοιχείων του ίδιου προβλήματος για τη μέγιστη και την ελάχιστη τάση η οποία με το πυκνότερο πλέγμα εξαφανίστηκε και τώρα υπάρχει μια μικρή διαφορά μόνο στην ελάχιστη τάση [SMN = 291078 > 276296 Pa *(Nodal > Elem)*].

Διαφορά στις ελάχιστες τιμές μεταξύ λύσεων υπήρχε και στην πρώτη λύση *[SMN =.103E+07 > .101E+07 (Nodal > Element)]* αλλά η διαφορά μεταξύ των δύο λύσεων είναι μεγάλη. Η νέα τιμή της μέγιστης τάσης κατά *von Mises* (ίδια για *Nodal Solu* και *Element Solu*) είναι (SMX = .269E+08) που σημαίνει σvm = 26900000 Pa = 26.9 MPa για διχοτομημένο μήκος πλέγματος από το αρχικό. Παρακάτω (Εικ. Π1.46.) βλέπουμε το πυκνότερο (δεύτερο) πλέγμα μήκους SIZE = 0.001 / 2 = 0.0005m.

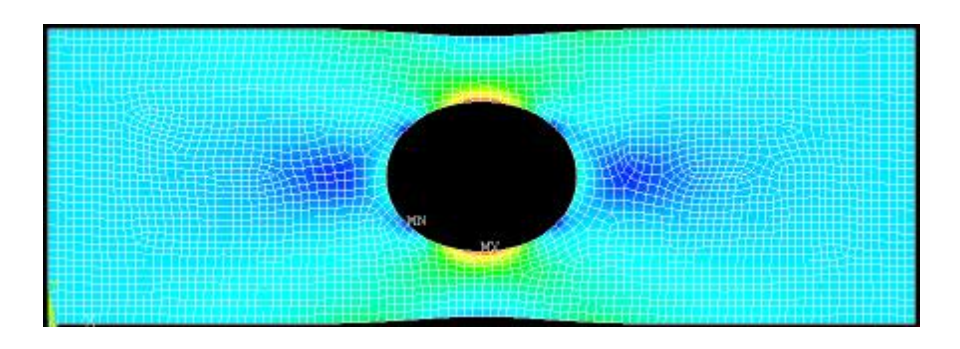

**Εικ. Π1.46.:** Δεύτερο πλέγμα (1<sup>η</sup> πύκνωση)

Ξαναδιχοτομούμε το μήκος πλέγματος (SIZE = 0.00025) με την ίδια διαδικασία και βλέπουμε ξανά αλλαγμένες τις τιμές και αυτή τη φορά και την τιμή της τροπής η οποία μειώθηκε κατά *«ένα εκατοστό του χιλιοστού του χιλιοστού του μέτρου» (DMX = .183E-05 από DMX = .184E-05) δηλ 0.000000002m = 2nm.* Η τιμή της μέγιστης τάσης ελαττώθηκε κατά 100 KPa και είναι ίδια και για τους κόμβους και για τα στοιχεία στα 26.8 MPa. Η ελάχιστη τιμή για αυτές τις δύο περιπτώσεις άρχισε να συγκλίνει σε μικρότερη μέση τιμή τους *(Nodal = 266811 Pa & Element = 260762 Pa)* με διαφορές μεταξύ τους της τάξης των μερικών δεκάδων KPa. Το τρίτο πλέγμα φαίνεται στο εστιασμένο στιγμιότυπο ενός τεταρτημορίου του σχεδίου (Εικ. Π1.47.).

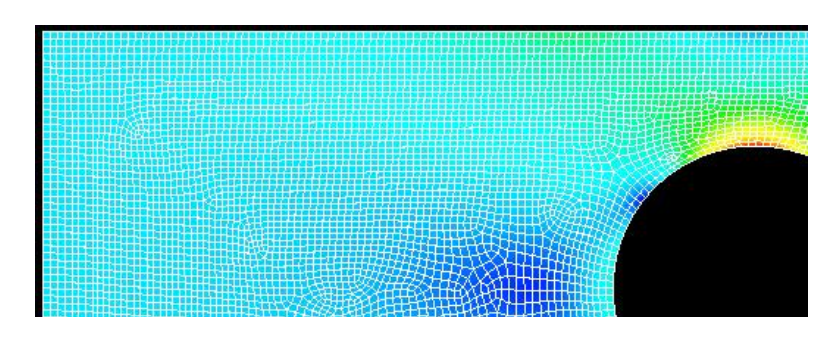

**Εικ. Π1.47.:** Τρίτο πλέγμα (2<sup>η</sup> πύκνωση)

Κάνουμε και άλλη μια διακριτοποίηση με μια τρίτη διχοτόμηση του πλέγματος (SIZE = 0.00025 / 2 = 0.000125) με σκοπό να λάβουμε όσο δυνατόν παρόμοιες τιμές με τις τιμές της λύσης με το αμέσως προηγούμενο πλέγμα. Παρατηρούμε την τιμή της τάσης *von Mises* να σταθεροποιείται και για τους κόμβους και για τα στοιχεία στα 26.8 MPa, την τιμή της μέγιστης τροπής να επιστρέφει στην αρχική τιμή (1.84 nm) και την ελάχιστη τιμή για την τάση να μειώνεται περίπου στο μισό της προηγούμενης αλλά με περισσότερο συγκλίνουσα τιμή μεταξύ των τιμών για τους κόμβους και τα στοιχεία *[SMN = 123974 > 122558 Pa (Nodal > Elem)]*.

134 Με την τελευταία διακριτοποίηση με μήκος πλέγματος στην τιμή των *0.00025 / 4 m = 0.0000625 m = 6.25 μm = 6250 nm*, παρουσιάζεται ένα προειδoποιητικό μήνυμα κατά τη διακριτοποίηση (Εικ. Π1.48.) και ένα παράθυρο «άδειας» για τη λύση του προβλήματος (Εικ. Π1.49.). ΔΕΝ ΕΝΔΥΚΝΕΙΤΑΙ η θετική απάντηση αλλά επειδή

και στις τριγύρω μικρές τιμές μήκους πλέγματος παρουσιάζονται σε όλες σφάλματα, δοκιμάζουμε να επιτρέψουμε τη λύση για αυτό το μήκος. Τόσο πυκνό πλέγμα, απαιτεί και έναν ικανό Η/Υ και στους μέσους οικιακούς, η διαδικασία γίνεται πολύ χρονοβόρα και αυξάνεται σημαντικά η πιθανότητα σφάλματος.

Υπάρχει μεγάλη πιθανότητα, τα αποτελέσματα που παίρνουμε με αυτό το πλέγμα να είναι πιο ακριβή και ας υπάρχουν προειδοποιήσεις λάθους. Επειδή όμως ο Η/Υ που χρησιμοποιείται δεν έχει παραπάνω δυνατότητες, είναι η τελευταία.

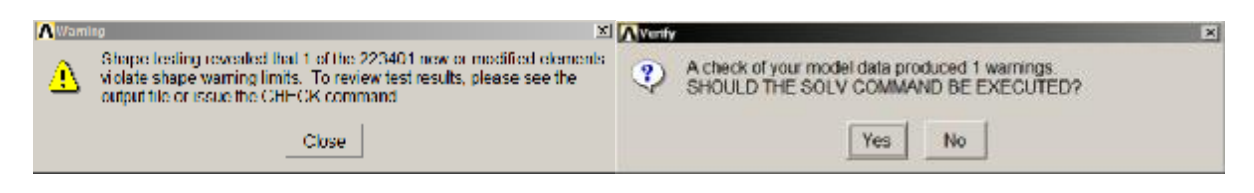

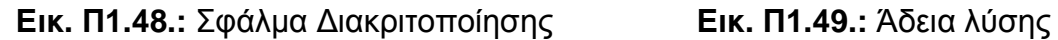

Μετά τη λύση, η τιμή της μέγιστης τάσης των κόμβων και των στοιχείων παραμένει σταθερή και η μέγιστη τροπή με την ελάχιστη τάση αρχίζουν να αυξάνονται σε αρκετά μεγάλες τιμές οπότε το πλέγμα απορρίπτεται.

*Ως κατάλληλο μήκος πλέγματος επιλέγουμε το τέταρτο (3<sup>η</sup> πύκνωση) καθώς έχει τη μεγαλύτερη σύγκλιση μεταξύ των αποτελεσμάτων των κόμβων και των στοιχείων*. (Εικ. Π1.50.). Επίσης η πορεία μεταβολής των τιμών μέχρι αυτό το σημείο είναι προς την ίδια κατεύθυνση και ο χρόνος της διακριτοποίησης και της λύσης έιναι ικανοποιητικός. Παρακάτω (Εικ. Π1.51.) φαίνεται η πυκνότητα του πλέγματος που απορρίψαμε κατευθείαν λόγω σφαλμάτων και μη ομαλής συμπεριφοράς στις τιμές.

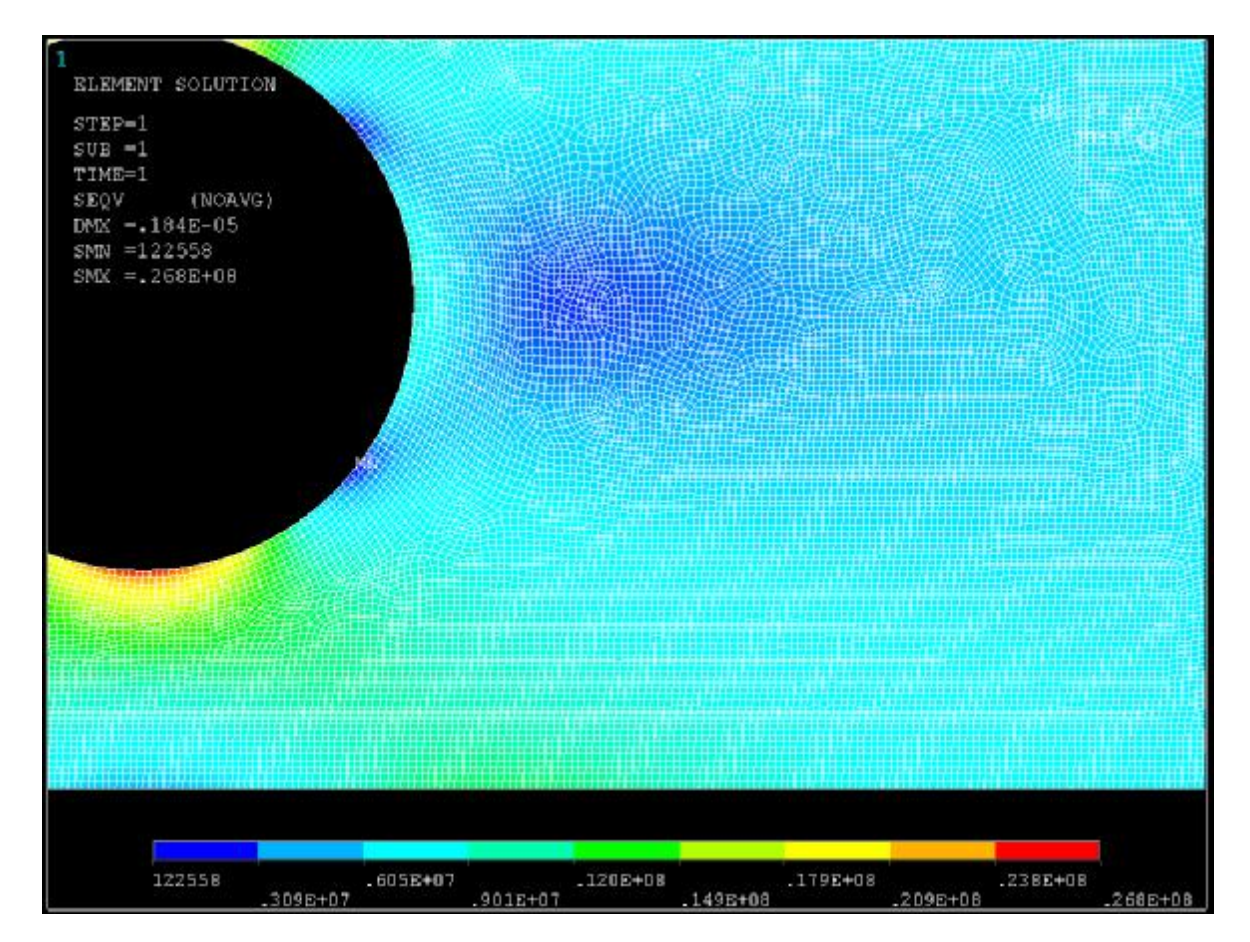

**Εικ. Π1.50.:** Τέταρτο πλέγμα (3<sup>η</sup> πύκνωση). Επιλεγμένο πλέγμα

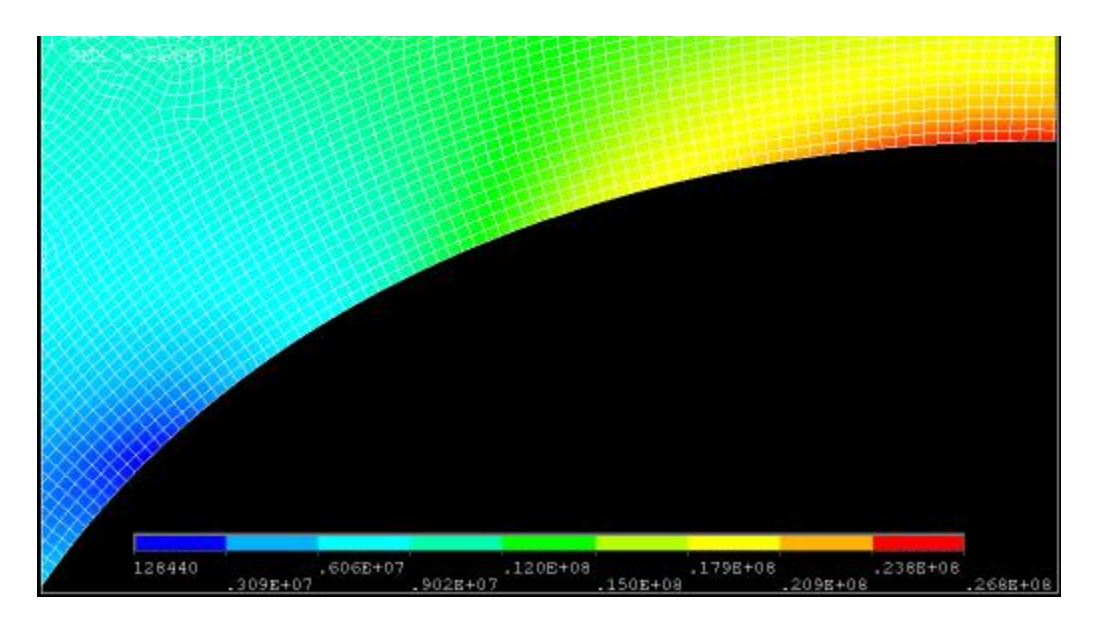

**Εικ. Π1.51.:** Πέμπτο πλέγμα (4<sup>η</sup> πύκνωση) υπερβολικά πυκνό

# **ΠΑΡΑΡΤΗΜΑ Β**

**ΠΑΡΑΔΕΙΓΜΑ ΔΗΜΙΟΥΡΓΙΑΣ ΠΡΟΓΡΑΜΜΑΤΟΣ ΓΛΩΣΣΑΣ APDL ΣΥΜΦΩΝΑ ΜΕ ΤΟ ΜΟΝΤΕΛΟ ΤΟΥ ΠΑΡΑΡΤΗΜΑΤΟΣ Α'**

#### **1.ΠΑΡΑΜΕΤΡΟΠΟΙΗΣΗ ΜΟΝΤΕΛΟΥ ΠΑΡΑΡΤΗΜΑΤΟΣ Α' ΜΕΣΩ ΤΗΣ ΓΛΩΣΣΑΣ ΠΡΟΓΡΑΜΜΑΤΙΣΜΟΥ APDL ΤΟΥ ANSYS 14.5**

### **1 ο βήμα: Εκτέλεση 1ου βήματος Παραρτήματος Α'.**

### **2 ο βήμα: Δημιουργία αρχείου και μεταβλητών του προγράμματος.**

Δημιουργούμε ένα αρχείο κειμένου τύπου *ms Notepad* και το αποθηκεύουμε κατά προτίμηση στο φάκελο εκτέλεσης για γρηγορότερη πρόσβαση. Το κρατάμε ανοιχτό καθ' όλη τη διαδικασία, για να εισάγουμε μία - μία τις εντολές.

Οι μεταβλητές που μας απασχολούν είναι μόνο το μήκος και το πλάτος στην ΕΕΚ, μόνο η ακτίνα του κύκλου στην κεντρική οπή, οι ιδιότητες του υλικού δηλ. το μέτρο λαστικότητας *(Young Modulus),* ο λόγος Πουασόν *(Poisson's Ratio)* και το μήκος του ΠΣ του πλέγματος, το πάχος του υλικού που καταπονείται σε ΕΕΚ και το φορτίο. Γράφουμε τη δική μας ονομασία της κάθε παραμέτρου και δίπλα τις τιμές του προβλήματος του τυπικού δοκιμίου όπως οι εξής:

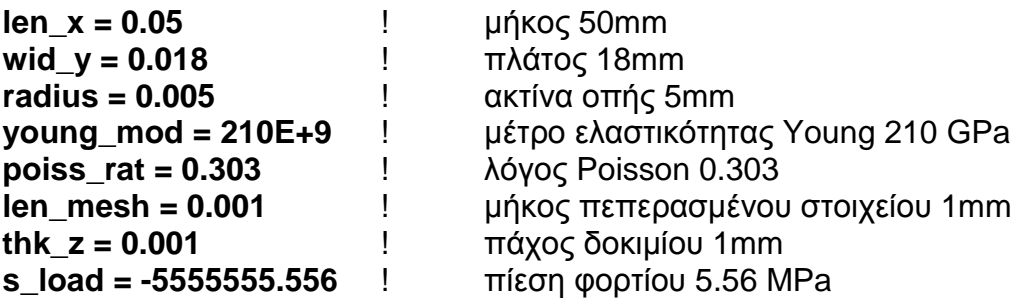

Το *Ansys* θεωρεί ως πλάτος *(Width)* αυτό που ορίζουμε ως μήκος στο πρόγραμμά μας. Δηλαδή στο αντίστοιχο παράθυρο σχεδιασμού του ορθογωνίου (Εικ. Π1.1.), στο πεδίο *Width* βάζουμε το μήκος και το πλάτος στο ύψος *(Height).* 

#### **3 ο βήμα: Παραμετροποίηση σχεδιασμού δοκιμίου**

Εκτελούμε τον αρχικό καθαρισμό και το σχεδιασμό του ορθογωνίου μέσω του γραφικού περιβάλλοντος. Έπειτα, στο *Utility Menu*, εκτελούμε την εντολή **List > Files > Log File** (Εικ. Π2.1.) για το αρχείο καταγραφής των εντολών (Εικ. Π2.2.).

| <b>A ANSYS Hechanical Utility Menu</b> |                                                                           |  |              |  |  |  |  |  |
|----------------------------------------|---------------------------------------------------------------------------|--|--------------|--|--|--|--|--|
|                                        | File Select List Plot PlotCtris WorkPlane Parameters Macro MenuCtris Help |  |              |  |  |  |  |  |
|                                        | Files:                                                                    |  | Log File     |  |  |  |  |  |
| Toolbar                                | <b>Status</b>                                                             |  | Error File   |  |  |  |  |  |
| SAVE DB                                | Keypoint<br>Lines                                                         |  | Other.       |  |  |  |  |  |
|                                        |                                                                           |  | Binary Files |  |  |  |  |  |

**Εικόνα Π2.1.:** Εντολή εμφάνισης Αρχείου καταγραφής

Οι πρώτες 10 εντολές του αρχείου εκτελούνται αυτόματα, με τελευταία εντολή την εστίαση του γραφικού περιβάλλοντος (WPSTYLE, , , , , , ,0). Οι πρώτες 9 εντολές δημιουργούν φακέλους, εκκινούν γραφικές δυνατότητες, εστιάζουν στις αρχικές συντεταγμένες κ.ά. Η 11<sup>η</sup> εντολή είναι αυτή που εκτελέσαμε για καθαρισμό στο 1<sup>δ</sup>

βήμα και η 12<sup>η</sup> είναι επανάληψη της δεύτερης για την επανεκίννηση με νέα καταγραφή. Στα επόμενα επικεντρονόμαστε στις βασικές εντολές και τη διατύπωση και όχι σε όλα όσα καταγράφονται στο αρχείο (Log File).

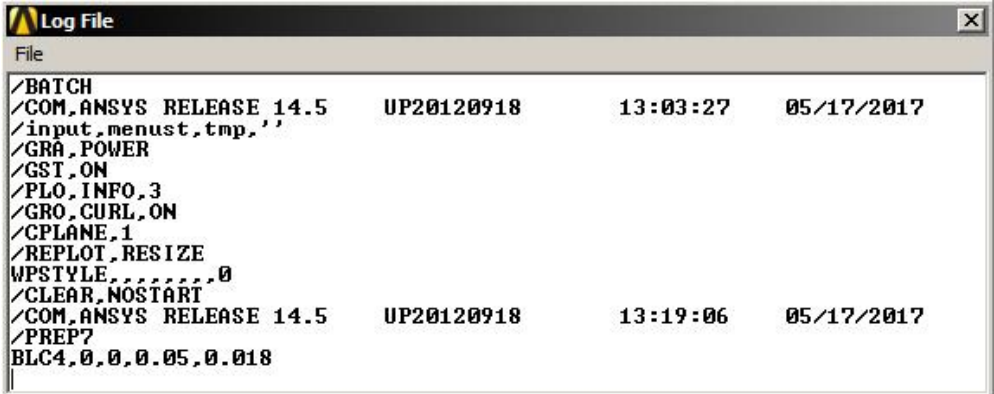

**Εικόνα Π2.2.:** Παράθυρο αρχείου καταγραφής εντολών

Το πρόγραμμα που δημιουργείται προς παραμετρική μελέτη ξεκινά με την εντολή της προτελευταίας σειράς *(/PREP7)* (Εικ. Π2.2.) την οποία γράφουμε αυτούσια στην αρχή κάθε προγράμματος της γλώσσας *APDL* στο αρχείο *(Notepad)* για τον κώδικα παραμετροποίησης ως εξής:

#### **/PREP7**

Η εντολή αυτή ξεκινά τον Προεπεξεργαστή (*Preproccessor*). Η δημιουργία του ορθογωνίου επιτεύχθηκε μέσω της τελευταίας εντολής του *Log File*, η οποία είναι γραμμένη κάτω από την εντολή εκκίνησης και ταυτόχρονα είναι η πρώτη μη αυτομάτως δημιουργημένη εντολή του προεπεξεργαστή για το σχεδιασμό.

Το όνομα της εντολής (BLC4) αναζητείται στις βοηθητικές βιβλιοθήκες του προγράμματος στις οποίες αποκτάμε πρόσβαση μέσω της εντολής *Help > Help Topics* του *Utility Menu* (Εικ. Π2.3.).

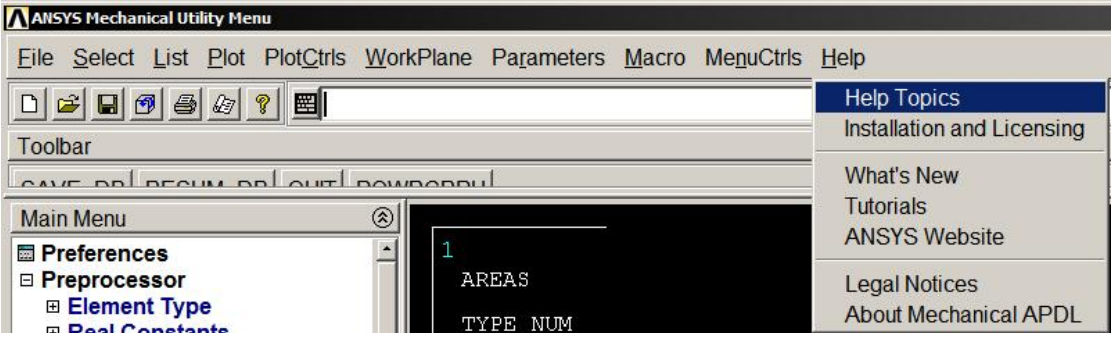

**Εικόνα Π2.3.:** Πρόσβαση στη Βοήθεια (*Help Topics)* του ANSYS

Το αναδυόμενο παράθυρο είναι το *ANSYS 14.5 Help* (Εικ. Π2.4.) και βλέπουμε αυτομάτως επιλεγμένη την ενότητα *Mechanical APDL*. Η εντολή *BLC4* χωρίς κόμμα, τελεία κλπ. γράφεται στο αριστερό πεδίο εισαγωγής *(Path:)* και πατάμε *Enter* ή το δεξί βέλος δεξιά του πεδίου εισαγωγής.

Παρατηρούμε το δέντρο ενοτήτων στα αριστερά του παραθύρου (Εικ. Π2.5.) από όπου μπορούμε επίσης να καθοδηγηθούμε αλλά δεν ενδείκνυται εκτός και αν θέλει ο χρήστης και είναι έμπειρος μην καταντώντας χρονοβόρα τη διαδικασία. Στο πεδίο *Path* φαίνεται η διεύθυνση της εντολής στο η διεύθυνση *δέντρο (// Command Reference // III. Β Commands // BLC4)* και στην καρτέλα του κεντρικού παραθύρου βλέπουμε το όνομά της. Στο κεντρικό παράθυρο βλέπουμε πως χρησιμοποιείται (Εικ. Π2.5.).

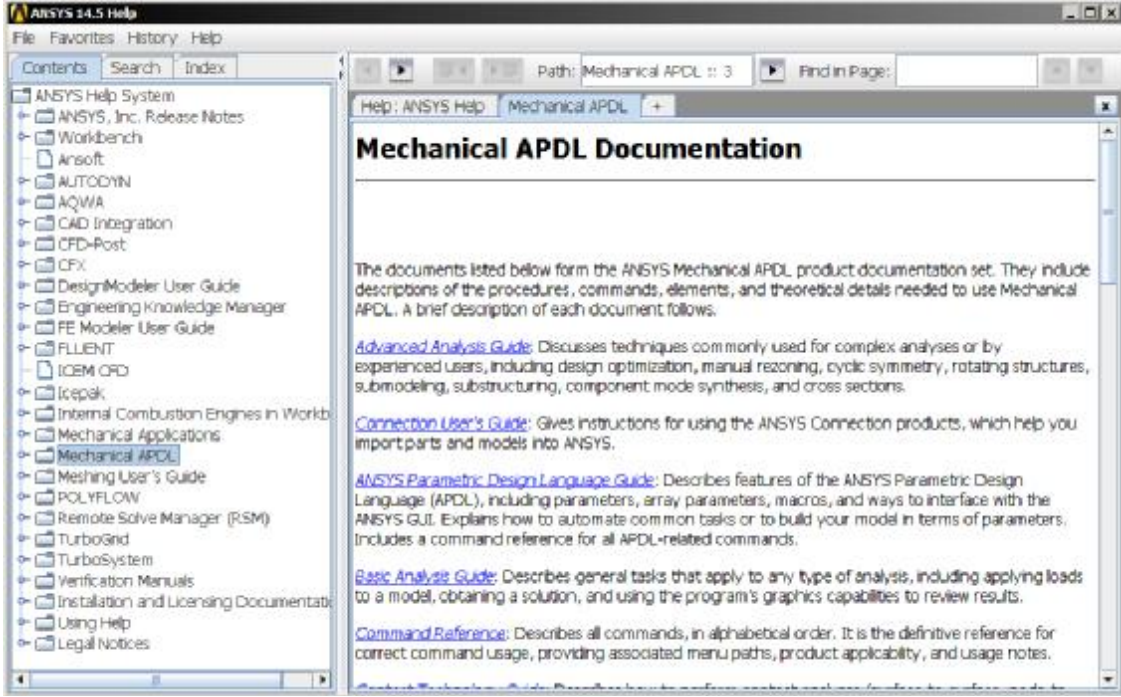

**Εικόνα Π2.4.:** Αρχικός κατάλογος επιλογών του *ANSYS Help*

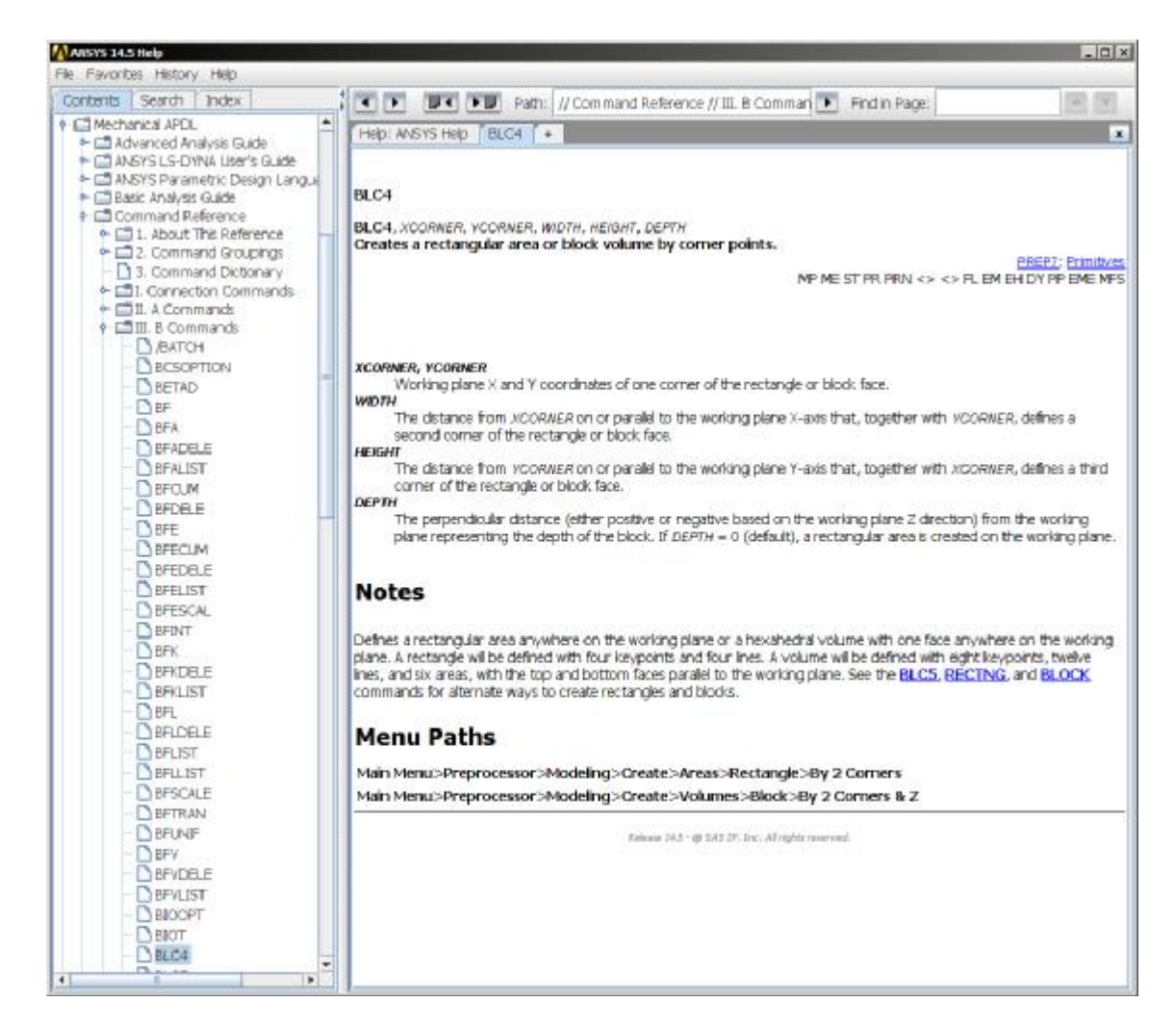

**Εικόνα Π2.5.:** Επεξήγηση εντολής για τη σχεδίαση ορθογωνίου Με τη διατύπωση της εντολής που έχει εμφανιστεί στη δεύτερη γραμμή του κεντρικού παραθύρου της βοήθειας η οποία είναι η πρώτη σχεδιαστική εντολή:

### **BLC4,** *XCORNER, YCORNER, WIDTH, HEIGHT, DEPTH*

καταλαβαίνουμε ότι μπορεί να χρησιμοποιηθεί και σε παχύτερο δοκίμιο μέσω μιας άλλης διαδρομής στο δέντρο εντολών του Προεπεξεργαστή. Συνεπώς, στην εντολή που διατυπώνουμε δεν ασχολούμαστε με την τελευταία παράμετρο *(DEPTH).* Αν αντί για τις εντολές βάζαμε τιμές η εντολή θα γραφόταν όπως στο αρχείο καταγραφών. Αφού το πρόγραμμα δημιουργείται για παραμετρική μελέτη, στις θέσεις των μεγεθών της κάθε εντολής χρησιμοποιούνται οι μεταβλητές που ορίσαμε και την γράφουμε στο *Notepad* όπως στην επόμενη γραμμή:

#### **BLC4,0.0,0.0,len\_x,wid\_y**

Εκτελώντας τις εντολές του παραρτήματος Α' χωρίς λάθη και παρεμβολές, το αρχείο καταγραφής (Log File) μας δίνει ένα σύνολο δεδομένων και εντολών (Εικ. Π2.6.) τα οποία δεν είναι όλα ίδια ώστε να επιτευχθεί η ίδια εργασία μέσω ενός προγράμματος APDL και προκύπτουν από τη γραφική επιλογή. Χρησιμοποιούμε κάποια από αυτά σχεδιάζοντας βήμα – βήμα το μοντέλο και προσπαθώντας μετά από κάθε εντολή να καταλάβουμε ποιο είναι το κύριο μέρος της.

LESIZE, V1.0.001, , , , , , , 1 **ZBATCH** -литен<br>-COM,ANSYS RELEASE 14.5<br>-Ainput,nenust,tmp,'' **+ x** HSHAPE.0.2D **CRA, POWER** MSHKEY.0 AGRI, ON<br>AGRI, ON<br>AGRO, CURL, ON<br>AGRO, CURL, ON<br>AGPLOT, RESIZE<br>REPLOT, RESIZE ۰. **CH, Y,AREA<br>CH, Y1,AREA<br>CH, Y1,AREA<br>CHSEL,S, Y<br>CHSEL,S, Y** 3 WPSTYLE<br>/CLEAR.NOSTART<br>/COM.ANSYS RELEASE 14.5  $^{\bullet}$  M AMESH. Y1 **/PREP7** .. /PREP7<br>BLC4,0,0,0.05,0.018<br>CYL4,0.025,0.009,0.005<br>FLST,2,2,5,0RDE,2<br>FITEM,2,1<br>FITEM,2,12 CHDELE, V1<br>CHDELE, V1<br>CHDELE, V1 SAUE **PINISH** AOULAP, PSIX /SOL<br>PLST.2.1.4.0RDE.1<br>PITEM.2.4  $2, . .1$ ADELE. ET.1.PLANE183 ŤН ∕co KEYOPT.1.1.0 DL.PS1X. UX.<br>FLST.2.1.1.ORDE.1<br>PITEM.2.2SS KEYOPT 1.3.3 KEYOPT.1.6.0  $, \bullet$ T M  $+ \times$ **7GO** R.1.0.001. D.PS1X.<br>PLST.2.1.4.0RDE.1<sup>8LL</sup>. . . . .<br>PIIEM.2.2  $^{\bullet}$  at ŤЖ ,<br>MPTEMP.1.0<br>MPTEMP.1.0<br>MPDATA.PRXY.1..0.303<br>MPDATA.PRXY.1..0.303  $\frac{1}{2}$ SPL\_PS1X,PRES,-5555555.556,<br>SAUE SHOE<br>/STATUS,SOLU<br>SOLUE SAUE FINISH /POST1 Ť# CHSEL, V DSCALE.ALL.1.8 EPACET.1<br>PLNSOL, S,EQU, 0,1.0

**Εικόνα Π2.6.:** Αρχείο καταγραφής *(Log File)* εντολών Παραρτήματος Α' (σε 2 στήλες) Το κύριο μέρος της είναι το απαραίτητο για τη πληκτρολόγησή του στο πεδίο αναζήτησης του *Ansys Help*. Εκεί μας εξηγούνται και τα βοηθητικά μέρη αν χρειάζονται και στο παραμετρικό πρόγραμμα διατυπώνονται απλούστερα από το αρχείο. Το σύνολο των εντολών του *Log File* που μας αφορούν βρίσκονται παρακάτω με τη βασική εξήγηση του *Ansys Help* για αυτές και παρακάτω με τον τρόπο διατύπωσής τους.

#### *Εξήγηση βασικής λειτουργίας κύριων εντολών του LOG FILE μέσω Ansys Help*

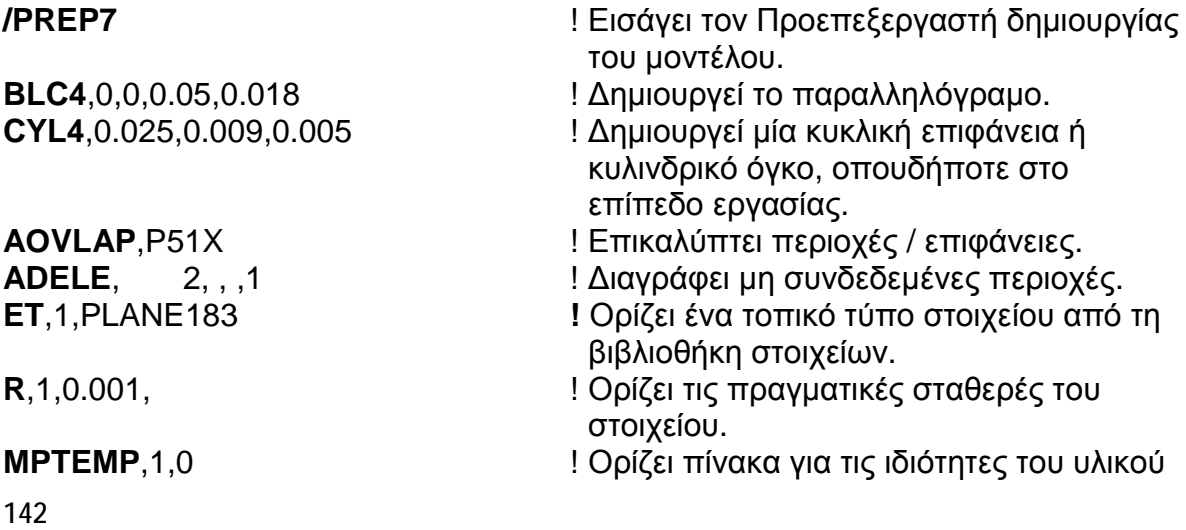

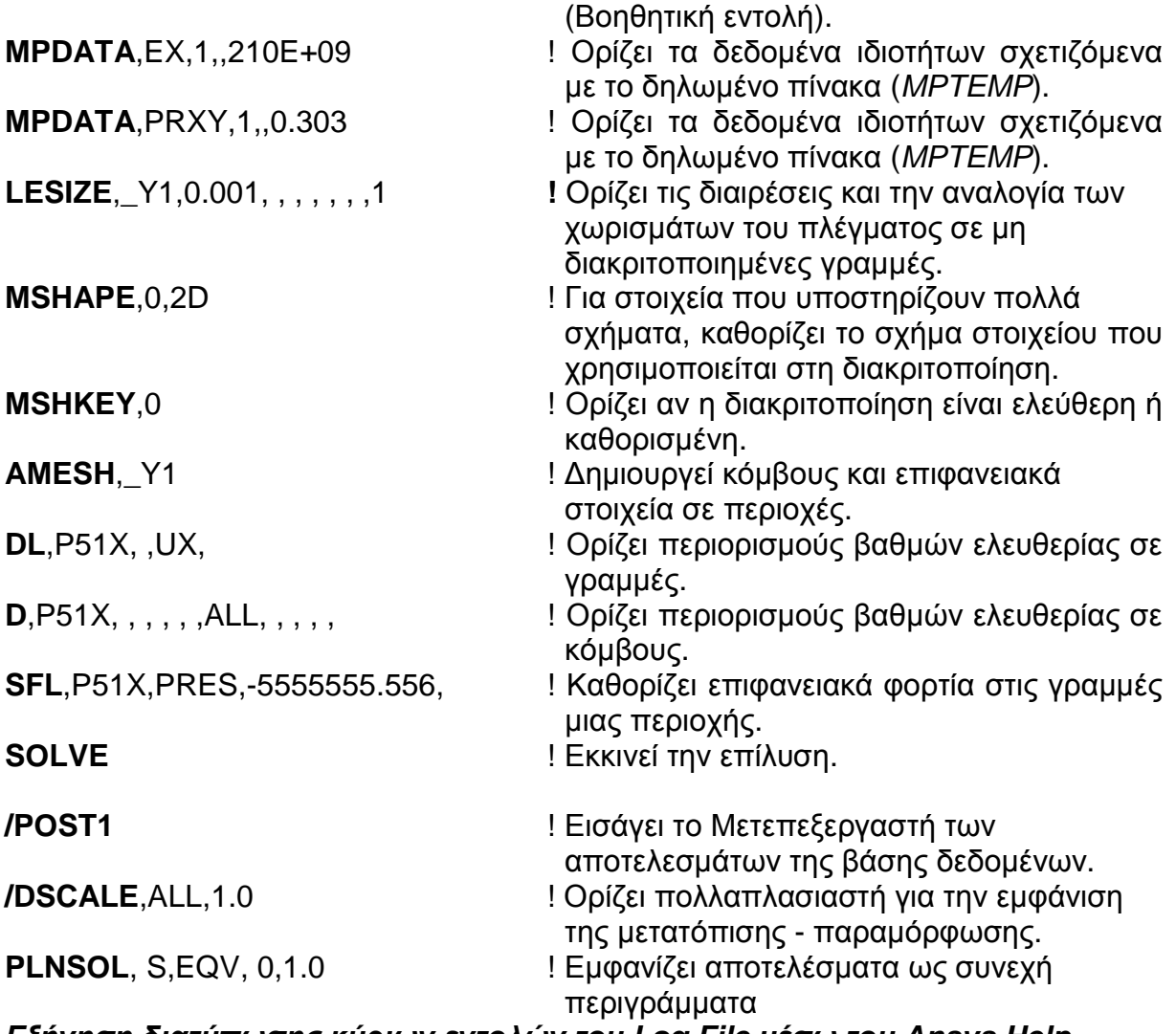

#### *Εξήγηση διατύπωσης κύριων εντολών του Log File μέσω του Ansys Help*

Συνεχίζουμε την εξήγηση των εντολών με τον κύκλο για τον οποίον η βοήθεια *(Ansys Help)* μας δίνει αρχικά τον εξής τρόπο διατύπωσης, τοποθετώντας στο πεδίο αναζήτησης μόνο τη λέξη *CYL4* χωρίς κόμμα αλλιώς παρουσιάζεται μήνυμα λάθους:

*CYL4, XCENTER, YCENTER, RAD1, THETA1, RAD2, THETA2, DEPTH* 

Παρατηρούμε τις τιμές και καταλαβαίνουμε εύκολα ότι οι δύο πρώτες είναι για τις συντεταγμένες του κέντρου του κύκλου και η τρίτη για την ακτίνα του (Εξηγούνται και στο κεντρικό παράθυρο). Άρα στη διατύπωση της εντολής αντικαθιστούμε πολύ απλά αυτές τις τρεις με τις παραμέτρους που έχουμε ορίσει (το μήκος και το πλάτος διαιρούνται στη μέση και η ακτίνα του κύκλου είναι αυτούσια).

#### **CYL4,len\_x/2,wid\_y/2,radius**

Η εντολή AOVLAP για την επικάλυψη εξηγείται στη βοήθεια ως εξής

*AOVLAP, NA1, NA2, NA3, NA4, NA5, NA6, NA7, NA8, NA9*

όπου ΝΑ1 έως ΝΑ9 είναι οι αριθμοί των περιοχών που επικαλύπτονται, Αν το ΝΑ1 είναι ALL χρησιμοποιούνται όλες οι επιλεγμένες επιφάνειες και αγνοούνται τα ΝΑ2 έως ΝΑ9. Άρα εμείς διατυπώνουμε την εντολή ως εξής:

#### **AOVLAP,ALL**

Η εξήγηση της διατύπωσης της ADELE με τη σειρά της είναι:

#### *ADELE, NA1, NA2, NINC, KSWP*

όπου ΝΑ1 και ΝΑ2 οι επιφάνειες προς διαγραφή (προεπιλογή ΝΑ1) με βήμα NINC. Αν ΝΑ1 = ALL τότε διαγράφονται όλες οι επιφάνειες. Το KSWP καθορίζει αν διαγράφονται μόνο οι περιοχές ή και τα σημεία με τις γραμμές με το 0 και το 1 αντίστοιχα. Έτσι διαγράφουμε τον κύκλο (2<sup>η</sup> επιφάνεια) με ότι στοιχείο του δε σχετίζεται με άλλη επιφάνεια όπως γραμμές και σημεία ως εξής:

#### **ADELE,2, , ,1**

Η επόμενη εντολή είναι η ET εμφανιζόμενη ορίζοντας τον τύπο του στοιχείου και εξηγείται όπως παρακάτω.

#### *ET, ITYPE*, *Ename*, *KOP1*, *KOP2*, *KOP3*, *KOP4*, *KOP5*, *KOP6*, *INOPR*

Η τιμή *ITYPE* ισούται από προεπιλογή με 1 αλλά πρώτα τη δηλώνουμε ως παράμετρο και μετά τη βάζουμε στη θέση της ως αριθμό στοιχείου. Ο τύπος του στοιχείου, στην περίπτωσή μας το PLANE183 μπαίνει στη θέση *Ename* και αγνοούμε τα υπόλοιπα. Έτσι, γράφουμε την εντολή με τη δήλωση της μεταβλητής ως εξής:

#### **etype\_id=1 ET,etype\_id,PLANE183**

Επόμενη είναι η εντολή *R* με την οποία δηλώνουμε το πάχος του δοκιμίου και στη βοήθεια *(Ansys - Help Topics)* έχει την παρακάτω εξήγηση:

#### **R**, *NSET*, *R1*, *R2*, *R3*, *R4*, *R5*, *R6*

Στην πρώτη θέση ορίζεται αυθαίρετα το 1 ως αριθμός αναγνώρισης και σχετίζεται με την τιμή της πρώτης παραμέτρου (*etype\_id*) που ορίζουμε με το στοιχείο. Στις υπόλοιπες θέσεις μπαίνουν οι πραγματικές σταθερές τιμές (ερμηνευμένες ως περιοχή, στιγμιαία αδράνεια, πάχος κλπ., όπως απαιτείται για τον συγκεκριμένο τύπο στοιχείου που χρησιμοποιεί αυτή τη ρύθμιση), ή ονόματα πινάκων για πινακοειδή εισαγωγή οριακών συνθηκών. Βάζοντας το πάχος του στοιχείου στη δεύτερη θέση, η εντολή γράφεται απλά:

#### **R,1,thk\_z**

Ακολουθεί η δήλωση του μέτρου ελαστικότητας *Young (young\_mod)* και του λόγου *Poisson (poiss\_rat)* με την εντολή *MPDATA*. Αυτή η εντολή μπορεί να χρησιμοποιηθεί μέχρι και 100 φορές για εισαγωγή δεδομένων στον πίνακα ο οποίος ορίζεται πριν με τη βοηθητική εντολή *MPTEMP*. Οι εντολές στη βοήθεια εξηγούνται αντίστοιχα ως εξής:

#### *MPDATA, Lab*, *MAT*, *STLOC*, *C1*, *C2*, *C3*, *C4*, *C5*, *C6*

#### *MPTEMP, STLOC*, *T1*, *T2*, *T3*, *T4*, *T5*, *T6*

Το *Lab* της *MPDATA* αντιστοιχεί στις μεταβλητές που ορίζουμε για το υλικό και εκτελείται δύο φορές. Στην τιμή *ΜΑΤ* αντιστοιχεί η τιμή που ορίζουμε με την εντολή *MPTEMP* η οποία είναι και αυτή μια ορισμένη μεταβλητή που τη βλέπουμε πρώτη στη συνολική διατύπωση παρακάτω. Η τιμή *STLOC* λαμβάνει την αρχική θέση στον πίνακα για τη δημιουργία δεδομένων στην *MPDATA* και όπως βλέπουμε αγνοείται και στην *MPTEMP* είναι για την αρχική θέση στον πίνακα για την εισαγωγή τιμών και μπαίνει η ορισμένη μεταβλητή *mat*\_*id* όντας η μόνη καταχώρηση για αυτή. Η επόμενη και τελευταία τιμή που χρησιμοποιούμε στην εντολή *MPDATA* είναι η C1 στην οποία μπαίνουν οι δύο μεταβλητές τιμές *(young\_mod, poiss\_rat)*, μία για την κάθε φορά που εκτελείται.

**mat\_id=1 MPTEMP,mat\_id MPDATA,EX,mat\_id,,young\_mod MPDATA,PRXY,mat\_id,,poiss\_rat** 

Το μήκος του στοιχείου δίνεται με την εντολή LESIZE που ακολουθεί, η οποία διατυπώνεται στη βοήθεια *(Ansys Help)* όπως παρακάτω:

#### *LESIZE, NL1*, *SIZE*, *ANGSIZ*, *NDIV*, *SPACE*, *KFORC*, *LAYER1*, *LAYER2*, *KYNDIV*

όπου *NL1* είναι ο αριθμός της γραμμής που πρόκειται να τροποποιηθεί. Με το *ALL* διαλέγονται όλες οι γραμμές και αυτό χρησιμοποιούμε σε αυτή τη θέση τιμής. Η δεύτερη θέση της *SIZE* είναι ευνόητο ότι αντιστοιχεί στο μήκος του στοιχείου στο οποίο βάζουμε την παράμετρο *len*\_*mesh* που έχουμε ορίσει. Η εντολή αυτή δεν ολοκληρώνει τη διακριτοποίηση αλλά χρειαζόμαστε επιπλέον εντολές. Η επόμενη εντολή *(MSHAPE)* η οποία στη βοήθεια *(Ansys Help)* διατυπώνεται ως εξής:

#### *MSHAPE, KEY*, *Dimension*

στην πρώτη τιμή της, την *ΚΕΥ*, παίρνει 0 ή 1 για τετράπλευρα ή τριγωνικά στοιχεία αντίστοιχα. Βάζουμε το 0 για τετράπλευρα. Από το όνομά της η δεύτερη τιμή αναγνωρίζουμε ότι θέλει τη διάσταση του μοντέλου, δηλαδή διδιάστατο *(2-D)* ή τριδιάστατο *(3-D)* για τα οποία βάζουμε στη θέση το *2D* ή *3D* αντίστοιχα και η εντολή γράφεται στο πρόγραμμά μας. Αντίστοιχα λειτουργεί και η εντολή *MSHKEY* της οποίας η διατύπωση είναι:

#### *MSHKEY, KEY*

στης οποίας τη μοναδική θέση βάζουμε 0 για ελεύθερη διακριτοποίηση (με το 1 καθορισμένη και με το 2 αν γίνεται καθορισμένη, αλλιώς ελεύθερη). Για να ολοκληρωθεί η διακριτοποίηση του μοντέλου, το αρχείο καταγραφής *(Log File)* μας δίνει μία τελευταία εντολή, την *AMESH* η οποία στη βοήθεια του Ansys εξηγείται ως:

*AMESH, NA1*, *NA2*, *NINC*

Βάζουμε *ALL* στη θέση *ΝΑ1* και οι υπόλοιπες αγνοούνται. Με αυτές τις τρεις εντολές ολοκληρώνεται η διακριτοποίηση με το μήκος που ορίσαμε στη *LESIZE*. Η διατύπωσή τους στο πρόγραμμά μας, εμφανίζεται όπως στις επόμενες σειρές.

#### **LESIZE,ALL,len\_mesh MSHAPE,0,2D MSHKEY,0 AMESH,ALL**

Η εντολή που περιορίζει το βαθμό ελευθερίας στον οριζόντιο άξονα (Χ) του μοντέλου είναι η *DL* της οποίας η σύνταξη στη βοήθεια *(Ansys Help)* περιγράφεται ως εξής:

#### *DL, LINE, AREA*, *Lab*, *Value1*, *Value2*

Στη θέση της τιμής *LINE* βάζουμε τον αριθμό της γραμμής που θέλουμε να περιορίσουμε το ΒΕ. Βάζουμε *ALL* με δυνατότητα να χρησιμοποιήσουμε άλλη εντολή για πιο εύκολη επιλογή της αριστερής κάθετης γραμμής του σχεδιασμένου δοκιμίου. Αγνοούμε την τιμή *AREA* και στην τιμή *Lab* θα βάζαμε *UX* για περιορισμό της μετατόπισης στη διεύθυνση του άξονα *Χ*. Για τον περιορισμό ενός σημείου (κόμβου) η παραμετρική μελέτη γίνεται αρκετά δύσκολη κι έτσι *η αριστερή κάθετη γραμμή σταθεροποιείται σε όλους τους ΒΕ*. Για να συγκριθούν τα αποτελέσματα επαναλαμβάνουμε το σχεδιασμό μέσω του GUI με αυτή τη διαφορά. Οι υπόλοιπες τιμές της DL αγνοούνται.

 Η εντολή για την επιλογή των γραμμών είναι η *LSEL* και προτείνεται στην εξήγηση της τιμής LINE της εντολής *DL* της Βοήθειας. Η διατύπωση της ίδιας στη Βοήθεια *(Ansys Help)* γράφεται:

#### *LSEL, Type*, *Item*, *Comp*, *VMIN*, *VMAX*, *VINC*, *KSWP*

Στην τιμή *Type* βάζουμε *S* για να διαλέξουμε μία νέα γραμμή ή ένα νέο σύνολο γραμμών και στην τιμή *Item* βάζουμε την επιλογή *LOC* από τις διαθέσιμες επιλογές του πίνακα που βρίσκεται στο κάτω μέρος του κύριου μέρους της εντολής *LSEL*. Οι διαθέσιμες επιλογές μετά για τη *LOC* είναι οι Χ, Υ και Ζ και επιλέγουμε τη Χ και στη διπλανή τιμή επιλέγουμε αριστερά στον άξονα X άρα στο 0.0. Οι δύο εντολές γράφονται στο πρόγραμμα:

#### **LSEL,S,LOC,X,0.0 DL,ALL, ,ALL**

Για την εφαρμογή του φορτίου στη δεξιά πλευρά του δοκιμίου παίρνουμε την εντολή *SFL* από το αρχείο καταγραφής και ο κατάλογος βοηθημάτων μας δίνει ως εξής τον ορθό τρόπο διατύπωσής της:

#### *SFL, LINE, Lab*, *VALI*, *VALJ*, *VAL2I*, *VAL2J*

Στην τιμή *LINE* θα λειτουργήσουμε ακριβώς όπως στην αντίστοιχη της εντολής *DL* και θα βάλουμε *ALL*. Επίσης εισάγουμε και εδώ την LSEL αλλά με την τιμή *len*\_*x* στην τέταρτη τιμή της. Για την τιμή *Lab* υπάρχει κι εδώ πίνακας επιλογών ο οποίος για προβλήματα δομικής ή κατασκευαστικής φύσεως (*Structural*) μας δίνει την επιλογή *PRES* για την πίεση. Η τρίτη και τελευταία τιμή καθώς οι υπόλοιπες θα

αγνοηθούν είναι η *VALI* και στη θέση της βάζουμε την παράμετρο της τάσης ή πίεσης του φορτίου, η δηλωμένη εξ' αρχής ως *s\_load* και η εντολή θα γραφτεί όπως αμέσως παρακάτω μαζί με την εντολή της επιλογής γραμμής:

#### **LSEL,S,LOC,X,len\_x SFL,ALL,PRES,s\_load**

Η τελευταία εντολή για να δημιουργηθούν, η λύση και τα αποτελέσματα είναι η SOLVE για την οποία γράφουμε όπως και στον προεπεξεργαστή για το άνοιγμα αυτού, την εντολή /SOLU. Έτσι η λύση του προβλήματος ολοκληρώνεται με τις εξής:

#### **/SOLU SOLVE**

Έπειτα ανοίγουμε το μετεπεξεργαστή με την εντολή **/POST1** η οποία γράφεται αυτολεξεί.

Στην παραμετρική μελέτη θα θέλαμε και το επιθυμητό αποτέλεσμα να βγαίνει κατευθείαν μέσω του παραμετροποιήσιμου προγράμματος άρα το προσαρμόζουμε κι αυτό στο πρόγραμμά μας. Αφού η μέγιστη τάση μας λαμβάνεται στους υπολογισμούς μας σύμφωνα με το κριτήριο κατά von Mises για τα αποτελέσματα του προγράμματος, προγραμματίζουμε να βγαίνει και αυτό το αποτέλεσμα.

Το αρχείο καταγραφής *Log File* του παρόντος παραρτήματος που βλέπουμε παραπάνω (Εικ. Π2.6.), δεν είναι το ίδιο που δημιουργήθηκε για το παράρττημα Α' αλλά είναι ακριβώς η ίδια διαδικασία με την προβολή της τάσης κατά *von Mises* στο *Nodal Solution* που είναι για τους κόμβους ως αποτέλεσμα σε πραγματική κλίμακα (True Scale). Για την *True Scale* χρησιμοποιούμε την εντολή /*DSCALE* η οποία διατυπώνεται στη Βοήθεια *(Ansys Help)* ως:

#### */DSCALE, WN*, *DMULT*

Η πρώτη τιμή (*WN*) είναι για τον αριθμό παραθύρου (προεπιλογή = 1) που εφαρμόζεται η εντολή και βάζουμε *ALL*. Η δεύτερη τιμή (*DMULT*) παίρνοντας την τιμή 1 δεν εφαρμόζει καμία κλιμακα στην παραμόρφωση, ώστε έτσι να παρουσιάζεται η πραγματική. Για την προβολή του διαγράμματος των κόμβων και της μέγιστης τάσης κατά *von Mises* θέλουμε την εντολή *PLNSOL* του *Log File* και αναζητώντας την στο *Help* μας εξηγεί την διατύπωσή της ως εξής:

#### *PLNSOL, Item*, *Comp*, *KUND*, *Fact*, *FileID*

Η πρώτη τιμή της εντολής για να επιλέξουμε την τάση κατά *von Mises* μέσω ενός πίνακα του βασικού παραθύρου της βοήθειας είναι η S και η επόμενή της είναι η *EQV* στη θέση της *Comp*. Στη θέση της *KUND* μπαίνει το 0 για να μην επικαλύπτεται η εμφάνιση της παραμορφωμένης δομής. Οι δύο εντολές διατυπώνονται ως εξής:

#### **/DSCALE,ALL,1 PLNSOL,S,EQV,0,1**

Παρακάτω, μετά από την εικόνα της λύσης με το πρόγραμμα *APDL* (Εικ. Π2.7.), βλέπουμε ολοκληρωμένο το πρόγραμμα που δημιουργείται με όλες τις εντολές και με τις επεξηγήσεις στα δεξιά τους και όπως προαναφέρεται με τη διαφορά ότι *έχουμε* *περιορίσει όλους τους ΒΕ της αριστερής γραμμής και χωρίς να περιορίσουμε τους ΒΕ του μέσου κόμβου της*.

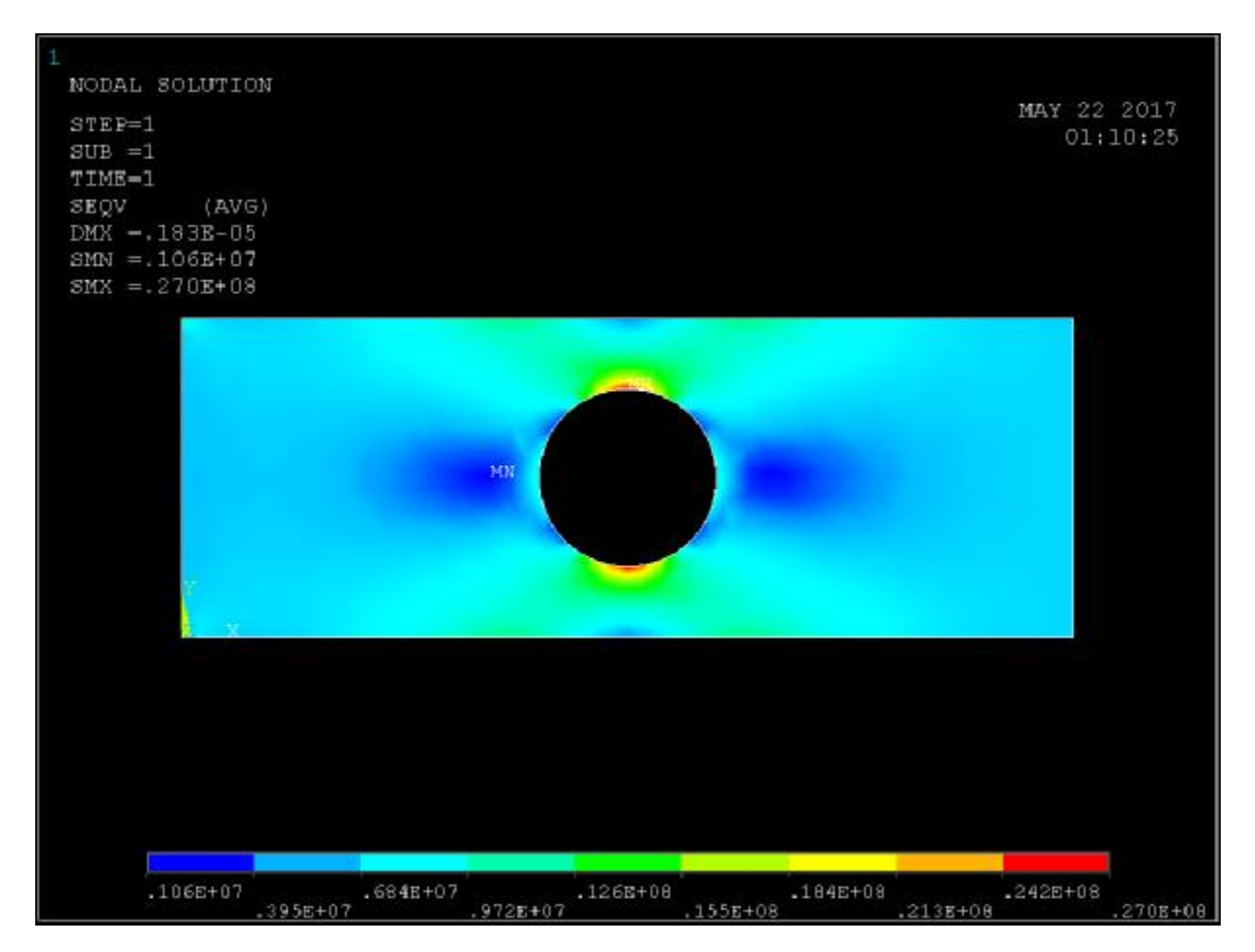

**Εικόνα Π.2.7.:** Εικόνα γραφικού περιβάλλοντος αφού «τρέξουμε» το πρόγραμμα

/PREP7 *ΙΆνοιγμα Προεπεξεργαστή* 

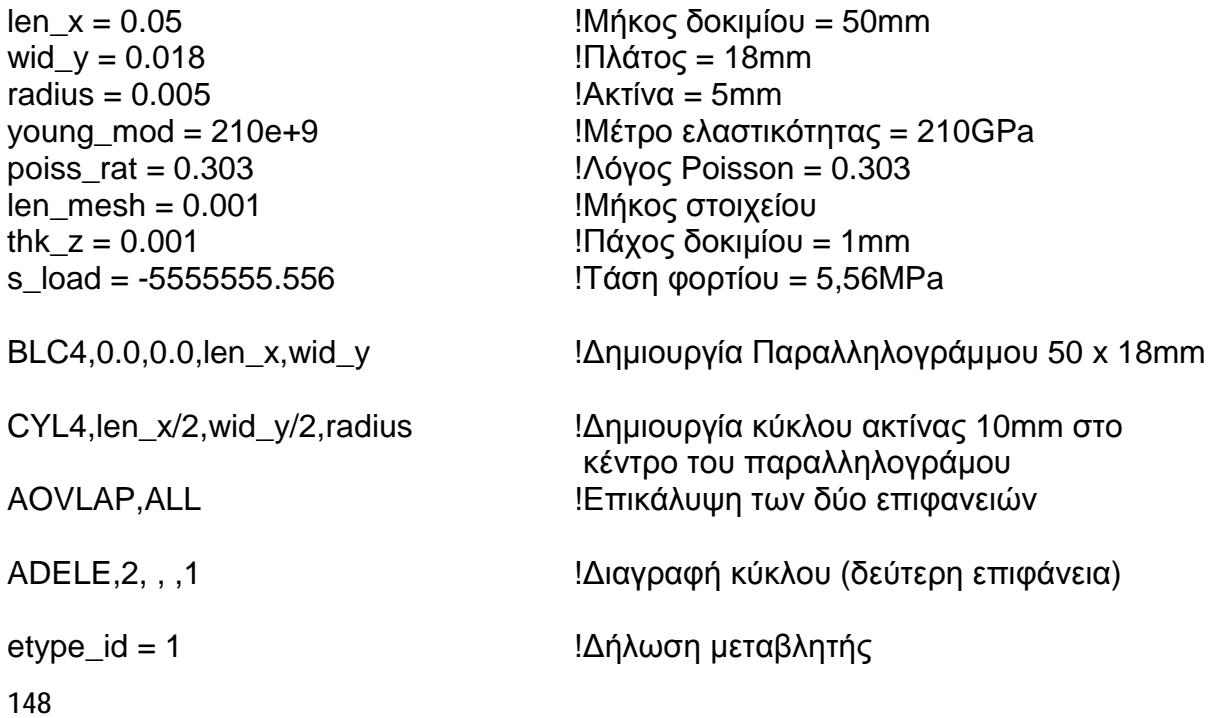

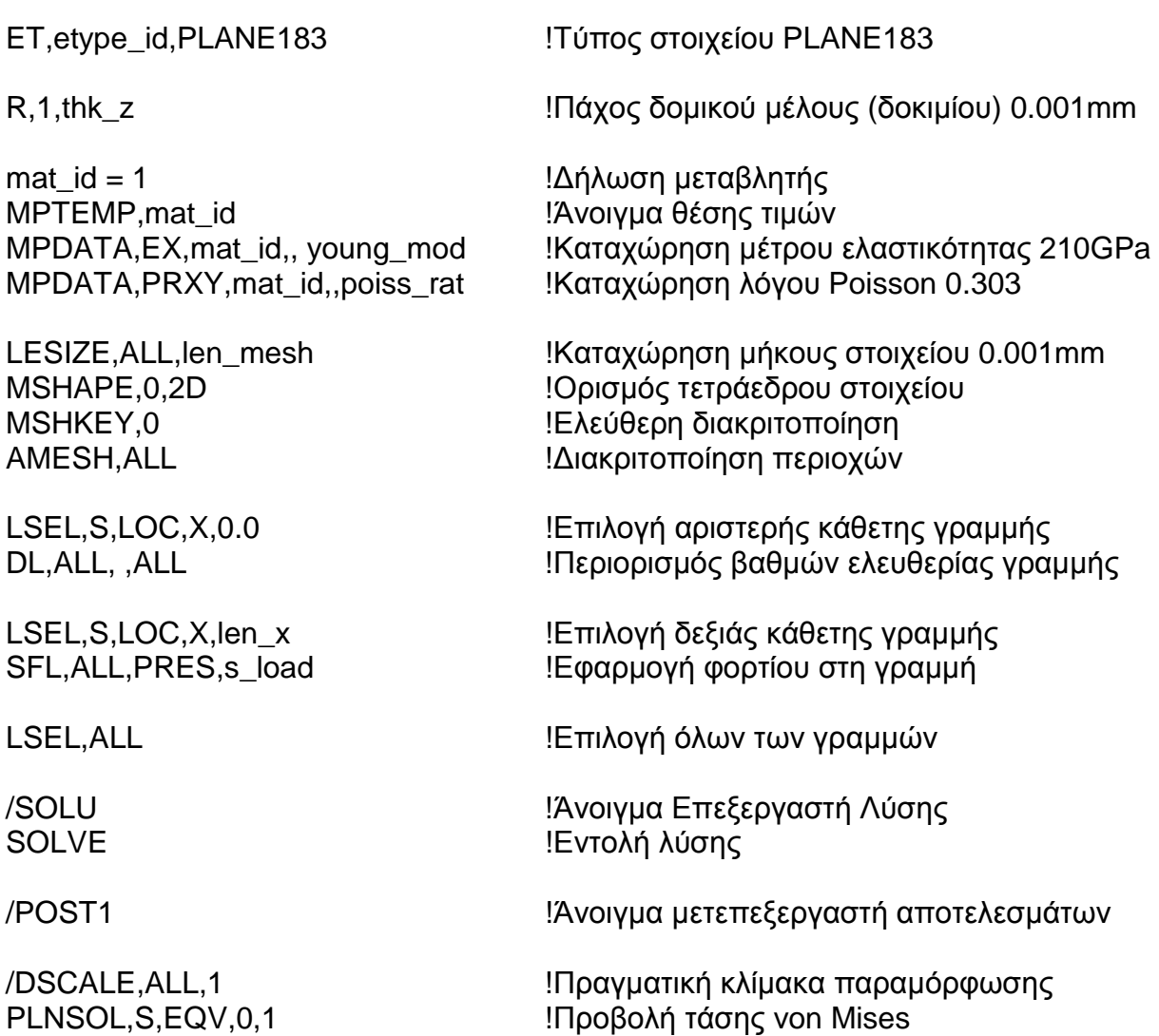

Τα αποτελέσματα δείχνουν ελαφρώς διαφορετικά από την αντίστοιχη λύση με ίδια διακριτοποίηση με του Παραρτήματος Α' και αυτό οφείλεται στη διαφορετικότητα του περιορισμού ελευθερίας της αριστερής πλευράς του δοκιμίου. Αφού ο κώδικας *APDL* μας βγάζει την ίδια μέγιστη τάση αλλά διαφορετική ελάχιστη και ελαφρώς διαφορετική μετατόπιση, ξαναδημιουργούμε μια φορά γραφικά το μοντέλο σύμφωνα με το Παράρτημα Α' με μια βασική διαφορά, αν και αρκεί η μέγιστη τάση.

Σε αυτό το σημείο του Παραρτήματος Α' (Εικ. Π.1.29.) αφήνουμε την προεπιλογή *All DOF* αντί για τη *UX* που επιλέγουμε γραφικά και παραλείπουμε το βήμα *(Solution > DefineLoads > Apply > Structural > Displacement > OnNodes)* για την πάκτωση του κόμβου. Φορτώνοντας από τον μετεπεξεργαστή αποτελεσμάτων το αποτέλεσμα της λύσης της ισοδύναμης τάσης κατά *von Mises* προκύπτουν ακριβώς οι ίδιες τιμές (Εικ. Π2.8.) λόγω ικανοποίησης της αρχής του *Saint Venant* μέχρι την ακτίνα των 8 mm. Άρα ο κώδικάς μας είναι σωστός και έτοιμος προς παραμετρική μελέτη, αλλάζοντας όποια από τις αρχικά δηλωμένες μεταβλητές επιθυμούμε.

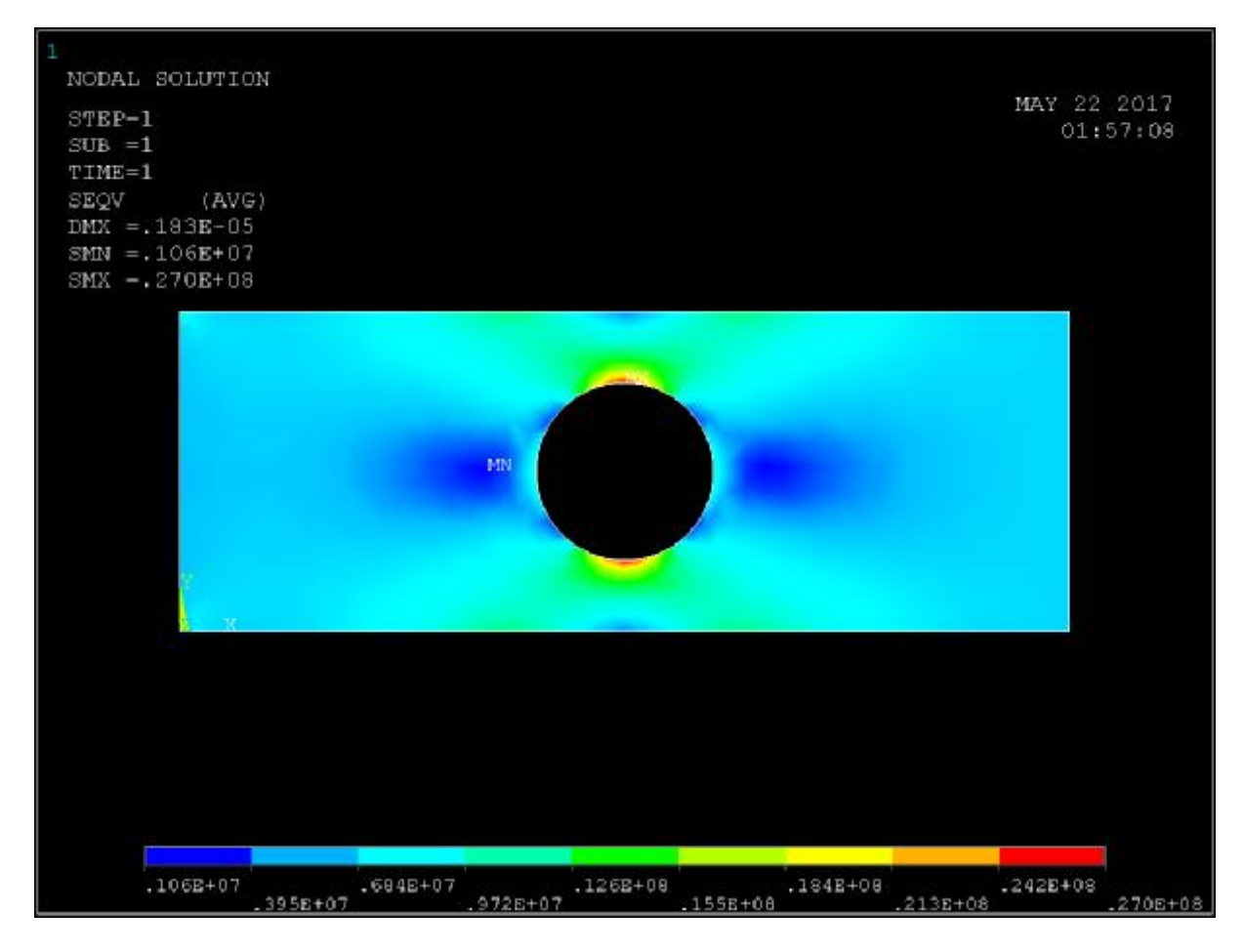

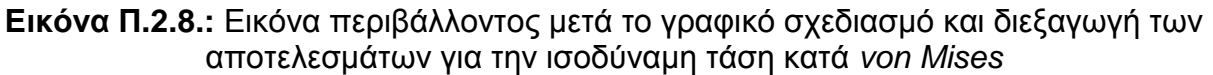

Στο αρχείο καταγραφής *(Log File)* (Εικ. Π2.6.) του γραφικού σχεδιασμού του Παραρτήματος Α', η εντολή για τον περιορισμό των ΒΕ της γραμμής γίνεται με την εντολή **DL,P51X, ,UX,** και στο αρχείο καταγραφής *(Log File)* του δεύτερου γραφικού σχεδιασμού η εντολή βρίσκεται με αλλαγμένη την τρίτη τιμή της σε *UX* από *ALL*, δηλαδή **DL,P51X, ,ALL,.** 

Το αρχείο *Notepad* με τον κώδικα *APDL* φαίνεται όπως στην παρακάτω εικόνα (Εικ. Π.2.9.).

| a - Notepad                                                                                                    | $ I -  I  \times  I $ |
|----------------------------------------------------------------------------------------------------|-----------------------|
| File<br>Edit Format View Help                                                                                                    |                       |
| VPREP7                                                                                                    |                       |
| $len_x = 0.05$<br>$wid_y = 0.018$<br>$radius = 0.005$<br>young_mod = $210e+9$<br>poiss_rat = $0.303$<br>$len\_mesh = 0.001$<br>thk_z = $0.001$ |                       |
| $s$ load = $-5555555.556$<br>BLC4,0.0,0.0,len_x,wid_y                                                                                          |                       |
|                                                                                                    |                       |
| $CYL4$ , $len_x/2$ , $wid_y/2$ , $radius$                                                                                                    |                       |
| AOVLAP, ALL                                                                                                    |                       |
| ADELE, 2, , , 1                                                                                                    |                       |
| $etype_id = 1$<br>ET, etype_id, PLANE183                                                                                                    |                       |
| $R, 1, thk_z$                                                                                                    |                       |
| $mat_id = 1$<br>MPTEMP, mat_id<br>MPDATA,EX,mat_id,, young_mod<br>MPDATA, PRXY, mat_id, , poiss_rat                                            |                       |
| LESIZE, ALL, len_mesh<br>MSHAPE, 0, 2D<br>MSHKEY, 0<br>AMESH, ALL                                                                              |                       |
| $LSEL$ , $S$ , $LOC$ , $X$ , $0.0$<br>DL, ALL, , ALL                                                                                           |                       |
| LSEL, S, LOC, X, len_x<br>SFL, ALL, PRES, s_load                                                                                               |                       |
| LSEL, ALL                                                                                                    |                       |
| /SOLU<br><b>SOLVE</b>                                                                                                    |                       |
| POST <sub>1</sub><br>DSCALE, ALL, 1<br>PLNSOL, S, EQV, 0, 1                                                                                    |                       |

**Εικόνα Π2.9.:** Αρχείο κώδικα APDL στο Microsoft Notepad

Για να εκτελεστεί το πρόγραμμα, κάνουμε έναν αρχικό καθαρισμό στο γραφικό περιβάλλον από το *Utility Menu (File > Clear and Start New… > Do not read File)* και στη συνέχεια πατάμε την επιλογή (*File > Read input from…)* (Εικ. Π2.10.). Ανοίγει το παράθυρο *Read File* (Εικ. Π2.11.), στου οποίο το πάνω δεξί πεδίο έχει επιλογές φακέλων και το αριστερό επιλογές αρχείων. Επιλέγουμε το αρχείο που θέλουμε (στην περίπτωσή μας το *a.txt* της Εικόνας Π2.9. (Εικ. Π2.11.) και πατώντας το *ΟΚ* πάνω δεξιά του παραθύρου εμφανίζεται η εικόνα του αποτελέσματος (Εικ. Π2.7.)

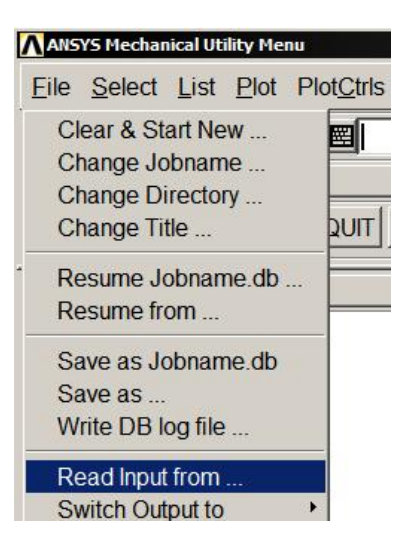

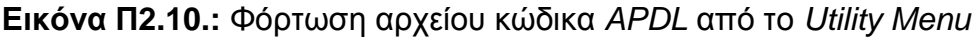

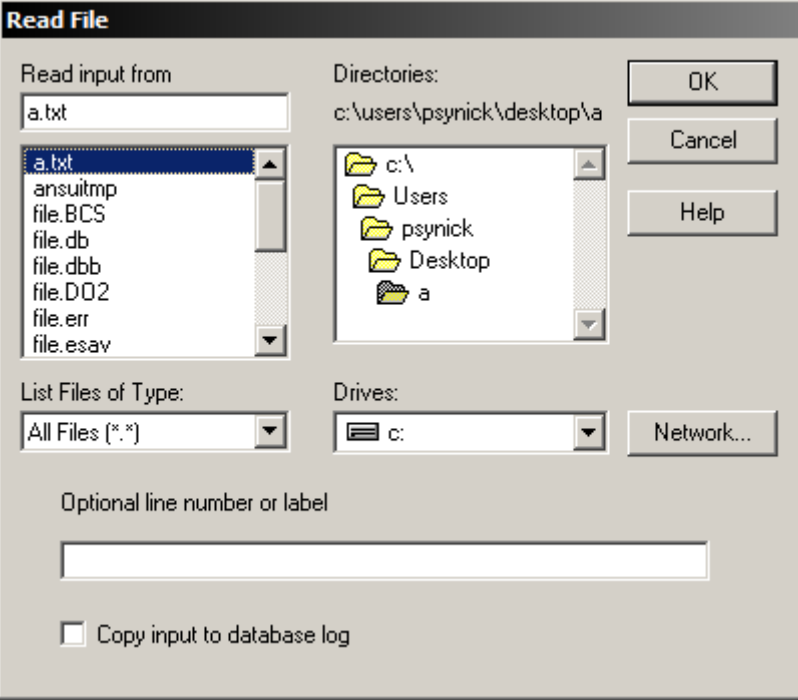

**Εικόνα Π2.11.:** Επιλογή αρχείου προς ανάγνωση στο παράθυρο *Read File*

#### **2. ΚΩΔΙΚΕΣ ΕΝΤΟΛΩΝ ΓΛΩΣΣΑΣ ΠΡΟΓΡΑΜΜΑΤΙΣΜΟΥ APDL ΓΙΑ ΤΑ ΜΟΝΤΕΛΑ ΠΑΡΑΜΕΤΡΙΚΗΣ ΠΡΟΣΟΜΟΙΩΣΗΣ ΤΟΥ ΚΕΦΑΛΑΙΟΥ 4**

Στο παρόν μέρος του παραρτήματος παρατίθενται τα προγράμματα με τους παραμετροποιήσιμους κώδικες και εξηγήσεις επ' αυτών για ποιες από τις παραμέτρους αλλάζουν και σε ποιες τιμές κυμαίνονται κατά τη διαδικασία του τέταρτου κεφαλαίου. Δεν δίνονται εξηγήσεις ούτε οι τιμές των μεγεθών για τις δοκιμές με τη κλίμακα των δοκιμίων και με την αύξηση του πάχους του όπου οι τιμές είναι πανομοιότυπες και δεν καταγράφηκαν όπως και οι τιμές για το λόγο Poisson. Επίσης δεν δίνονται εξηγήσεις για οτιδήποτε διευκρινίζεται στο 1<sup>ο</sup> μέρος του Παραρτήματος.

#### **Α. Κώδικας επίπεδου στοιχείου PLANE183 για την κυκλική οπή (κεντρική και έκκεντρη)**

Αυτός είναι ο ίδιος κώδικας με του 1ου μέρους αλλά εξηγούμε ποιές είναι ακριβώς οι παραμετροποιήσεις για να γίνει κατανοητή η σημαντικότητα της παραμετρικής μελέτης και να αντιληφθούμε πόση οικονομία μπορούμε να κάνουμε χρησιμοποιώντας τη με τις γλώσσες προγραμματισμού.

-

*!Προεπεξεργαστής* **/PREP7** 

*!Δήλωση μεταβλητών* **len\_x = 0.05 wid**  $y = 0.018$ **radius = 0.005 !**Κύρια παράμετρος (0.005 - 0.085, βήμα 0.005) **young\_mod = 210e+9 poiss\_rat = 0.303 !**Διάφορες δοκιμές από τιμές -0.999 – 4.999 **len\_mesh = 0.000125 thk**  $z = 0.001$ **s\_load = -5555555.556 !**Μείωση 90% (χαμηλά στην ελαστική περιοχή)

*-* 

*-* 

**BLC4,0.0,0.0,len\_x,wid\_y** 

*!Αρχή Σχεδιασμού Γεωμετρίας* **CYL4,len\_x/2,wid\_y/2,radius AOVLAP,ALL ADELE,2, , ,1**  *!Τέλος Σχεδιασμού Γεωμετρίας*

*!Δήλωση Τύπου Στοιχείου*  $etype$   $id = 1$ 

**ET, etype id, PLANE183** !Επιπλέον δοκιμές, PLANE82 & PLANE42

 *!Δήλωση Πάχους Στοιχείου* **R,1,thk\_z**   *!Τέλος Δήλωσης στοιχείου*

 *!Δήλωση Ιδιοτήτων Υλικού* **mat\_id = 1 MPTEMP,mat\_id** 

**MPDATA,EX,mat\_id,, young\_mod MPDATA,PRXY,mat\_id,,poiss\_rat**   *!Τέλος Δήλωσης Ιδιοτήτων*

 *!Έναρξη Διακριτοποίησης* **LESIZE,ALL,len\_mesh MSHAPE,0,2D MSHKEY,0 AMESH,ALL**   *!Τέλος Διακριτοποίησης*

*- !Ορισμός συνοριακών συνθηκών* **LSEL,S,LOC,X,0.0 DL,ALL, ,ALL LSEL,S,LOC,X,len\_x SFL,ALL,PRES,s\_load LSEL,ALL**   *!Τέλος ορισμού συνοριακών συνθηκών*

 *!Έναρξη λύσης* **/SOLU SOLVE** 

*!Τέλος Λύσης*

 *!Μετεπεξεργαστής αποτελεσμάτων* **/POST1 /DSCALE,ALL,1 PLNSOL,S,EQV,0,1**   *!Τέλος Προγράμματος*

#### **Β. Κώδικας στερεού στοιχείου SOLID186 για την κυκλική οπή (κεντρική και έκκεντρη)**

*-* 

*-*

-

Αυτός ο κώδικας διαφέρει λίγο από τον προηγούμενο και οι εντολές του δεν έχουν εξηγηθεί γι' αυτό το λόγο εξηγούνται και αυτές όπου υπάρχει διαφορά με τα ήδη γνωστά από θέμα λειτουργίας.

-

*!Προεπεξεργαστής* **/PREP7** 

*!Δήλωση μεταβλητών*

**len\_x=0.05 wid\_y=0.018 young\_mod = 210e+9** 

**radius = 0.006 !**Κύρια παράμετρος (0.005 - 0.085, βήμα 0.005)

**poiss\_rat = 0.303 !**Διάφορες δοκιμές από τιμές - 0.999 εώς- 4.999 **len\_mesh = 0.0005 !**Αλλαγή διακριτοποίησης σε αυτό το στοιχείο λόγω δημιουργίας μεγάλου αριθμού κόμβων*.* 

#### *!Αρχή Σχεδιασμού Γεωμετρίας*

**BLOCK, 0.0, len\_x, 0.0, thk\_z, 0.0, wid\_y !**Εντολή για ορθογώνιο παραλ/πεδο **WPROTA,0.0,90.000000,0.0** Περιστροφή επιπέδου εργασίας

**CYL4, len\_x/2, wid\_y/2, radius,,,,-thk\_z !**Με την καταχώρηση του πάχους ο

**VOVLAP,ALL !**Επικάλυψη όγκων **VDELE,2, ,,1 !**Διαγραφή όγκου *!Τέλος Σχεδιασμού Γεωμετρίας*

*!Δήλωση Τύπου Στοιχείου*

**elem** type  $id = 1$ **ET,elem\_type\_id,SOLID186 !**Δοκιμές και με το SOLID185 *Τέλος Δήλωσης στοιχείου*

 *!Δήλωση Ιδιοτήτων Υλικού*

**mat\_id=1 MPTEMP,mat\_id MPDATA,EX,mat\_id,,young\_mod MPDATA,PRXY,mat\_id,,poiss\_rat**   *!Τέλος Δήλωσης Ιδιοτήτων*

 *!Έναρξη Διακριτοποίησης* **LESIZE,ALL,len\_mesh MSHAPE,1,3D !**Τριδιάστατη Διακριτοποίηση **MSHKEY,0 VMESH, ALL !**Διακριτοποίηση όγκων  *!Τέλος Διακριτοποίησης*

 *!Ορισμός συνοριακών συνθηκών* **DA,ALL,ALL** Περιορισμός ΒΕ επιφανειών

**ASEL, ALL** 

 *!Τέλος ορισμού συνοριακών συνθηκών -* 

 *!Έναρξη λύσης* **/SOLU SOLVE**  *!Τέλος Λύσης*

γύρω από τον άξονα Χ κατά 90˚ κύκλος γίνεται κύλινδρος. Στην **έκκεντρη οπή** αφαιρούμε από το wid\_y/2 το 0.001 έως το 0.007 με βήμα 0.001 π.χ.: wid\_y/2-0.001.

*-* 

*-* 

-

*-* 

*-*

**ASEL,S,LOC,X,0.0 !**Επιλογή αριστερής επιφάνειας

**ASEL,S,LOC,X,len\_x !**Επιλογή δεξιάς επιφάνειας **SFA,ALL,1,PRES,s\_load** Ορισμός φορτίου σε επιφάνεια

 *!Μετεπεξεργαστής αποτελεσμάτων* **/POST1 /DSCALE,ALL,1 PLNSOL,S,EQV,0,1 /VIEW,1,1,1,1** Ρύθμιση Ισομετρικής όψης **/ANG,1 » /REP,FAST »**   *!Τέλος Προγράμματος*

Από αυτούς τους δύο κώδικες καταγράφουμε παρακάτω τα σταθερά μέρη όπως η δήλωση του υλικού, οι πακτώσεις κλπ. ώστε να μην τα γράφουμε σε κάθε πρόγραμμα για οικονομία χώρου. Αντίστοιχα με τα παραπάνω, βλέπουμε πρώτα το σταθερό μέρος του κώδικα για το επίπεδο στοιχείο *PLANE183* και μετά του κώδικα για το τριδιάστατο *SOLID186*. Μετά από αυτούς συνεχίζεται η γεωμετρία της διπλής αντικριστής εγκοπής. Από τις αρχικές μεταβλητές οι μη μεταβαλλόμενες μετά τις δοκιμές στην κυκλική οπή στο τέταρτο κεφάλαιο δεν παρουσιάζονται στα δύο παρακάτω υποπρογράμματα και σε κάθε κώδικα τις γράφουμε πάλι όλες είτε παραμετρούνται είτε όχι για αποφυγή συγχύσεων.

#### *B.1. Σταθερό μέρος κώδικα APDL επίπεδου στοιχείου PLANE183*

**!\*...**  etype\_id =  $1$ ET,etype\_id,PLANE183 R,1,thk\_z mat  $id = 1$ MPTEMP,mat\_id

MPDATA,EX,mat\_id,, young\_mod MPDATA, PRXY, mat\_id,, poiss\_rat

LESIZE, ALL, len\_mesh MSHAPE,0,2D MSHKEY,0 AMESH,ALL

LSEL,S,LOC,X,0.0 DL,ALL, ,ALL

LSEL, S, LOC, X, len\_x SFL, ALL, PRES, sload

LSEL,ALL

/SOLU SOLVE

156 /POST1 /DSCALE,ALL,1 PLNSOL,S,EQV,0,1 *B.2. Σταθερό μέρος κώδικα APDL χωρικού (τριδιάστατου) στοιχείου SOLID186* 

**!\***  elem type  $id = 1$ ET,elem\_type\_id,SOLID186

mat\_id=1 MPTEMP,mat\_id MPDATA,EX,mat\_id,,young\_mod MPDATA,PRXY,mat\_id,,poiss\_rat

LESIZE,ALL,len\_mesh MSHAPE,1,3D MSHKEY,0 VMESH, ALL

ASEL,S,LOC,X,0.0 DA,ALL,ALL

ASEL,S,LOC,X,len\_x SFA,ALL,1,PRES,s\_load

ASEL, ALL

/SOLU **SOLVE** 

/POST1 /DSCALE,ALL,1 PLNSOL,S,EQV,0,1 /VIEW,1,1,1,1 /ANG,1 /REP,FAST

Στα αμέσως παραπάνω υποπρογράμματα δεν αλλάζει τίποτα κατά την παραμετρική μελέτη που πραγματοποείται στο 4<sup>ο</sup> Κεφάλαιο εκτός από το τελευταίο τμήμα του μετεπεξεργαστή στον οποίον ανάλογα την όψη που θέλουμε να μας παρουσιάζει το GUI μετά τη λύση αλλάζουμε τη διατύπωση κάποιων από τις εντολές. Αυτές εξηγούνται όπου αλλάζουν σύμφωνα με τις καταγραφές στο κεφάλαιο 4.

#### **Γ. Κώδικας στερεού στοιχείου SOLID186 για τις αντικριστές εγκοπές**

Για τις αντικριστές εγκοπές γίνονται τρεις καταγραφές τιμών και δημιουργία καμπυλών για θεωρητικές και προσομοιωμένες τιμές στο 4<sup>ο</sup> Κεφάλαιο. Η πρώτη και η τρίτη έχουν λίγο πολυπλοκότερη γεωμετρία και έτσι είναι και ο προγραμματισμός της. Η δεύτερη περίπτωση η οποία έχει λόγο βάθους εγκοπής – ακτίνας (h / r) = 1 έχει λίγο απλότερο προγραμματισμό και παρουσιάζεται πρώτη στον αμέσως επόμενο κώδικα. Η περίπτωση με το βάθος των εγκοπών και στις αντικριστές και στη μονή εγκοπή αλλά και στις καμπύλες προσαρμογής (fillets) χρειάζεται πολύ προσοχή καθώς παραμετροποιούμε μία προς μία τις προσομοιώσεις. Αυτό συμβαίνει επειδή σε κάποια σημεία της διαδικασίας και ενώ αλλάζουν σταδιακά οι διαστάσεις των ασυνεχειών χρειάζεται να αλλάξουμε και την εντολή *VDELE* ή *ADELE* (ανάλογα το στοιχείο). Αυτό είναι αναγκαίο επειδή καθώς επικαλύπτονται οι όγκοι ή οι επιφάνειες αντίστοιχα δημιουργούνται αρκετοί νέοι τομείς αυτών με νέα αρίθμιση και έτσι μπορεί να χρειάζεται να διαγράψουμε παραπάνω (όγκους ή επιφάνειες) αλλιώς θα υπάρχουν προβλήματα στη γεωμετρία (Σχ. Π.2.12.)

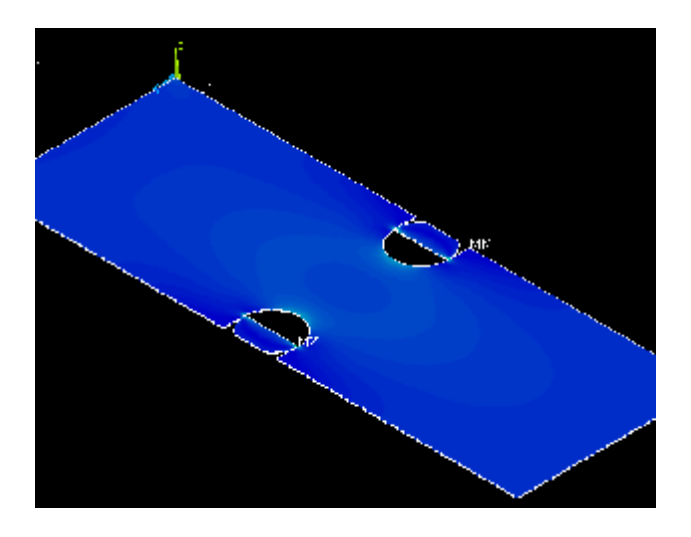

**Εικόνα Π2.12.:** Ατελής γεωμετρία λόγω λανθασμένης εντολής διαγραφής όγκων (VDELE)

### **Γ.1. Κώδικας για τις αντικριστές εγκοπές με λόγο h / r = 1 (Ημικυκλικές)**

/PREP7

len\_x=0.061 ! Αλλάζει μόνο εδώ λόγο γεωμετρικών περιορισμών θεωρίας wid y=0.022 ! Αλλάζει μόνο εδώ λόγο γεωμετρικών περιορισμών θεωρίας radius = 0.007 !Κυμαίνεται από 0.0005 εώς 0.007 με βήμα 0.0005 young  $mod = 210e+9$ poiss  $rat = 0.303$ len\_mesh = 0.0003125 !Ελαττωμένο από την κεντρική και έκκεντρη οπή λόγω πολυπλοκότητας στη γεωμετρία όπως και η thk\_z ! \* thk  $z = 0.0005$  !\* s load = -4545454.545 ! Αλλάζει μόνο εδώ λόγω της διατομής (len\_x, wid\_y) BLOCK, 0.0, len\_x,0.0, thk\_z, 0.0,wid\_y ! Δοκίμιο WPROTA,0.0,90.000000,0.0 ! Περιστροφή επιπέδου εργασίας CYL4, len  $x/2$ , 0.0, radius,..,-thk z  $\blacksquare$  !Δημιουργία κυλίνδρων (και η επόμενη !\*) CYL4,  $len_x/2$ ,  $wid_y$ , radius, ... -thk\_z ! \* VOVLAP,ALL ! Επικάλυψη όλων των όγκων VDELE,4,7,1,1 ! Καταργεί τους όγκους από 4 εώς 7. Οι αρχικοί όγκοι (1.δοκίμιο, 2. Κύλινδρος, 3. Αντικριστός κύλινδρος) καταργούνται και (μετά την επικάλυψη) η αρίθμιση αρχίζει από το τέλος. Δηλαδή ο τελευταίος όγκος είναι ο 8 (Utility Menu, List, Volumes), και είναι για το δοκίμιο, ο 7 και ο 6 είναι το ένα αντικριστό ζεύγος ημικυκλίων και ο 5 με τον 4 το άλλο !\*...

#### **Γ.2. Κώδικας για τις αντικριστές εγκοπές με λόγο h / r ≠ 1 (Βαθιές εγκοπές ή εγκοπές μικρότερες του ημικυκλίου με κέντρα κύκλων εκτός δοκιμίου)**

PREP7

len  $x = 0.05$ wid  $y = 0.018$ radius = 0.0005 !Κυμαίνεται από 0.0005 εώς 0.004 με βήμα 0.0005 young  $mod = 210e+9$ poiss  $rat = 0.303$  $len$  mesh = 0.0003125 thk  $z = 0.0005$ s  $load = -55555555.556$ *len\_disc = 0.003-radius* ! !Η μεταβλητή αυτή είναι μεταβλητή κλειδί για το σχεδιασμό αυτής της γεωμετρίας και χρησιμοποιείται παρομοίως και στις καμπύλες προσαρμογής (Fillets). Τη χρησιμοποιούμε στις συντεταγμένες του κέντρου του κύκλου και στα βοηθητικά κυβικά (ή ορθογωνικά στο PLANE183, βλ. fillets). Για κέντρα κύκλων εντός δοκιμίου διατυπώνεται όπως είναι δηλωμένη παραπάνω. Όταν η ακτίνα radius γίνει ίση με 3 mm (0.003), τότε ακυρώνουμε την παρούσα len\_disc όπως και τα δύο κάτω BLOCK (ή BLC4 στο PLANE183, βλ. fillets) τοποθετώντας μπροστά τους ένα θαυμαστικό (βλ. Fortran). Όταν radius > 3 επαναφέρουμε αυτές τις τρεις γραμμές που ακυρώσαμε με την αλλαγή ότι αντιστρέφουμε τη len\_disc ως εξής: *! len\_disc = -radius+0.003*  BLOCK, 0.0, len\_x,0.0, thk\_z, 0.0,wid\_y WPROTA,0.0,90.000000,0.0 CYL4, len\_x/2, len\_disc, radius,,,,-thk\_z CYL4, len\_x/2, wid\_y-len\_disc, radius,,,,-thk\_z BLOCK,len\_x/2-radius,len\_x/2+radius,0.0,len\_disc,0.0,-thk\_z !\* BLOCK,len\_x/2-radius,len\_x/2+radius,wid\_y,wid\_y-len\_disc,0.0,-thk\_z | \*

! \*Δημιουργημένα BLOCKS τα οποία επικαλύπτονται όπως τα ημικύκλια, σε εγκοπές με βάθος μεγαλύτερο της ακτίνας του ημικυκλίου

VOVLAP,ALL

VDELE,6,11,1,1 !Στη δεύτερη τιμή βάζουμε 11, 13 ή 15 ανάλογα τις περιπτώσεις όπως εξηγείται στον προηγούμενο κώδικα. Τα *BLOCKS* που αναφέρουμε ότι αφαιρούνται, στην πραγματικότητα μπορούν να αφαιρεθούν για την τιμή 0.3 mm και μετά δεν ενοχλούμαστε να τα ξαναβάλουμε απλώς θα θέλει παραπάνω τιμές η *VDELE*. Σε όλες τις περιπτώσεις και ανάλογα το σχήμα η εντολή αν δε βρεθεί κάτι πιο έξυπνο από τη *len\_disc,* θα πρέπει να τροποποιείται για την εν λόγω παραμετρική μελέτη όπου συναντώνται γεωμετρίες.

... /POST1 /DSCALE,ALL,1 PLNSOL,S,EQV,0,1 /ANG,1 /DIST,1,0.729,1 !Μετά το κατάλληλο zoom στο *GUI* πάμε στο αρχείο καταγραφών (*List, Files, Log File* στο *Utility Menu*) και αντιγράφουμε την εντολή στο *Notepad* προς παραμετροποίηση (Εικόνες Πίν. 4.12.). /REP,FAST

!\*...

#### **Δ. Κώδικες για τις καμπύλες προσαρμογής (fillet)**

Σε αυτή τη γεωμετρία μπορούμε με τις παρακάτω γραμμές να δημιουργήσουμε ένα διπλό *fillet* για βάθος του ίσο με την ακτίνα ως εξής:

BLOCK, 0.0, len\_x, 0.0, thk\_z, 0.0, wid\_y WPROTA,0.0,90.000000,0.0

CYL4, len  $x/2$ , 0.0, radius, $...$ -thk z CYL4, len\_x/2, wid\_y, radius,,,,-thk\_z

BLOCK,len\_x/2,len\_x,wid\_y-radius,wid\_y,0.0,-thk\_z BLOCK,len\_x/2,len\_x,0.0,radius,0.0,-thk\_z VOVLAP,ALL

VDELE,6,13,1,1 !Εδώ θα ήταν σταθερό καθ' όλη την παραμετροποίηση !\*...

Όμως στο 4<sup>ο</sup> κεφάλαιο δεν αναφερόμαστε σε παραμετροποίησή του με καθαρά τεταρτοκυκλικό *fillet*, αντίστοιχο δηλαδή της περίπτωσης h / r = 1 των εγκοπών. Οπότε φτιάχνουμε το εξής.

#### **Δ.1. Κώδικας στερεού στοιχείου SOLID186 για τις καμπύλες προσαρμογής**

Ο κώδικας που ακολουθεί είναι όπως βρίσκεται για την τελευταία τιμή όπου τα κέντρα των ημικυκλίων είναι εκτός αρχικού παραλληλεπιπέδου του δοκιμίου στο επίπεδο σχεδιασμού. Οι τιμές για την ακτίνα μεταβάλλονται με βήμα 0.0005 με την αρχική και την τελική όπως παρακάτω στη μεταβλητή radius.

/PREP7

len\_x=0.05 wid\_y=0.018 radius = 0.0036 !0.0003, 0.0005, 0.001, 0.0015, ... ,0.0035, 0.0036 young  $mod = 210e+9$ poiss  $rat = 0.303$ len  $mesh = 0.0003$ thk  $z = 0.0005$ s  $load = -55555555.556$ 

len\_disc = -radius+0.003 ! Σε αυτήν την κατάσταση βρίσκεται η μεταβλητή για radius.>len\_disc. Όταν το fillet έχει βάθος τότε διατυπώνεται: len\_disc = 0.003-radius.

BLOCK, 0.0, len\_x,0.0, thk\_z, 0.0,wid\_y

WPROTA,0.0,90.000000,0.0

CYL4, len\_x/2, len\_disc, radius,,,,-thk\_z CYL4, len\_x/2, wid\_y-len\_disc, radius,,,,-thk\_z

BLOCK,len\_x/2,len\_x,wid\_y,wid\_y-radius-len\_disc,0.0,-thk\_z BLOCK,len\_x/2,len\_x,0.0,len\_disc+radius,0.0,-thk\_z !BLOCK,len\_x/2-radius,len\_x/2,0.0,len\_disc,0.0,-thk\_z !BLOCK,len\_x/2-radius,len\_x/2,wid\_y-len\_disc,wid\_y,0.0,-thk\_z !Ακυρωμένα BLOCKS λόγω μεγάλης ακτίνας VOVLAP,ALL

VDELE,5,13,1,1 !Για την παρούσα κατάσταση όλου του παραπάνω κώδικα. !\*...

#### **Δ.2. Κώδικας επιπέδου στοιχείου PLANE183 για τις καμπύλες προσαρμογής**

Αυτός ο κώδικας είναι για την αντίστοιχη τιμή του προηγούμενου με ακυρωμένα *BLOCKS*. Δημιουργείται για την περίπτωση που είχαμε ελαφρώς αυξημένη απόκλιση τιμών με το *SOLID186* και μετά την κεντρική οπή τον επαναφέρουμε για επαληθεύσεις με το στοιχείο *PLANE183*. Η συνέχεια του κώδικα είναι το σταθερό κομμάτι Β.1.

*ΠΡΟΣΟΧΗ στη μεταφορά των εντολών από BLOCK σε BLC4 δεν είναι ίδια η λειτουργία* και η διατύπωση για τη δημιουργία των κομματιών προς επικάλυψη και έπειτα αφαίρεση για τη δημιουργία του τελικού δοκιμίου.

#### /PREP7

len  $x = 0.05$ wid  $v = 0.018$ radius = 0.0036 !0.0003, 0.0005, 0.001, 0.0015, ... ,0.0035, 0.0036 young  $mod = 210e+9$ poiss  $rat = 0.303$ len\_mesh =  $0.001$ thk  $z = 0.001$ s  $load = -55555555.556$ len  $disc = 0.003$ -radius BLC4,0.0,0.0,len\_x,wid\_y

CYL4, len\_x/2, len\_disc, radius CYL4, len\_x/2, wid\_y-len\_disc, radius

BLC4,len\_x/2,0.0,len\_x/2,radius+len\_disc BLC4,len\_x/2,wid\_y-radius-len\_disc,len\_x/2,radius+len\_disc !BLC4,len\_x/2-radius,0.0,radius,len\_disc !BLC4,len\_x/2-radius,wid\_y-len\_disc,radius,len\_disc

AOVLAP,ALL ADELE,5,13,1,1 !\*...

#### **Ε. Κώδικας στερεού στοιχείου SOLID186 για την ελλειπτική οπή**

Η ελλειπτική οπή είναι ένα από τα πιο εξεζητημένα προγράμματα της παρούσας πτυχιακής εργασίας. Ο όλος κώδικας είναι σχεδόν όπως και στα υπόλοιπα δοκίμια αλλά από σχεδιαστικής άποψης, μιας και ΔΕΝ ΥΠΑΡΧΕΙ ΣΤΟΝ ΚΑΤΑΛΟΓΟ ΕΝΤΟΛΩΝ ΤΟΥ *PREPROCCESSOR* υπάρχει μια ανησυχία από τον πρώτο καιρό της ανάθεσης. Αυτό συμβαίνει επειδή ο μόνος σχετικά εύκολος τρόπος δημιουργίας της έλλειψης είναι μέσω δημιουργίας σημείων (keypoints) και μετά καμπύλωσης μιας γραμμής πάνω τους. Αυτό δημιουργεί κάποια προβλήματα στην παραμετροποίηση επειδή θα χρειαζόταν να αλλάζουμε πολλές τιμές με μεγαλύτερη πιθανότητα λάθους.

Μετά από διαδικτυακή έρευνα δε βρίσκουμε μια εύκολα παραμετροποιήσιμη εντολή για τη δημιουργία μιας έλλειψης. Έπειτα, μετά από μεγάλη έρευνα στη βιβλιογραφία της εφαρμογής των ΠΣ με το πρόγραμμα Ansys ανακαλύπτουμε μια εντολή η οποία μπορεί να παραμορφώσει ποσοστιαία το σχέδιο που επιλέγουμε σε έναν από τους δύο άξονες. Η εντολή αυτη είναι η VLSCALE και αναφέρεται ξανά στο κεφάλαιο 4 και παραπέμπει στο παρόν.

/PREP7

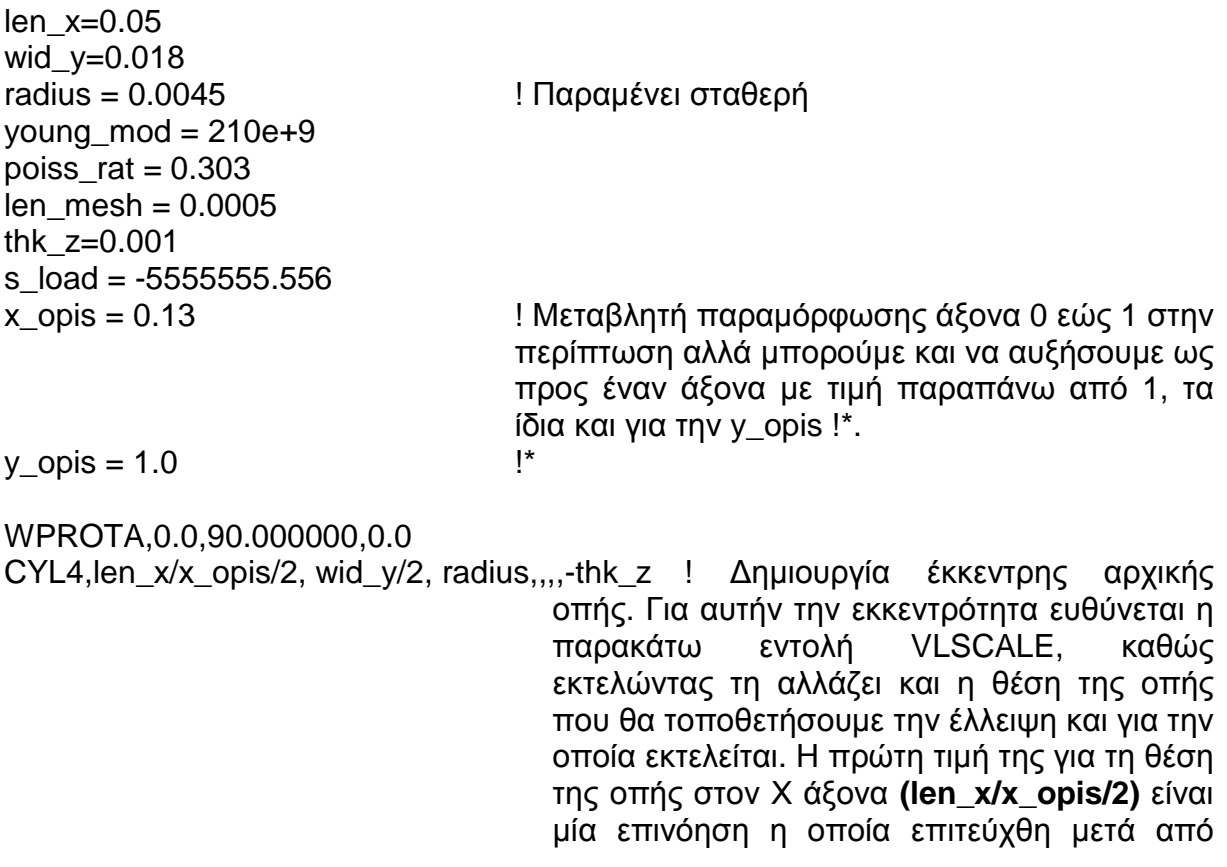

αρκετές απόπειρες προγραμματισμού της οπής στο κέντρο του δοκιμίου και θα μπορούσε να σταθεί σαν «πρόταση» για την τυποποιημένη δημιουργία ελλείψεων στο ANSYS γενικότερα και σε συνδυασμό εννοείται με την επόμενη εντολή VLSCALE.

VLSCAL,ALL, , ,x\_opis,y\_opis,1, ,1,1 !Χρησιμοποιείται πρώτη φορά, φτιάχνουμε πρώτα την έλλειψη και μετά το δοκίμιο για να αποφύγουμε εντολές που επιλέγουν συγκεκριμμένους όγκους προς επικάλυψη ή διαγραφή ή για ευκολία στις ήδη υπάρχουσες με χρήση του ALL. Με την τέταρτη και πέμπτη μεταβλητή ορίζουμε σε ποιον άξονα θέλουμε παραμόρφωση. Το παρόν πρόγραμμα με την αρχική τιμή x = 0.13 είναι για τη στενότερη έλλειψη που συναντάμε (Κεφ 4). Βάζοντας στο 0.13 την τιμή 2.13 για παράδειγμα θα πάρουμε την επόμενη εικόνα (Σχ. Π2.13.).

WPROTA,0.0,-90.000000,0.0 BLOCK, 0.0, len\_x, 0.0, thk\_z, 0.0, wid\_y VOVLAP,ALL

VDELE,1,,,1 !\*…

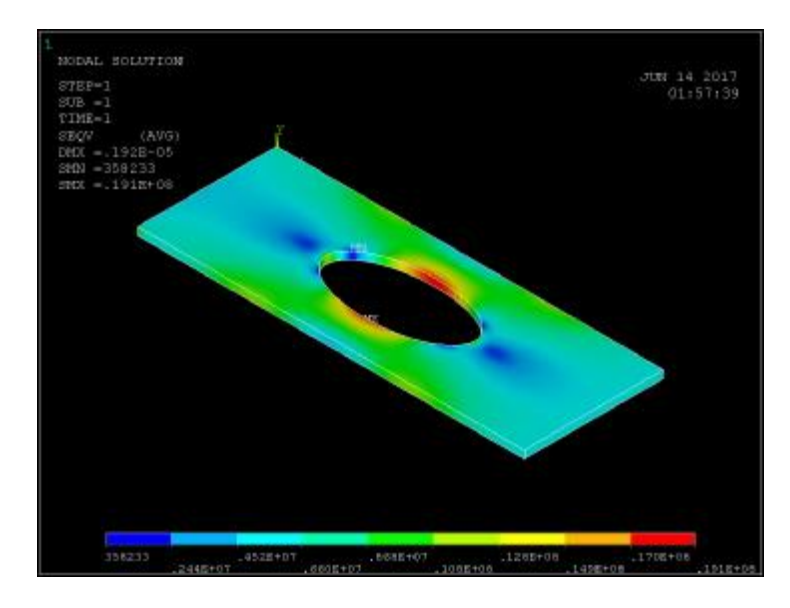

**Σχήμα Π2.13.:** Παράδειγμα μοντελοποίησης ίδιου άξονα με τιμή μεγαλύτερη του 1.0

#### **ΣΤ. Κώδικας για την μονή εγκοπή**

#### **ΣΤ.1. Κώδικας στερεού στοιχείου SOLID186 για την μονή εγκοπή με h / r = 1**

Η μονή εγκοπή είναι εύκολο να αντληθεί από τον κώδικα της διπλής ως ο μισός του, όπως φαίνεται παρακάτω. Ο μόνος περιορισμός είναι στην εντολή του

κυλίνδρου και μέσω αυτού στην τελική παρουσίαση του *GUI*. Δηλαδή βάζοντας τον κύλινδρο στην πλευρά όπου το Υ είναι 0 η εγκοπή κρύβεται. Βάζοντας μετά τον κύλινδρο στην πλευρά όπου *Υ = wid\_y* οι τιμές ανεβαίνουν κατακόρυφα σε αφύσικες τιμές. Γι' αυτό το λόγο την τοποθετούμε στην πλευρά που αποκρύπτεται και τροποποιούμε την εντολή /*ANG* παρακάτω για να εμφανίζεται όπως στο κεφάλαιο 4, με τον άξονα Υ προς το κάτω μέρος της οθόνης (Σχ. Π.2.14.).

#### /PREP7

len\_x=0.05 wid  $v=0.018$ radius  $= 0.0075$ young  $mod = 210e+9$ poiss  $rat = 0.303$ len  $mesh = 0.0003$ thk  $z = 0.0005$ s  $load = -55555555.556$ 

BLOCK, 0.0, len\_x,0.0, thk\_z, 0.0,wid\_y WPROTA,0.0,90.000000,0.0  $CYL4$ ,  $len_x/2$ , 0.0, radius,,,,-thk $_2$ 

VOVLAP,ALL

VDELE,3,4,1,1 !\*...

!\*... /POST1 /DSCALE,ALL,1 PLNSOL,S,EQV,0,1 /VIEW,1,1,1, 1

/ANG,1,180,XS,1 !Περιστροφή ΟΠΤΙΚΟΥ άξονα Χ αφού έχει ρυθμιστεί η ισομετρική όψη. Έτσι βλέπουμε την αντίθεση στις δύο εικόνες (Σχ. Π.2.13. και Π2.14.) από την φορά του κίτρινου άξονα Υ.

/REP,FAST

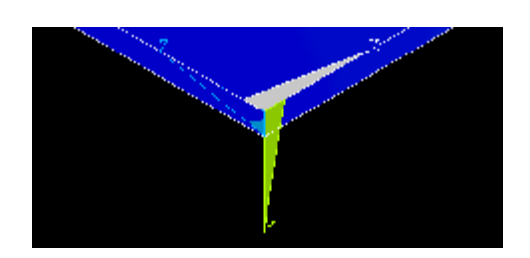

**Σχήμα Π.2.14.:** Αντεστραμένη όψη του GUI μέσω της /ANG

### **ΣΤ.2. Κώδικας στερεού στοιχείου SOLID186 για την μονή εγκοπή με h / r ≠ 1**

/PREP7

len $x=0.05$ 

164

wid\_y=0.018 radius =  $0.012$ young\_mod =  $210e+9$ poiss\_rat =  $0.303$  $len\_mesh = 0.0003$ thk\_z =  $0.0005$ s\_load = -5555555.556  $len\_disc = -radius+0.006$  !0.006-radius

BLOCK, 0.0, len\_x,0.0, thk\_z, 0.0,wid\_y WPROTA,0.0,90.000000,0.0 CYL4, len\_x/2,len\_disc, radius,,,,-thk\_z

!BLOCK,len\_x/2-radius,len\_x/2+radius,0.0,len\_disc,0.0,-thk\_z

VOVLAP,ALL

# **ΠΑΡΑΡΤΗΜΑ Γ**

## **ΕΙΚΟΝΙΚΗ ΠΕΡΙΛΗΨΗ ΣΗΜΑΝΤΙΚΩΝ ΣΤΟΙΧΕΙΩΝ ΤΟΥ ANSYS**
#### **ΓΡΗΓΟΡΗ ΑΝΑΦΟΡΑ ΣΥΝΟΠΤΙΚΗ ΣΥΝΟΠΤΙΚΗΣ ΓΡΑΦΙΚΗΣ ΒΙΒΛΙΟΘΗΚΗΣ ΣΤΟΙΧΕΙΩΝ (ΕΚΔΟΣΗ ANSYS 5.5)**

*[36]. [\(http://www.ansys.stuba.sk/html/elem\\_55/chapter3/ES3](http://www.ansys.stuba.sk/html/elem_55/chapter3/ES3) [\(http://www.ansys.stuba.sk/html/elem\\_55/chapter3/ES3-](http://www.ansys.stuba.sk/html/elem_55/chapter3/ES3)2.htm#S3.2) 2.htm#S3.2)*

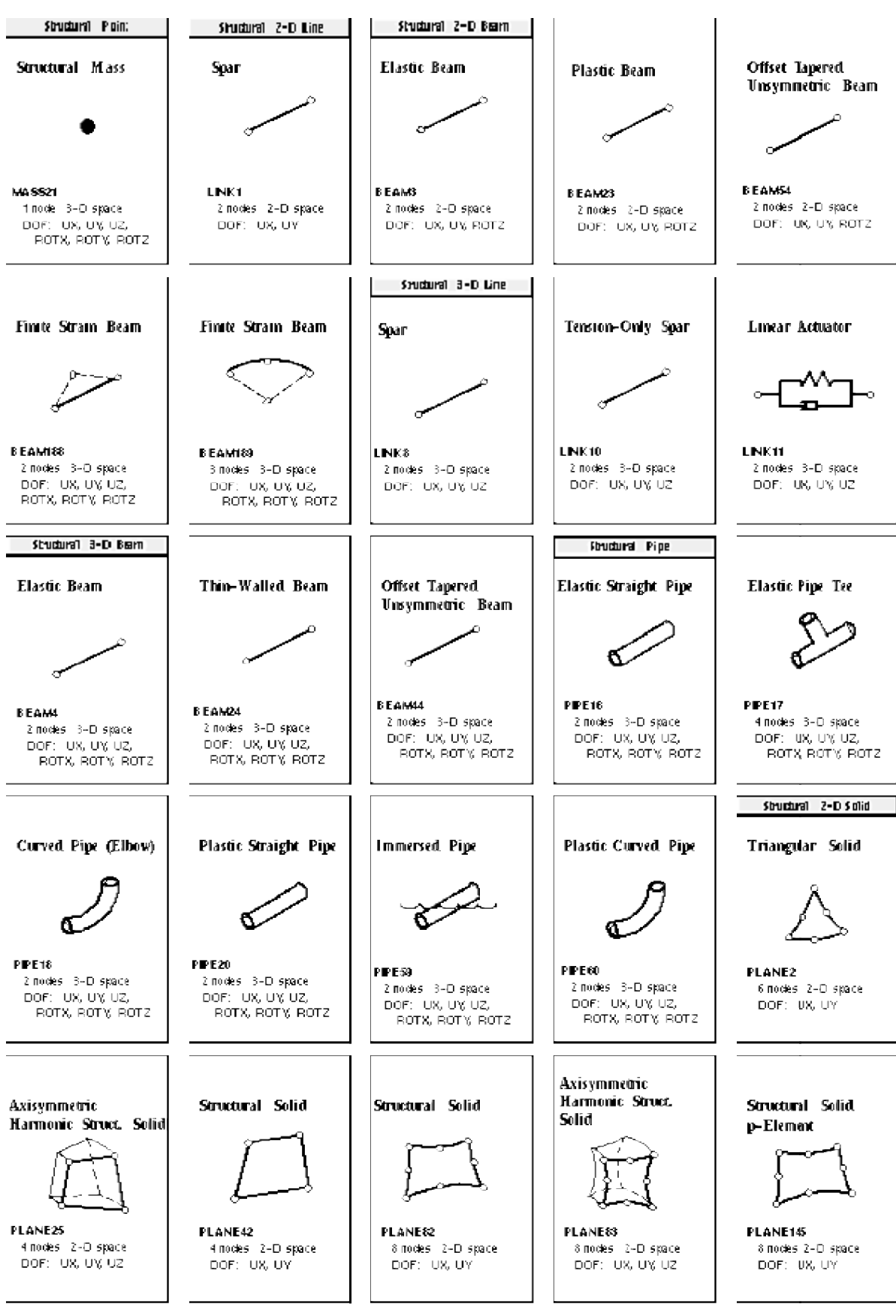

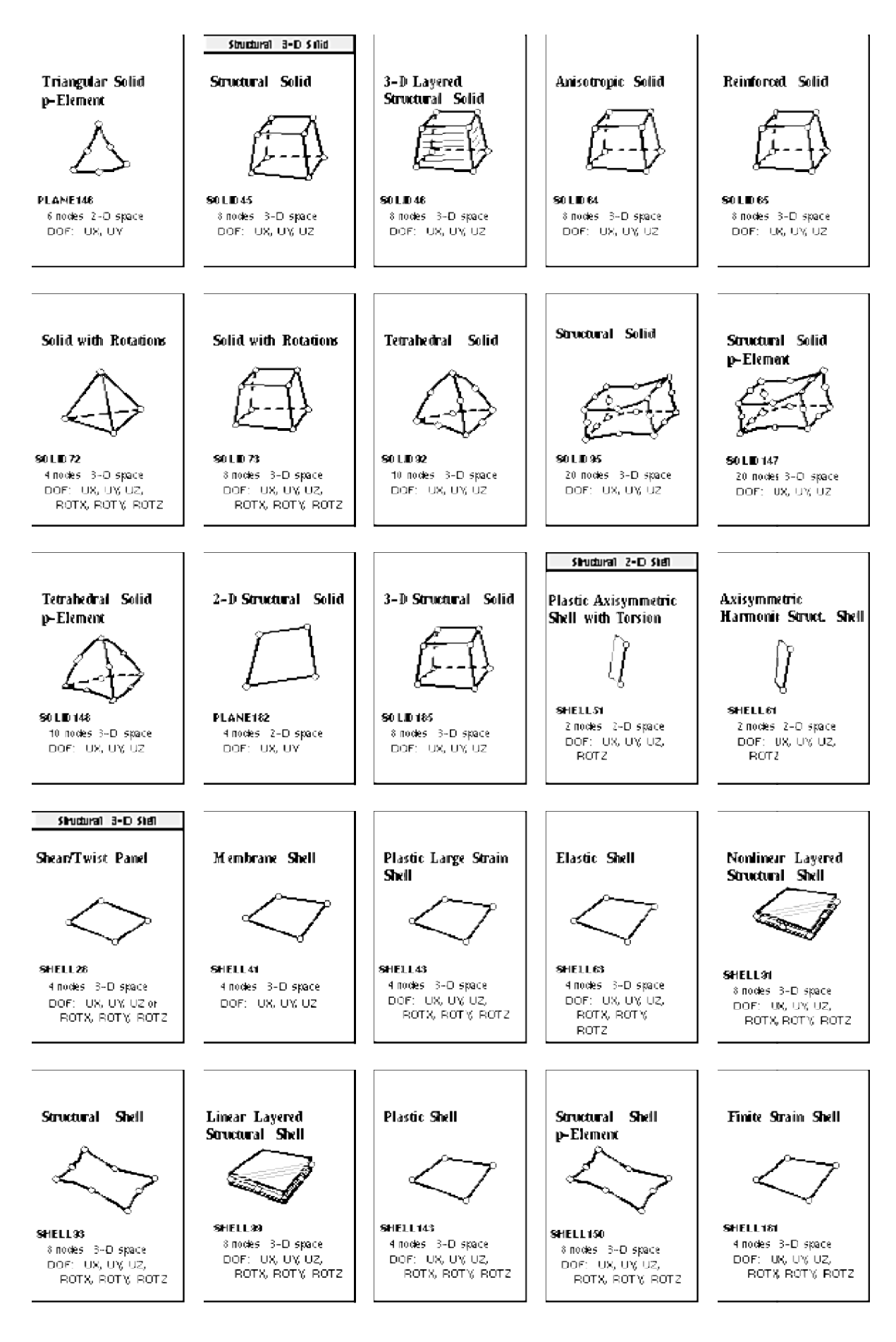

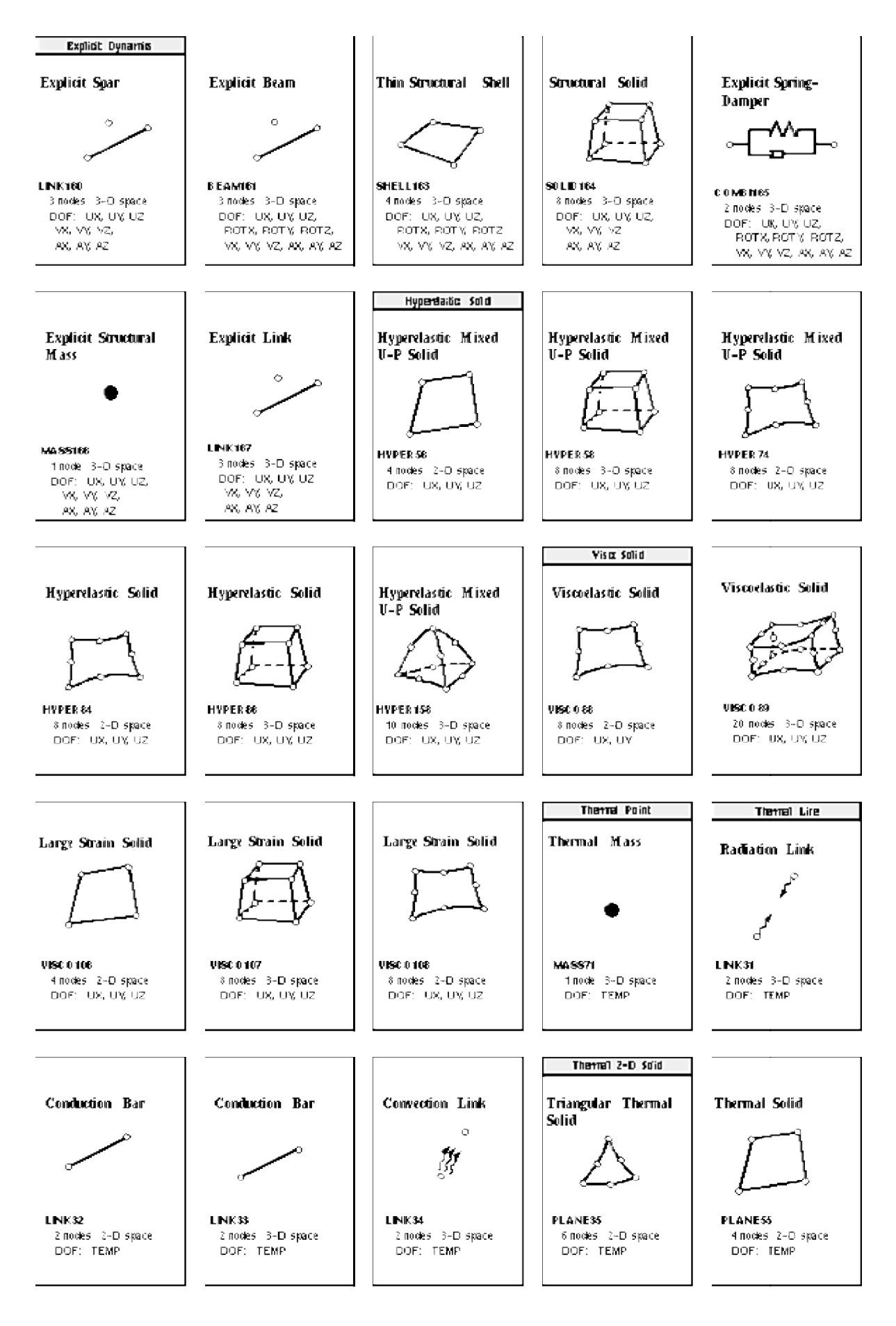

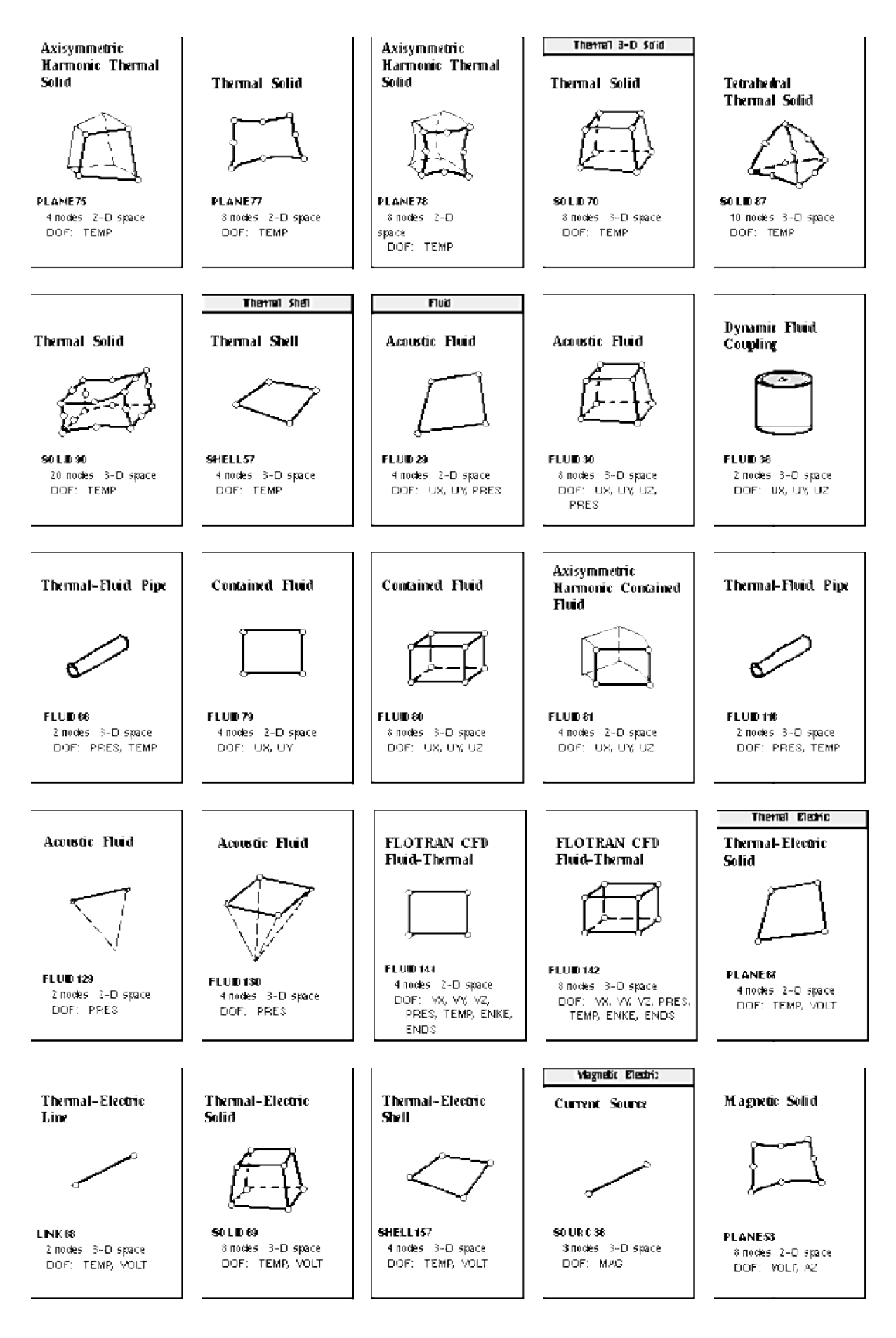

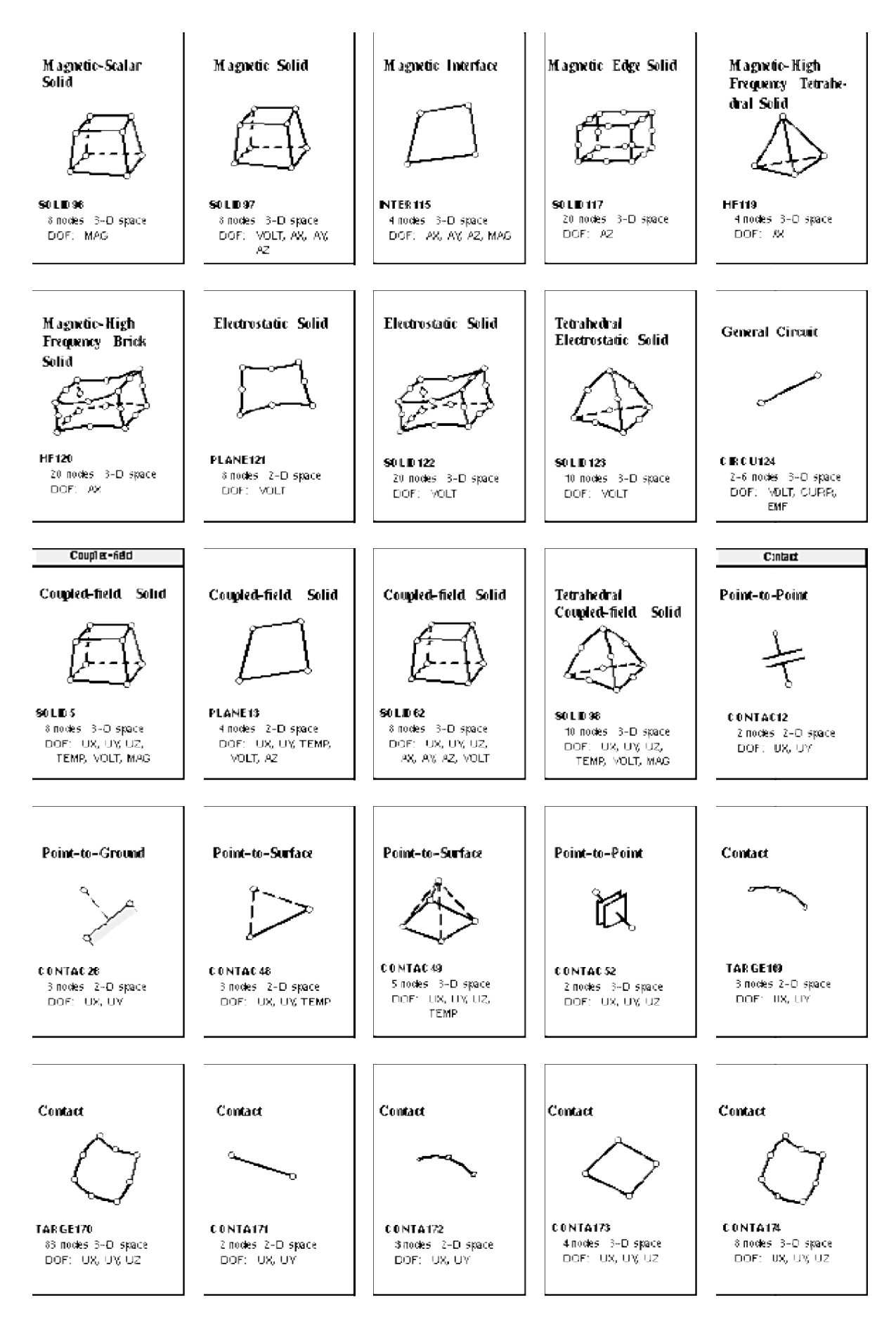

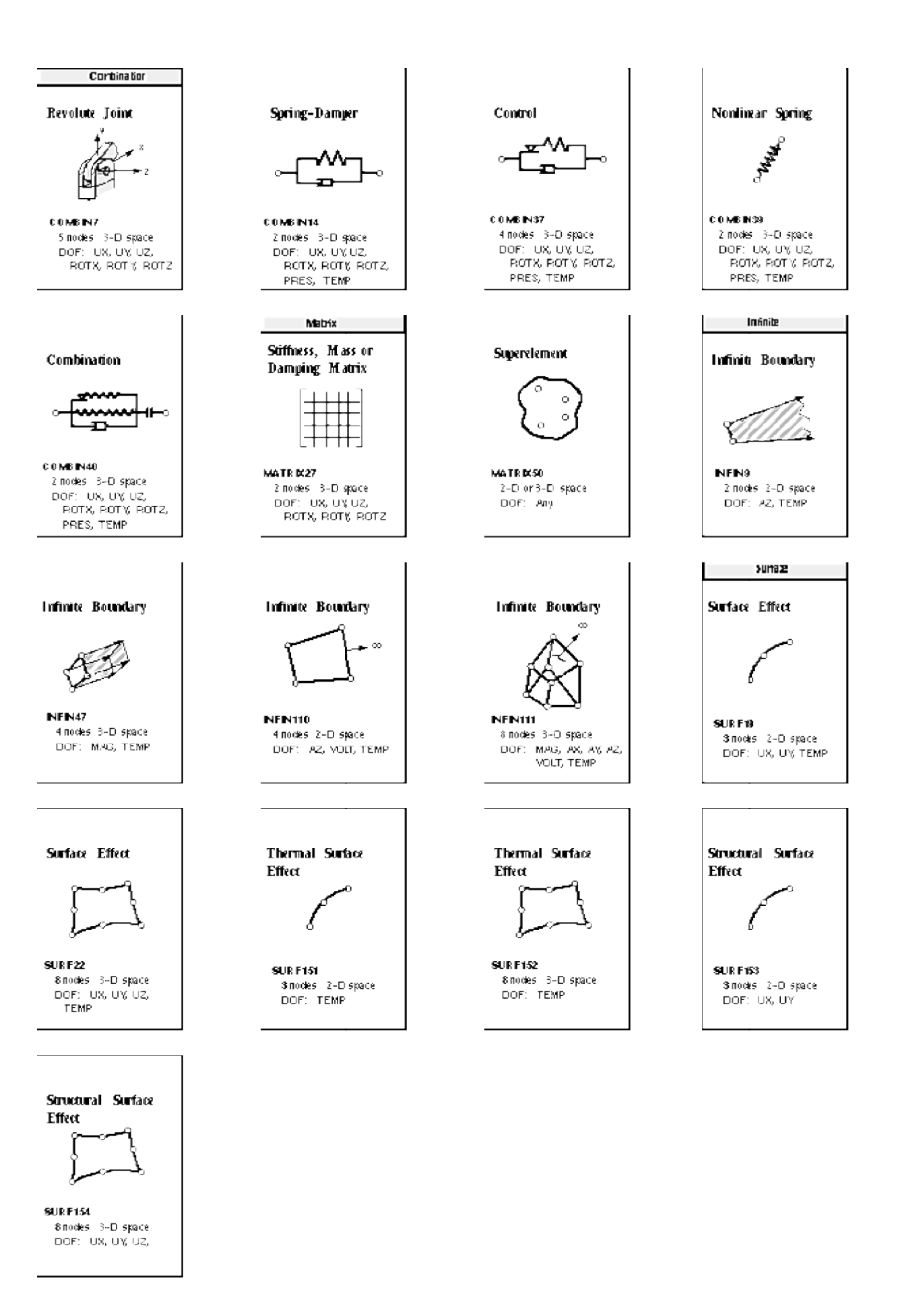

# **ΠΑΡΑΡΤΗΜΑ Δ**

## **ΠΙΝΑΚΕΣ ΣΥΝΤΕΛΕΣΤΩΝ ΣΥΓΚΕΝΤΡΩΣΗΣ ΤΑΣΕΩΝ ΚΑΙ ΤΥΠΟΙ ΥΠΟΛΟΓΙΣΜΩΝ**

### **ΠΙΝΑΚΕΣ ΣΥΜΒΟΛΙΣΜΩΝ ΔΙΑΦΟΡΩΝ ΓΕΩΜΕΤΡΙΩΝ ΚΑΙ ΤΥΠΟΙ ΤΑΣΕΩΝ ΜΕ ΥΠΟΛΟΓΙΣΜΟΥΣ ΜΕΣΗΣ, ΜΕΓΙΣΤΗΣ ΤΑΣΗΣ ΚΑΙ ΣΣΤ**

*[13] (Walter D. Pilkey, Formulas for stress, strain and structural matrices)* 

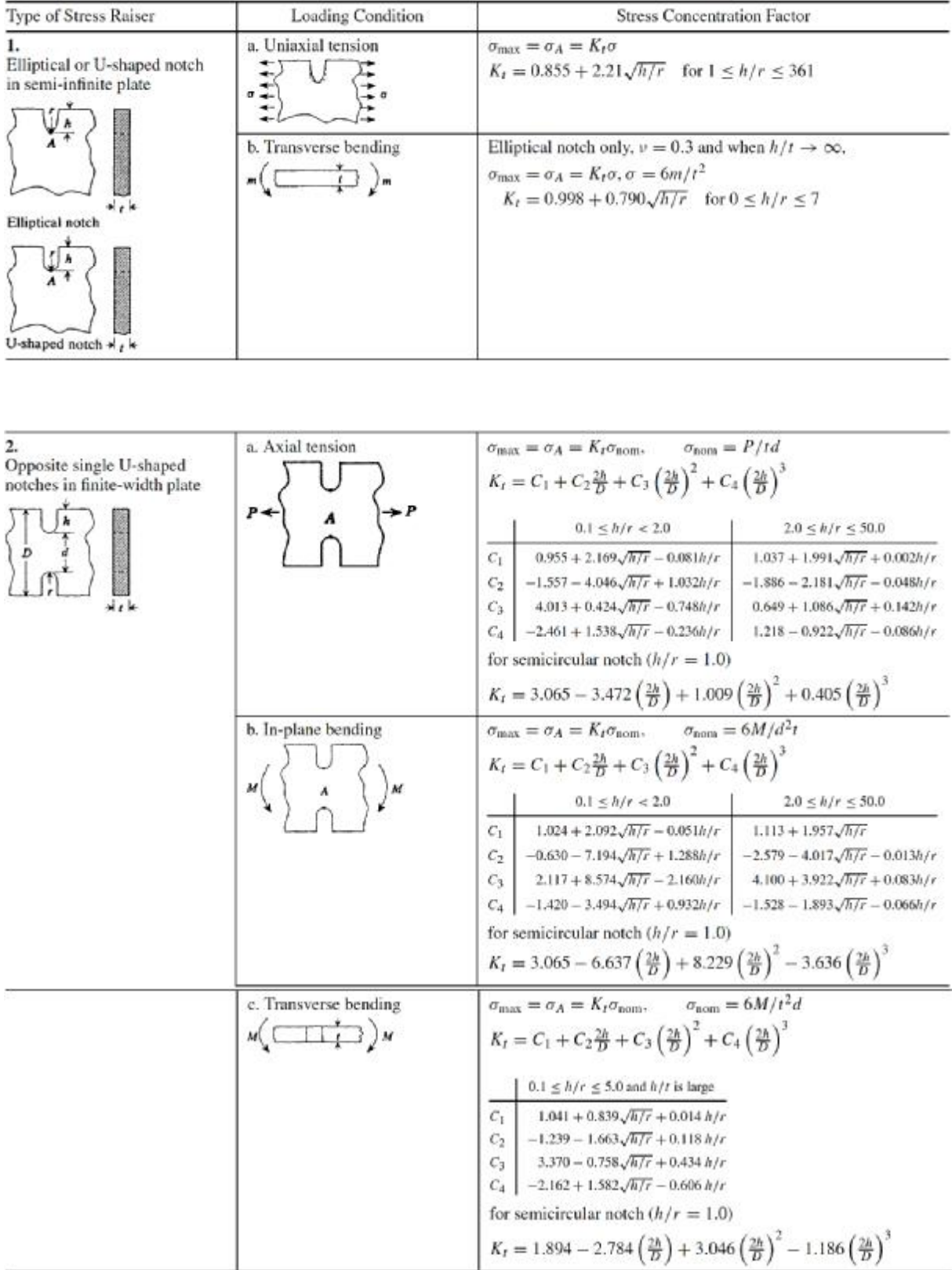

### **1. ΕΓΚΟΠΕΣ ΚΑΙ ΑΥΛΑΚΩΣΕΙΣ**

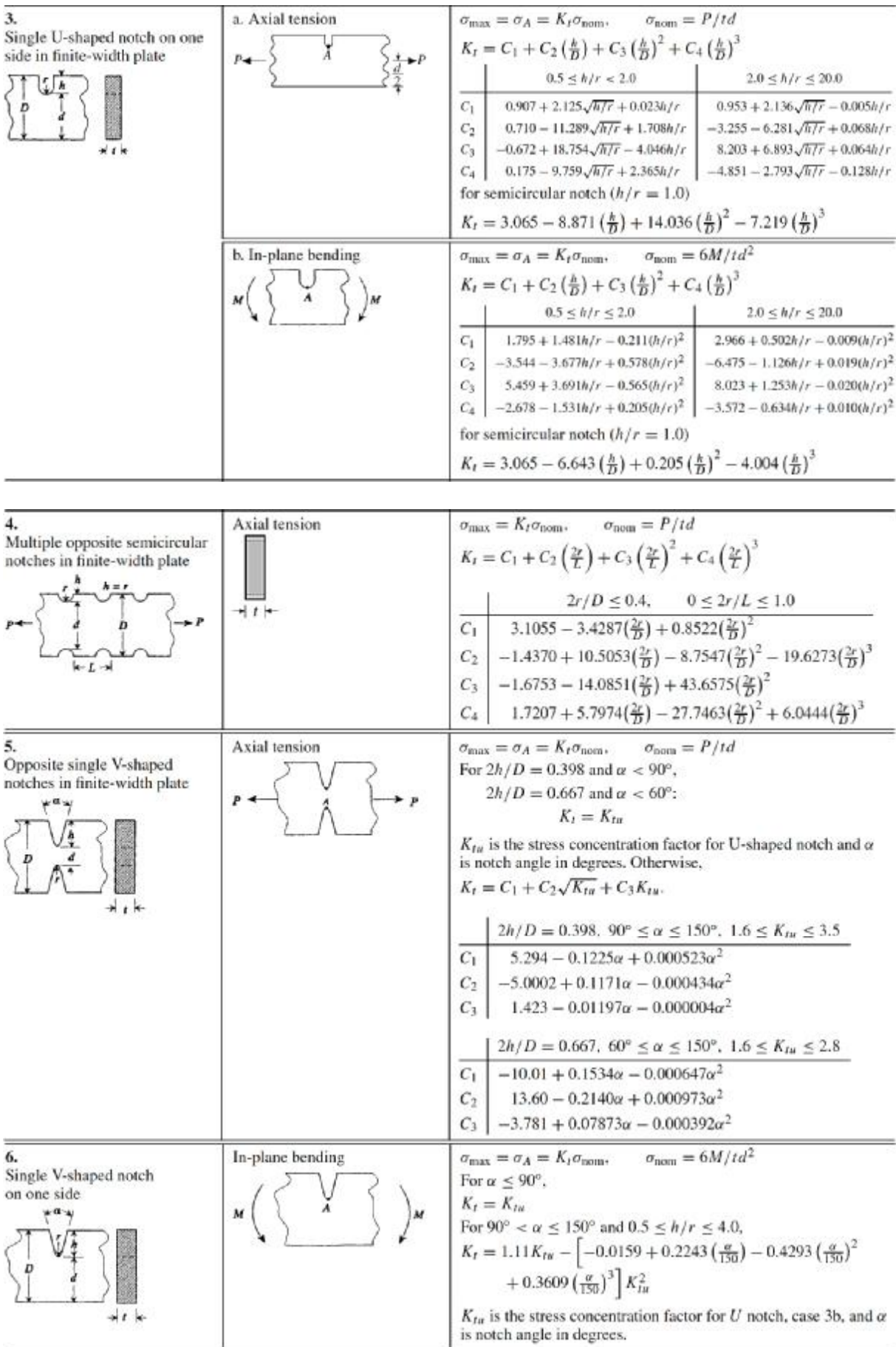

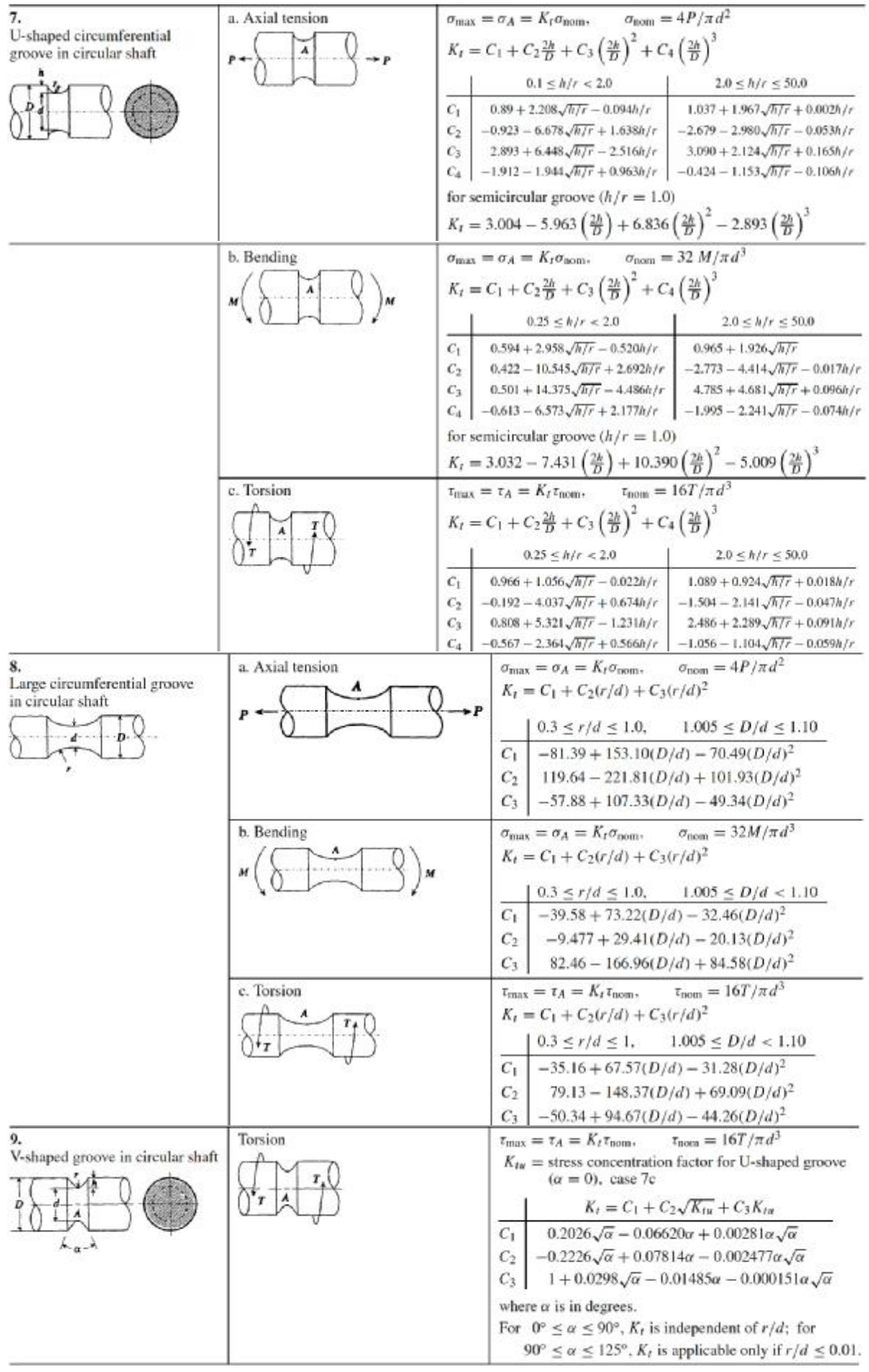

### **2. ΟΠΕΣ**

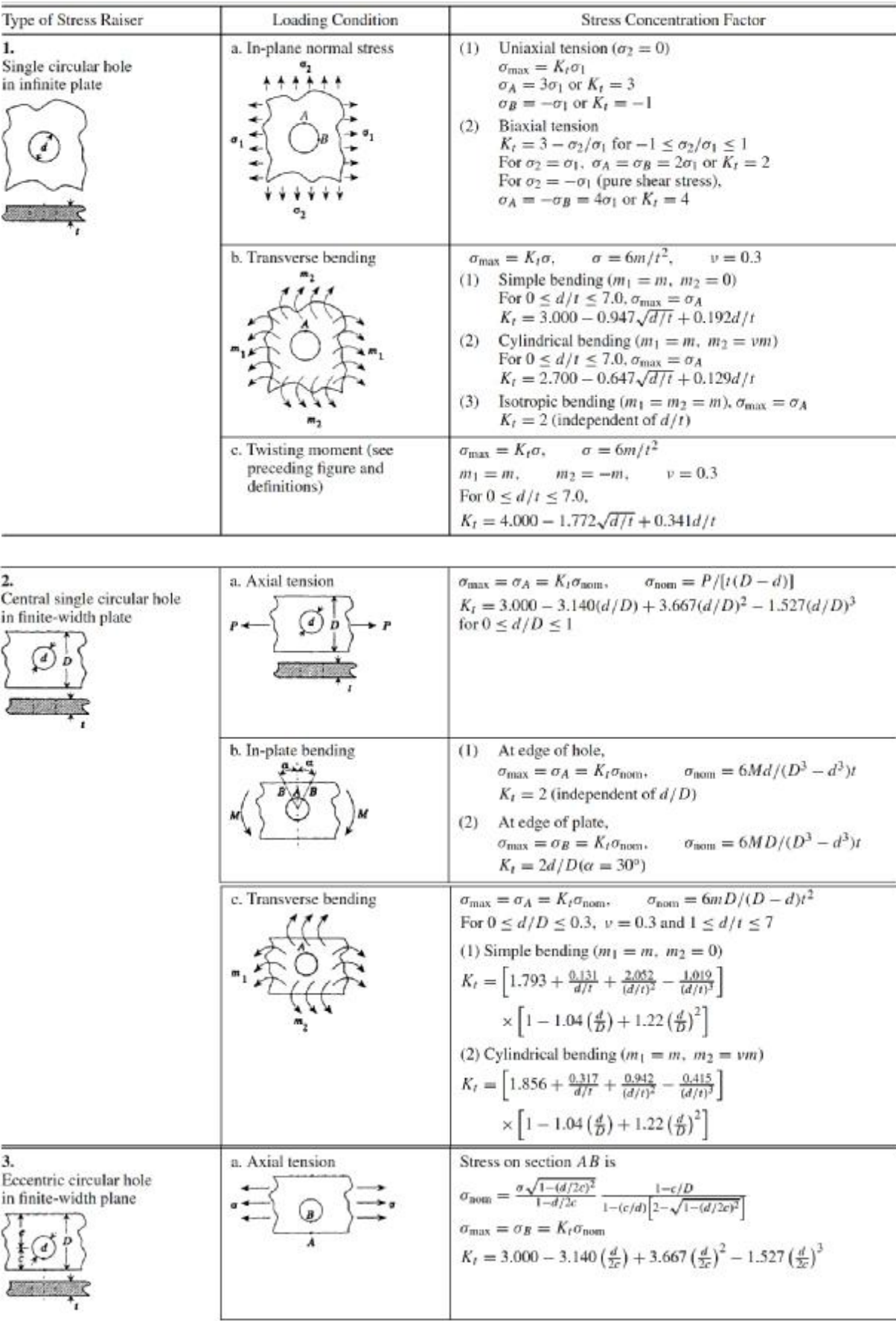

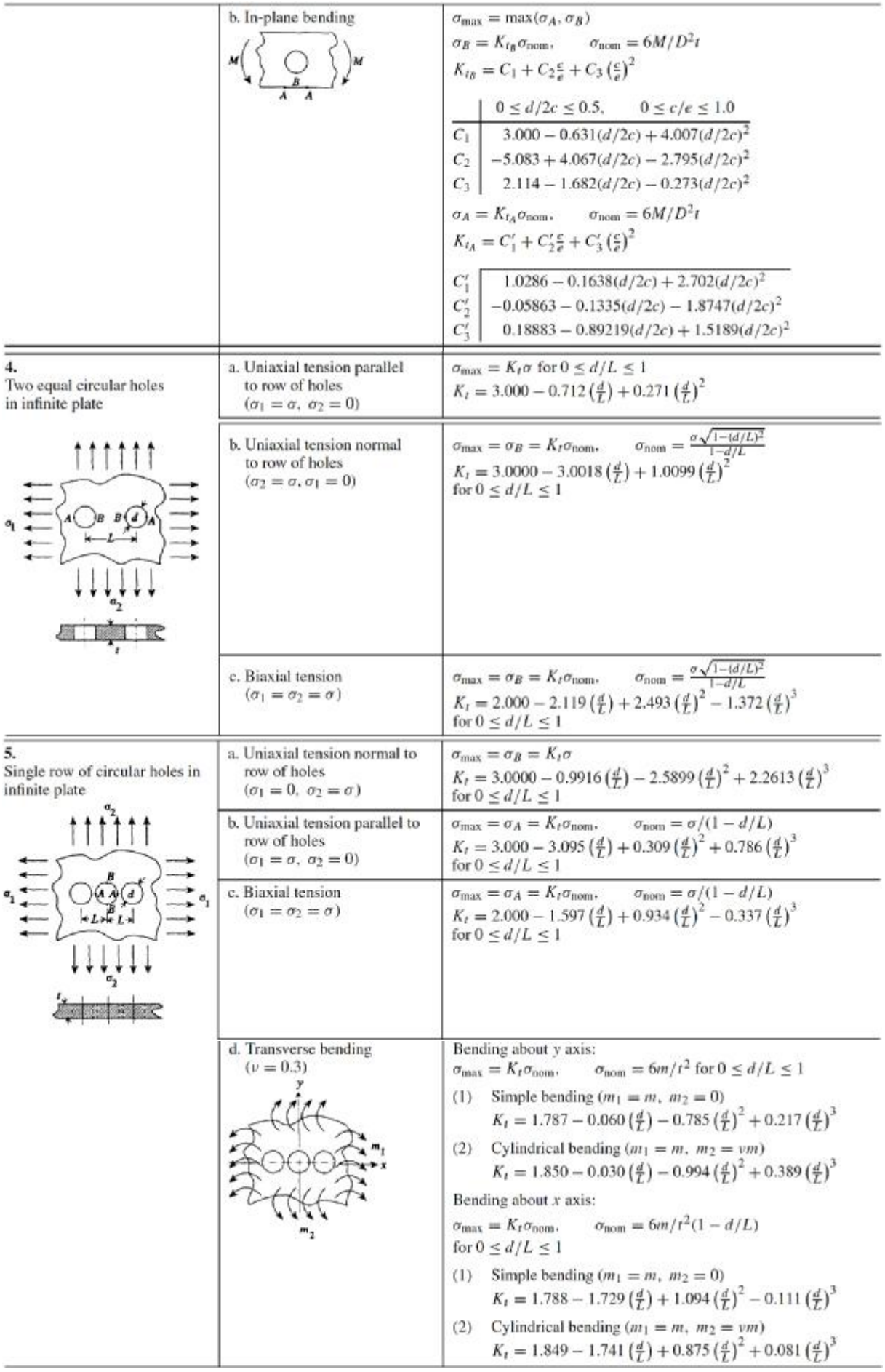

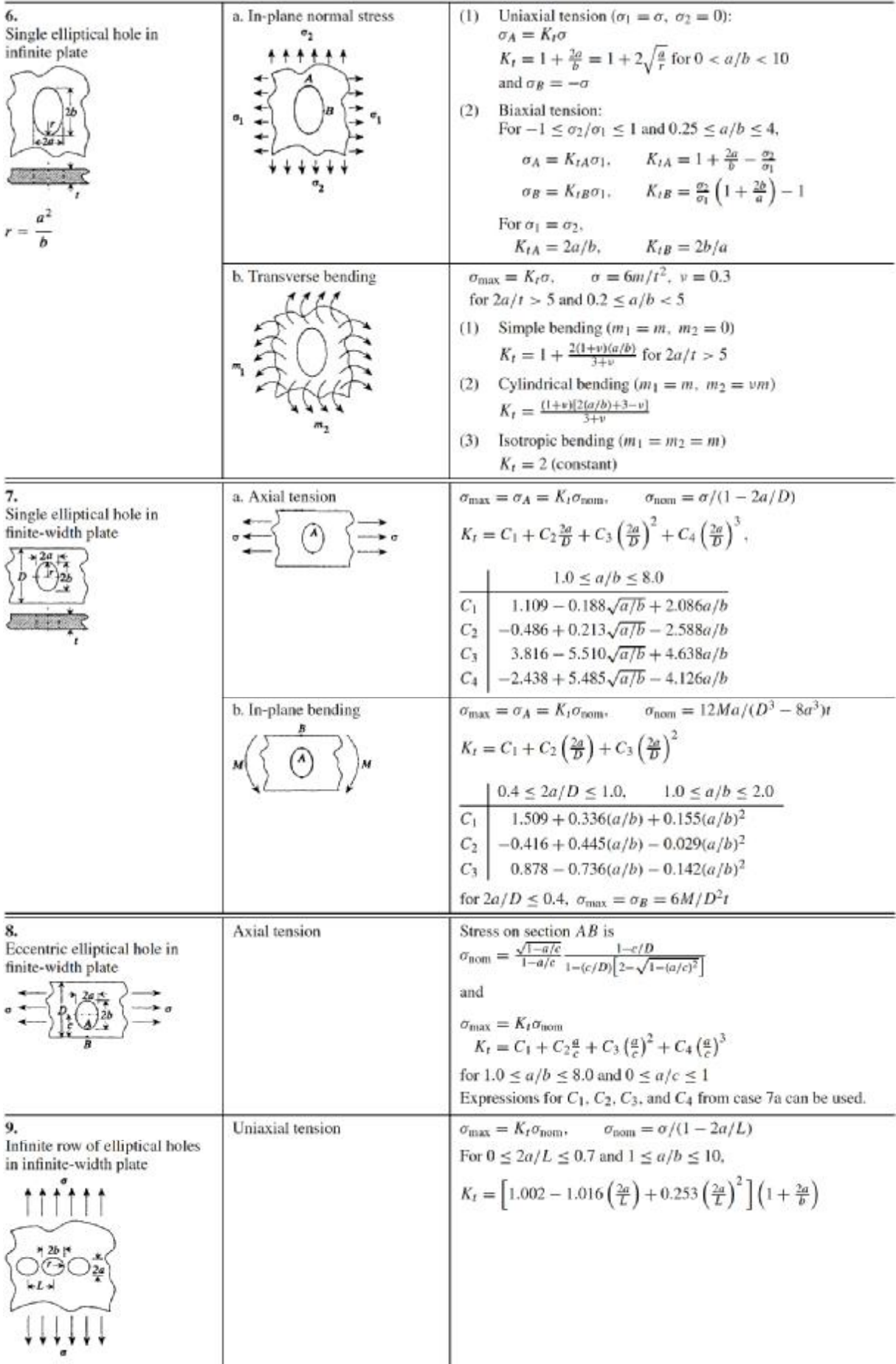

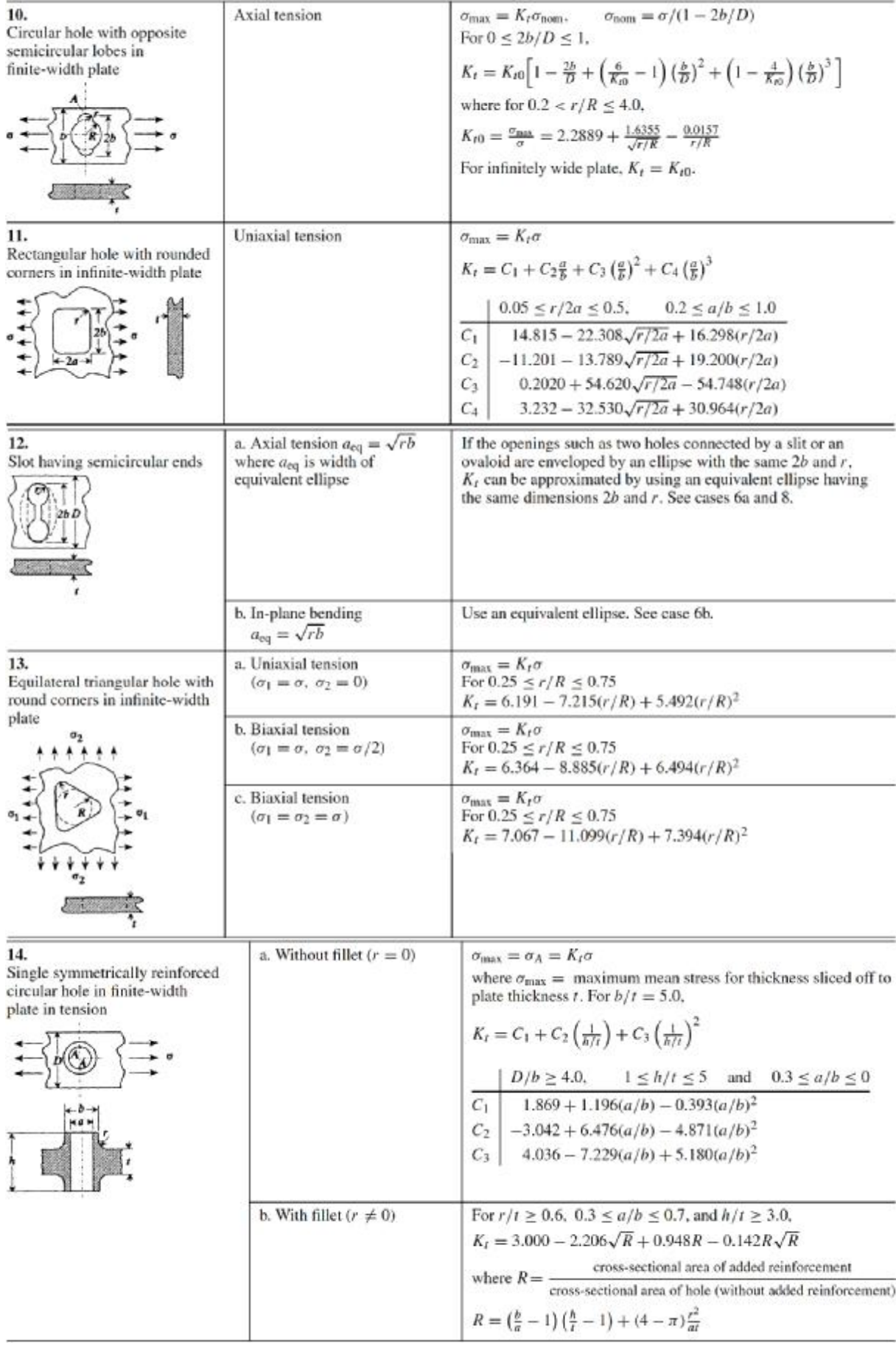

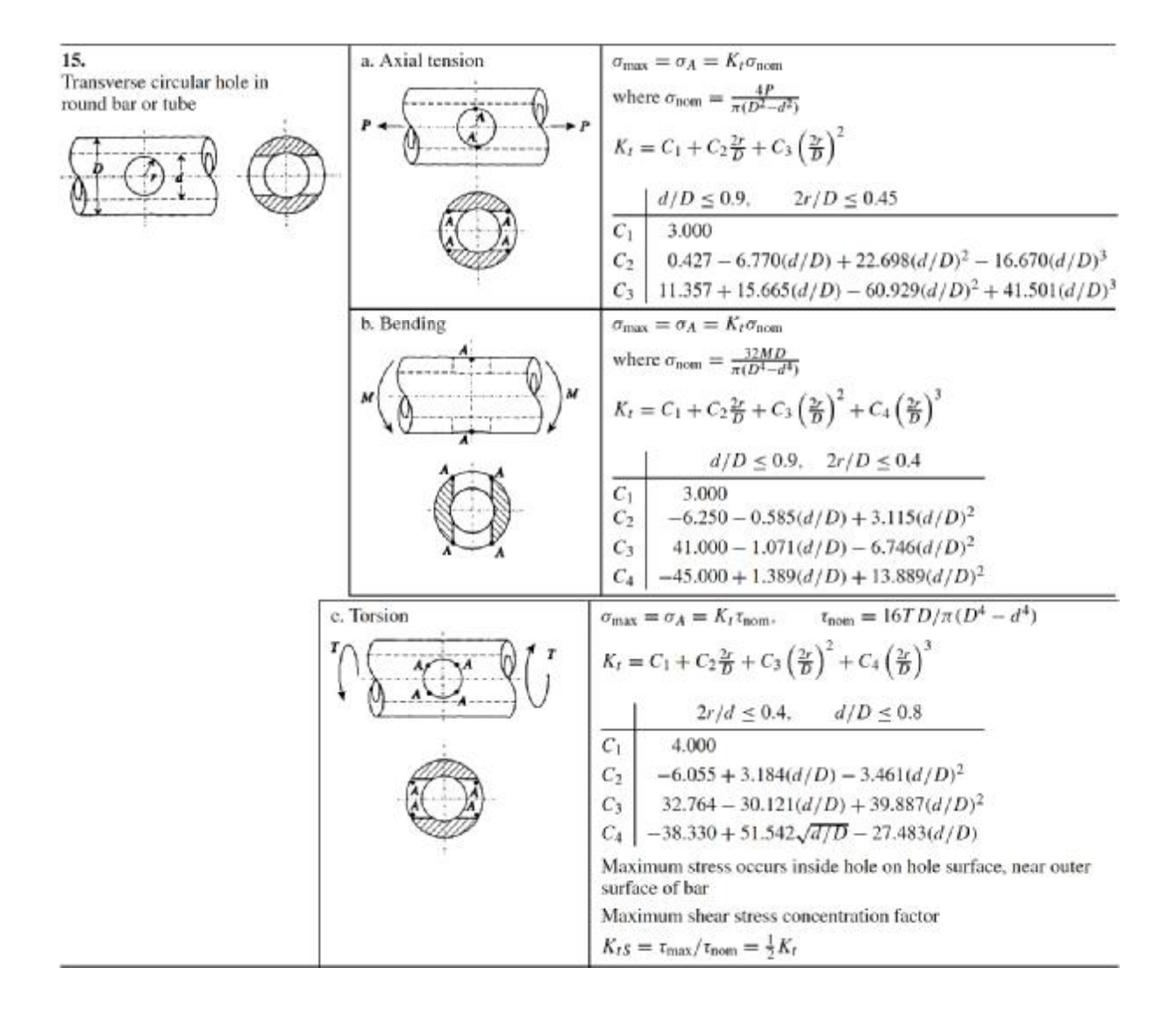

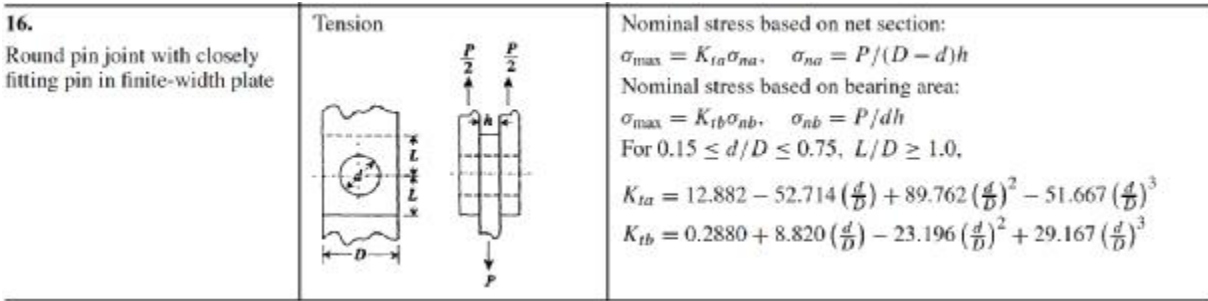

### **3. ΚΑΜΠΥΛΕΣ ΠΡΟΣΑΡΜΟΓΗΣ (Fillets)**

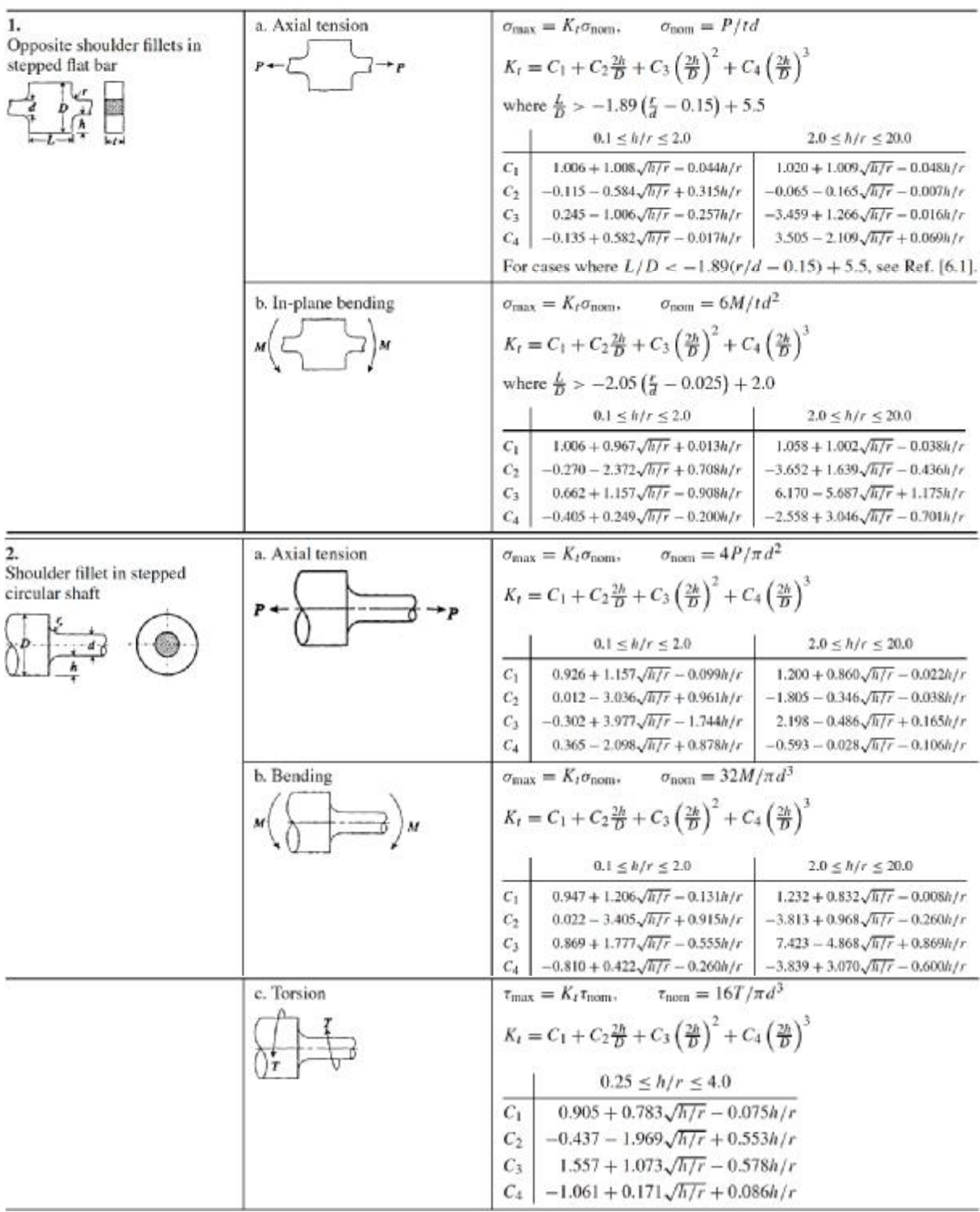

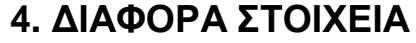

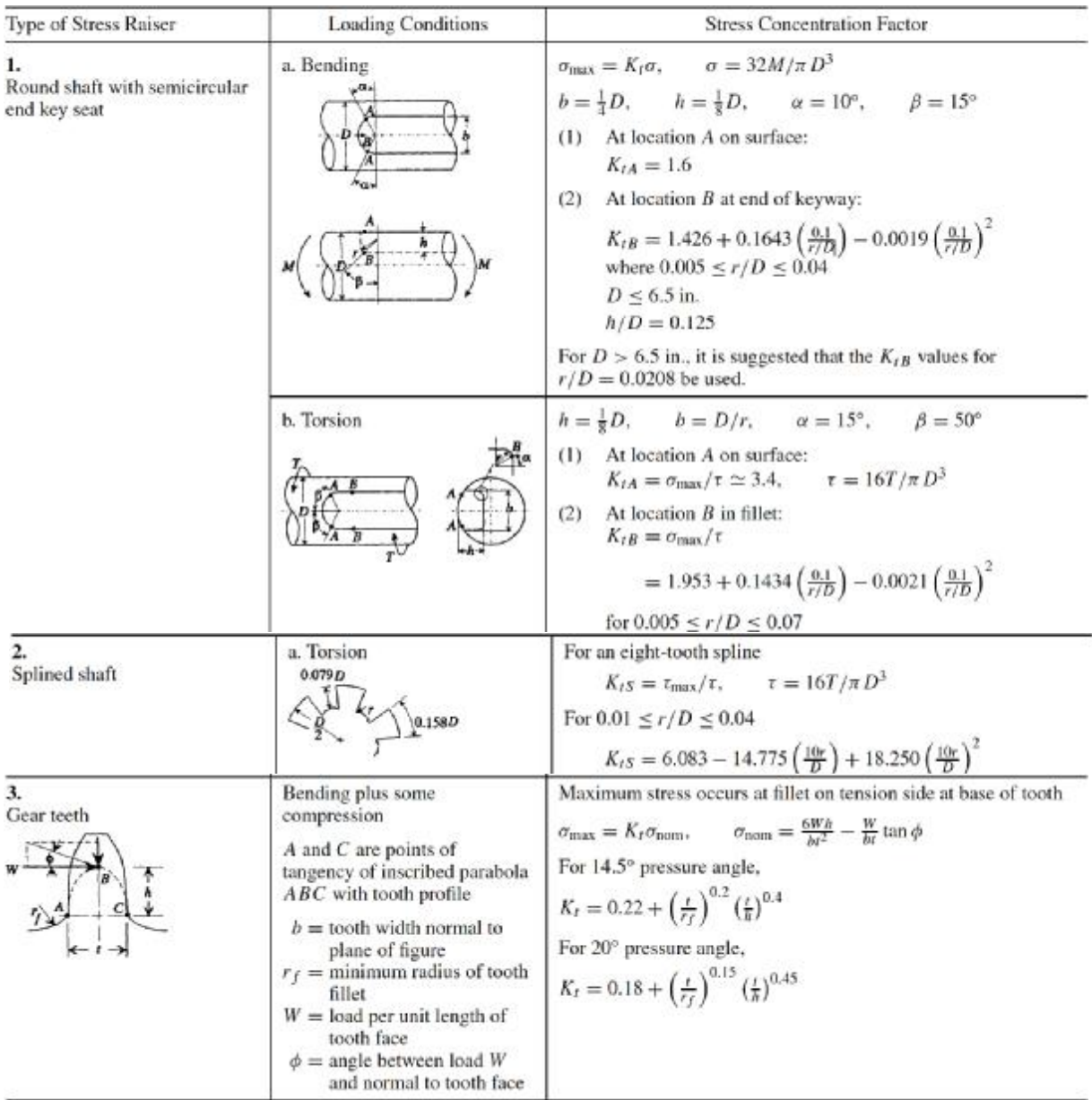

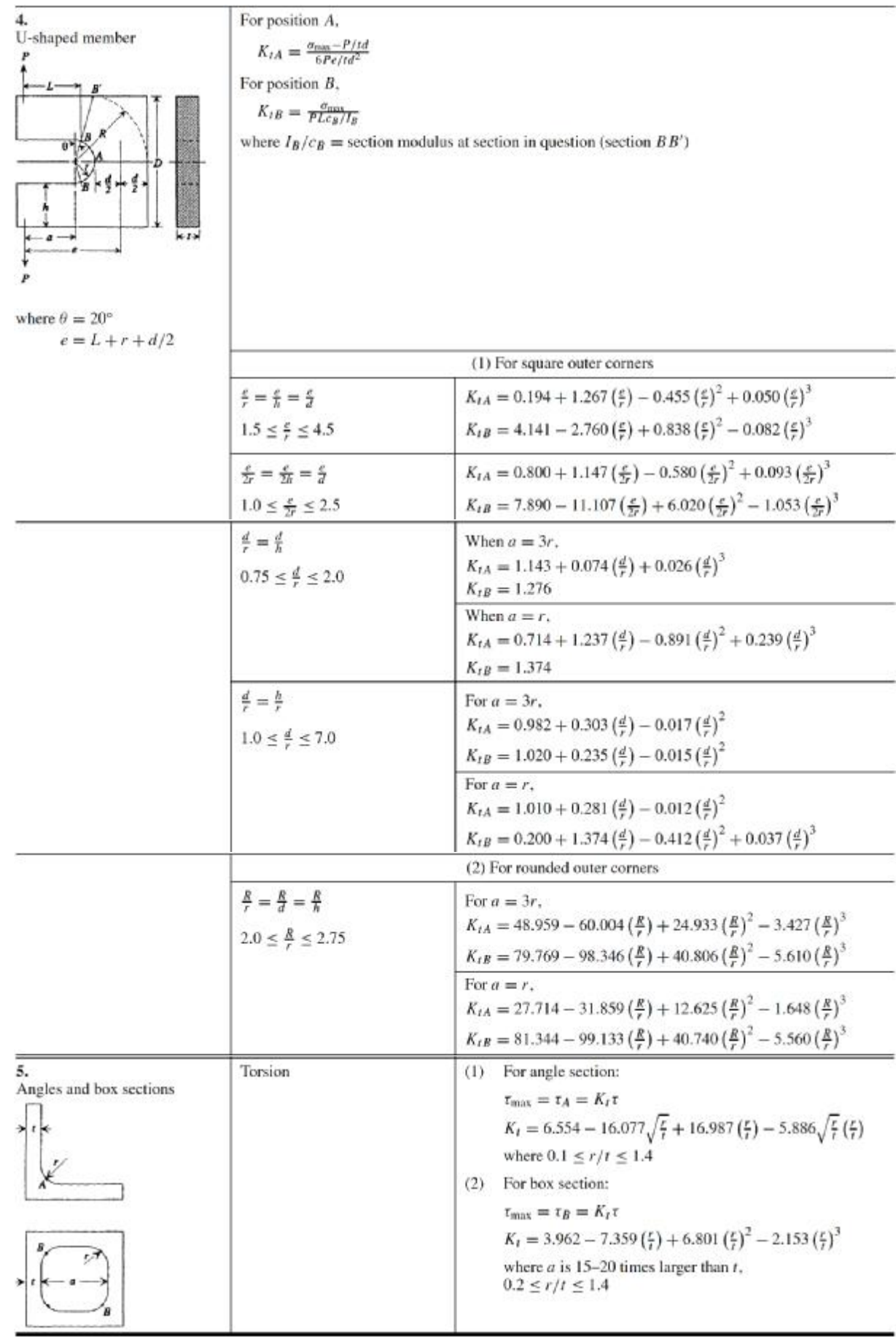